Case 6:20-cv-01175-ADA Document

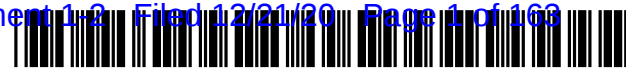

US010390175B2

#### (54) MOBILE WIRELESS DEVICE TRACKING AND NOTIFICATION SYSTEM

- (71) Applicant: **Traxcell Technologies, LLC**, Plano, TX  $(1S)$
- (72) Inventors: Mark Jefferson Reed, Tucson, AZ U.S. PATENT DOCUMENTS (US); Stephen Michael Palik, Redondo Beach, CA (US)
- (73) Assignee: **TRAXCELL TECHNOLOGIES LLC**, (Continued) Plano, TX (US) Plano  $P(X|X)$  FOREIGN PATENT DOCUMENTS
- (\*) Notice: Subject to any disclaimer, the term of this patent is extended or adjusted under 35 U.S.C. 154(b) by 0 days.
- 
- (21) Appl. No.:  $15/880,852$ <br>
OTHER PUBLICATIONS<br>
(22) Filed: **Jan. 26, 2018** Jan. 26, 2018

#### (65) **Prior Publication Data**

US 2018/0167777 A1 Jun. 14, 2018

#### Related U.S. Application Data

- (63) Continuation of application No. 15/717,138, filed on Sep. 27, 2017, now Pat. No. 9,918,196, which is a (Continued)
- (51) Int. Cl.<br>  $H04W 4/02$  (2018.01)<br>  $G01S 5/02$  (2010.01) **G01S 5/02** (2010.) **(Continued)**

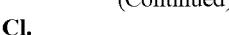

(52) U.S. Cl.<br>CPC ...........  $H04W 4/023$  (2013.01); G01S 5/0252 (2013.01); H04B 17/318 (2015.01); H04W 4/02 (2013.01);  $H04W$  4/029 (2018.02); H04W 8/02 (2013.01); H04W 24/02  $(2013.01)$ ;  $H04W$  64/006 (2013.01)

# (12) **United States Patent** (10) Patent No.: US 10,390,175 B2<br>Reed et al. (45) Date of Patent: Aug. 20, 2019

- (45) Date of Patent: Aug. 20, 2019
- ( 58 ) Field of Classification Search None<br>See application file for complete search history.

#### (56) References Cited

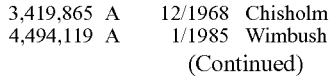

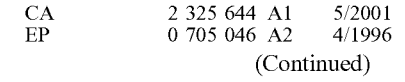

Traxcell Technologies, LLC, "List of Pending Traxcell Litigation as of Jun. 28, 2018", Jun. 28, 2018, 1 page in pdf.<br>(Continued)

Primary Examiner — Ajit Patel

(74) Attorney, Agent, or  $Firm$  – Mitch Harris, Atty at Law, LLC; Andrew M. Harris

#### $(57)$ ABSTRACT

A mobile wireless network and a method of operation provide tracking of mobile devices either in a passive mode or an active mode. In the passive mode, fault detection triggers generation of a case file associated with the device experiencing the fault. In the active mode, a user of the system can specify tracking mobile devices by sector or one or more mobile devices by identifier . Notifications can be generated in response to detection of a fault, or when a device enters a predetermined geographic region.

#### 18 Claims, 90 Drawing Sheets

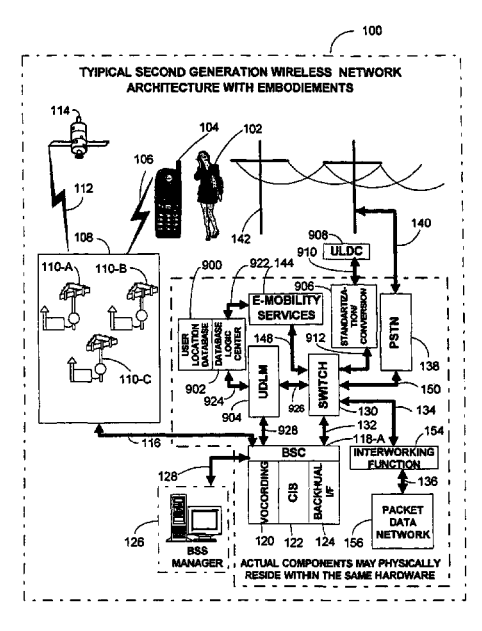

Page 2

#### Related U.S. Application Data

continuation of application No. 15/468,265, filed on Mar. 24, 2017, now Pat. No. 9,888,353, which is a continuation of application No. 15/297,222, filed on Oct. 19, 2016, now Pat. No. 9,642,024, which is a continuation of application No. 14/642,408, filed on Mar. 9, 2015, now Pat. No. 9,510,320, which is a continuation of application No. 11/505,578, filed on Aug. 17, 2006, now Pat. No. 8,977,284, which is a continuation - in - part of application No. 10/255,552, filed on Sep. 24, 2002.

- 28, 2002, provisional application No.  $60/352,761$ , filed on Jan. 29, 2002, provisional application No.  $60/335,203$ , filed on Oct. 23, 2001, provisional application No.  $60/383,529$ , filed on May 28, 2002, provisional ap application No. 60/327,327, filed on Oct. 4, 2001. (60) Provisional application No. 60/383,528, filed on May
- $(51)$  Int. Cl.

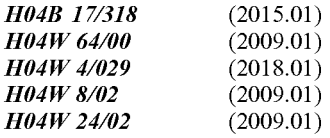

#### ( 56 ) References Cited

#### U.S. PATENT DOCUMENTS

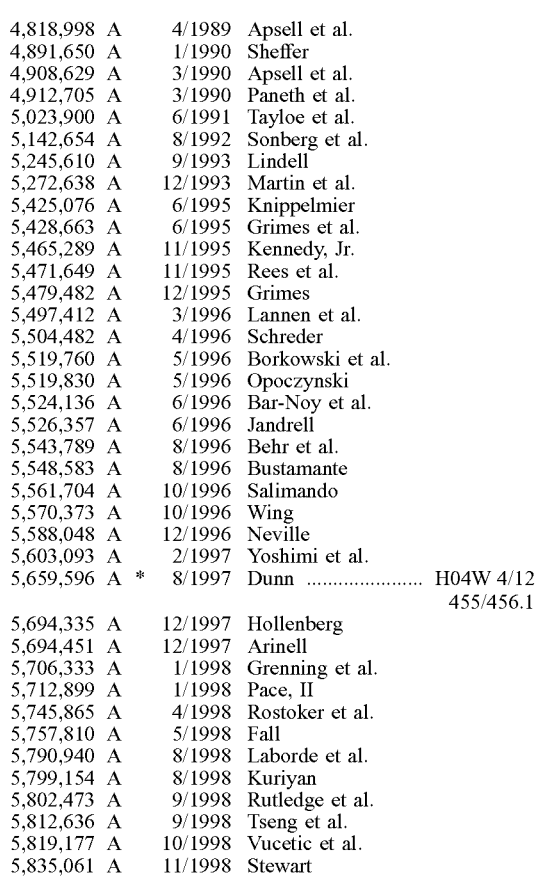

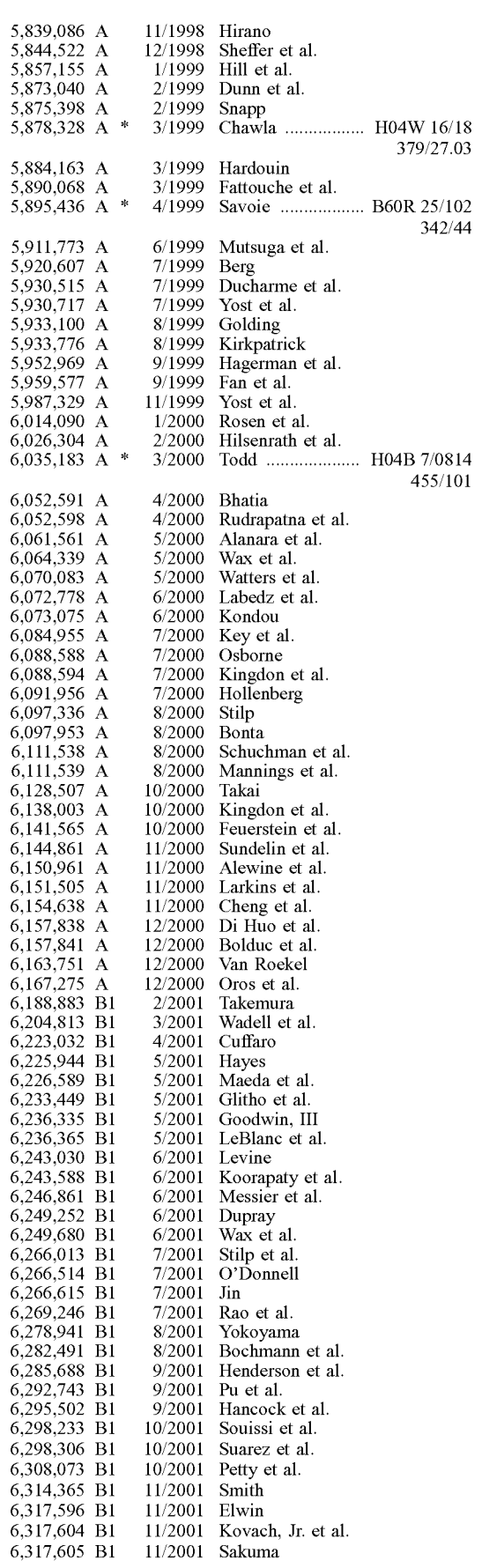

Page 3

## ( 56 ) References Cited

## U.S. PATENT DOCUMENTS

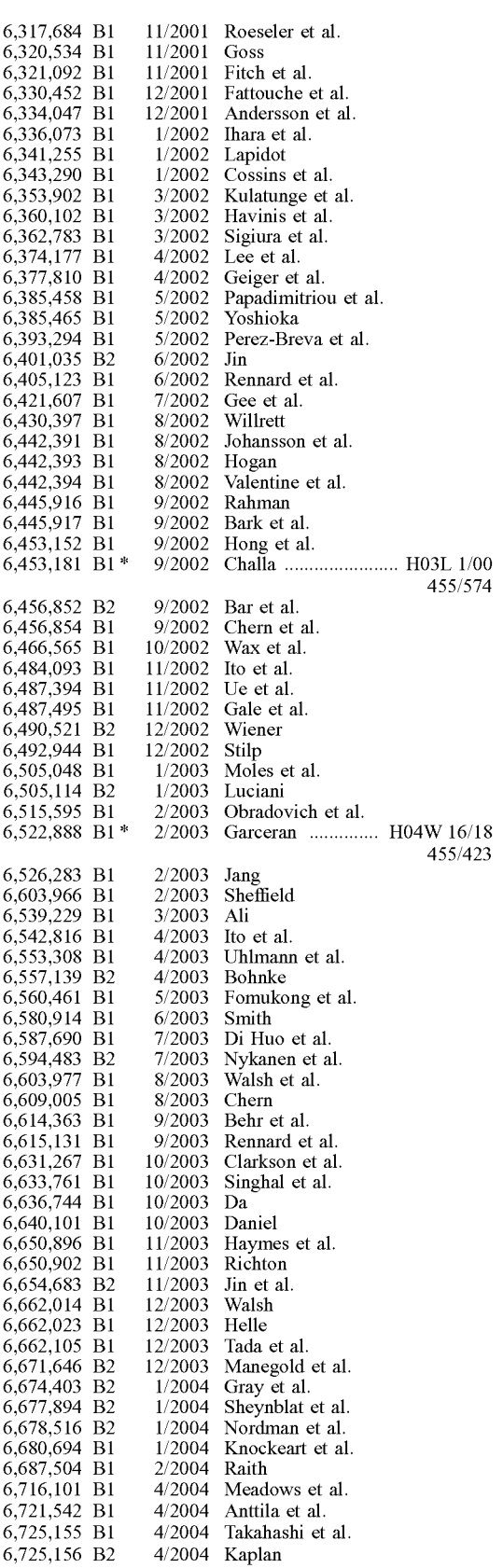

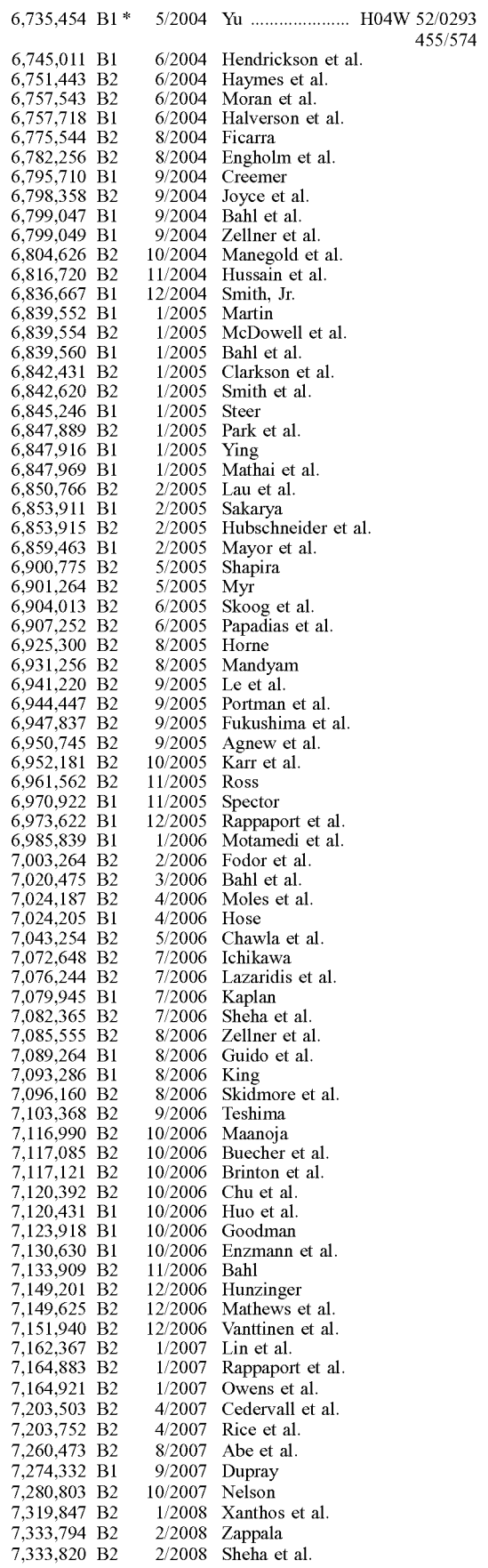

EP

 $\overline{\phantom{a}}$ 

 $\mathbf{J}$  $\mathbf{J}$ 

I

י<br>ו ا<br>ا

#### ( 56 ) References Cited FOREIGN PATENT DOCUMENTS

#### U.S. PATENT DOCUMENTS E

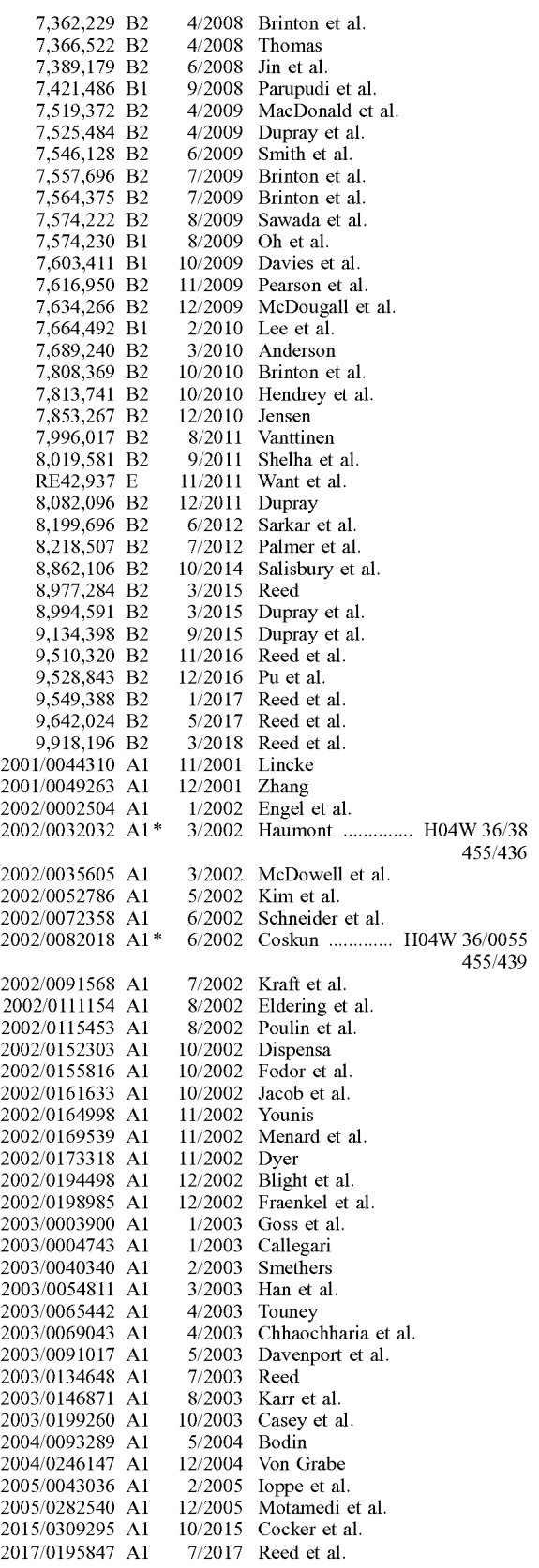

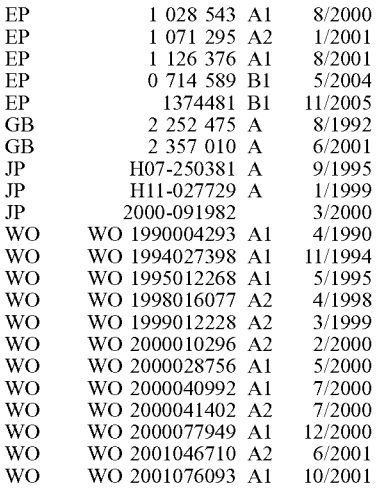

#### OTHER PUBLICATIONS

U.S. Appl. No. 15/717,138, filed Sep. 27, 2017, Reed, et al.<br>Office Action in U.S. Appl. No. 15/297,222 dated Dec. 14, 2016, 23<br>pages (pp. 1-23 in pdf).

Notice of Allowance in U.S. Appl. No. 15/297,222 dated Jan. 12, 2017, 6 pages (pp. 1-6 in pdf).<br>
Office Action in U.S. Appl. No. 15/099,960 dated Jun. 28, 2016, 15 pages (pp. 1-15 in pdf).

Notice of Allowance in U.S. Appl. No. 15/099,960 dated Nov. 29, 2016, 38 pages (pp. 1-38 in pdf).<br>Office Action in U.S. Appl. No. 14/642,408 dated Aug. 10, 2016, 21 pages (pp. 1-21 in pdf).

Notice of Allowance in U.S. Appl. No. 14/642,408 dated Sep. 28, 2016, 6 pages (pp. 1-6 in pdf).<br>
Office Action in U.S. Appl. No. 11/505,578 dated Jul. 7, 2009, 7 pages (pp. 1-7 in pdf).

Office Action in U.S. Appl. No. 11/505,578 dated May 12, 2010, 4 pages (pp. 1-4 in pdf).

Final Office Action in U.S. Appl. No. 11/505,578 dated Nov. 9, 2010, 6 pages (pp. 1-6 in pdf).<br>Office Action in U.S. Appl. No. 11/505,578 dated Aug. 18, 2011, 7 pages (pp. 1-7 in pdf).

Office Action in U.S. Appl. No. 11/505,578 dated Mar. 28, 2012, 7 pages (pp. 1-7 in pdf).

Final Office Action in U.S. Appl. No. 11/505,578 dated Dec. 12, 2012, 8 pages (pp. 1-8 in pdf).<br>Notice of Allowance in U.S. Appl. No. 11/505,578 dated May 6, 2014, 13 pages (pp. 1-13 in pdf).<br>Office Action in U.S. Appl. No

posium on Parallel Architectures, Algorithms, and Networks, Jun.<br>1999, 6 pages (pp. 1-6 in pdf), US.<br>Krishna, "Performance Issues in Mobile Wireless Networks". Office

of Graduate Studies of Texas A&M University, Aug. 1996, 204 pages (pp. 1-204 in pdf), US.

Anonymous, "Ladot'S Adaptive Traffic Control System (ATCS)", Presentation at the TRB Workshop on Adaptive Traffic Signal Control Systems, Jan. 9, 2000.

Vucetic, et al. "Signal Monitoring System for Wireless Network<br>Operation and Management", Dynamic Telecommunications, Inc.,

0-7803-5030-8/98, 1998, pp. 296-300, IEEE.<br>3rd Generation Partnership Project: Technical Specification Group<br>Radio Access Network: RRC Protocol Specification, 3GPP TS 25.331, V3.6.0 (Mar. 2001), Release 1999, 2001, pp. 1-708, France.

Page 5

#### (56) References Cited

#### OTHER PUBLICATIONS

3rd Generation Partnership Project: Technical Specification Group Services and System Aspects: Functional Stage 2 Description of LCS (Release 4), 3G TS 23.271, v 2.0.0 (Dec. 2000) 2000, pp. 1-57, FR.

Bennington, et al. "Wireless Andrew: Experience Building a High<br>Speed, Campus-Wide Wireless Data Network," MOBICOM 97,

ACM 0-89791-988-2/97/9, 1997, pp. 55-65, Budapest, Hungary.<br>Anhalt, et al., "Toward Context Aware Computing: Experiences and<br>Lessons," IEEE Intelligent Systems, 1094-7167/01, May/Jun. 2001, pp. 38-46. IEEE.<br>Eckhardt, et al. "Measurement and Analysis of the Error Charac-

teristics of an In-Building Wireless Network", Proceedings of SIGCOMM '96, Aug. 1996, pp. 1-12 (12 pages in pdf), Stanford, CA.<br>CA.<br>He, et al., "WaveGuard: Secure Location Service for Wireless

Andrew," Wireless 2001, 13th International Conference on Wireless<br>Communications, Proceedings vol. 1, Jul. 9-11, 2001, pp. 252-259,

CA.<br>Hills, "Large-Scale Wireless LAN Design," IEEE Communications<br>Magazine, 0163-6804/01, Nov. 2001, pp. 98-104, IEEE.

Hills, "Bringing Mobile Computing to a University Community of 10,000," IEEE Spectrum, 0018-9235/99, Jun. 1999, pp. 49-53, IEEE.<br>Hills, et al, "Seamless access to multiple wireless data networks; A

Wireless Data Network Infrastructure at Carnegie Mellon University," IEEE Personal Communications, vol. 3, No. 1, 1070-9916/96, Feb. 1996, pp. 56-63, IEEE.<br>Johnson, et al., "Truly seamless wireless and mobile host network-

ing; Protocols for Adaptive Wireless and Mobile Networking,"<br>IEEE Personal Communications, 1070-9916/96, Feb. 1996, pp.

34-42, IEEE.<br>
Small, et al., "Determining User Location for Context Aware<br>
Computing Through the Use of a Wireless LAN Infrastructure", 2000, 8 pages (pp. 1-8 in pdf), Institute for Complex Engineered Systems, Carnegie Mellon University, Pittsburgh, PA.

Hassan, "Cellular Optimization", Cellular Business, Sep. 1995, pp. 122-126.<br>
Miletic, "Looking for Trouble", Wireless Review, Jan. 15, 2001, pp.<br>
52-54.<br>
Bisdikian, et al., "Enabling Location-Based Applications", WMC<br>
01, Ateniese, et al. "Untraceable Mobility or How to Travel Incognito", Computer Networks 31, 1389-1286/99, 1999, pp. 871-884, Elsevier Science B.V.

Lee, et al., "Enhanced privacy and authentication for the global system for mobile communications", Wireless Networks 5, 1999,

pp. 231-243, Science Publishers, J.C. Baltzer.<br>Bera, et al., "Performance Analysis of Dynamic Location Updation<br>Strategies for Mobile Users", Proc. Of 2000 International Confer-<br>ence on Distributed Computing Systems, Apr.

1-8 in pdf), Taiwan.<br>Hepsaydir, "Mobile Positioning in CDMA Cellular Networks", 38th<br>IEEE Vehicular Technology Conference,0/7803-5435-4/99, Feb.

1999, pp. 795-799, IEEE.<br>Xie, et al., "Dynamic Location Area Management and Performance<br>Analysis", IEEE, 0/7803-1266-x/93,1993, pp. 536-539, IEEE.

Leonhardt, et al. " Towards a general location service for mobile environments", Proceedings of Third International Workshop on Services in Distributed and Networked Environments, Jun. 1996, 8 pages (pp. 1-8 in pdf), Macau.

Global System for Mobile Communications, "Digital cellular telecommunications system (Phase  $2+$ ); GSM Public Land Mobile Network (PLMN) access reference configuration" GSM 04.02 version 7.0.0 Release 1998, ETSI TS 100 551, V7.0.0, 1999, pp. 1-11, European Telecommunications Standards Institute, FR.<br>3rd Generation Partnership Project; Technical Specification Group

Services and System Aspects ; 3rd Generation mobile system Release 1999 Specifications (Release 1999), 3G TS 21.101, V3.1.0, 2000, pp. 1-14, FR.

3rd Generation Partnership Project; Technical Specification Group Services and System Aspects; Location Services (LCS); Service description, Stage 1 (Release 4), 3 GPP TS 22.071, V4.3.0, 2001, pp. 1-40, FR.<br>3rd Generation Partnership Project; Technical Specification Group

Radio Access Networks; Base station conformance testing (FDD) (Release 1999), 3GPP TS 25.141, V3.5.0, 2001, pp. 1-103, FR.

3rd Generation Partnership Project; Technical Specification Group Radio Access Network; Physical layer procedures (FDD) (Release 1999), 3GPP TS 25.214, V3.6.0, 2001, pp. 1-6, FR.

3rd Generation Partnership Project; Technical Specification Group Radio Access Network; UE Procedures in Idle Mode and Procedures for Cell Reselection in Connected Mode (Release 1999),

3GPP TS 25.304, V3.6.0, 2001, pp. 1-41, FR.<br>Acharya, et al., "Mobility Management in Wireless ATM Networks", IEEE Communications Magazine, 0163-6804/97, Nov.

1997, pp. 100-109, IEEE.<br>Akyol, et al., "Rerouting for Handoff in a Wireless ATM Network"<br>IEEE Personal Communications, 1070-9916/96, Oct. 1996, pp.

26-33, IEEE.<br>Akyol, et al., "Handling Mobility in a Wireless ATM Network",<br>IEEE, 0743-166X/96, 1996, pp. 1405-1413, IEEE.<br>Liu, et al., "Mobility Modeling, Location Tracking, and Trajectory

Prediction in Wireless ATM Networks", IEEE Journal on Selected<br>Areas in Communications, vol. 16, No. 6, 0733-8716/98, Aug.

1998, pp. 922-936, IEEE.<br>Balakrishnan, et al., "Improving reliable transport and handoff<br>performance in cellular wireless networks", Wireless Networks 1,

1995, pp. 469-481, J.C. Baltzer AG, Science Publishers.<br>Ahonen, et al., "Cellular network optimisation based on mobile location". IST-2000-25382-CELLO. Cellular Location Technology. Information Society Technologies, 2001, 51 pages (pp. 1-51 in pdf),<br>Cello Consortium.<br>Raychaudhuri, et al., "WATMnet: A Prototype Wireless ATM Sys-

tem for Multimedia Personal Communication", IEEE Journal on Selected Areas in Communications, vol. 15, No. 1, 0733-8716/97,

Jan. 1997, pp. 83-95, IEEE.<br>
Small, "Location Determination in a Wireless LAN Infrastructure",<br>
Master's Thesis, Dept. of Electrical and Computer Engineering,<br>
2000, pp. 1-37, Carnegie Mellon University.<br>
Steele, et al., "

20 pages (pp. 1-20 in pdf), John Wiley and Sons Ltd., England. International Telecommunication Union, "Specifications of Mea-

suring Equipment; Basic Parameters for the Measurement of Error Performance at Bit Rates Below the Primary Rate", CCITT, Recommendation O.153, Oct. 1992, 8 pages (pp. 1-8 in pdf), ITU.

Varshney, et al., "Mobile Commerce: A New Frontier", Computer, 0018-9162/00, Oct. 2000, pp. 32-38, IEEE.<br>Veeraraghavan, et al., "Mobility and Connection Management in a

Wireless ATM Lane", IEEE Journal on Selected Areas in Communications, vol. 15, No. 1, 0733-8716/97, Jan. 1997, pp. 50-68, IEEE. Yamamoto, et al., "Position Location Technologies Using Signal Strength in Cellular Systems", VTC '01, 0-7803-6728-6/01, 2001, pp. 2570-2574, IEEE.<br>Yu, et al., "Adaptive Resource Allocation for Prioritized Call

Admission over an ATM-Based Wireless PCN", IEEE Journal on Selected Areas in Communications, vol. 15, No. 7, 0733-8716/97,

Sep. 1997, pp. 1208-1225, IEEE.<br>Yuan, et al., "A signaling and control architecture for mobility<br>support in wireless ATM networks", Mobile Networks and Applications 1, 1996, pp. 287-298, J.C. Baltzer AG, Science Publishers.<br>Chiasson, et al., "Field Measurements of a Prototype Slow Frequency Hop Personal Communication System", 0-7803-2742-X/95,

1995, pp. 118-124, IEEE.<br>Erceg, et al., "An Empirically Based Path Loss Model for Wireless Channels in Suburban Environments", IEEE Journal on Selected<br>Areas in Communications, vol. 17, No. 1, 0733-8716/99, Jul. 1999, pp. 1205-1211, IEEE.<br>Fujii, et al., "Experimental Research on Inter-Vehicle Communica-

tion using Infrared Rays", IEEE, 0-7803-3652-6/96, 1996, 6 pages (pp. 1-6 in pdf), IEEE.

#### (56) References Cited

#### OTHER PUBLICATIONS

Knebelkamp, et al., "Field Test of a CDMA System", IEEE, 0-7803-1927-3/94, 1994, pp. 1-5, IEEE.<br>Li, et al., "Performance Evaluation of a Cellular Base Station<br>Multibeam Antenna", IEEE Transactions on Vehicular Technology,

vol. 46, No. 1, 0018-9545/97, Feb. 1997, pp. 1-9, IEEE.<br>Reed, et al, "An Overview of the Challenges and Progress in Meeting the E-911 Requirement for Location Service", IEEE Communications Magazine, 0163-6804/98, Apr. 1998, pp. 30-37, IEEE.

Reudink, "Cellular Network Design and Smart Antenna Systems",<br>RAWCON'98 Proceedings, 0-7803-4988-1/98, 1998, pp. 19-22,<br>IEEE.<br>Xia, et al., "Radio Propagation Characteristics for Line-of-Sight<br>Microcellular and Personal Com

1993, pp. 1439-1447, IEEE.<br>Batariere, et al., "Wideband MIMO Mobile Impulse Response<br>Measurement at 3.7 GHz", VTC 2002, 0-7803-7484-3/02, 2002, pp.

26-30, IEEE.<br>Bin, et al., "Field test of HTS receivers on CDMA demonstration<br>cluster in China", Chinese Science Bulletin, vol. 54, No. 4, Feb. 2009, pp. 612-615, Science in China Press, China.<br>Hyncica, et al., "Urban Vehicle-to-Infrastructure Wireless Commu-

nications Range Evaluation", 15th International IEEE Conference on Intelligent Transportation Systems, 978-1-4673-3063-3/12, Sep. 16-19, 2012, pp. 915-920, IEEE, US.<br>Imperatore, et al., "Path Loss Measurements at 3.5 GHz: A Trial Test

WiMax Based in Rural Environment", IEEE Tridentcom 2007, May 2007, 8 pages (pp. 1-8 in pdf), US.

Nilsson, et al., "Multipath Propagation Simulator for V2X Communication Tests on Cars; Design Aspects and Feasibility Experiments",  $7<sup>th</sup>$  European Conference on Antennas and Propagation (EuCAP), 978-88-907018-3-2/13, 2013, pp. 1342-1346, IEEE.

Riblett, et al., "Findings on the Suitability of 802.11 for Highly Mobile Broadband Networks", 978-1-4244-5239-2/09, 2009, pp. 1-7, IEEE.

Schaffner, et al., "A Drive Test Measurement Approach to Characterize On-Vehicle 2x2 LTE-MIMO Antennas", 978-1-4673-5692-3/<br>13, 2013, pp. 85-88, IEEE.

Schumacher, et al., "Vehicle-to-Vehicle IEEE 802.11p Performance Measurements at Urban Intersections", Intelligent Vehicular Networking: V2V/V2I Communications and Applications, 978-1-4577-2053-6/12, 2012, pp. 7131-7135, IEEE.

Tao, et al., "An Overview of Cooperative Communications", LTE-Advanced and 4G Wireless Communications: Part 2, IEEE Communications Magazine, 0163-6804/12, Jun. 2012, pp. 65-71, IEEE. Xia, et al., "Field Operational Testing of Eco-Approach Technology at a Fixed-Time Signalized Intersection",  $15<sup>th</sup>$  International IEEE Conference on Intelligent Transportation Systems, 978-1-4673-30633/12, Sep. 16-19, 2012, pp. 188-193, IEEE, US.

Zhang, et al., "Application of Drive Test for QoS Evaluation in 3G Wireless Networks", Proceedings of ICCT 2003, 2003, pp. 1206-1209.

Kubbar, et al., "Multiple Access Control Protocols for Wireless ATM: Problems Definition and Design Objectives", IEEE Communications Magazine, 0163-6804/97, Nov. 1997, pp. 93-99, IEEE.

Naylon, et al., "Low-Latency Handover in a Wireless ATM LAN", IEEE Journal on Selected Areas in Communications, vol. 16, No. 6, 0733-8716/98, Aug. 1998, pp. 909-921, IEEE.<br>Ramaswamy,et al., "PCS Network Survivability", IEE

Harter, et al., "A Distributed Location System for the Active Office", IEEE Network, 0890-8044/94, Jan./Feb. 1994, pp. 62-70, IEEE.<br>Notice of Allowance in U.S. Appl. No. 15/468,265 dated Nov. 21, 2017, 43 pages (pp. 1-43 i

3rd Generation Partnership Project; Technical Specification Group Radio Access Network; UTRAN lub Interface NBAP Signalling (Release 4), 3GPP TS 25.433, V4.0.0, 2001-03, 2001, pp. 1-539, FR.<br>Holma, et al., "WCDMA for UMTS: Radio Access for Third

Generation Mobile Communications", 2000, 74 pp. (pp. 1-74 in pdf), John Wiley & Sons, Ltd., England.

Prasad, et al., "An Overview of CDMA Evolution Toward Wideband CDMA", IEEE Communications Surveys, Fourth Quarter 1998, vol. 1, No. 1, 28 pages (pp. 1-28 in pdf), IEEE Communications Society, US.

Andersson, "GPRS and 3G Wireless Applications: The Ultimate Guide to Maximizing Mobile Internet Technologies", Professional Developer's Guide Series, 2001, 23 pages. (pp. 1-23 in pdf), John

Wiley & Sons, Inc., US.<br>Ojanpera, et al., "An Overview of Third-Generation Wireless Personal Communications: A European Perspective", IEEE Personal

Communications, Dec. 1998, pp. 59-65, IEEE, US.<br>3rd Generation Partnership Project; Technical Specification Group Radio Access Network; Physical layer—Measurements (FDD) (Release 1999), 3GPP TS 25.215, V3.5.0, 2000-12, 2000, pp. 1-17, FR.

3rd Generation Partnership Project; Technical Specification Group Radio Access Networks; Requirements for Support of Radio Resource Management (FDD) (Release 1999), 3GPP TS 25.133, V3.3.0,

2000-09, 2000, pp. 1-92, FR.<br>Oetting, "Cellular Mobile Radio—An Emerging Technology", IEEE<br>Communications Magazine, Nov. 1983, pp. 10-15, vol. 21, iss. 8,

IEEE, US.<br>Rahnema, "Overview of the GSM System and Protocol Architecture", IEEE Communications Magazine, Apr. 1993, pp. 92-100, vol.

1 , Iss. 4, IEEE, US.<br>Lee, "Overview of Cellular CDMA", IEEE Transactions on Vehicular Technology, May 1991, pp. 291-302, vol. 40, No. 2, IEEE, US. Pandya, "Emerging Mobile and Personal Communication Systems", IEEE Communications Magazine, Jun. 1995, pp. 44-52, vol.

33, iss. 6, IEEE, US.<br>Blecher, "Advanced Mobile Phone Service", IEEE Transactions on<br>Vehicular Technology, May 1980, pp. 238-244, vol. VT-29, No. 2,

IEEE, US.<br>Shukla, et al., "Comparative Study of 1G, 2G, 3G and 4G", Journal<br>of Engineering, Computers & Applied Sciences, Apr. 2013, pp.

55-63, vol. 2, No. 4, Blue Ocean Research Journals, IN.<br>Munoz-Rodriguez, et al., "Multiple Criteria for Hand-off in Cellular<br>Mobile Radio" IEE Proceedings, Feb. 1987, pp. 85-88, vol. 134, pt.

F, No. 1, IEE.<br>Chiani, et al., "Partial Compensation Signal-Level-Based Up-Link Power Control to Extend Terminal Battery Duration", IEEE Transactions on Vehicular Technology, Jul. 2001, pp. 1125-1131, vol. 50,

No. 4, IEEE, US.<br>
Sweet, "Cell phones answer Internet's call", IEEE Spectrum, Aug.<br>
2000, pp. 42-46, vol. 37, iss. 8, IEEE, US.<br>
Van Der Veen, "Revised Draft Report of the  $10^{th}$  TSG-RAN meeting<br>
(Bangkok, Thailand, Dec.

RP-000522, Dec. 2000, pp. 1-58, 3GGG support team, Bangkok, Thailand.<br>Van Der Veen, "Approved Report of the  $11<sup>th</sup> TSG-RAN$  meeting (Palm Springs, CA, USA, Mar. 13-16, 2001)", TSG-RAN meeting

#12, RP-010283, Jun. 2001, pp. 1-78, 3GGG support team, Stockholm. Sweden.

Beller, et al., "Privacy and Authentication on a Portable Communications System", IEEE Journal on Selected Areas in Communications, Aug. 1993, pp. 821-829, vol. 11, No. 6, IEEE, US.

Perugini, "Anytime, Anywhere: The Social Impact of Emerging Communication Technology", IEEE Transactions on Professional Communication, Mar. 1996, pp. 4-15, vol. 39, No. 1, IEEE, US.

Kaaranen, et al., "UMTS Networks: Architecture, Mobility and Services", 2001, pp. 154 and 287, John Wiley & Sons, Ltd., England.

Page 7

#### (56) References Cited

#### OTHER PUBLICATIONS

3rd Generation Partnership Project, Universal Mobile Telecommunications System (UMTS); Functional stage 2 description of location services (3GPP TS  $23.271$ , V4.1.0, 2001, Release 4), ETSI TS 123 271, 2001, pp. 1-71, ETSI, FR.<br>Claim Construction Memorandum Opinion and Order, Traxcell

Techs, LLC vs. Huawei Techs. USA, E. D. Tex., Case 2:17-cv-00042-RWS-RSP, Document 261, Jan. 7, 2019, pp. 1-34.

Claim Construction Memorandum Opinion and Order, Traxcell Techs, LLC vs. AT&T, Inc., E. D. Tex., Case 2:17-cv-00718-RWS-RSP, Document 171, Apr. 15, 2019, pp. 1-58.

Report on the Filing or Determination of an Action Regarding a Patent or Trademark, *Traxcell Technologies*, *LLC* vs. *ALE USA Inc.*, d/b/a Alcatel-Lucent Enterprise USA Inc., USA, E.D. Tex., Case 2:17-cv-00041-RWS-RSP, Document 3, Jan. 18, 2017, 1 page.

Report on the Filing or Determination of an Action Regarding a Patent or Trademark, Traxcell Technologies, LLC vs. AT&T, Inc., AT&T Corporation, and AT&T Mobility LLC, USA, E.D. Tex., Case 2:17-cv-00718-RWS-RSP, Document 3, Oct. 31, 2017, 1 page.

Report on the Filing or Determination of an Action Regarding a Patent or Trademark, Traxcell Technologies, LLC vs. Huawei Technologies USA Inc., USA, E.D. Tex., Case 2:17-cv-00042-RWS-RSP, Document 3, Jan. 18, 2017, 1 page.<br>Report on the Filing or Determination of an Action Regarding a

Patent or Trademark, Traxcell Technologies, LLC vs. Motorola

Solutions, Inc., USA, E.D. Tex., Case 2:17-cv-00043-RWS-RSP, Document 3, Jan. 18, 2017, 1 page.<br>Report on the Filing or Determination of an Action Regarding a

Patent or Trademark, Traxcell Technologies, LLC vs. Nokia Solutions and Networks  $Oy$ , USA, E.D. Tex., Case 2:17-cv-00044-RWS-RSP, Document 3, Jan. 18, 2017, 1 page.

Report on the Filing or Determination of an Action Regarding a Patent or Trademark, Traxcell Technologies, LLC vs. Samsung Electronics America, Inc., USA, E.D. Tex., Case 2:17-cv-00045-RWS-RSP, Document 35-1, Jan. 29, 2018, 1 page.

Report on the Filing or Determination of an Action Regarding a Patent or Trademark, Traxcell Technologies, LLC vs. Sprint Communications Company, LP, Sprint Corporation, Sprint Spectrum, LP, and Spring Solutions, Inc., USA, E.D. Tex., Case 2:17-cv-00719-RWS-RSP, Document 2, Oct. 31, 2017, 1 page.

Report on the Filing or Determination of an Action Regarding a<br>Patent or Trademark, Traxcell Technologies, LLC vs. T-Mobile, USA, Inc., USA, E.D. Tex., Case 2:17-cv-00720-RWS-RSP, Document 2, Oct. 31, 2017, 1 page.

Report on the Filing or Determination of an Action Regarding a Patent or Trademark, *Traxcell Technologies, LLC* vs. Verizon Communications, Inc., and Verizon Wireless Personal Communications,  $LP$ , USA, E.D. Tex., Case 2:17-cv-00721-RWS-RSP, Document 2, Oct. 31, 2017, 1 page.

\* cited by examiner

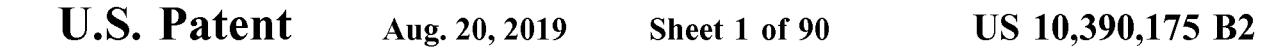

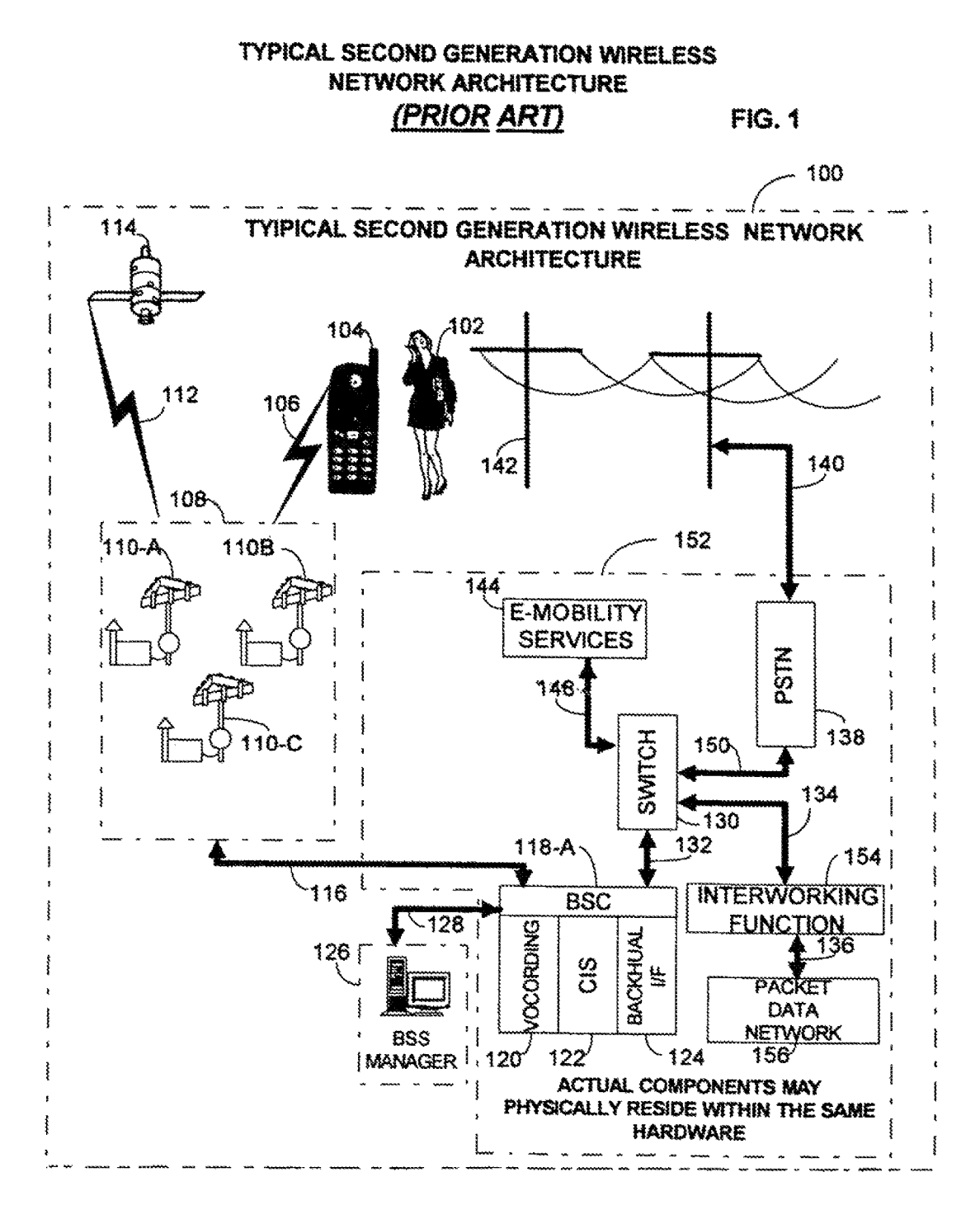

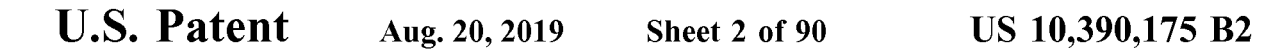

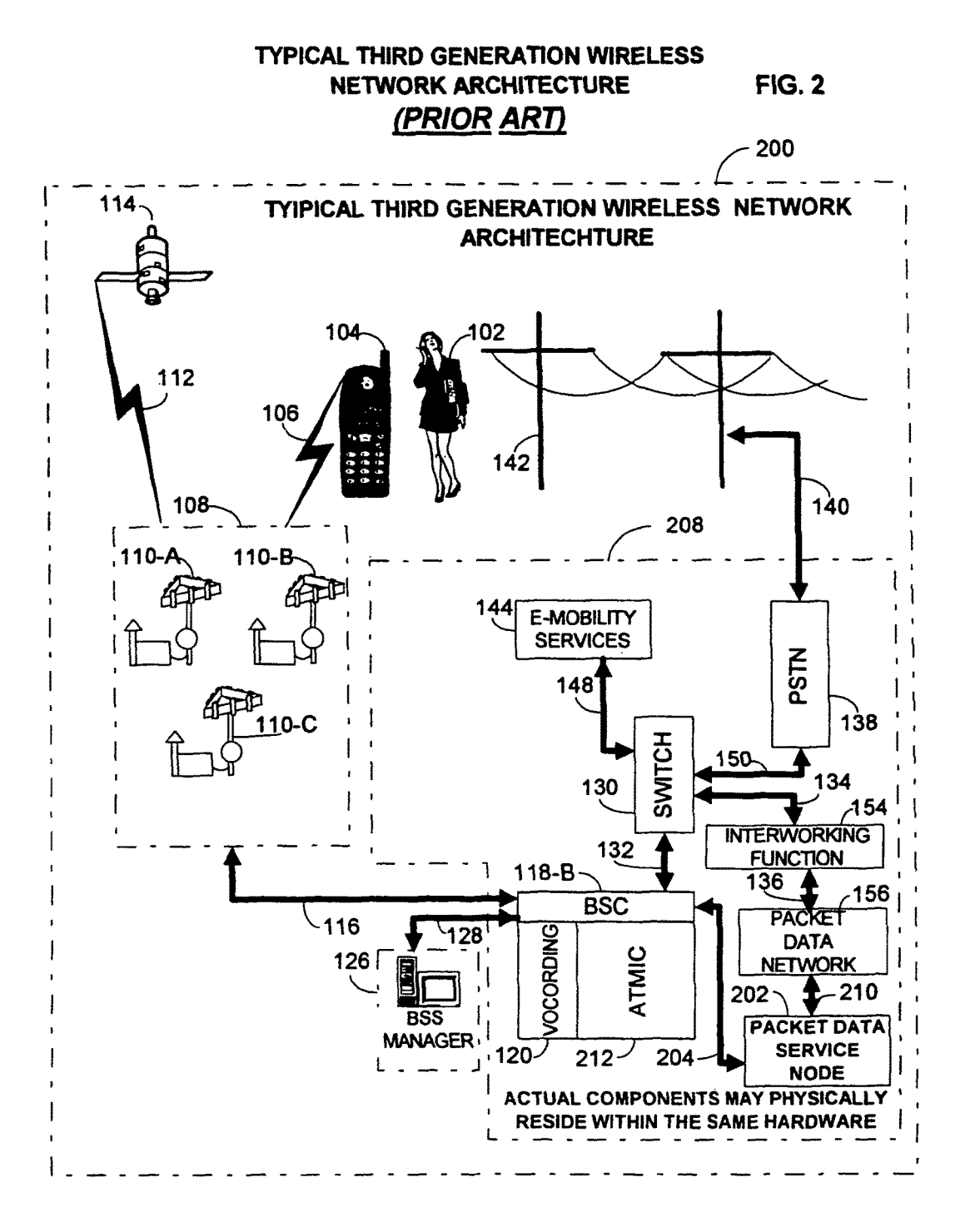

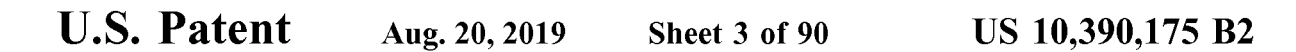

# TYPICAL THREE SECTOR RADIO TOWER CONFIGURATION  $(PRIOR ART)$  FIG. 3

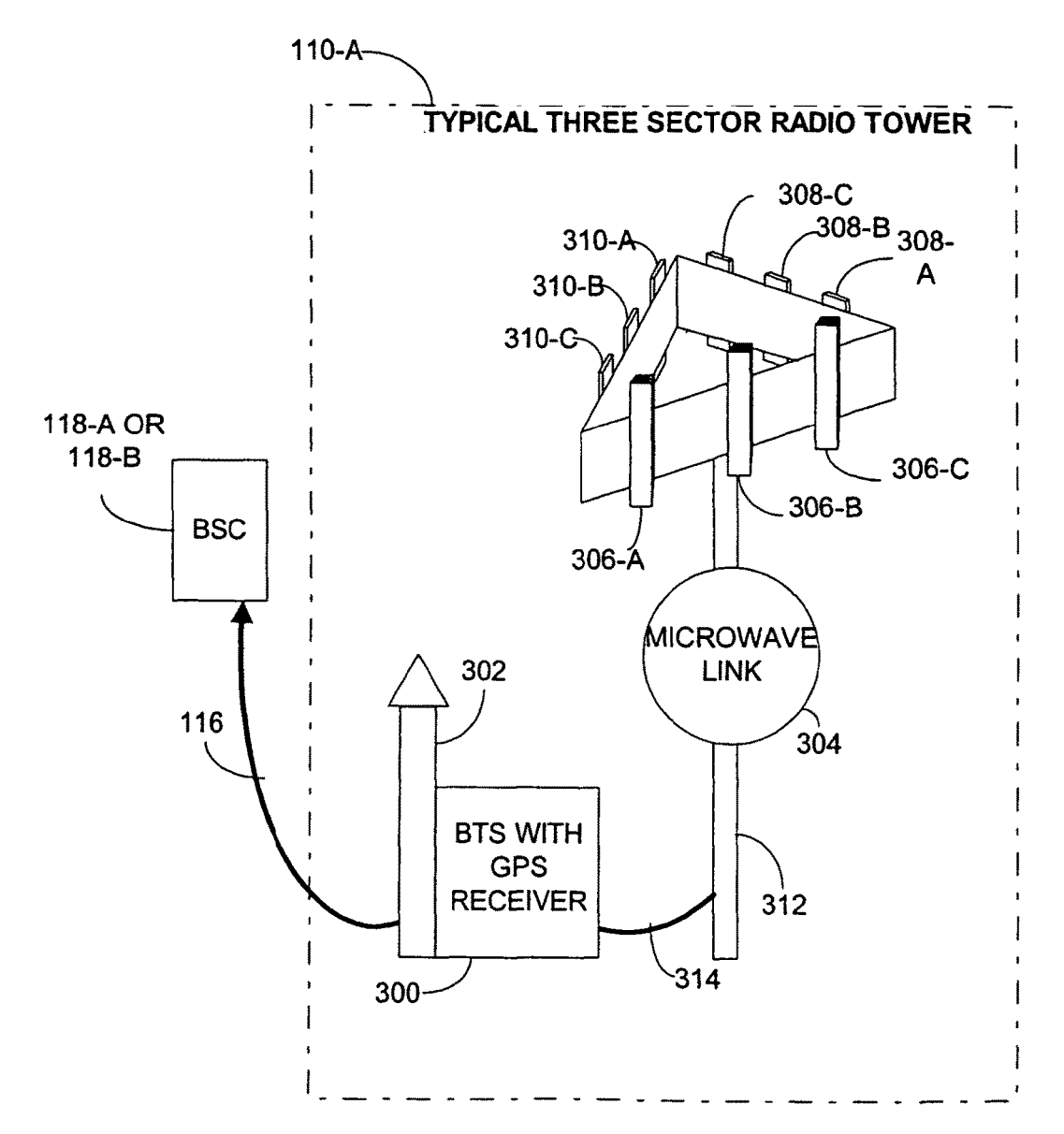

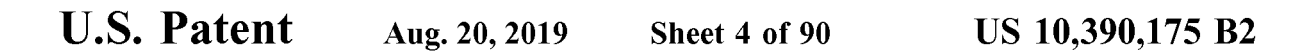

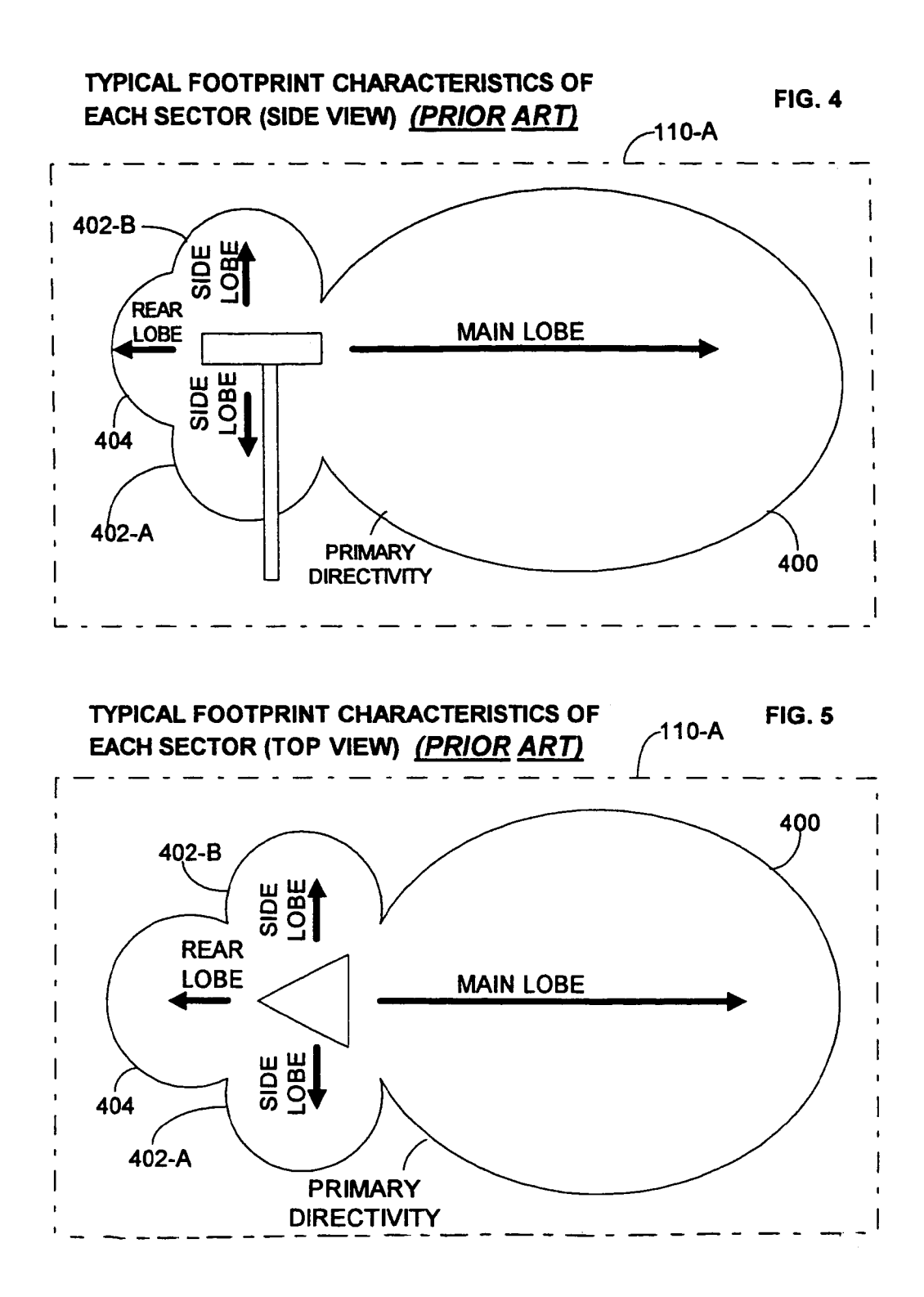

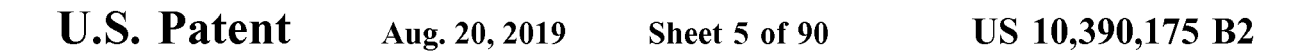

THREE TOWER LOCATION **METHOD** (PRIOR ART)  $FIG. 6$ 

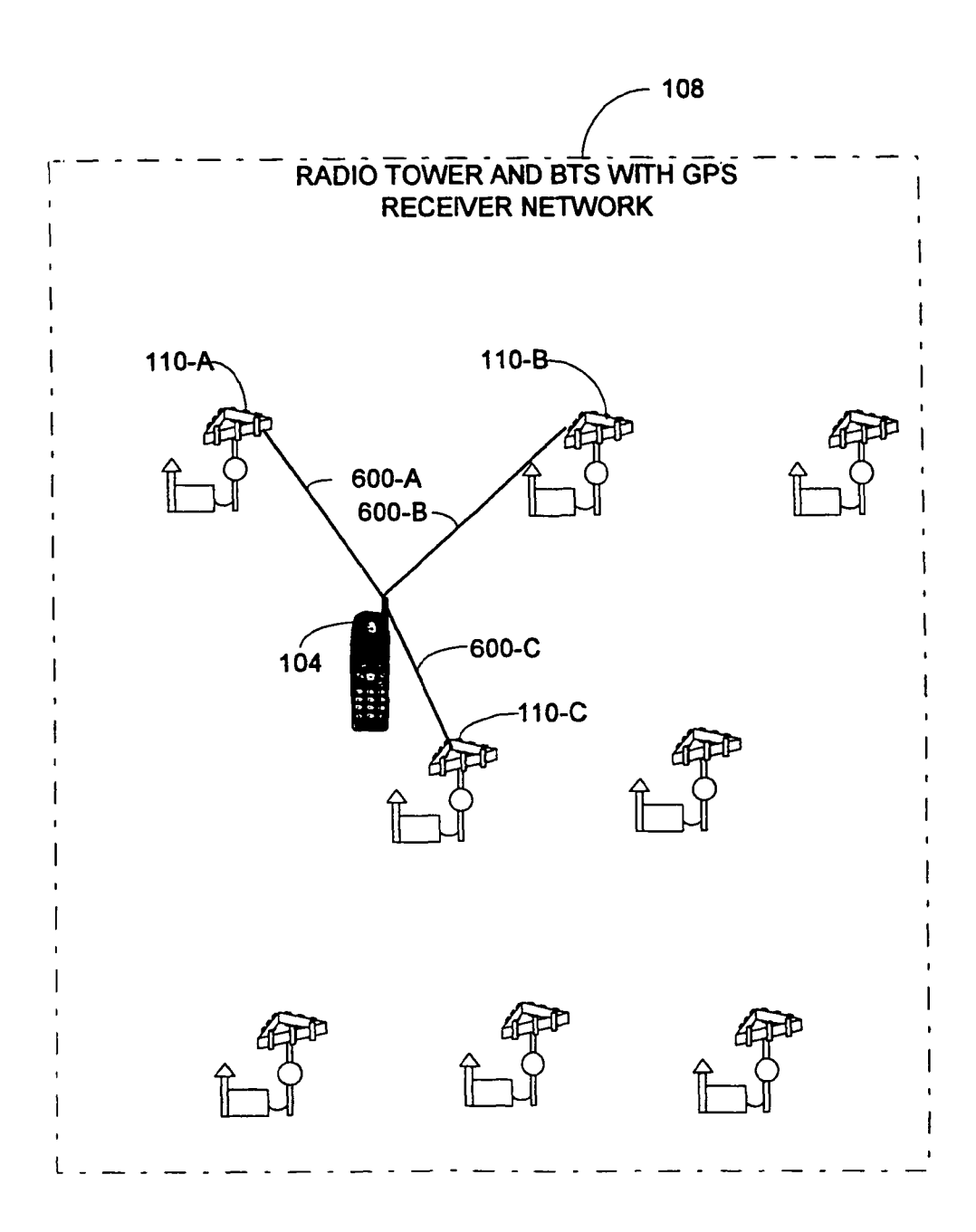

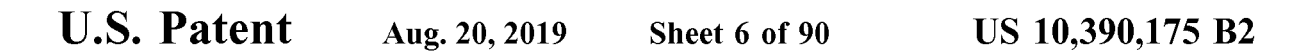

TWO TOWER LOCATION METHOD  $( PRIOR ART)$  FIG. 7

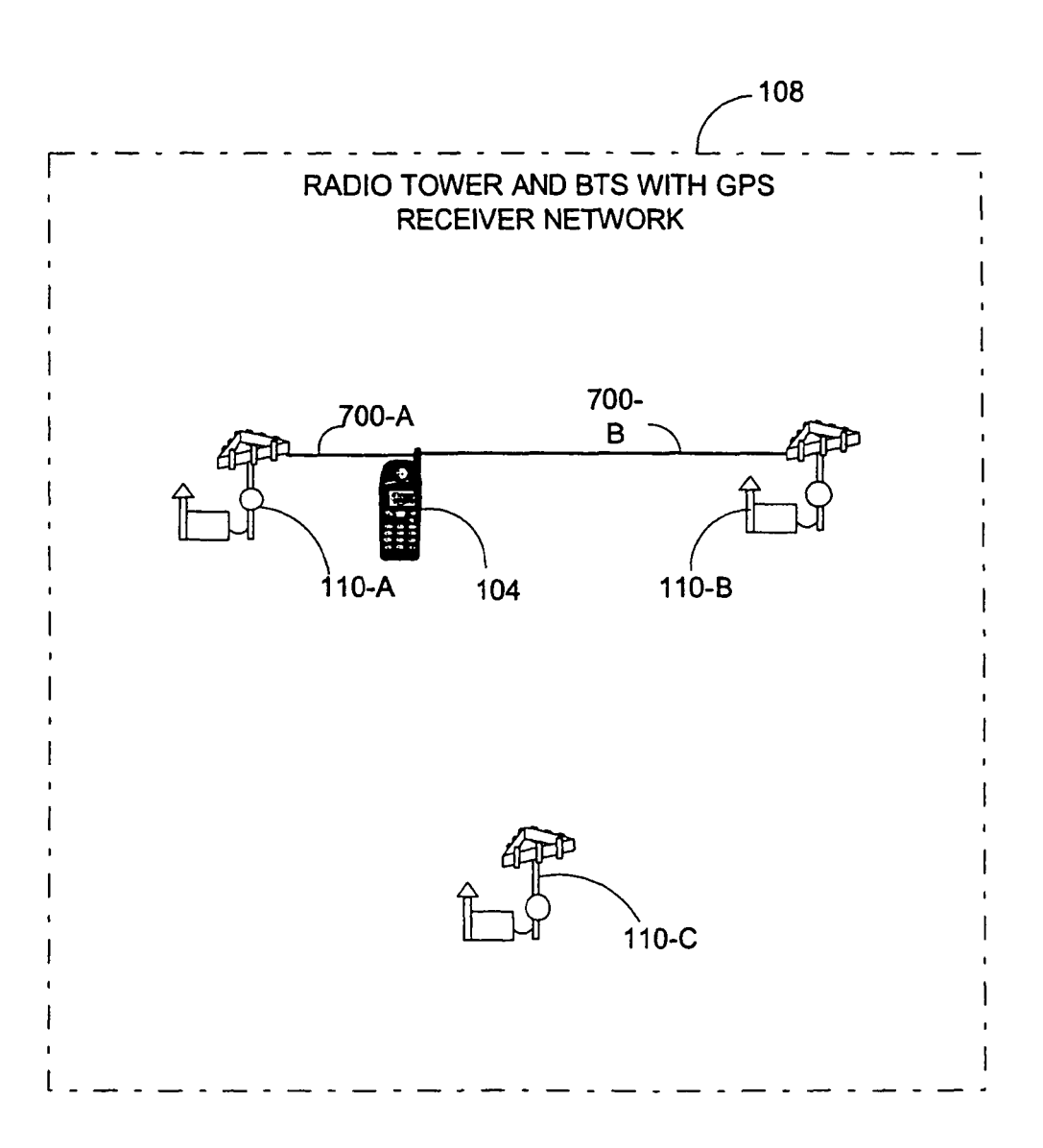

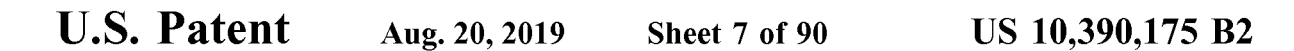

# SINGLE TOWER LOCATION METHOD FIG. 8

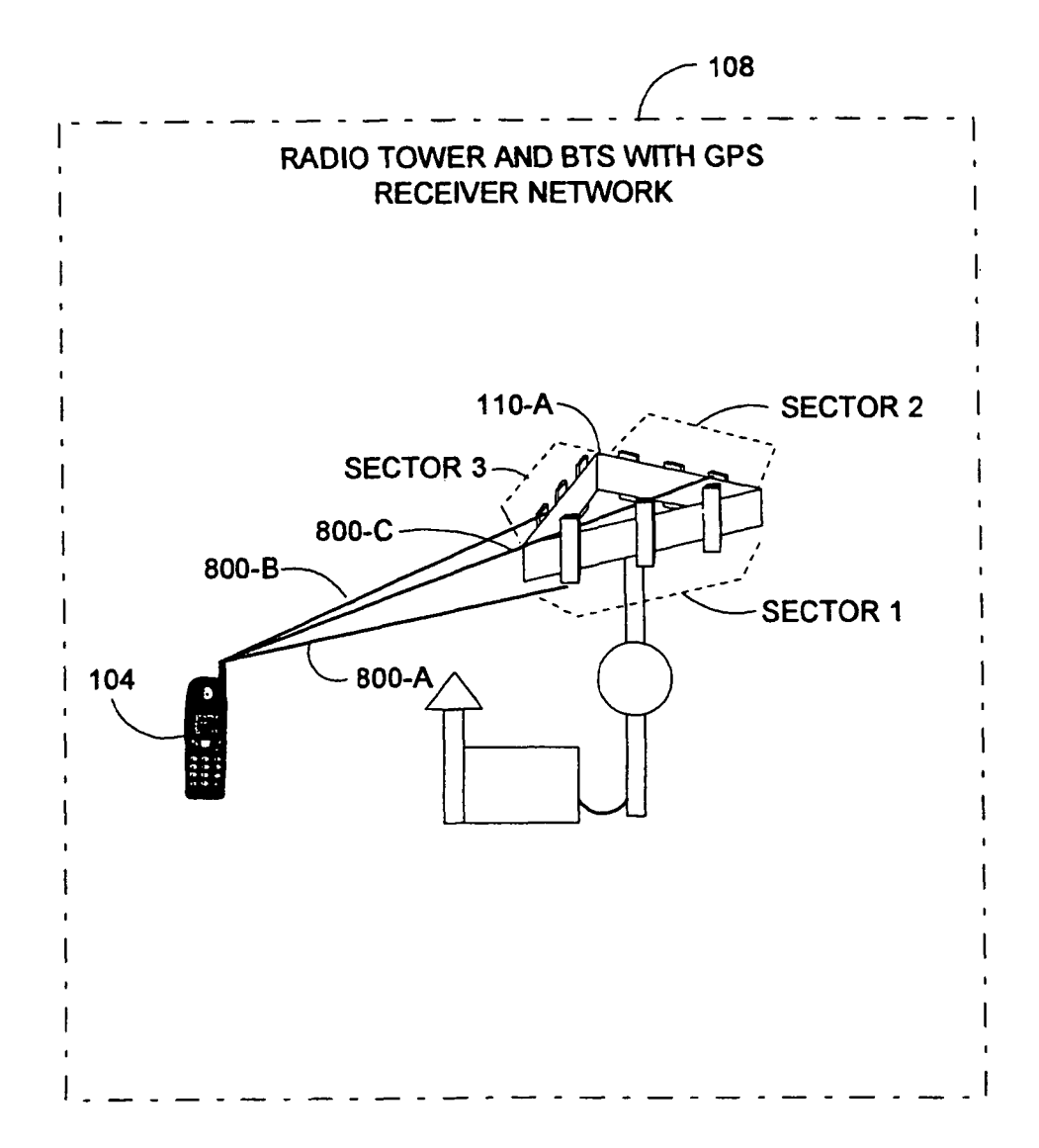

U.S. Patent Aug. 20, 2019 Sheet 8 of 90 US 10,390,175 B2

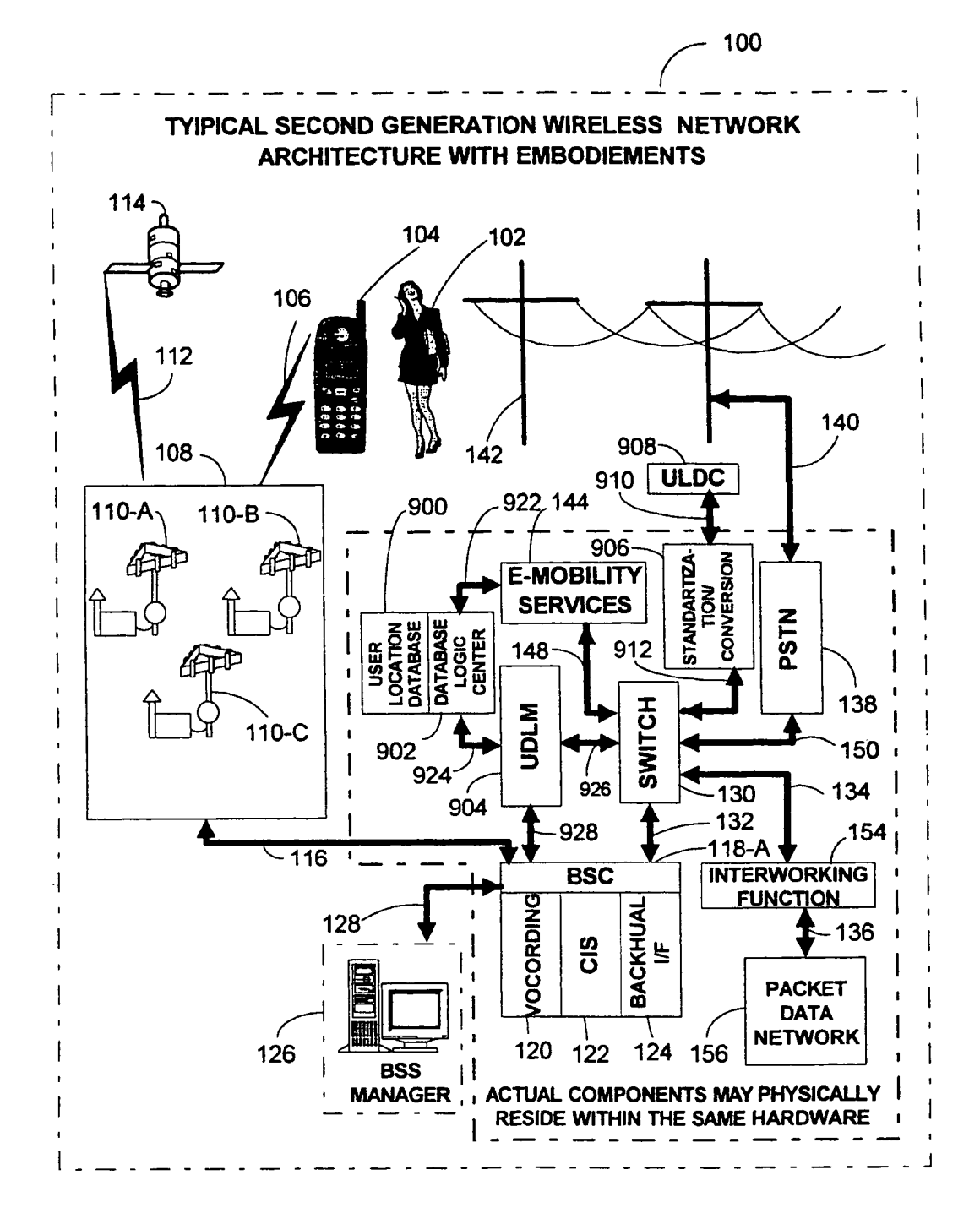

**FIG. 9** 

U.S. Patent Aug. 20, 2019 Sheet 9 of 90 US 10,390,175 B2

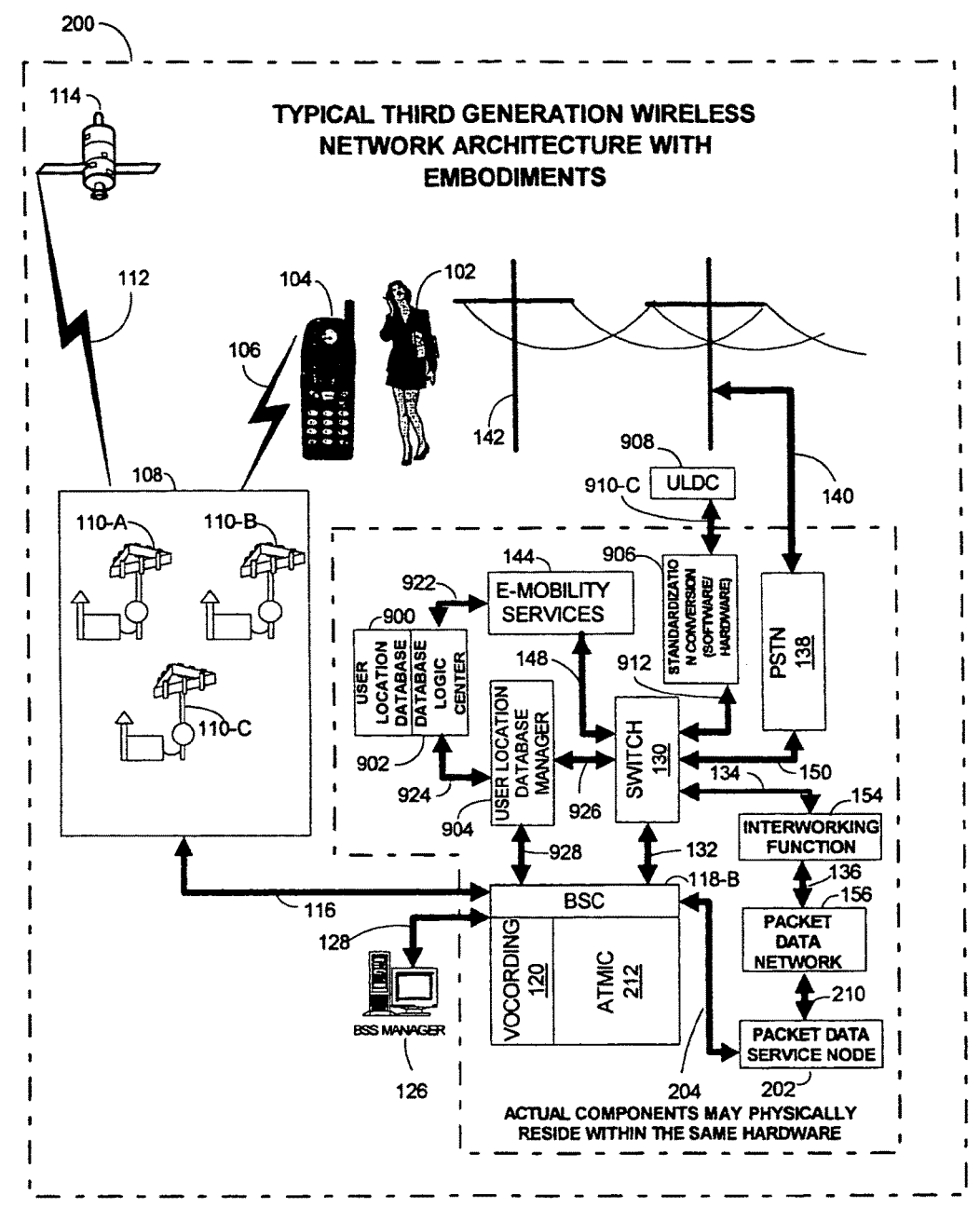

FIG . 10

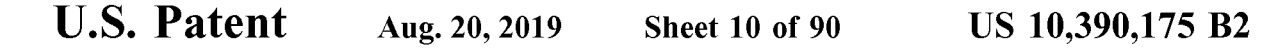

## FLOWCHART OF TRACKING WIRELESS DEVICES LOCATION

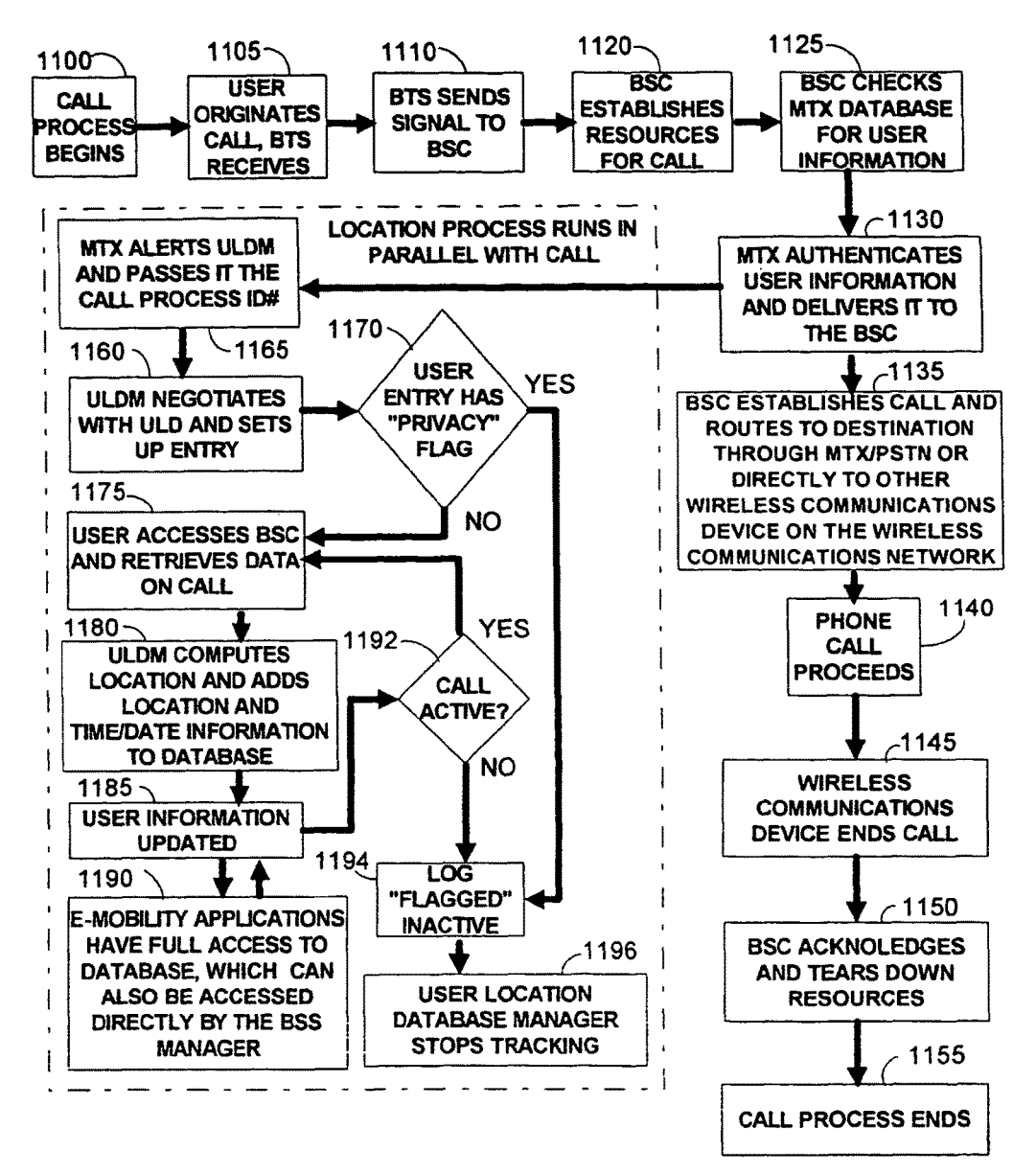

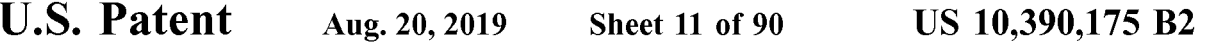

INTERWORKING BETWEEN THE BSC, SWITCH AND<br>ULDM **FIG. 12** USER LOCATION 904 DATABASE MANAGER  $154 - 152$ 118-A OR 118- $\overline{B}$   $\overline{B}$   $\overline{B}$   $\overline{B}$   $\overline{B}$  130 BASE STATION CONTROLLER **SWITCH** SWITCH TIMING (TDOA, RTD)  $\sim$  132  $\frac{1200}{1200}$  1230 SIGNAL STRENGTH MEASUREMENTS RADIO TOWER & BTS LATITUDELONGITUDE CALL PROCESSING<br>
INFORMATION 1220 INFORMATION RADIO TOWER **ALTITUDE** 1250 RADIO TOWER **REGION TYPE OF TOWER (RURAL,** 1260 | URBAN, ETC.) CALL PROCESS IDENTIFICATION 1270 NUMBER HLRNLR INFORMATION ON CALLER 1280 AZIMUTH ON SECTORS AND RADIO TOWERS 1290

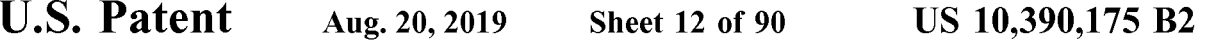

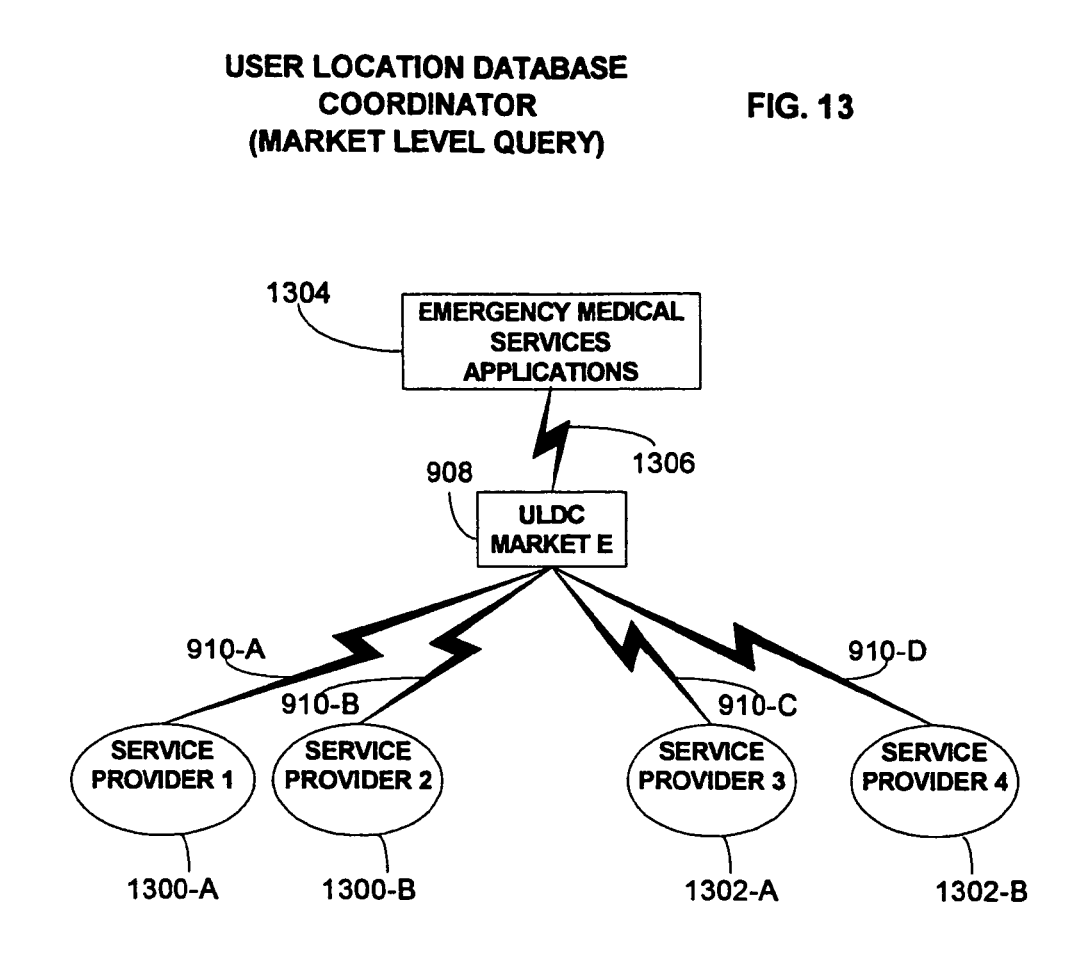

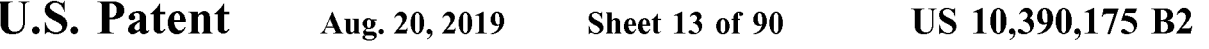

## USER LOCATION DATABASE COORDINATOR FIG. 14

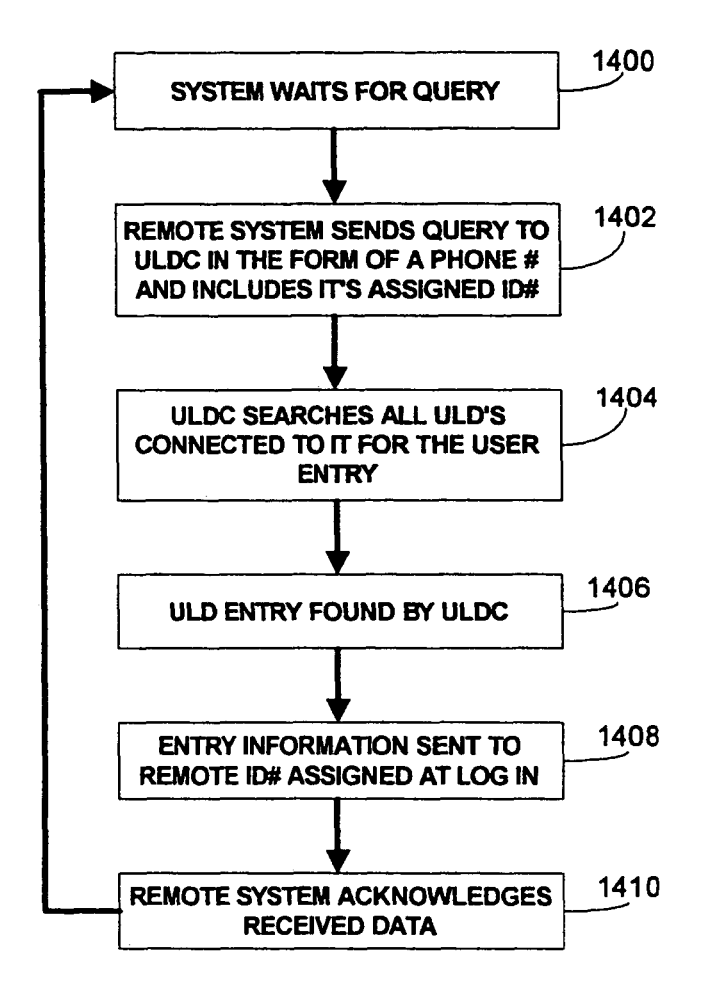

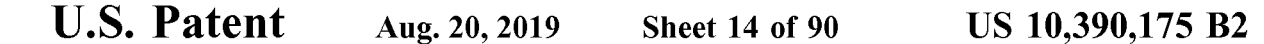

## GENERIC USER LOCATION DATABASE COORDINATOR COMPONENTS FIG . 15

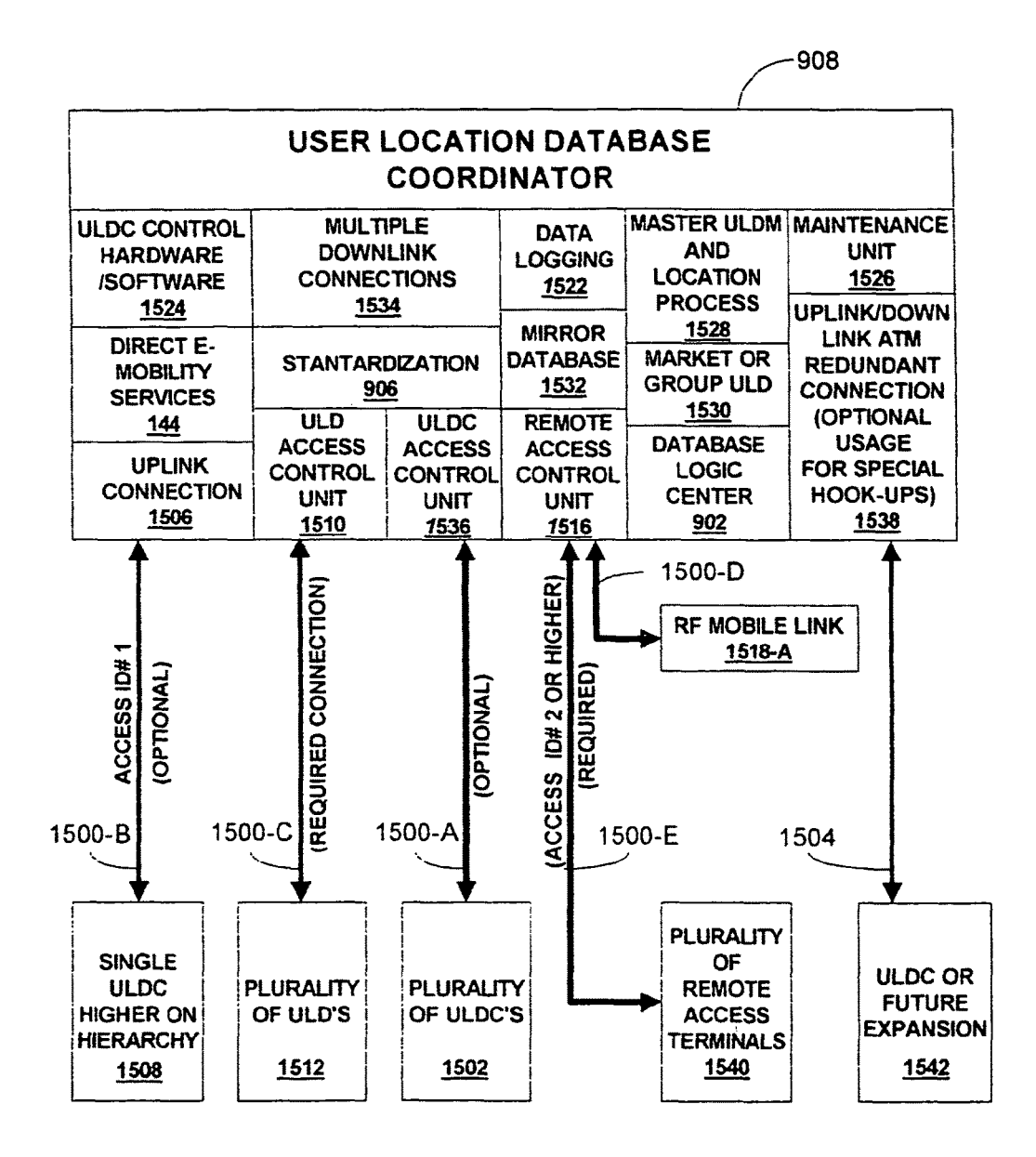

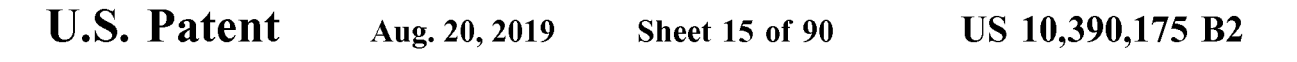

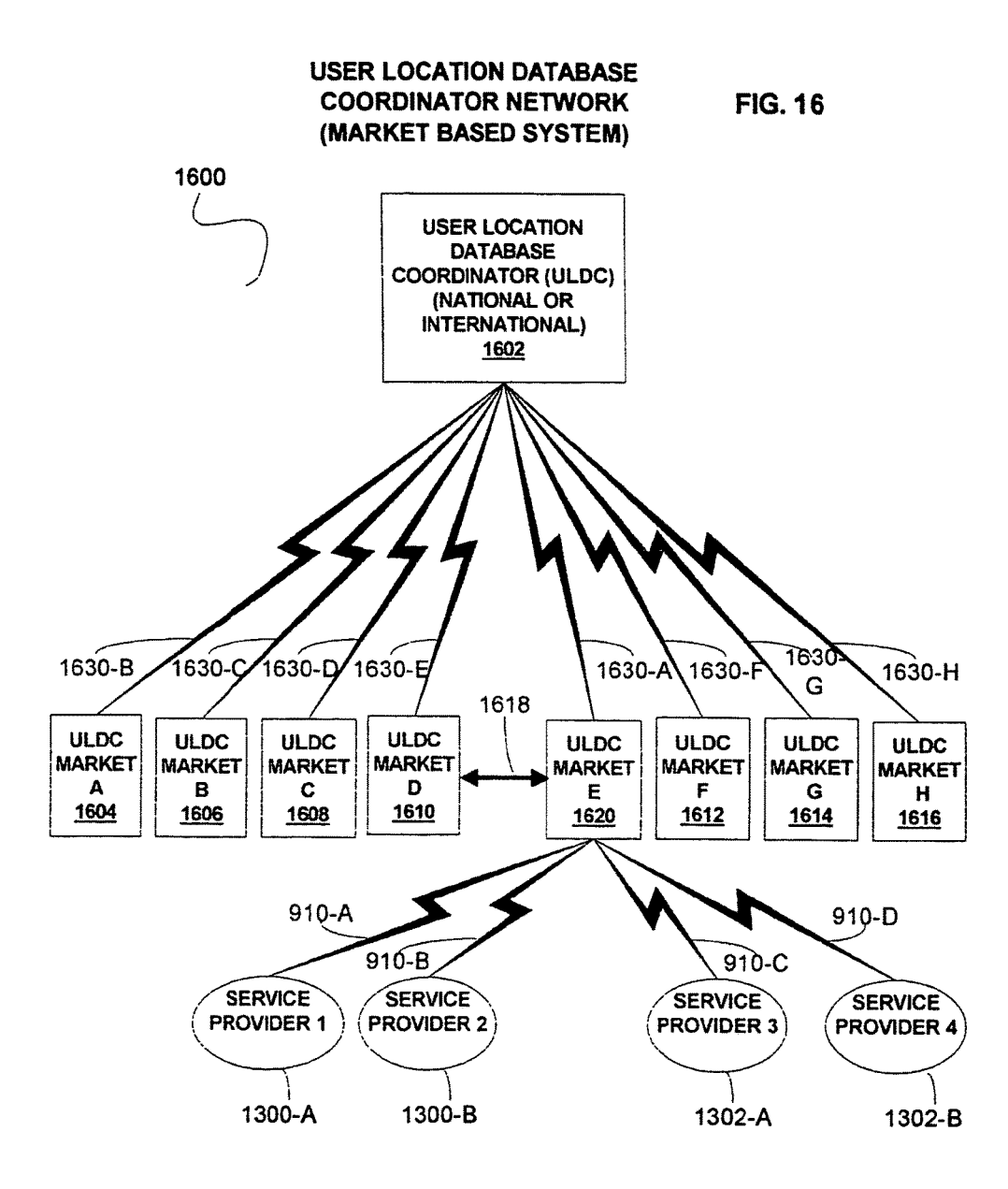

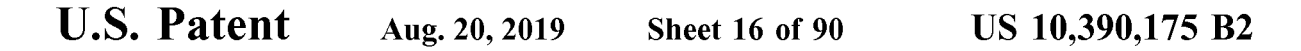

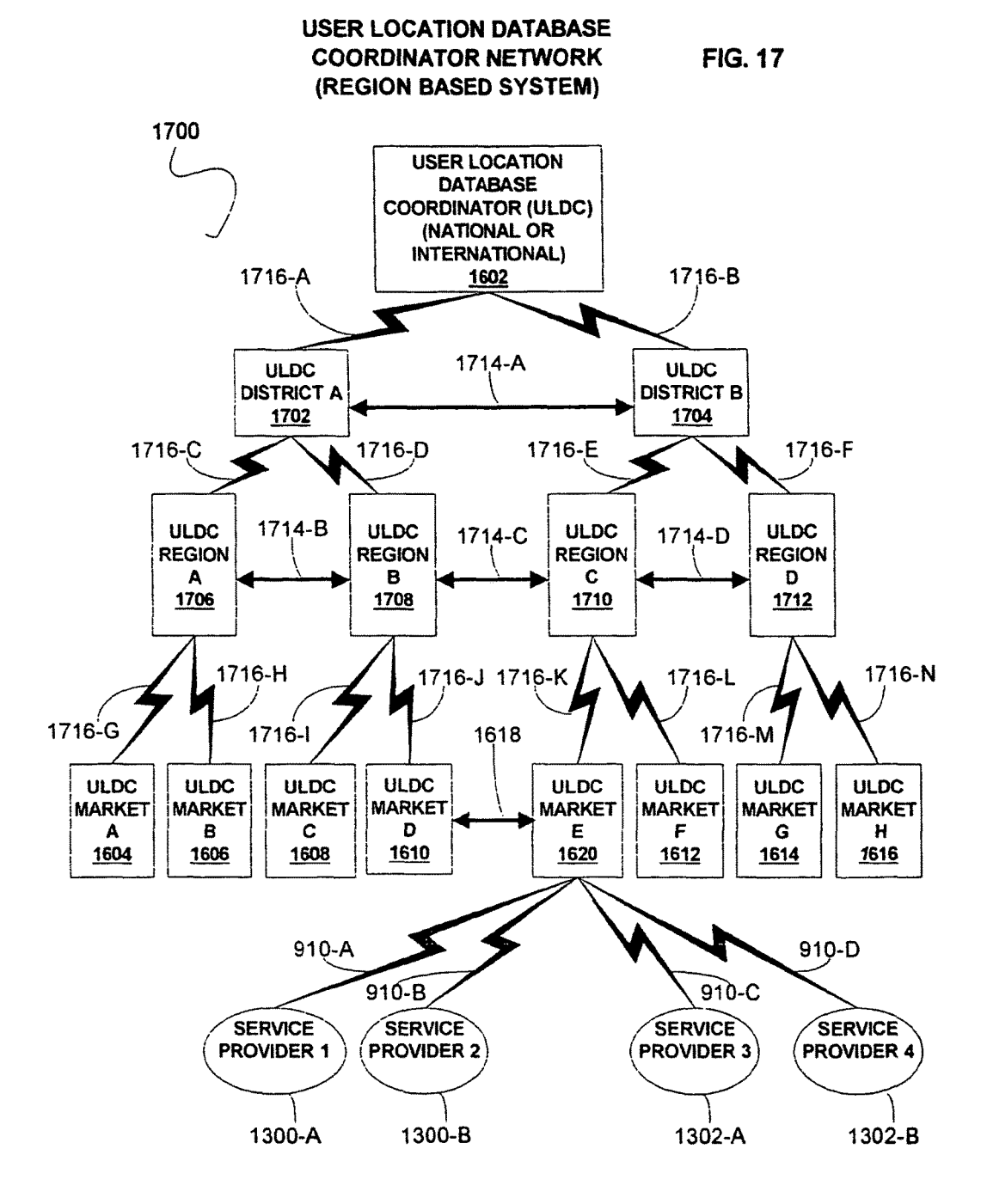

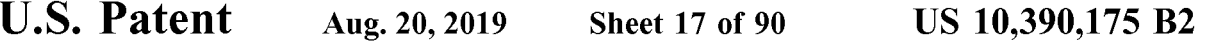

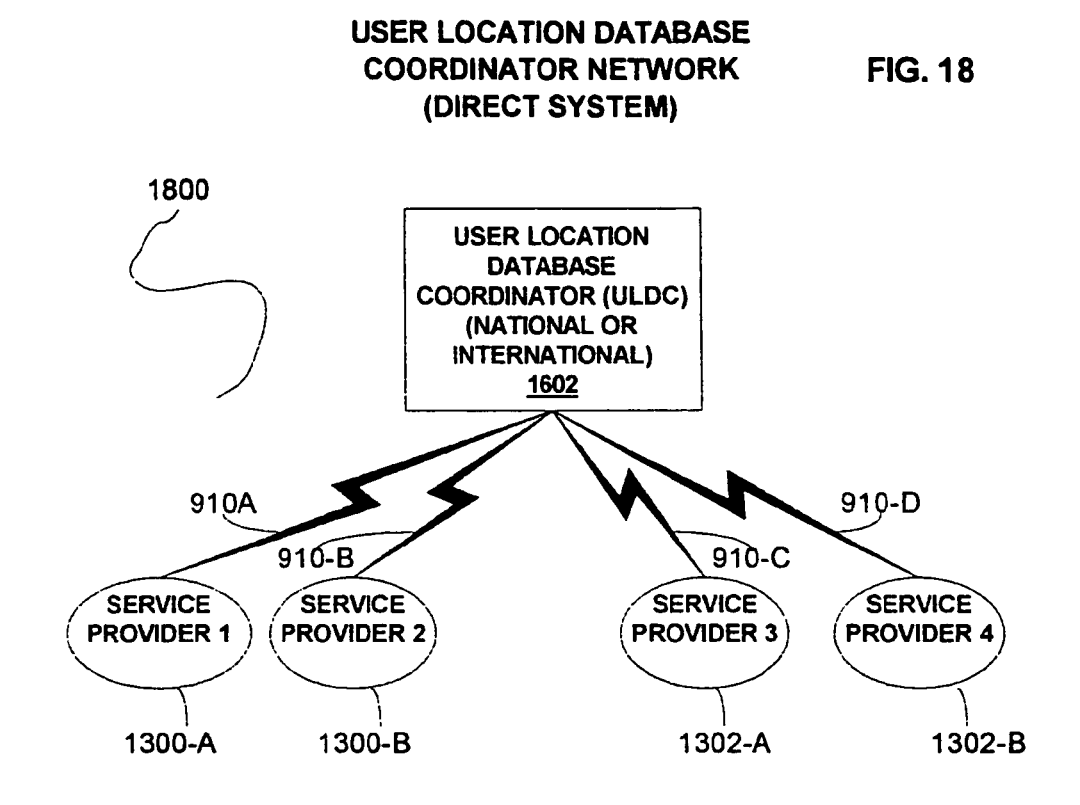

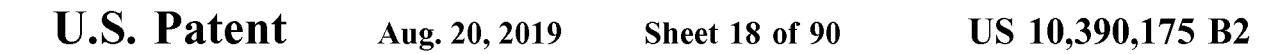

# USER EXTERNAL QUERY FIG. 19<br>CONNECTIVITY

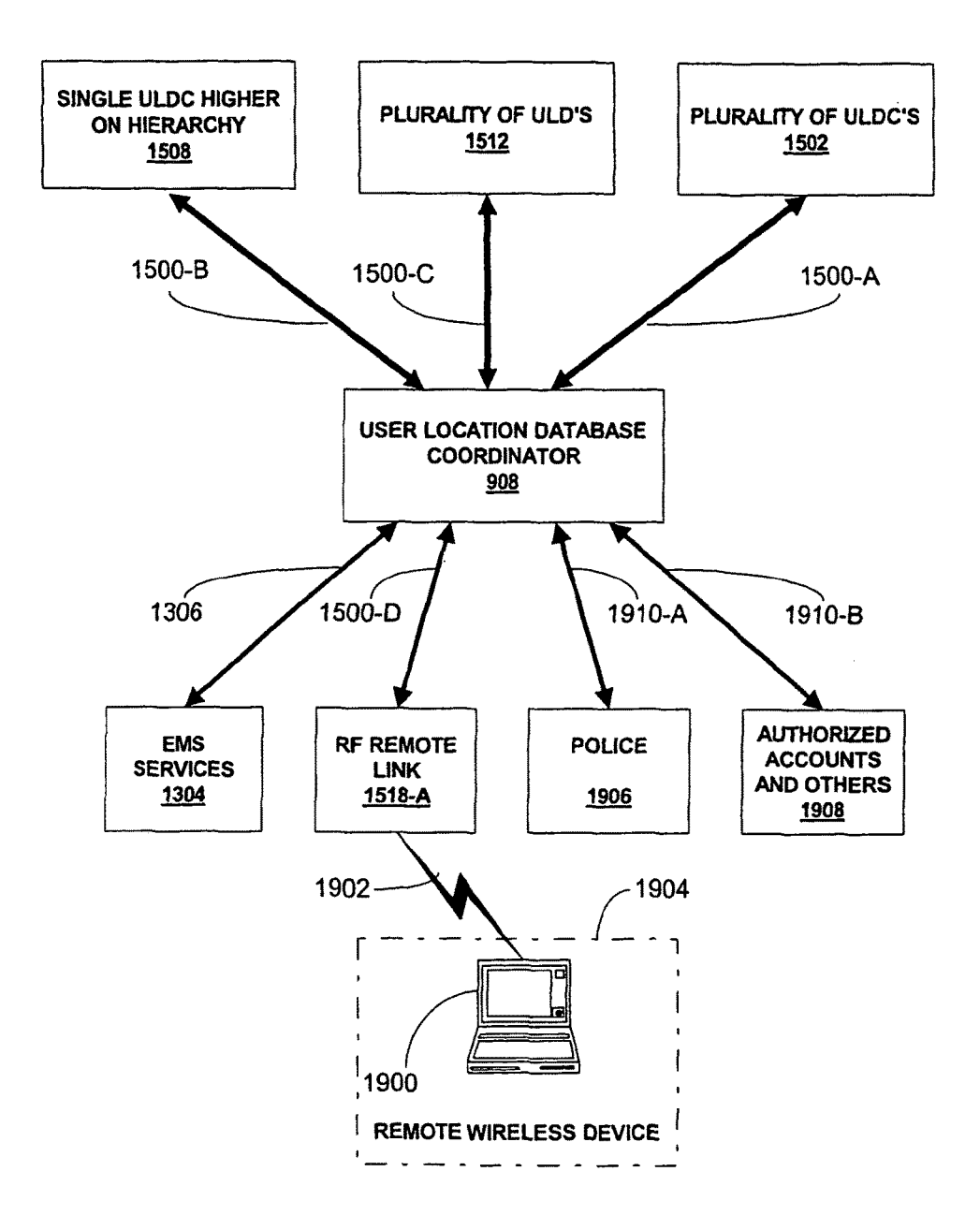

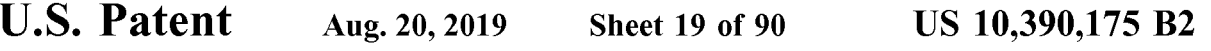

# HIERARCHY OF LOCATION METHODS FIG. 20

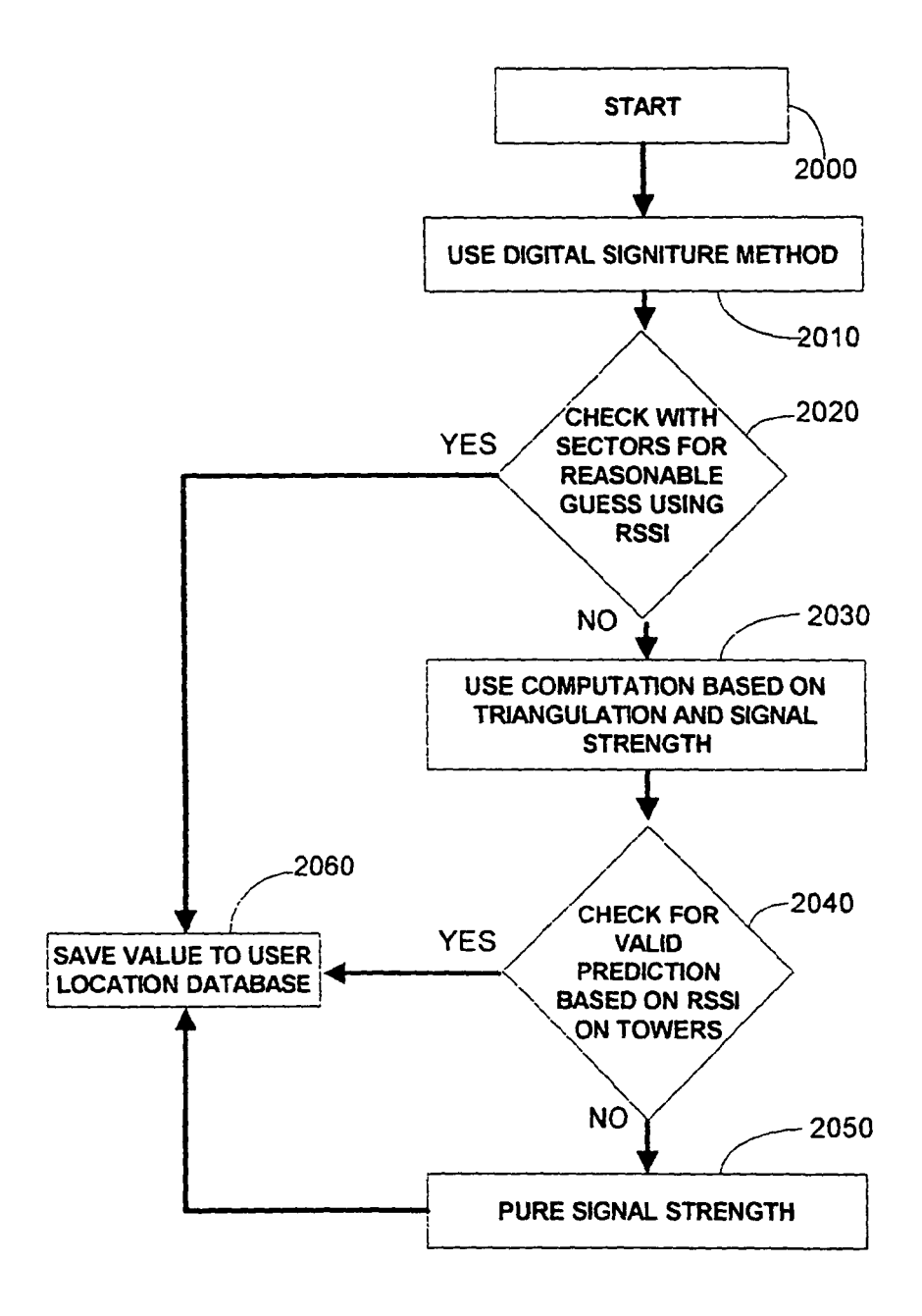

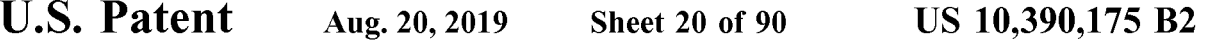

# VALUATION OF LOCATION METHODS FIG. 21

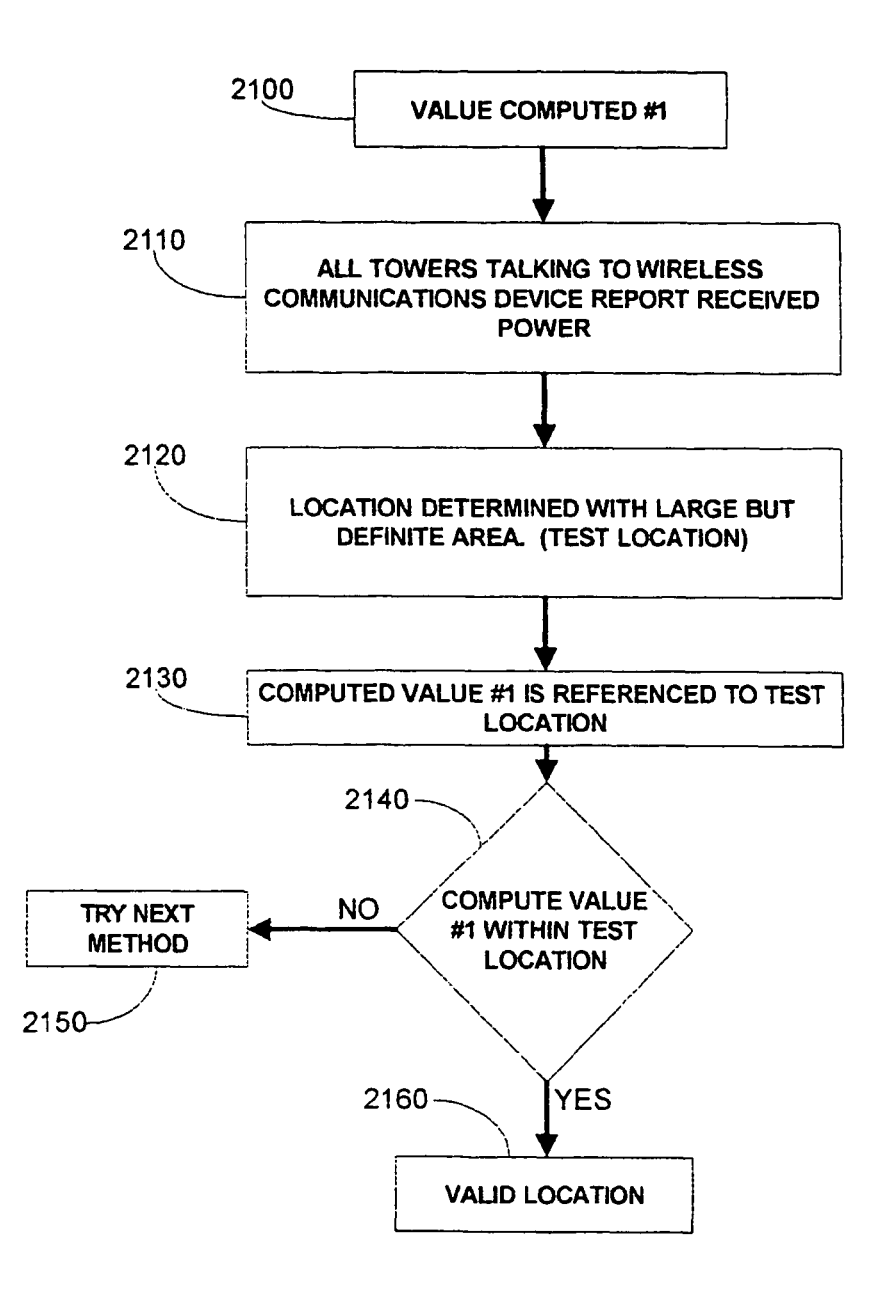

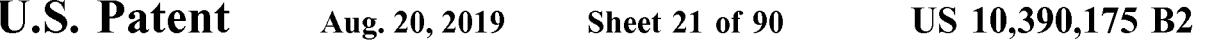

## E - MOBILITY USER LOCATION DATABASE ER LOCATION DATABASE FIG. 22

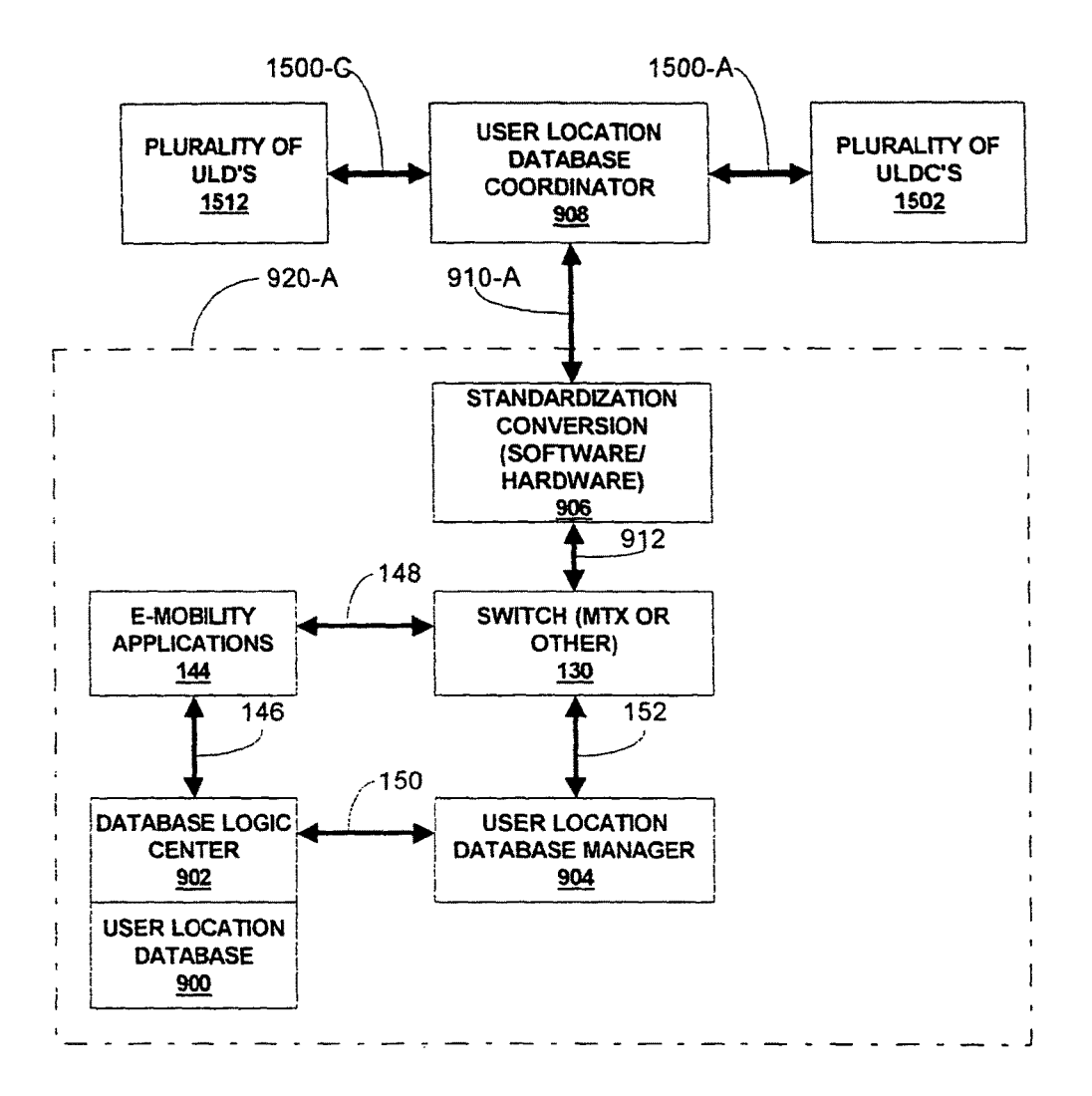

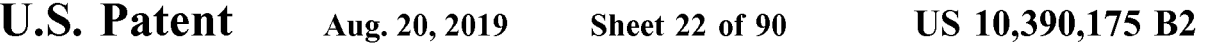

## RF REMOTE LINK COMPONENTS

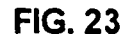

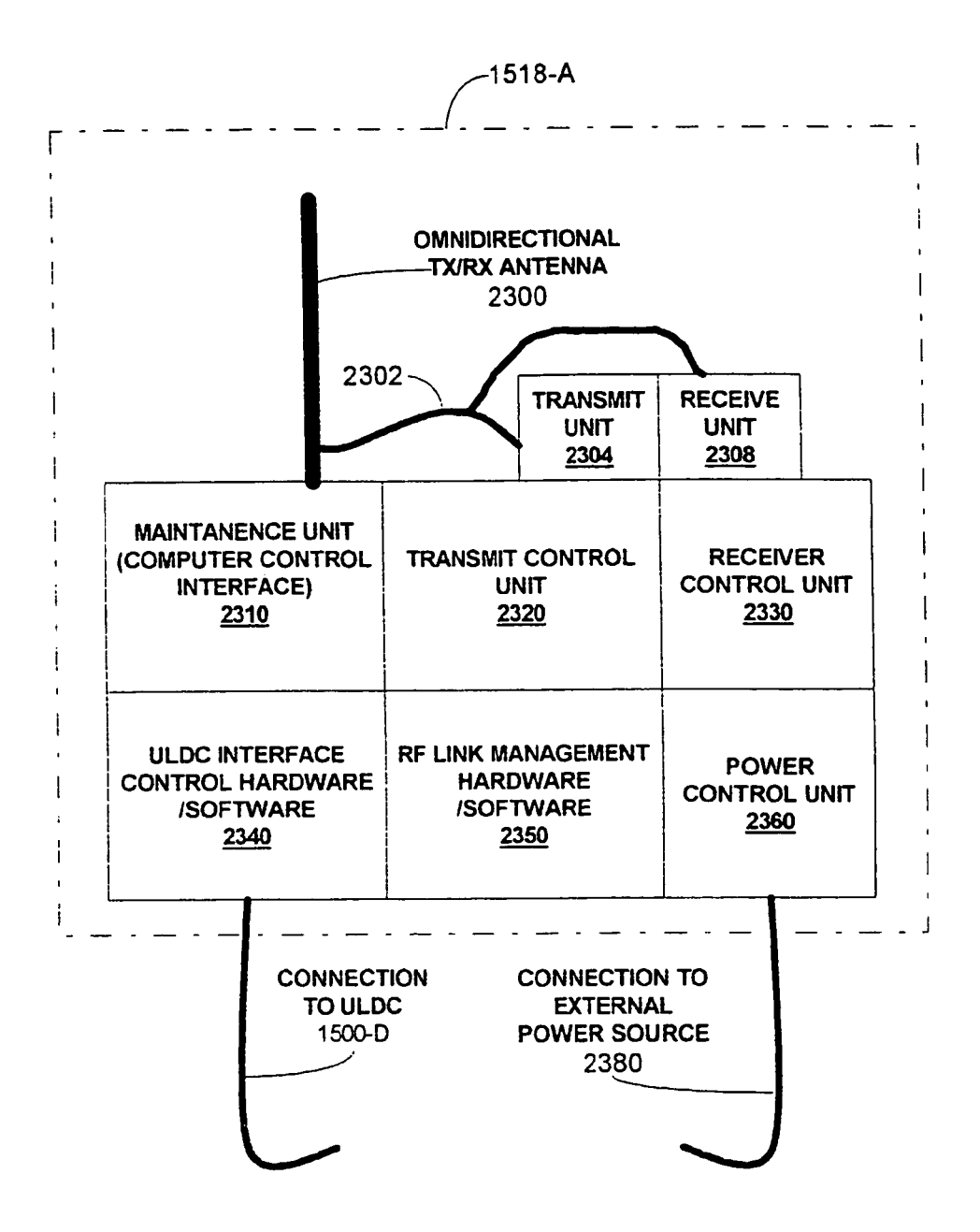

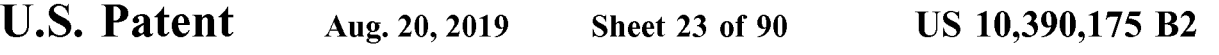

# RF REMOTE LINK TO REMOTE MOBILE<br>DEVICE **FIG. 24**

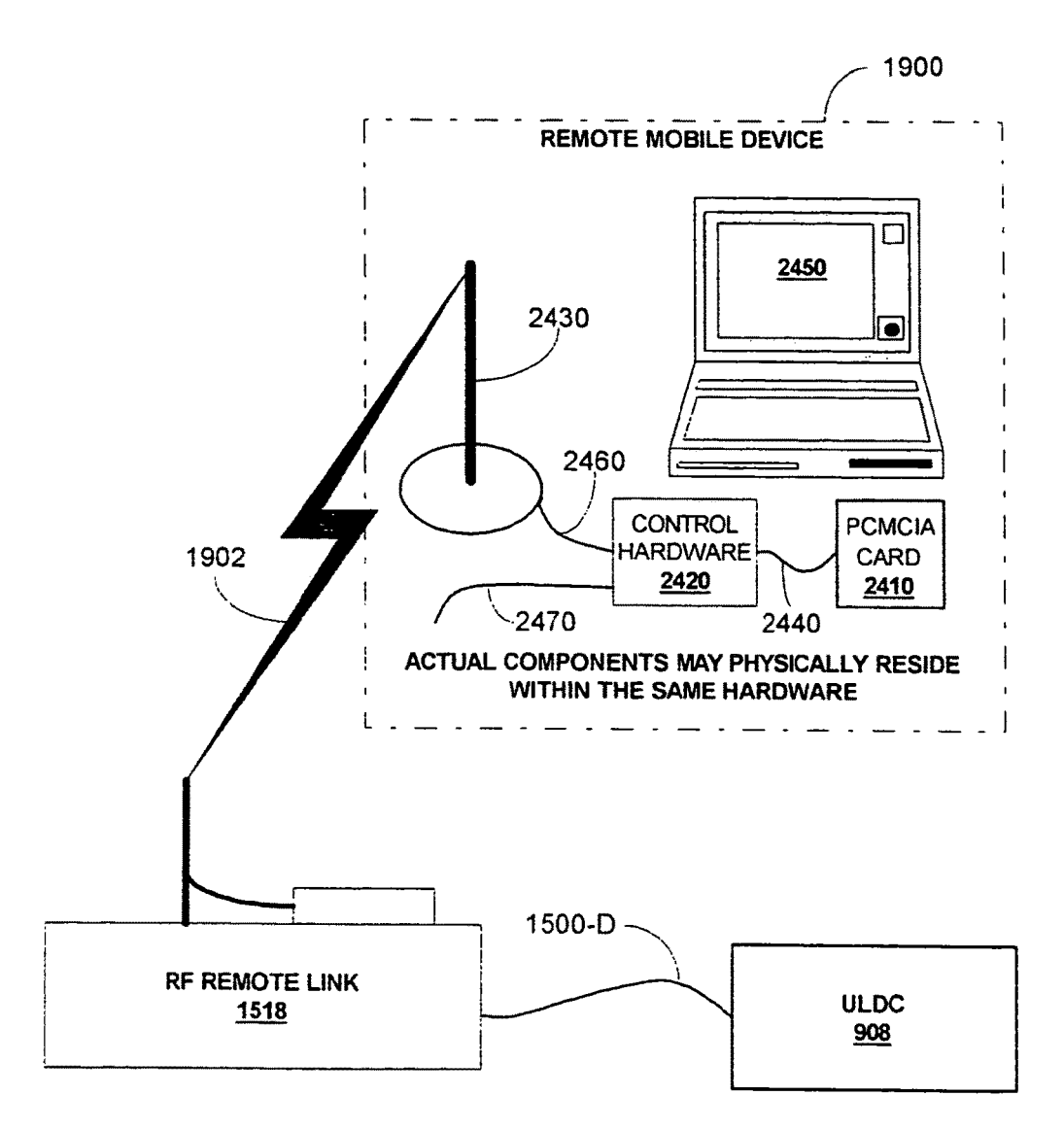

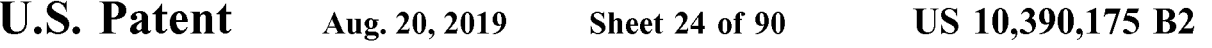

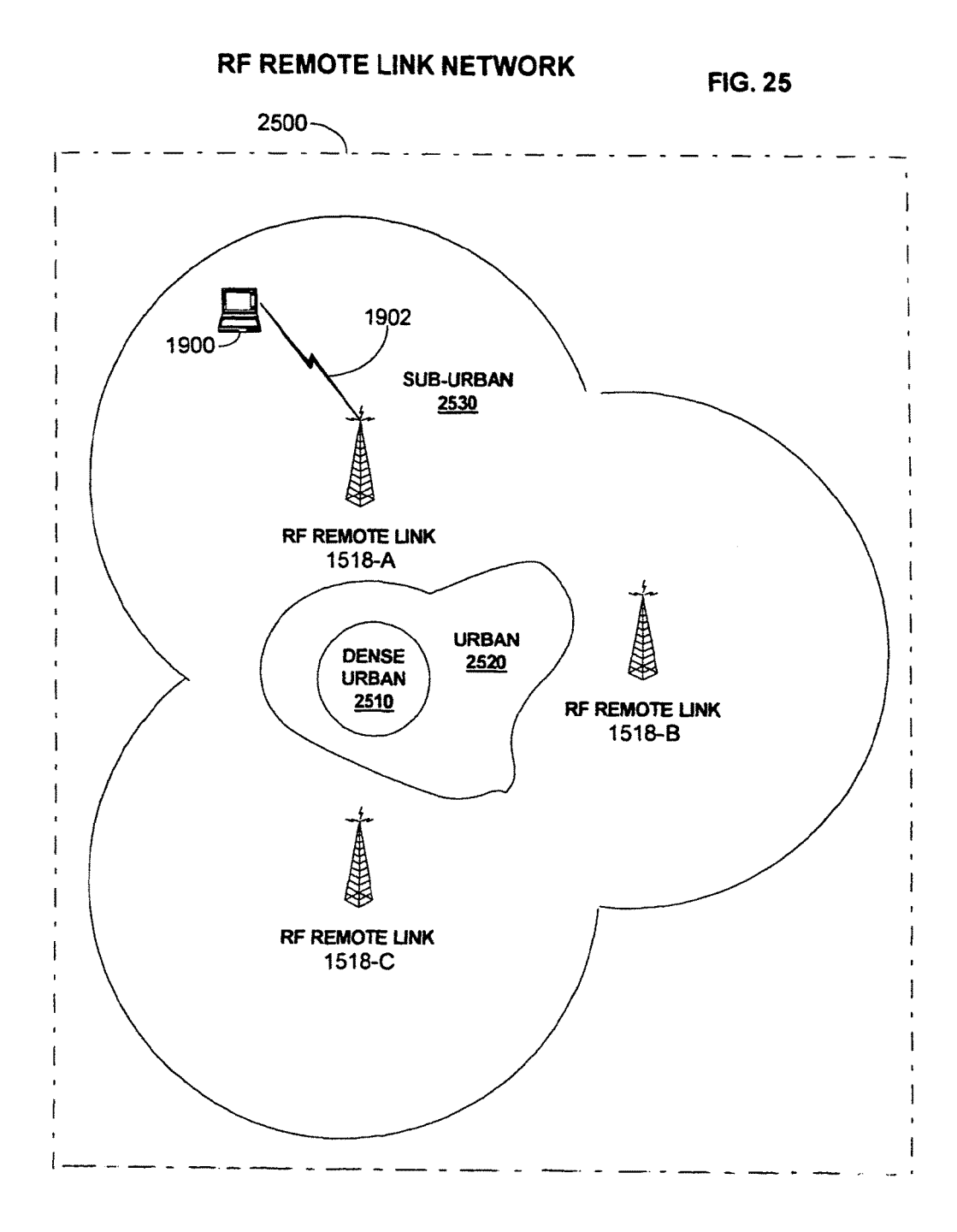

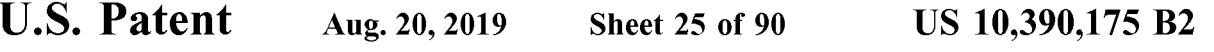

## REMOTE MOBILE DEVICE CONTROL HARDWARE

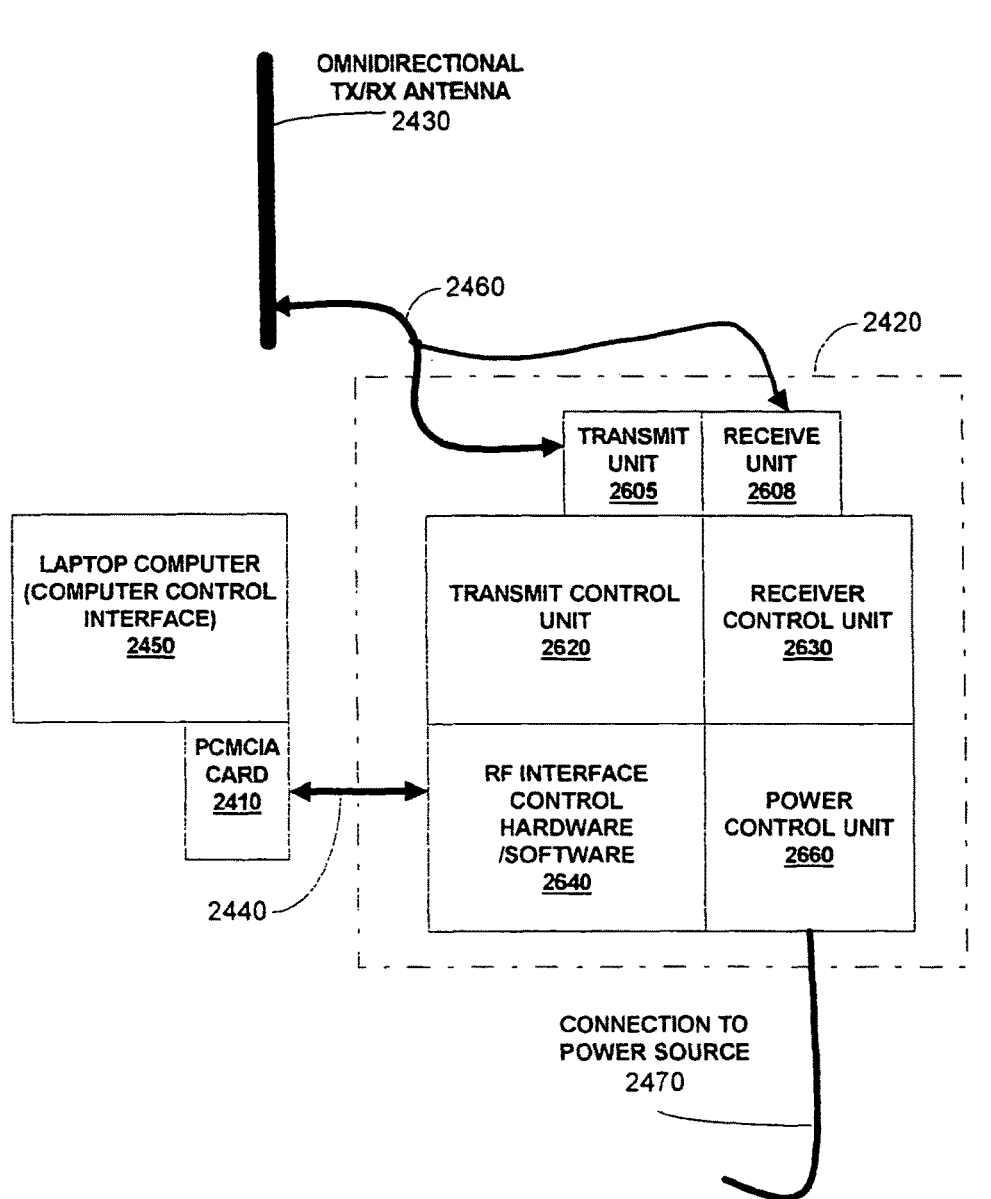

**FIG. 26** 

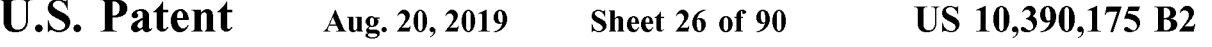

**FIG. 27** 

## COMPONENTS UTILIZED BY ULDM WHEN LOCATING WIRELESS DEVICE

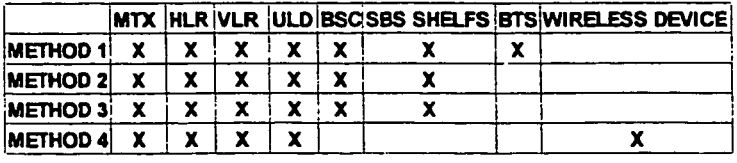

- METHOD 1: DIGITAL SIGNITURE
- METHOD 2: TRIANGULATION AND SINGNAL STRENGTH
- METHOD 3: SIGNAL STRENGTH ONLY
- METHOD 4: ALTERNATIVE EMBODIMENT; LOCATION DETERMINED AT WIRELESS DEVICE (GPS, TRIANGULATION, ETC.)

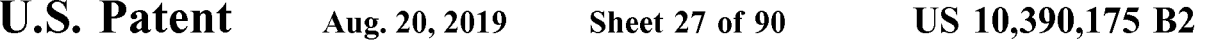

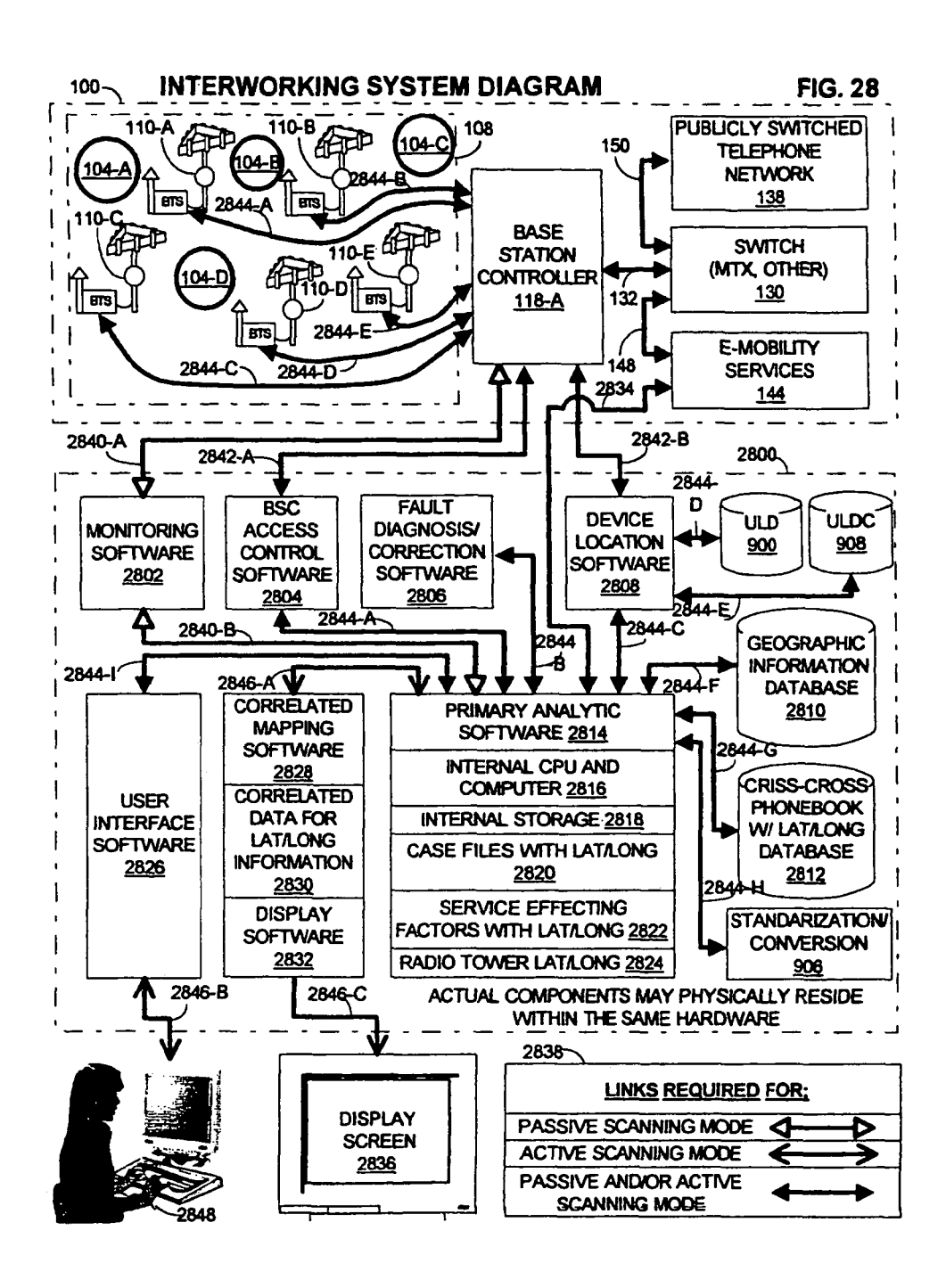

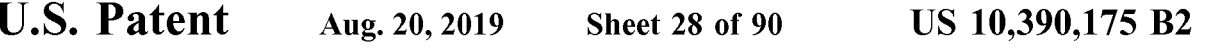

## PHYSICAL REALIZATION OF PREFFERED FIG. 29 EMBODIMENTS

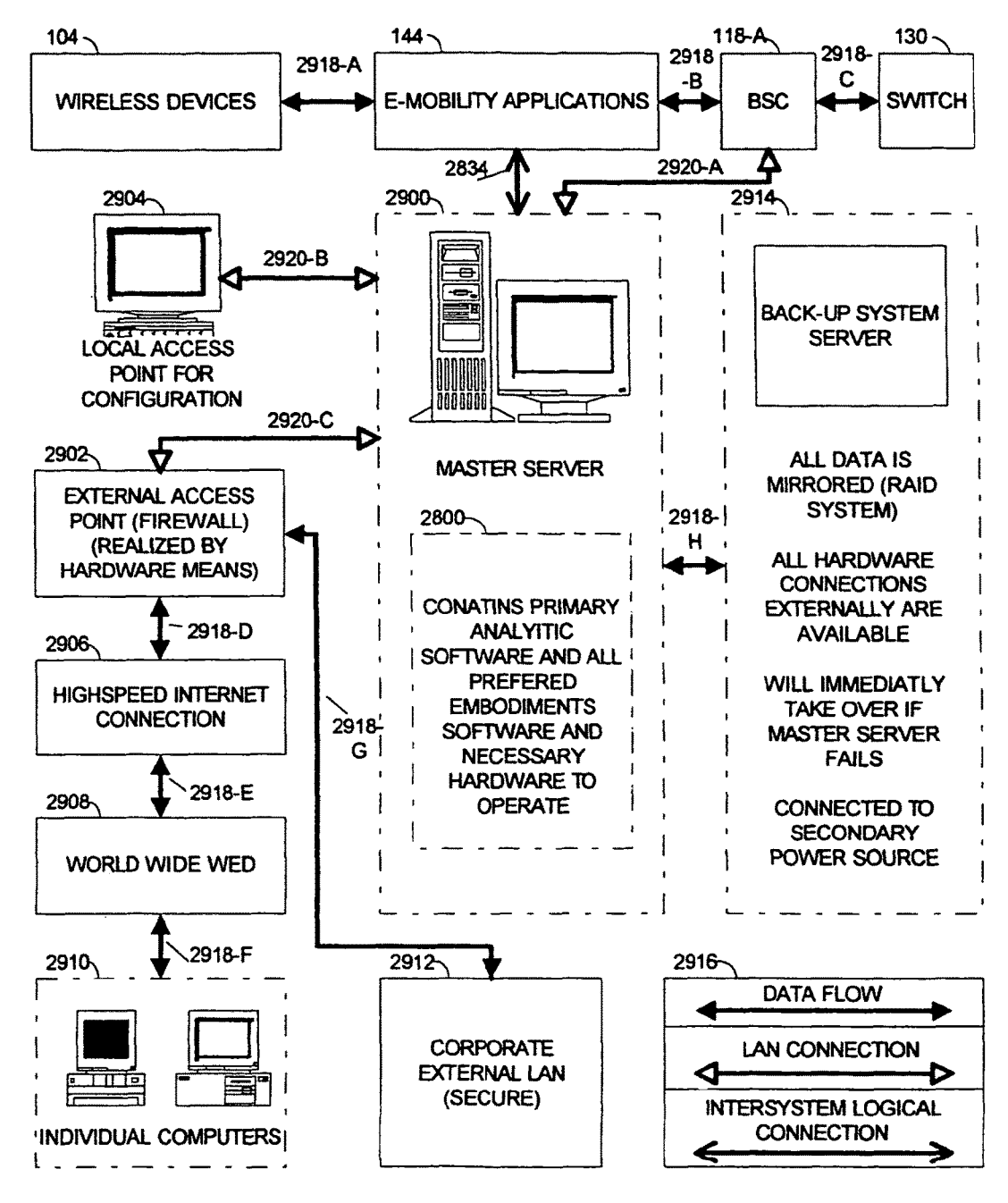

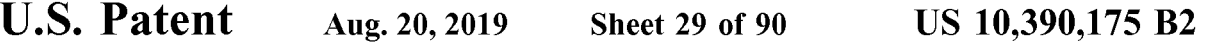

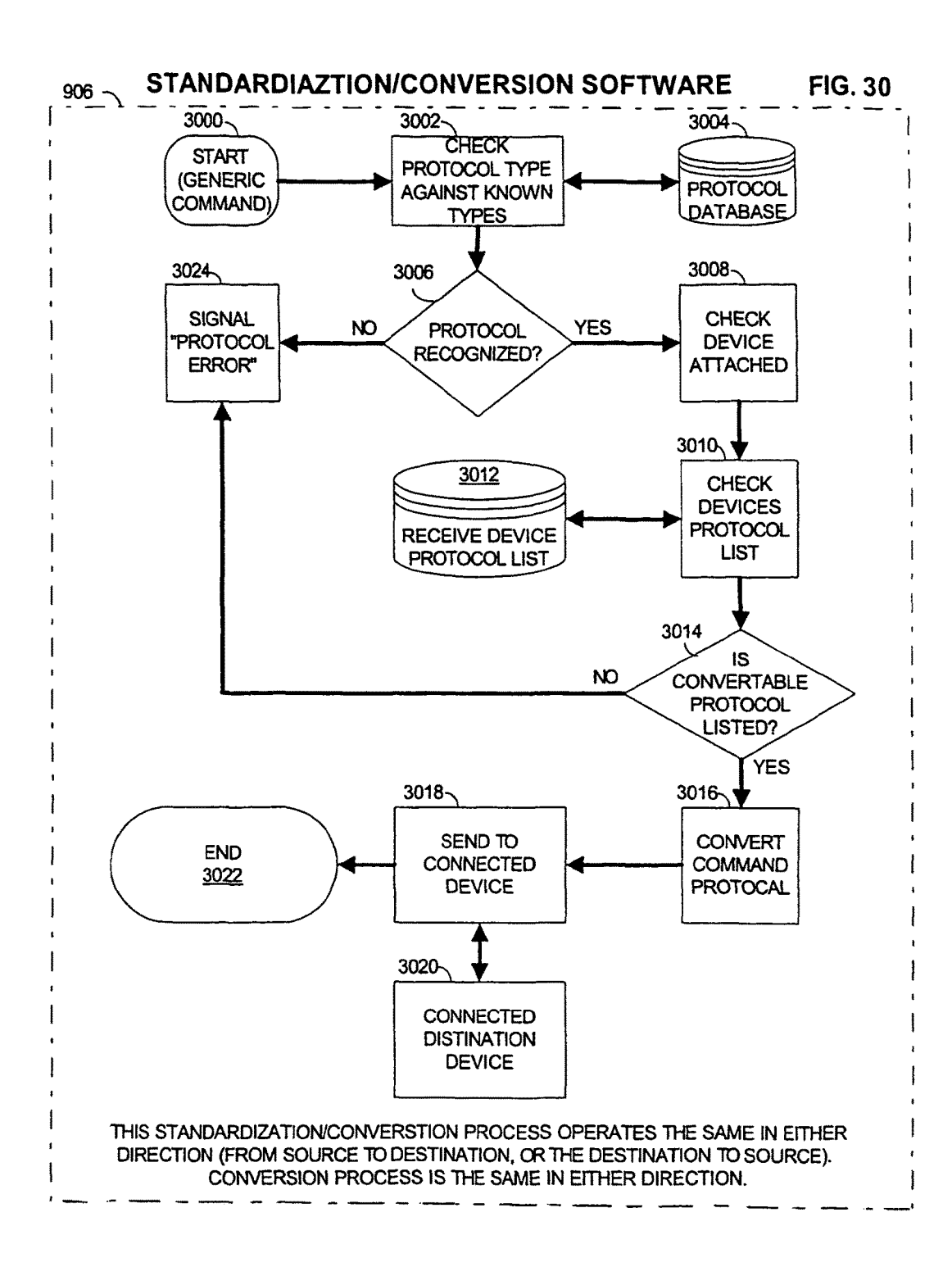
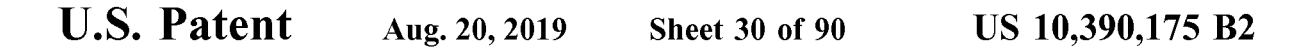

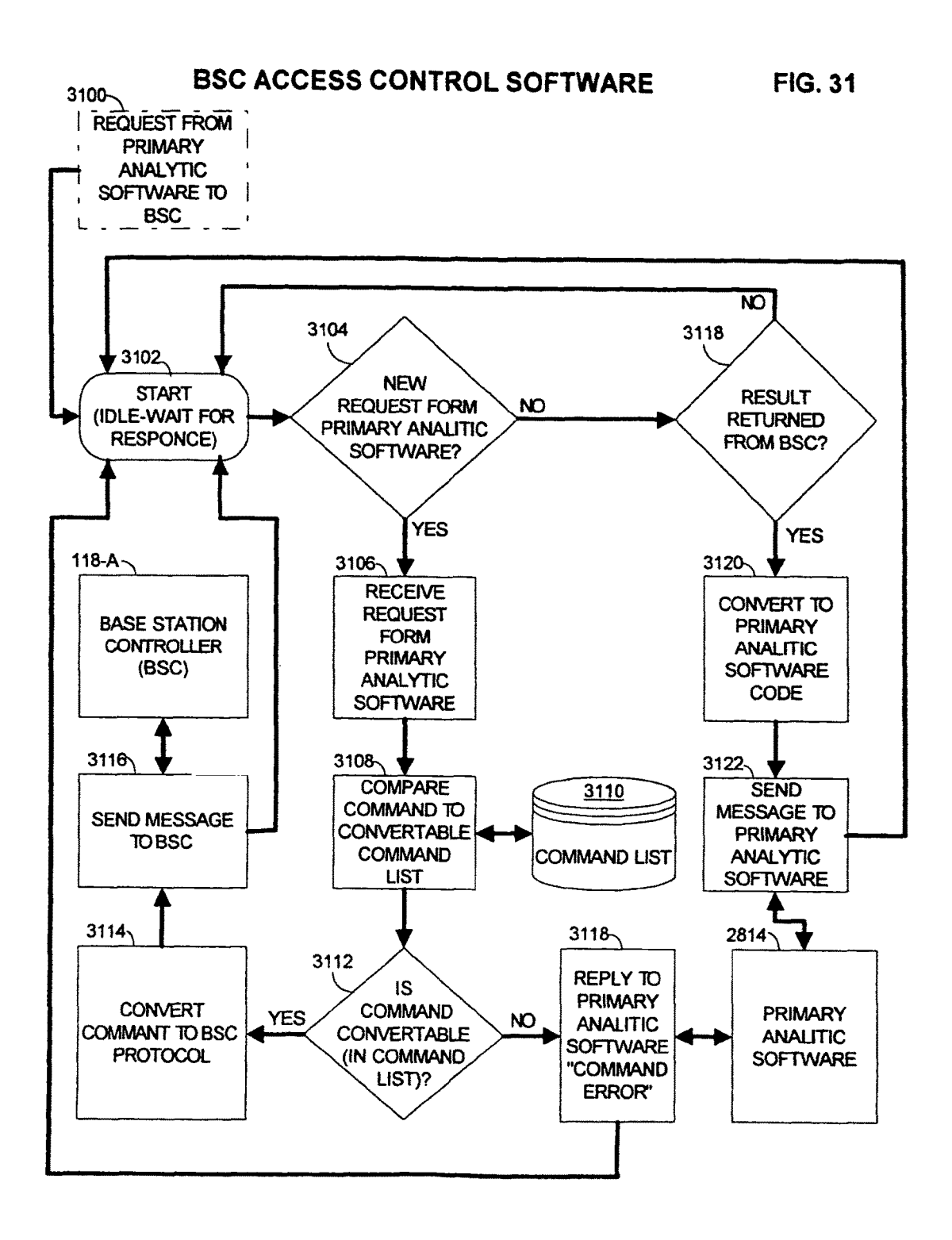

U.S. Patent Aug. 20, 2019 Sheet 31 of 90 US 10,390,175 B2

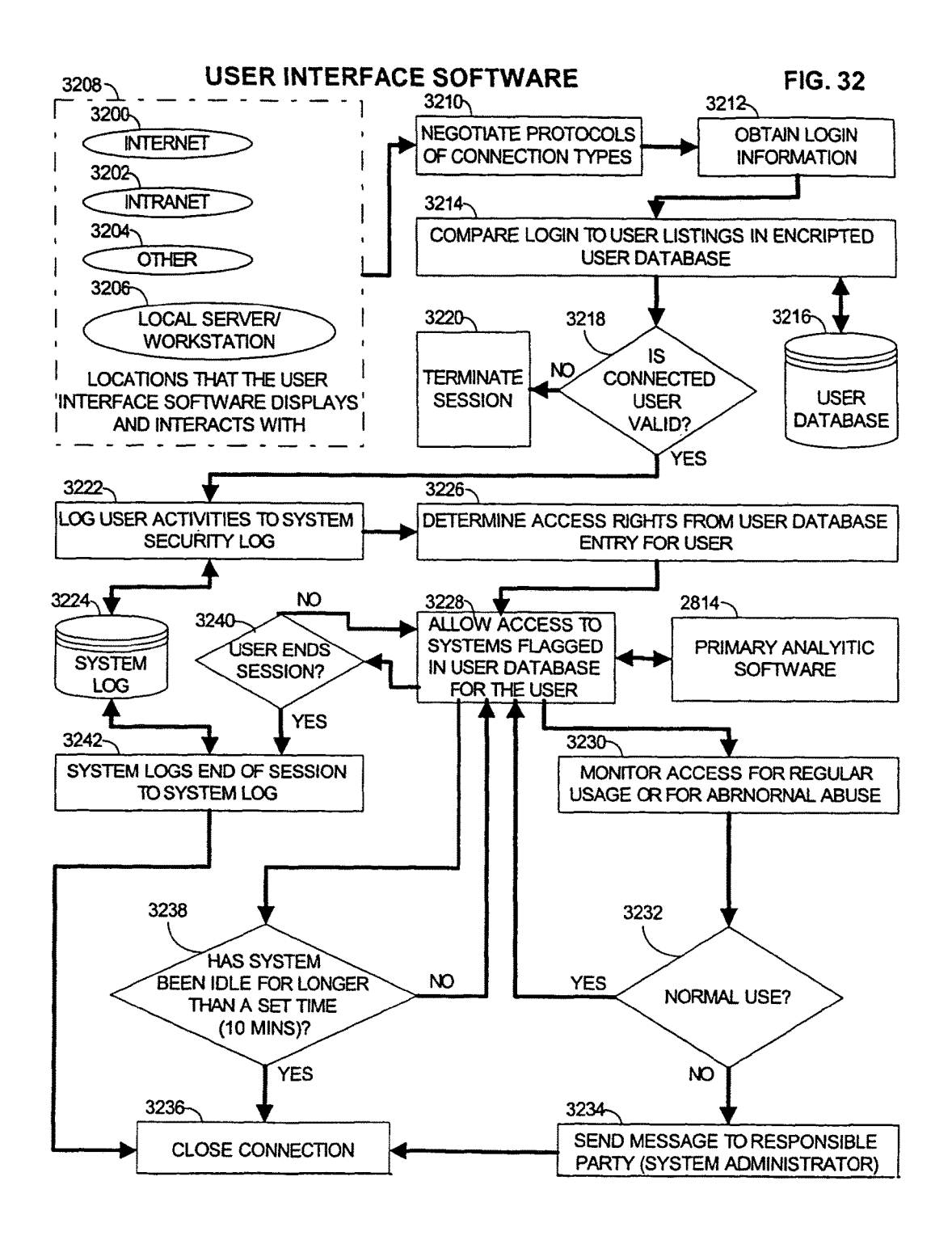

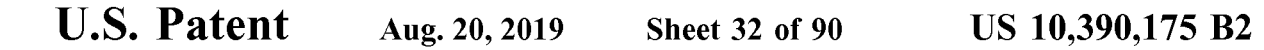

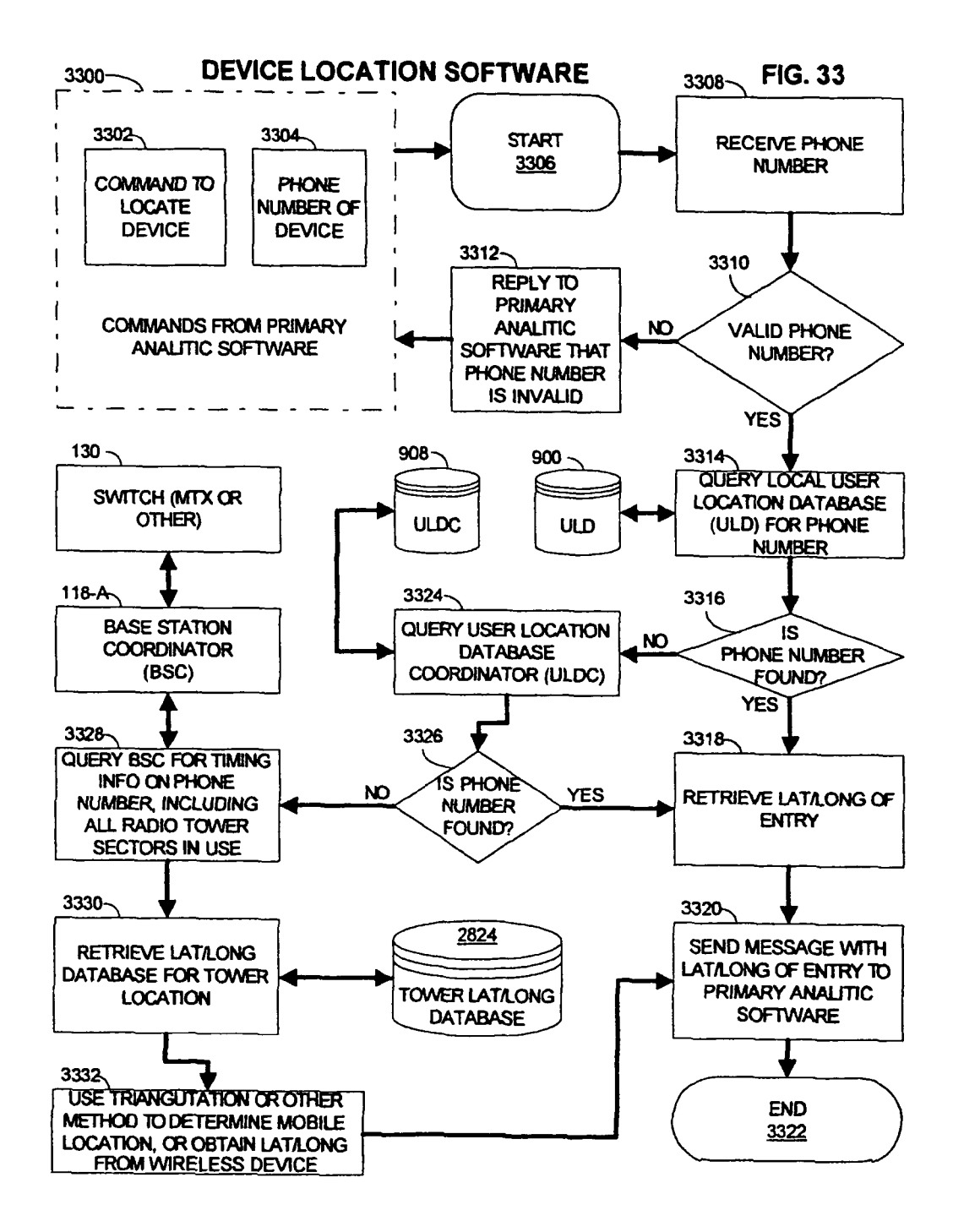

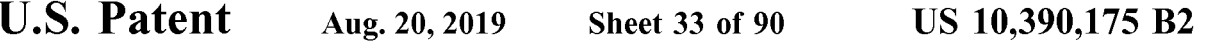

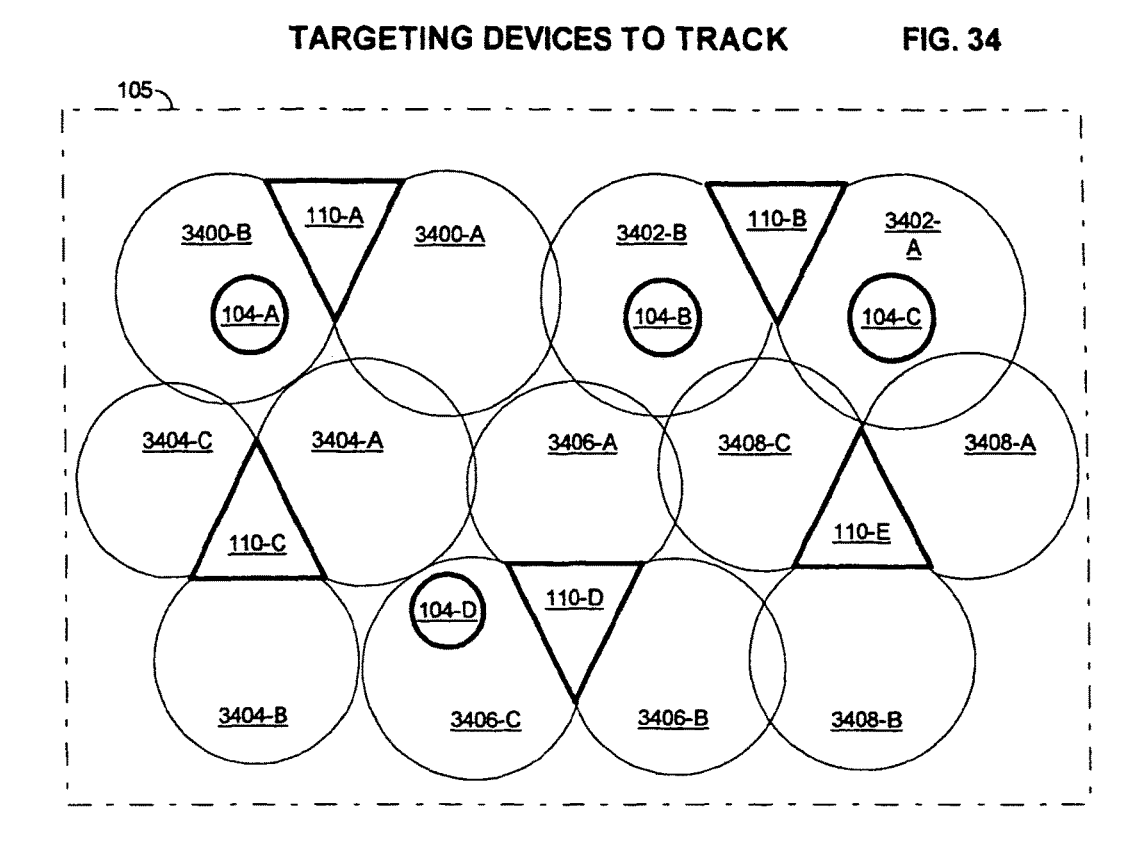

REQUEST>BTS SECTOR 3400-B RETURN<MOBILE #104-A+ ALL WIRELESS DEVICES THAT ENTER SECTOR WHILE **TRACKING.** 

REQUEST>BTS SECTOR 3402-A RETURN<MOBILE #104-C+ ALL WIRELESS DEVICES THAT ENTER SECTOR WHILE TRACKING

REQUEST>BTS SECTOR 3400-B, 3402-A, 3402-B RREQUEST>BTS SECTOR, 3400-B, RETURN +<MOBILE #104-A+ ALL WIRELESS DEVICES THAT ENTER SECTOR WHILE TRACKING.

REQUEST > INDIVIDUAL OR PLURALITY OF WIRELESS DEVICES RETURN<ALL MOBILES QUERIED ABOVE.

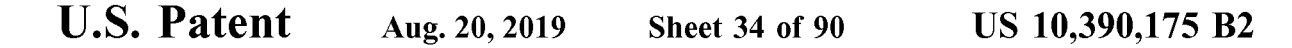

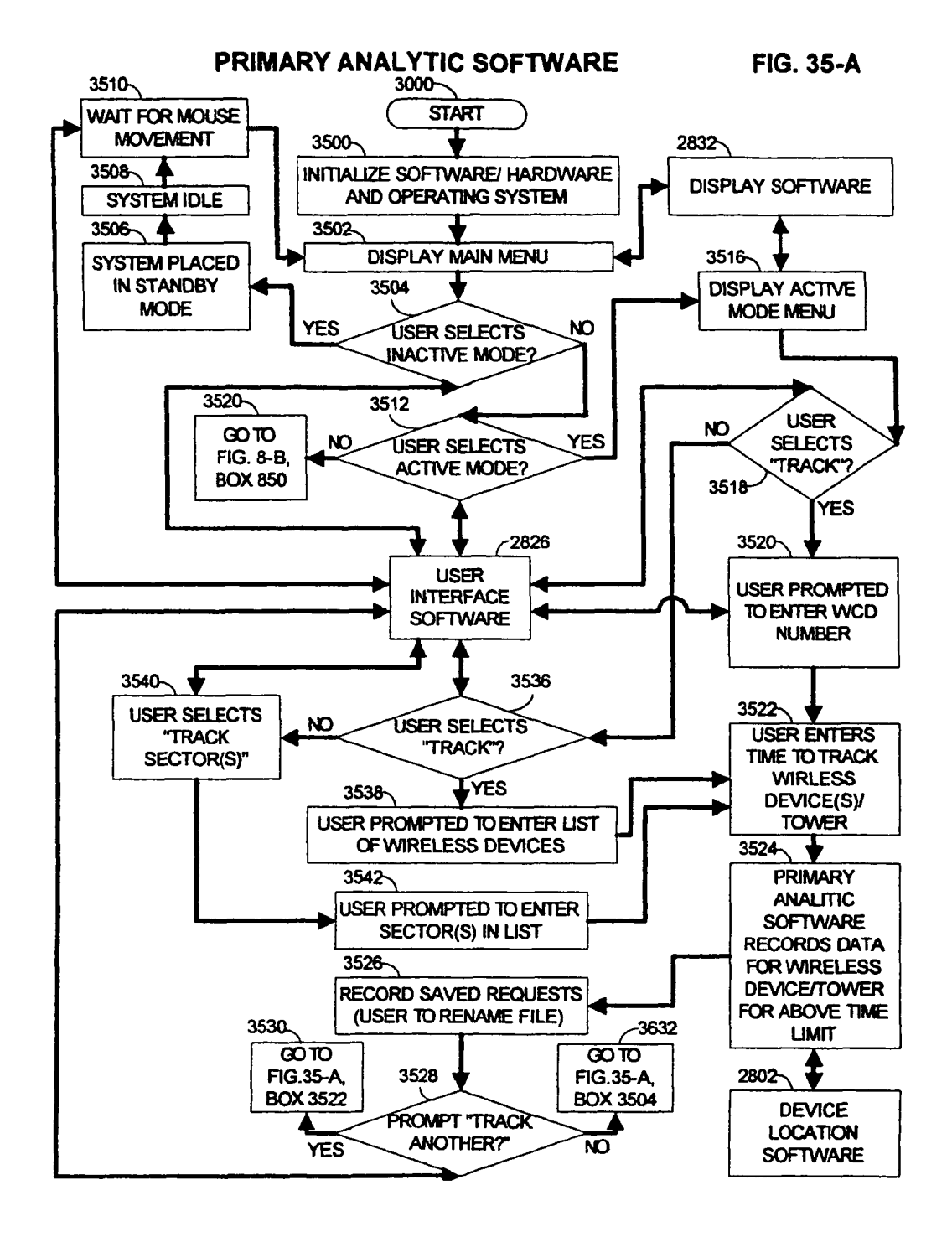

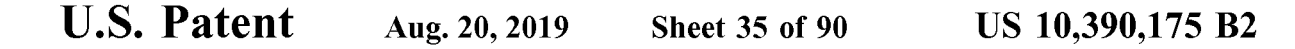

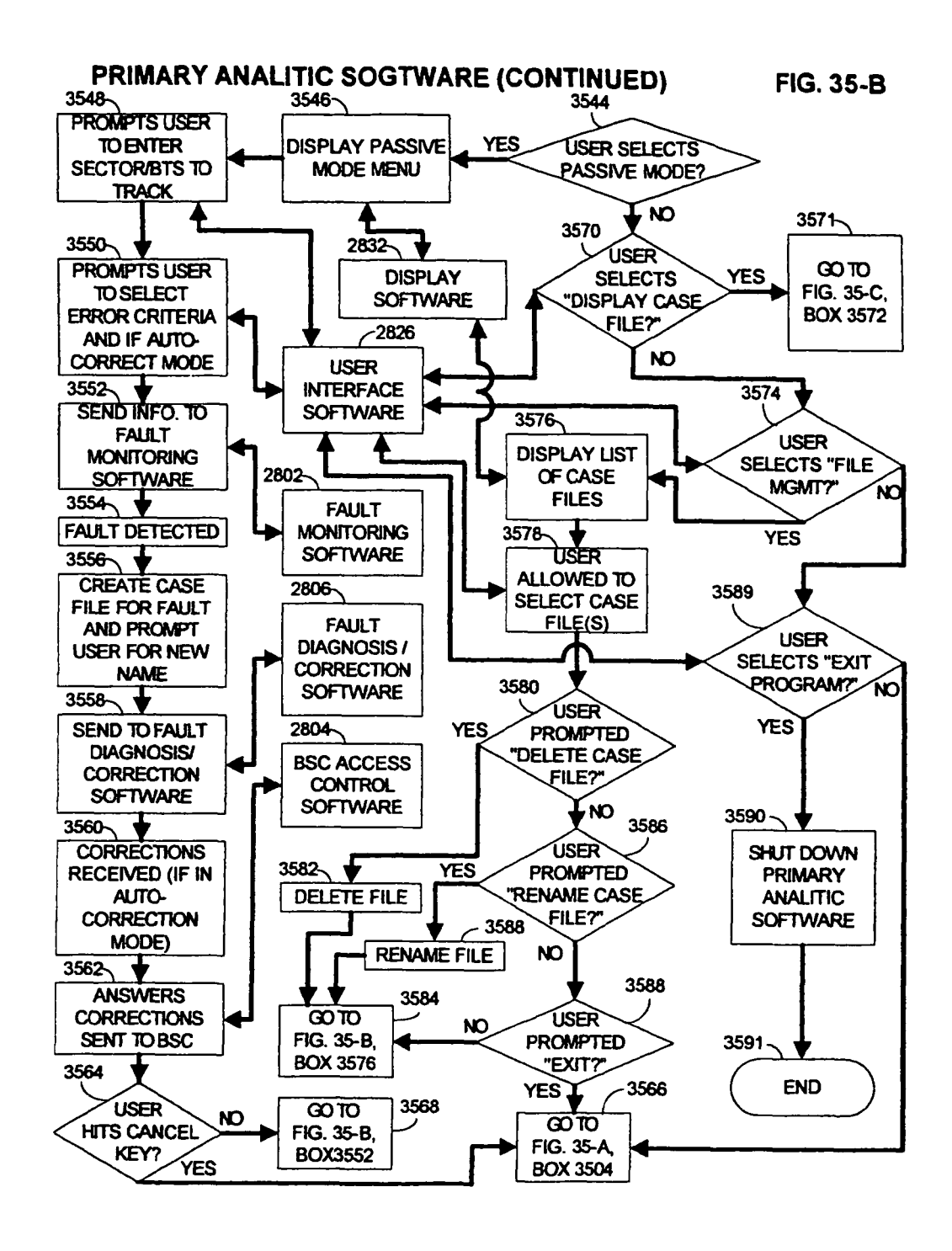

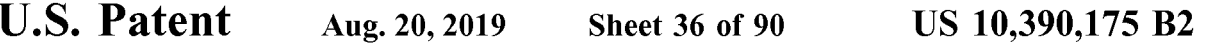

## PRIMARY ANALYTIC SOFTWARE (CONTINUED) FIG. 35-C

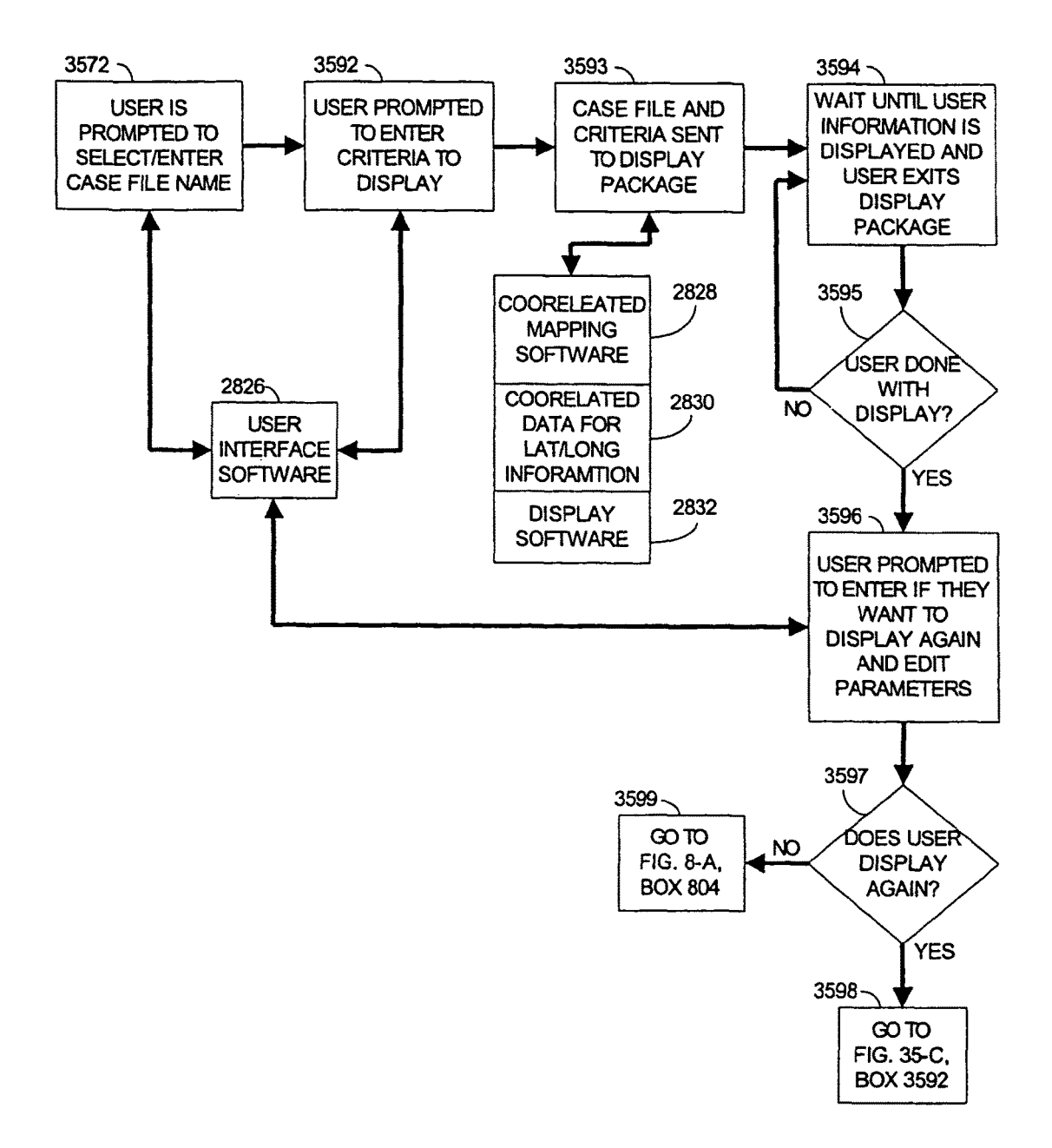

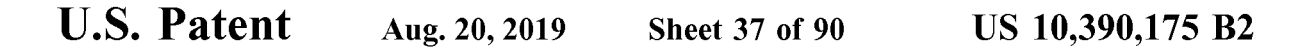

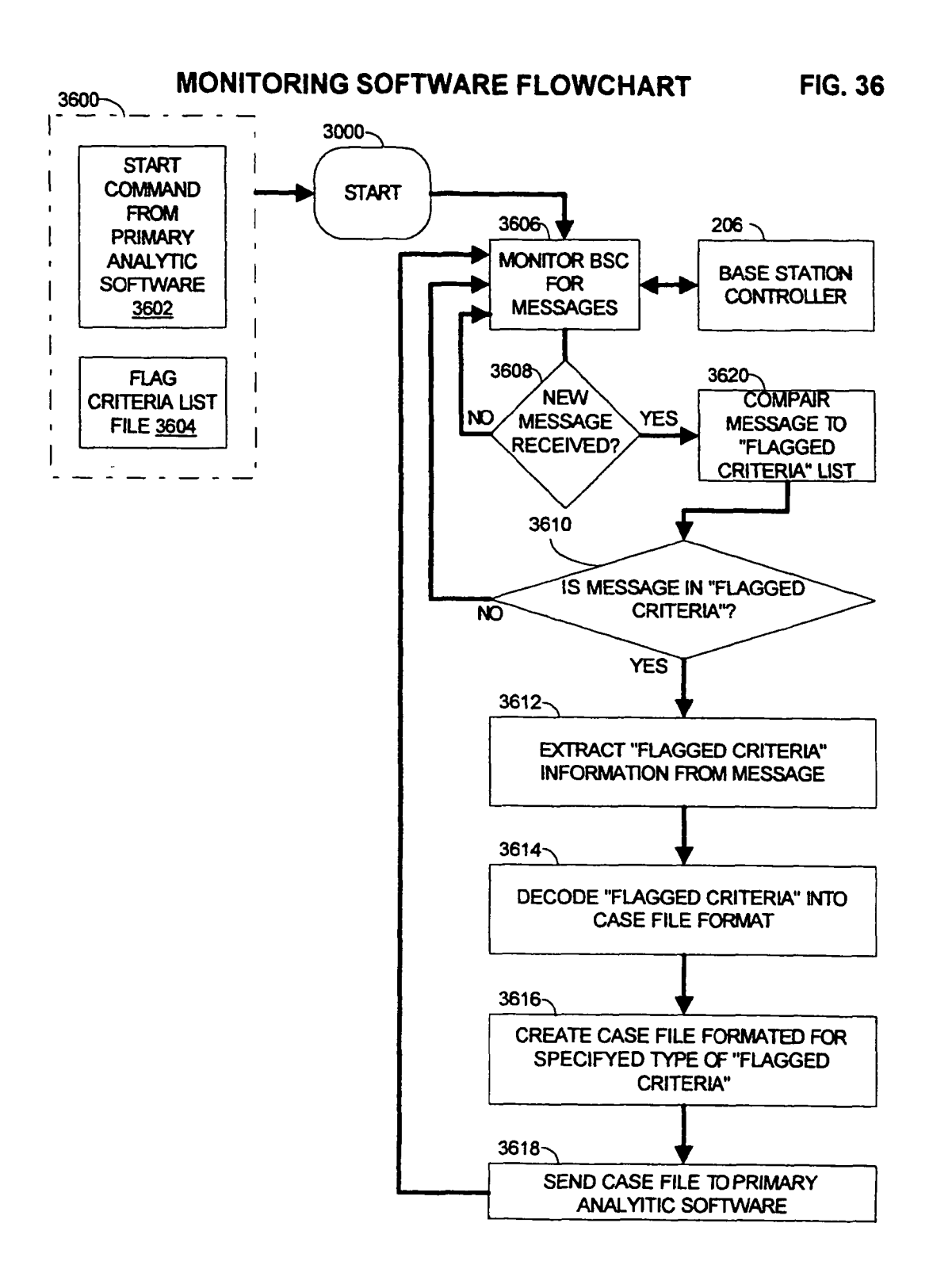

U.S. Patent Aug. 20, 2019 Sheet 38 of 90 US 10,390,175 B2

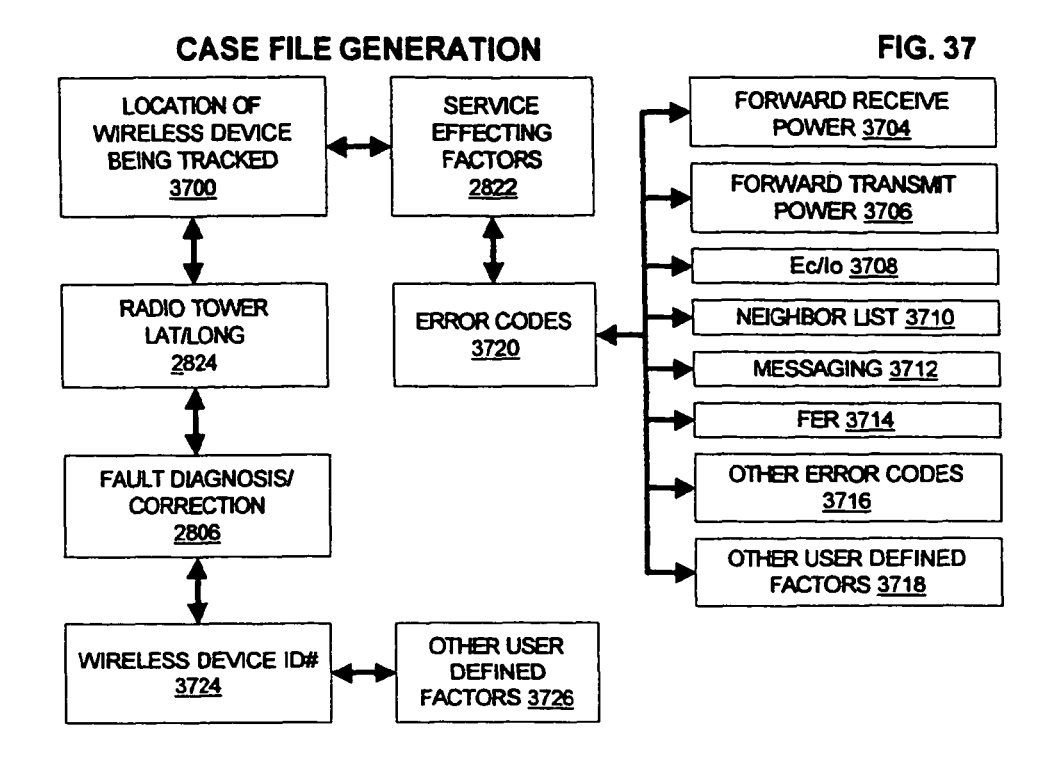

 $2820 -$ 

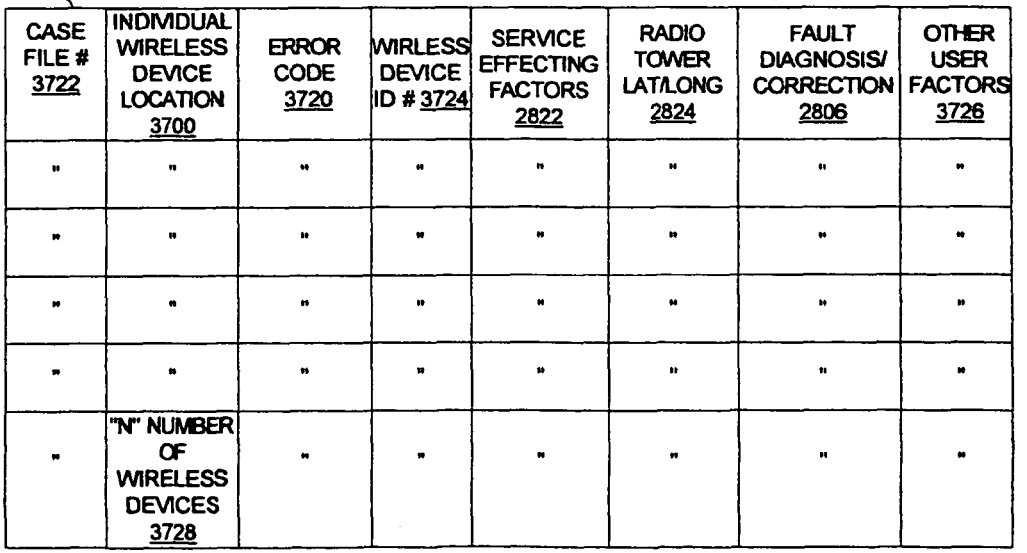

U.S. Patent Aug. 20, 2019 Sheet 39 of 90 US 10,390,175 B2

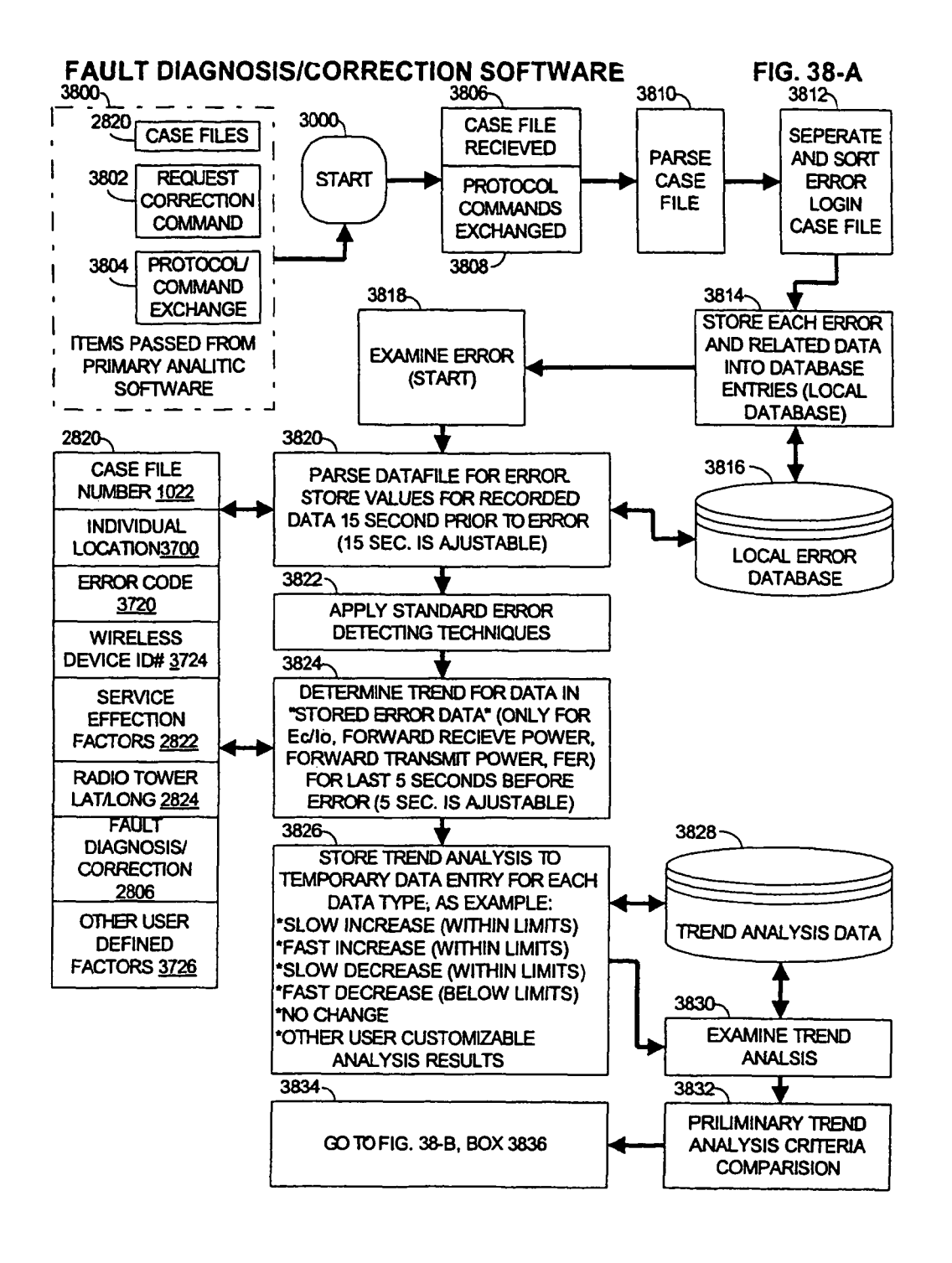

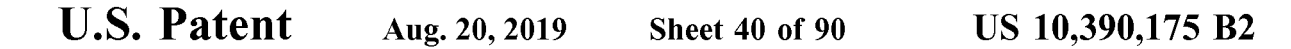

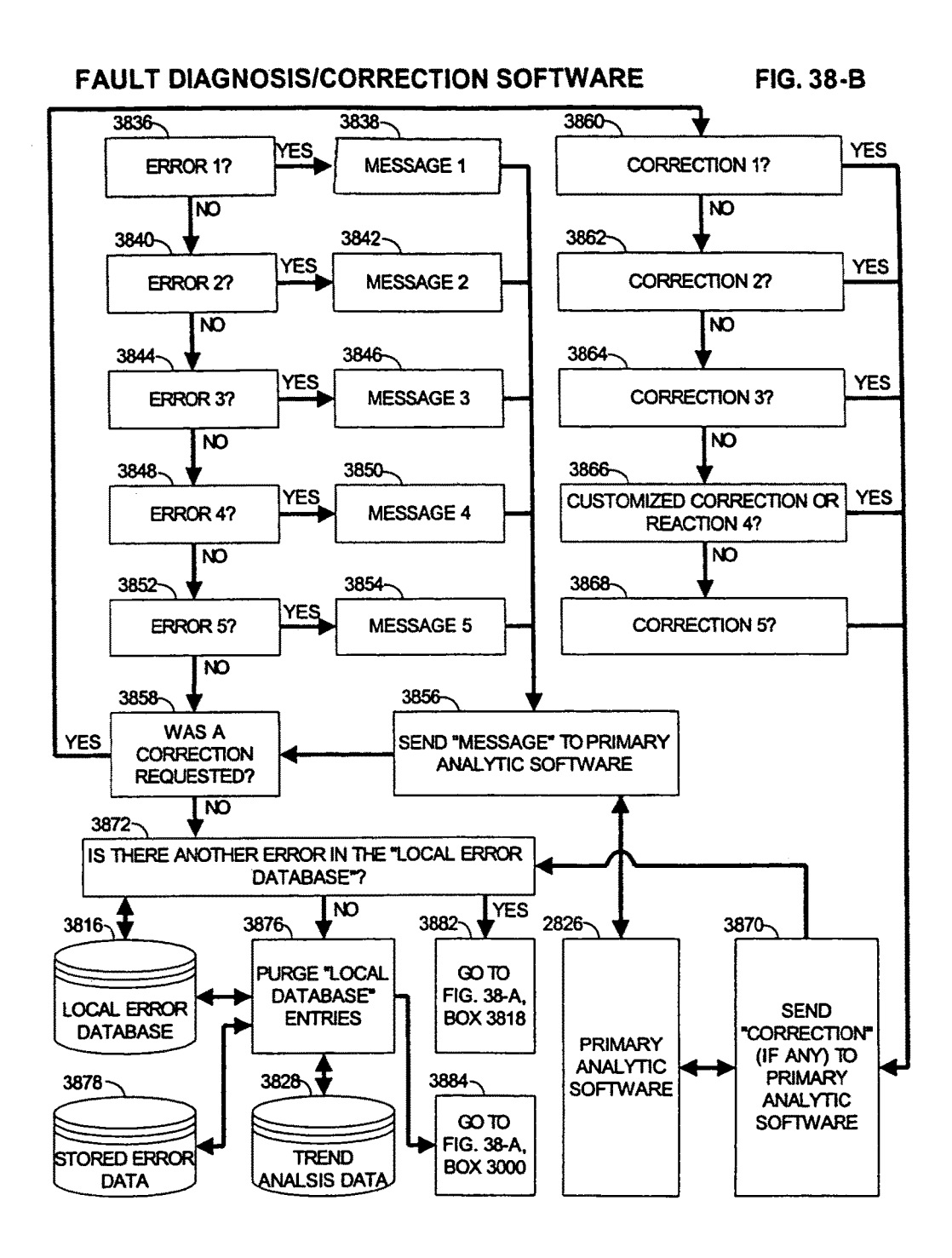

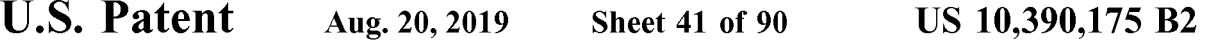

#### FAULT DIAGNISIS/CORRECTION SOFTWARE FIG. 38-C 3878

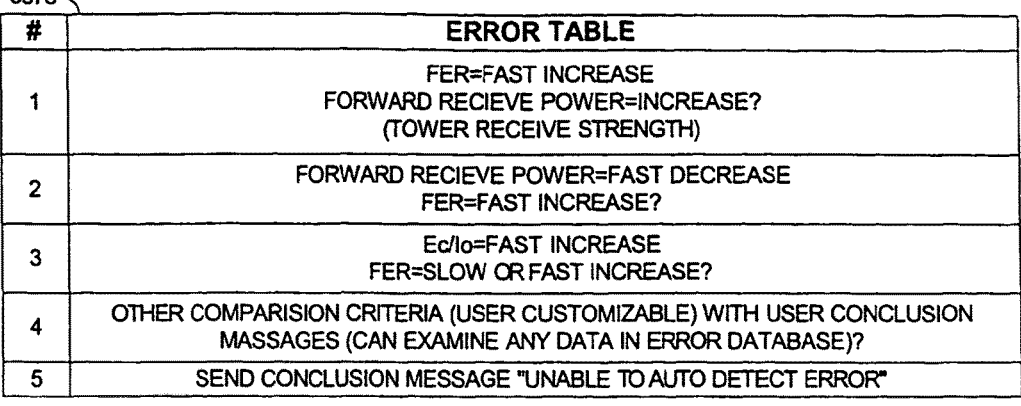

3886

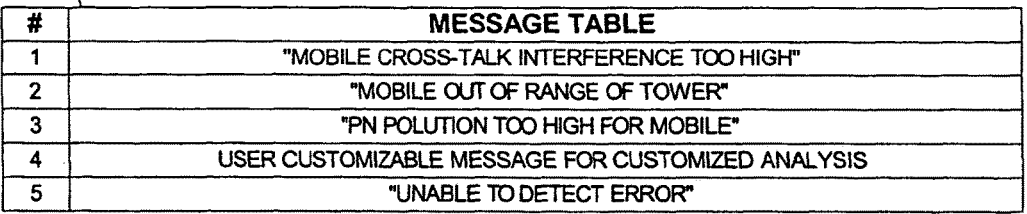

 $3888\sim$ 

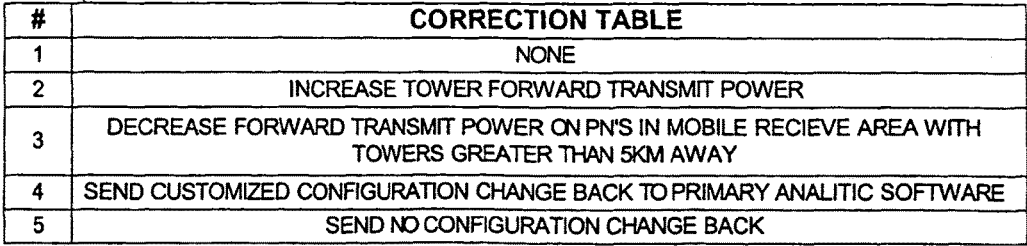

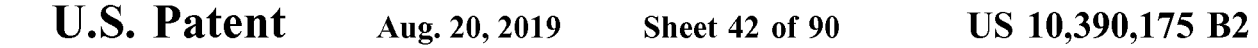

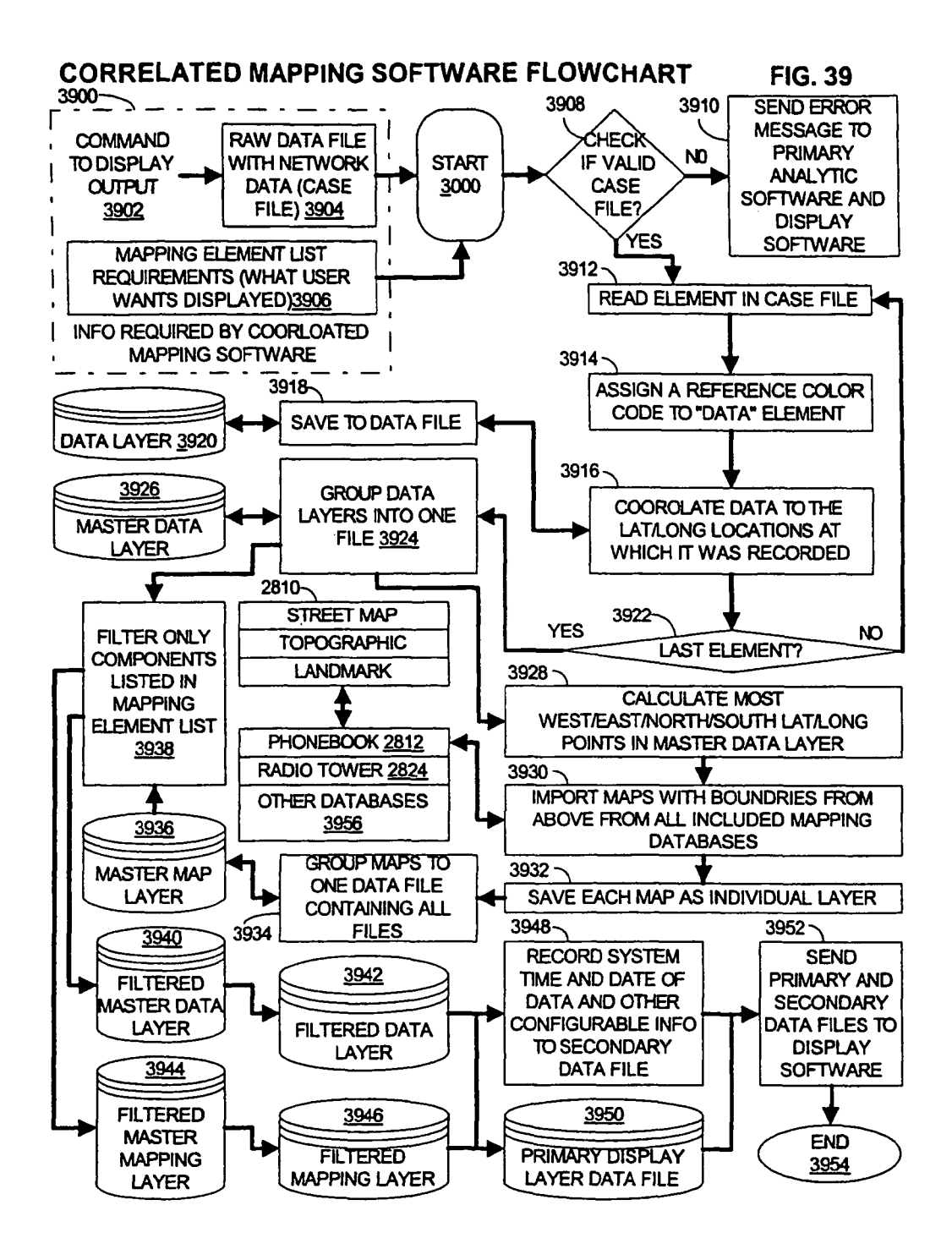

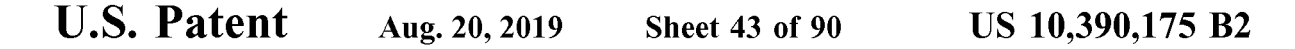

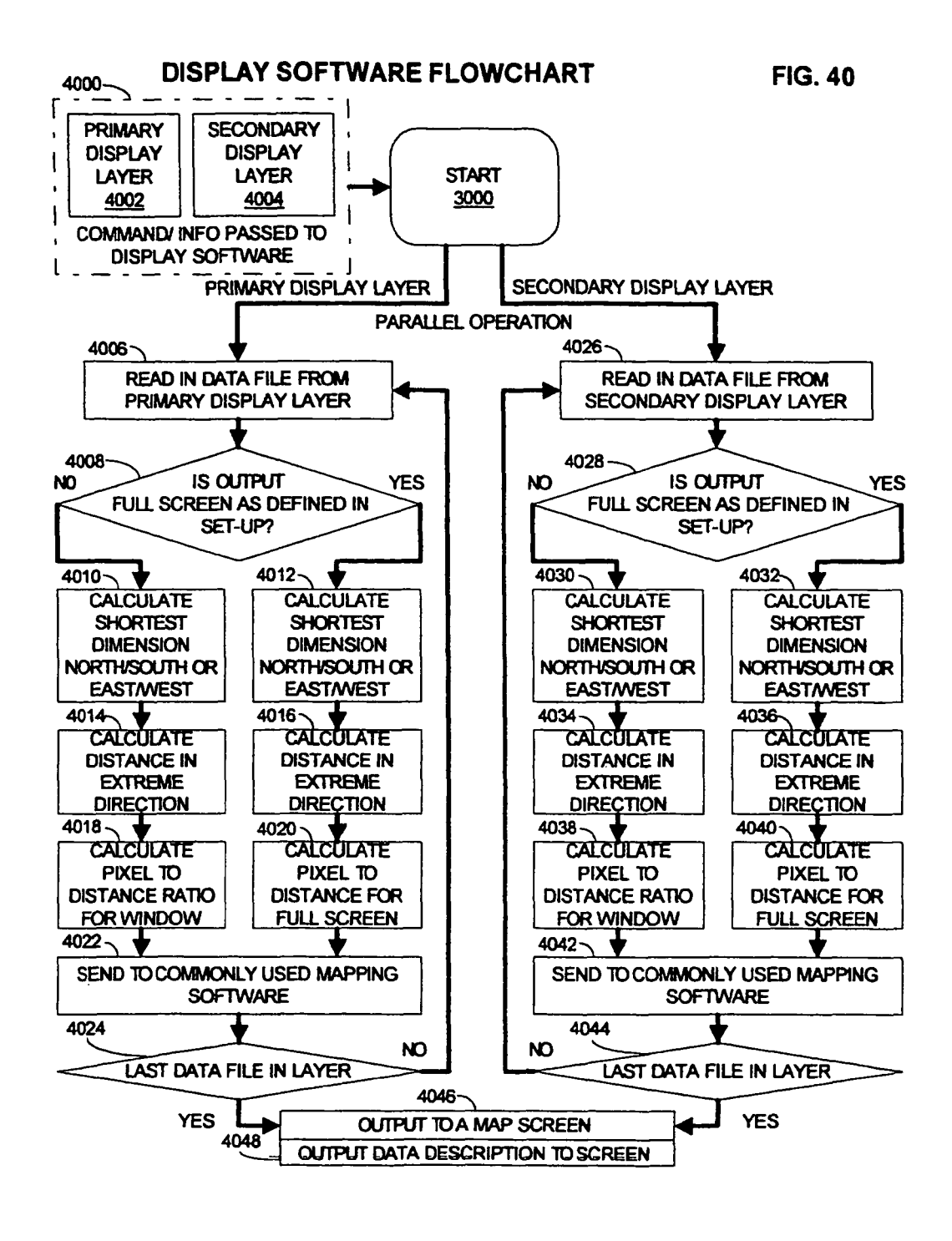

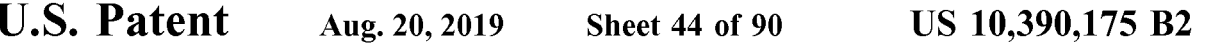

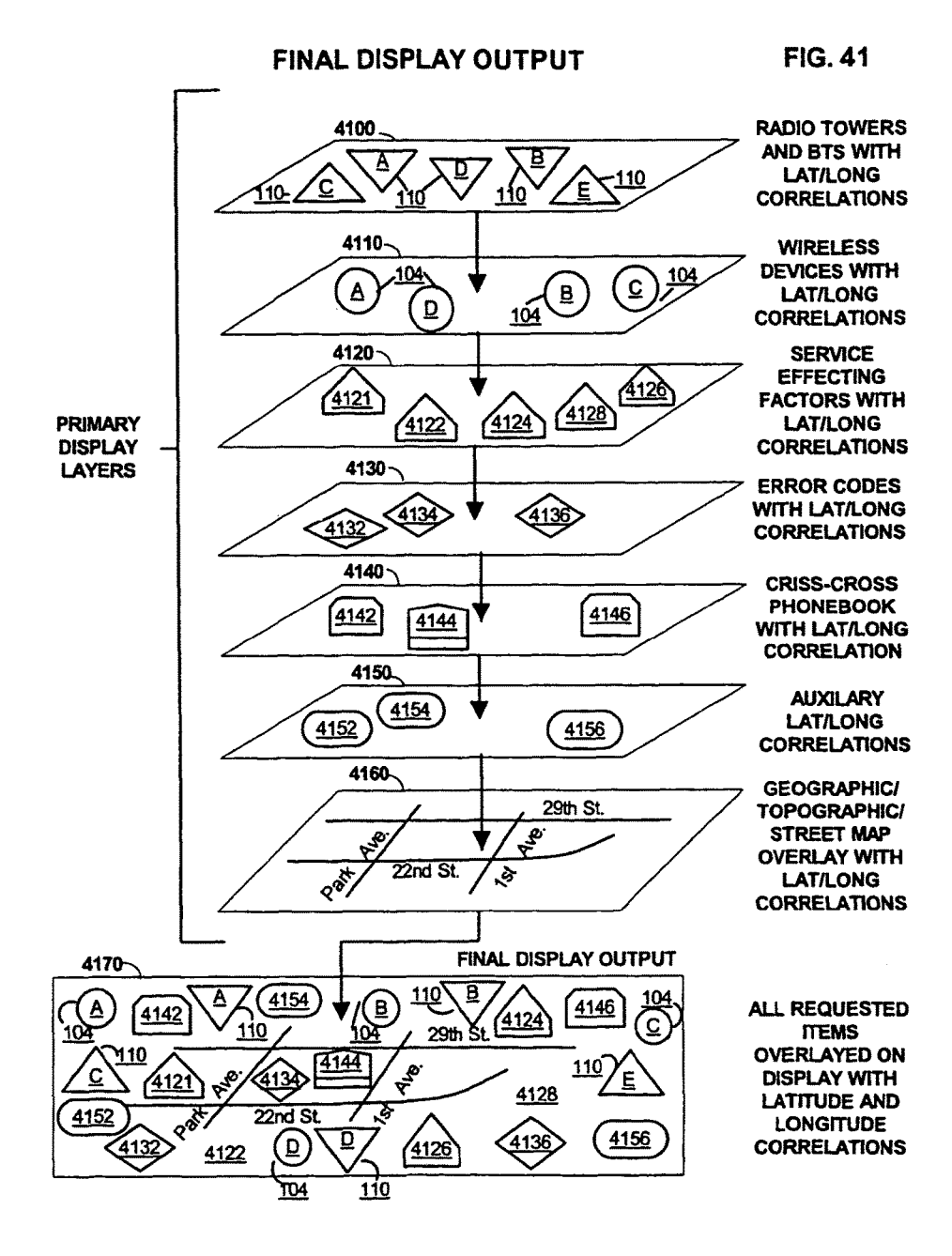

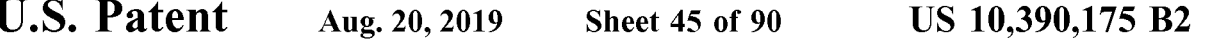

### PRO-ACTIVE NETWORK TUNING SOFTWARE FIG. 42

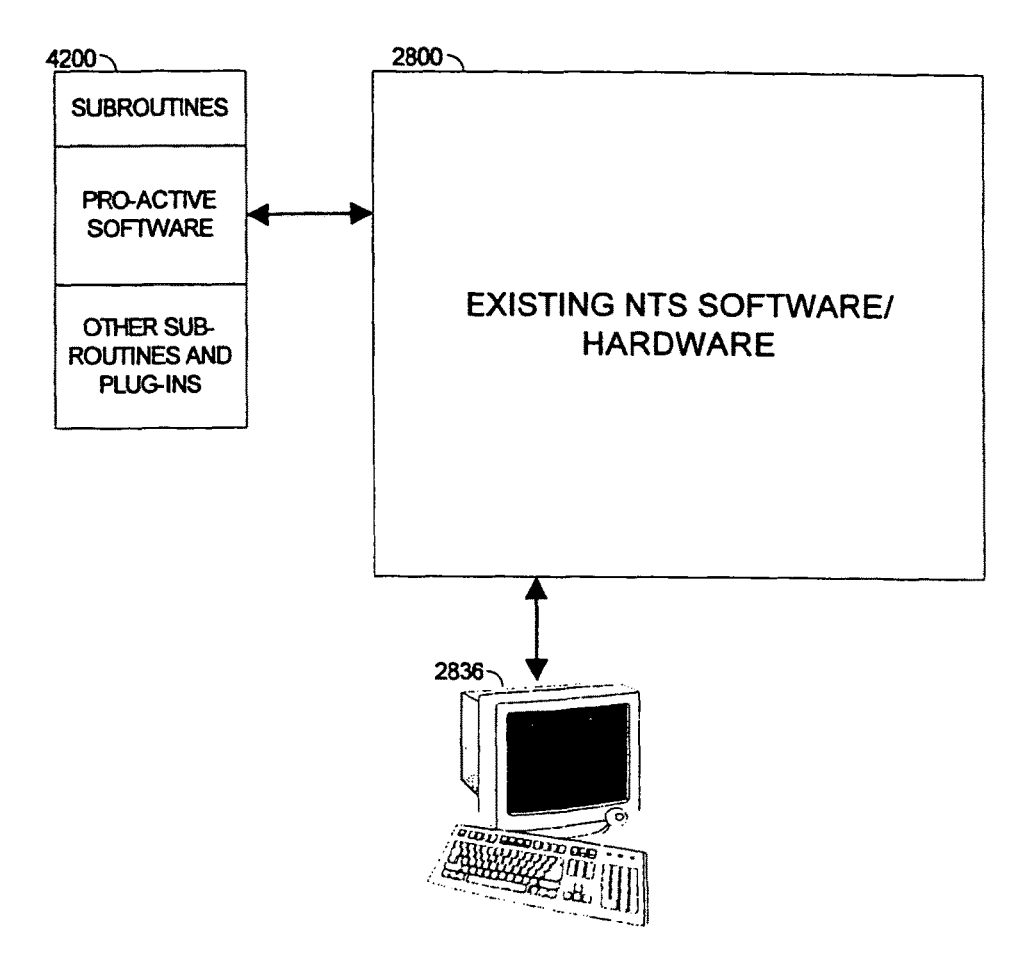

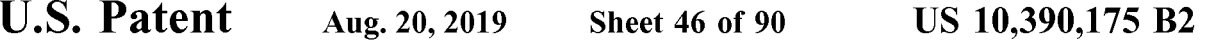

## ACTIVE WIRELESS UNIT DENSITY GEOGRAPHIC FIG. 43 ZONING

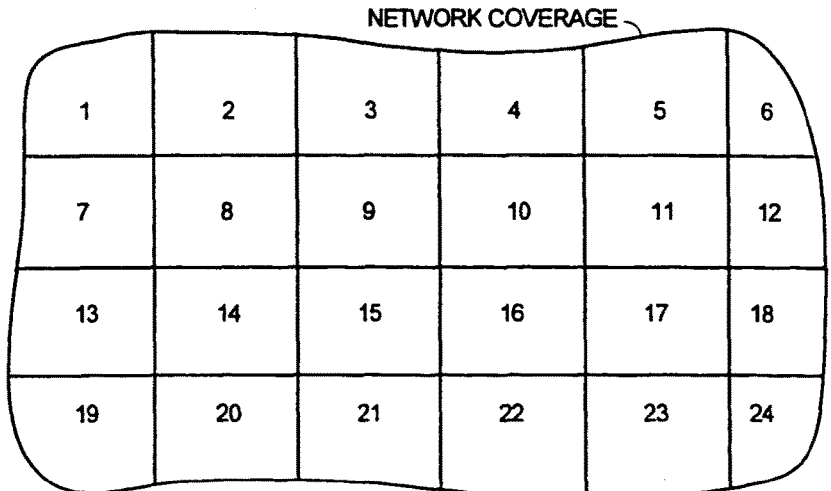

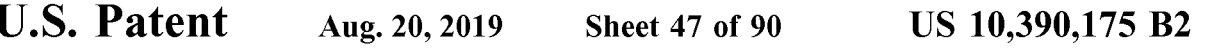

ACTIVE WIRELESS UNIT DENSITY FIG . 44

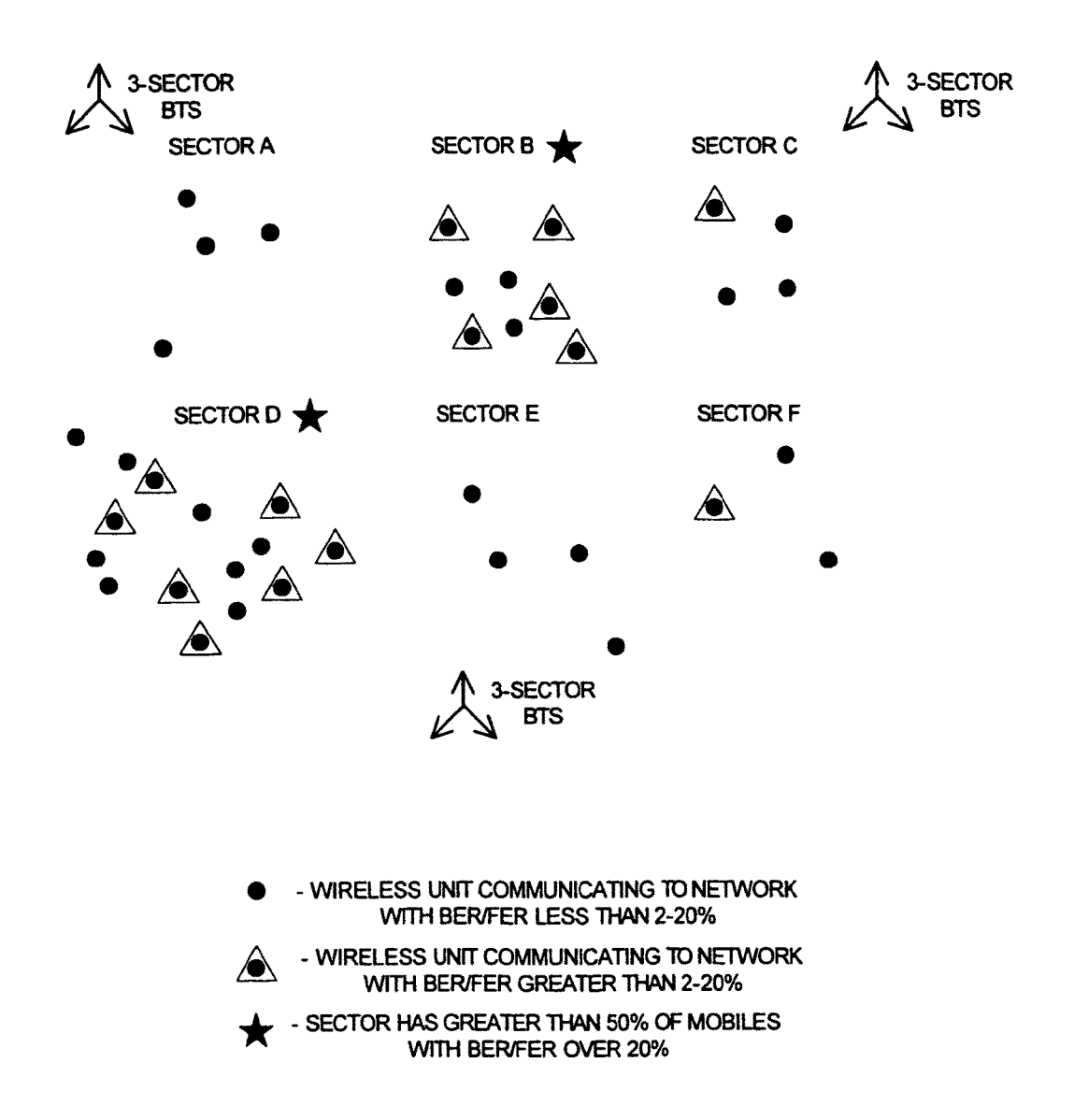

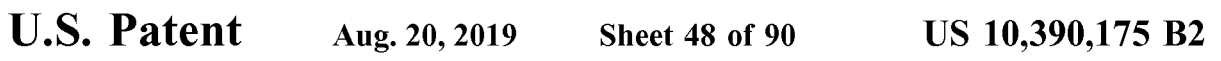

## TERRAIN INTEFERENCE NON-RADIAL ZONING FIG. 45

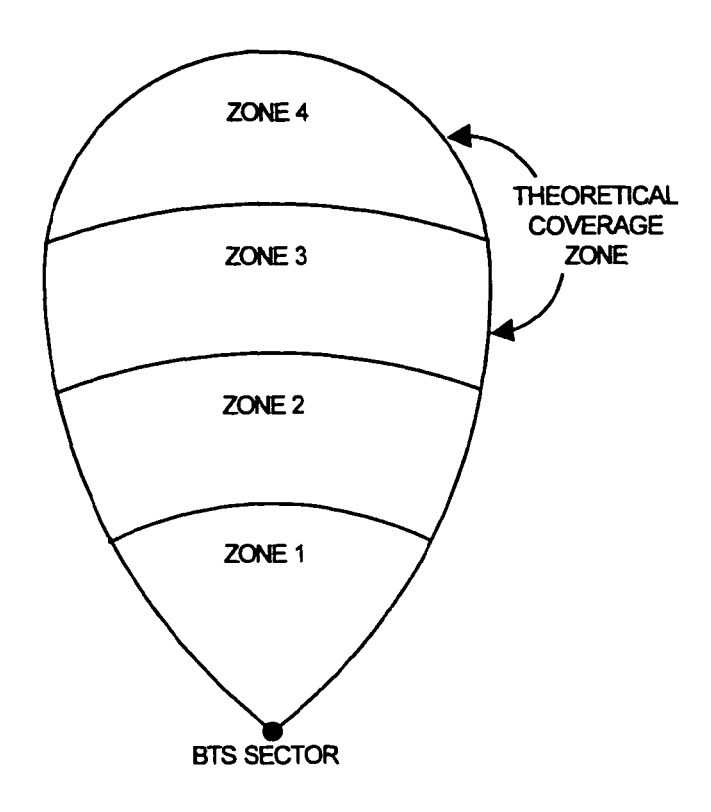

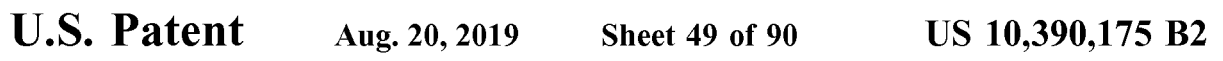

# TERRAIN INTEFERENCE RADIAL DIVIDED ZONING FIG. 46

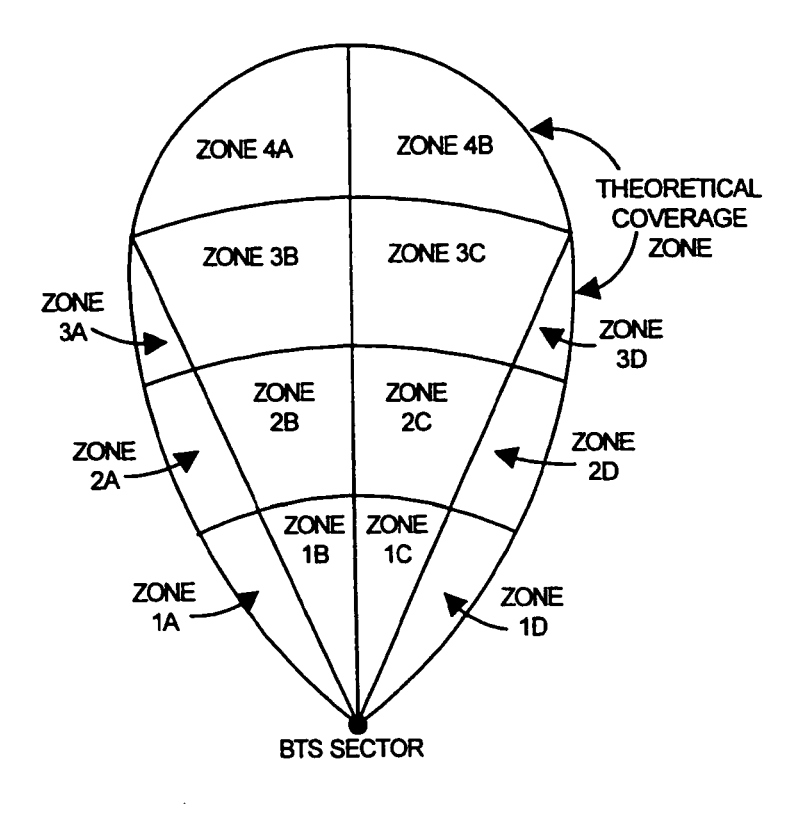

U.S. Patent Aug. 20, 2019 Sheet 50 of 90 US 10,390,175 B2

# TERRAIN INTEFERENCE RADIAL DIVIDED BORDER FIG. 47 **ZONES**

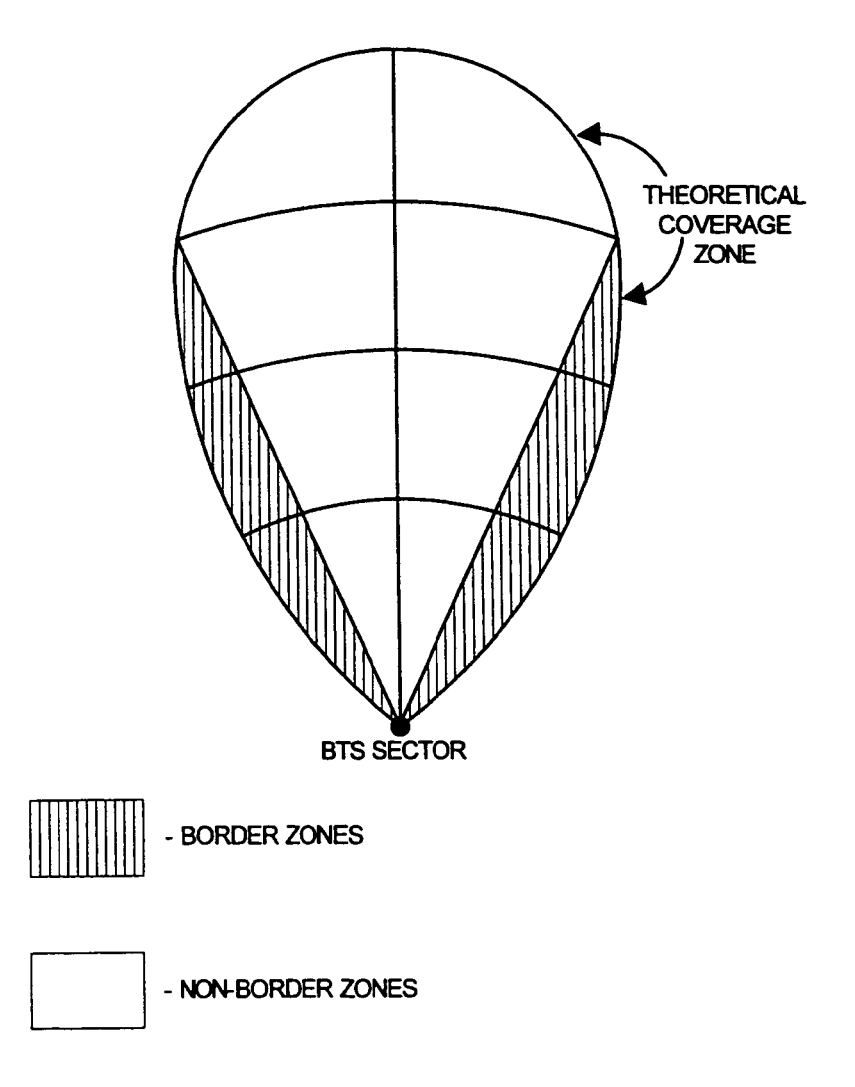

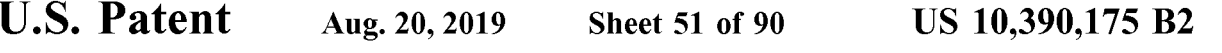

## THERMAL PROCESS FLOWCHART FIG. 48

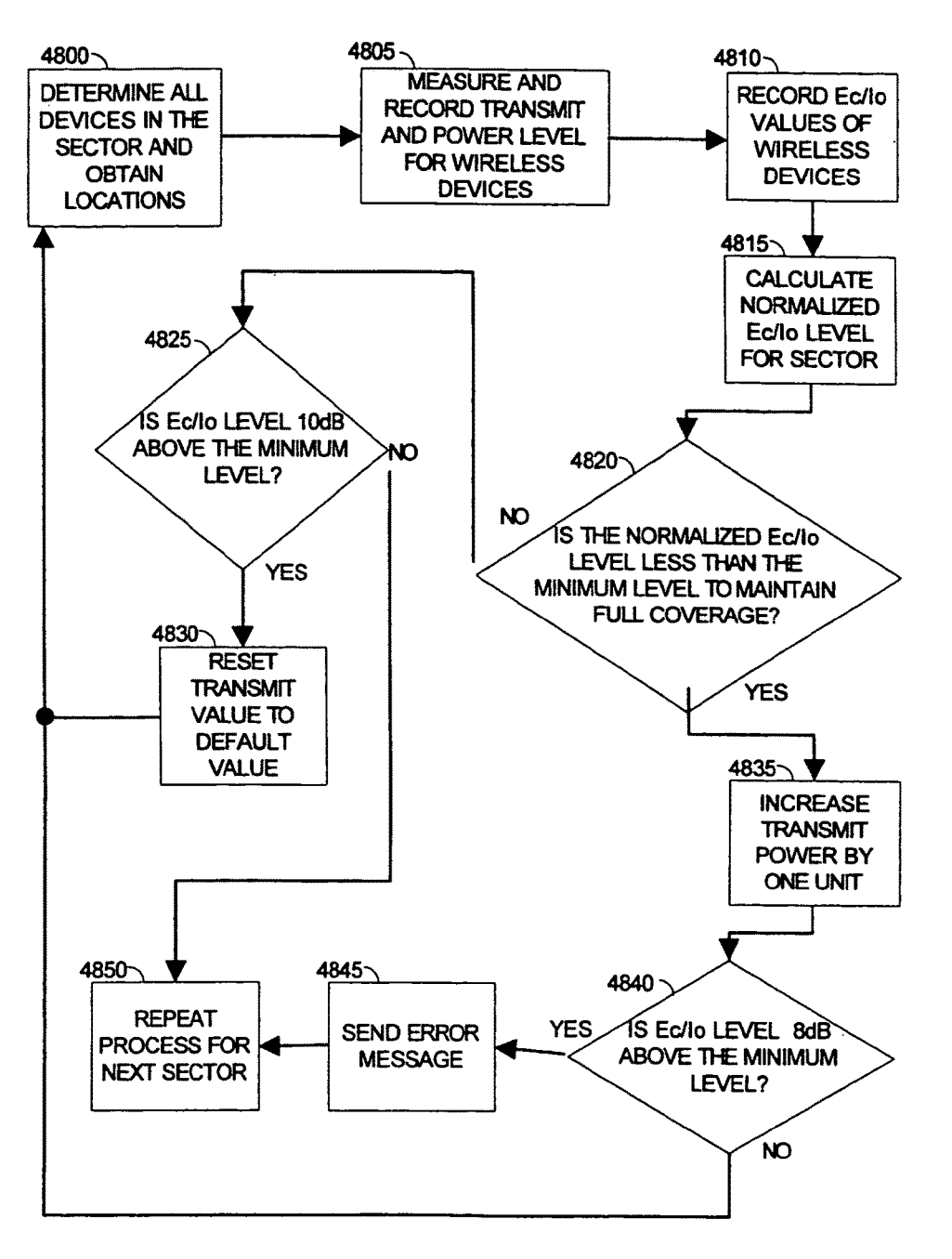

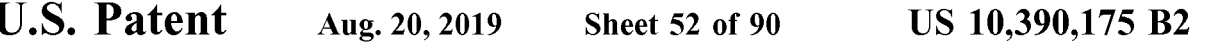

#### ACTIVE WIRELESS UNIT DENSITY PROCESS FIG. 49

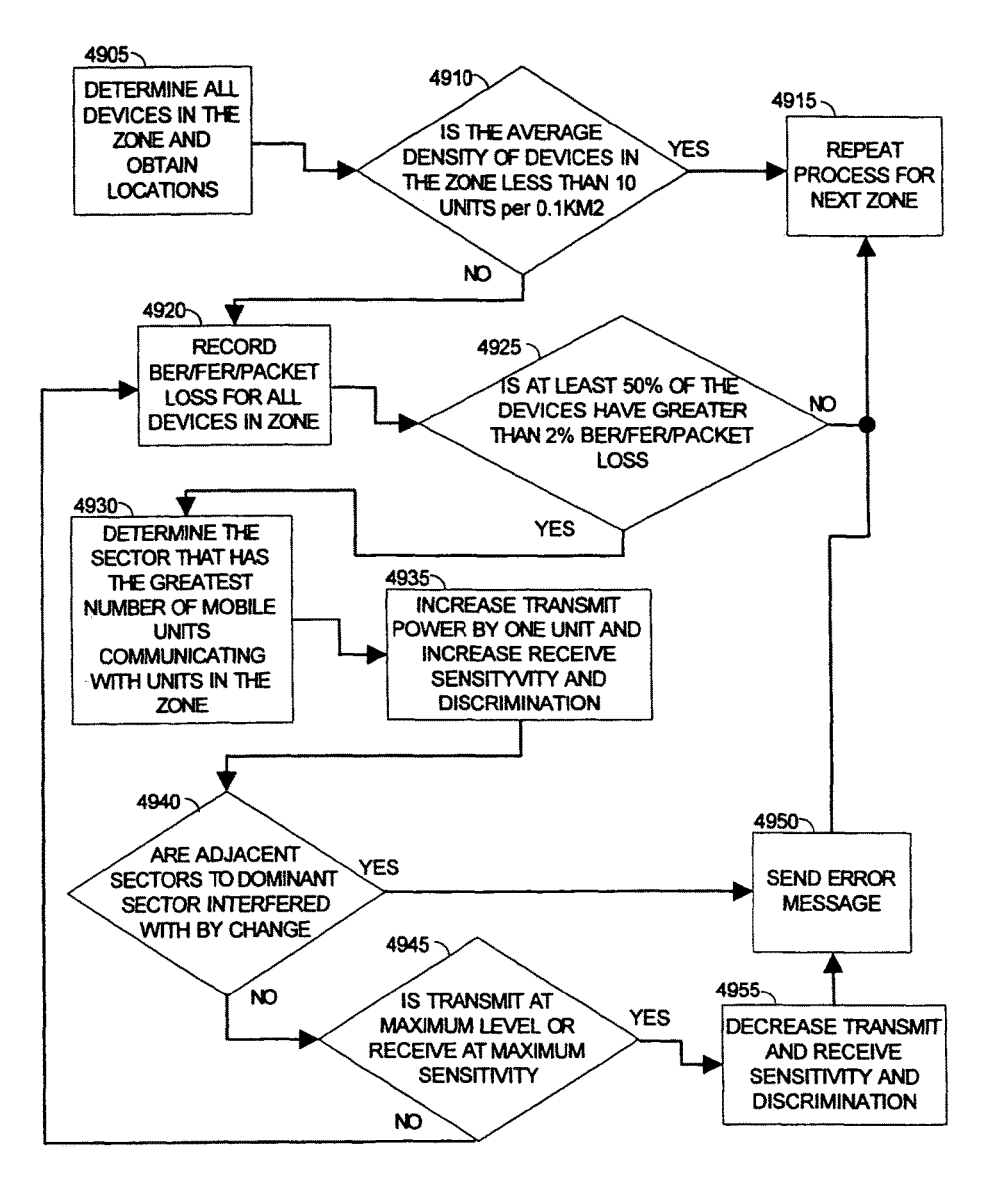

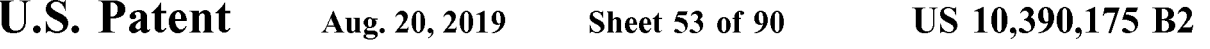

### TERRAIN TUNING PROCESS FIG. 50

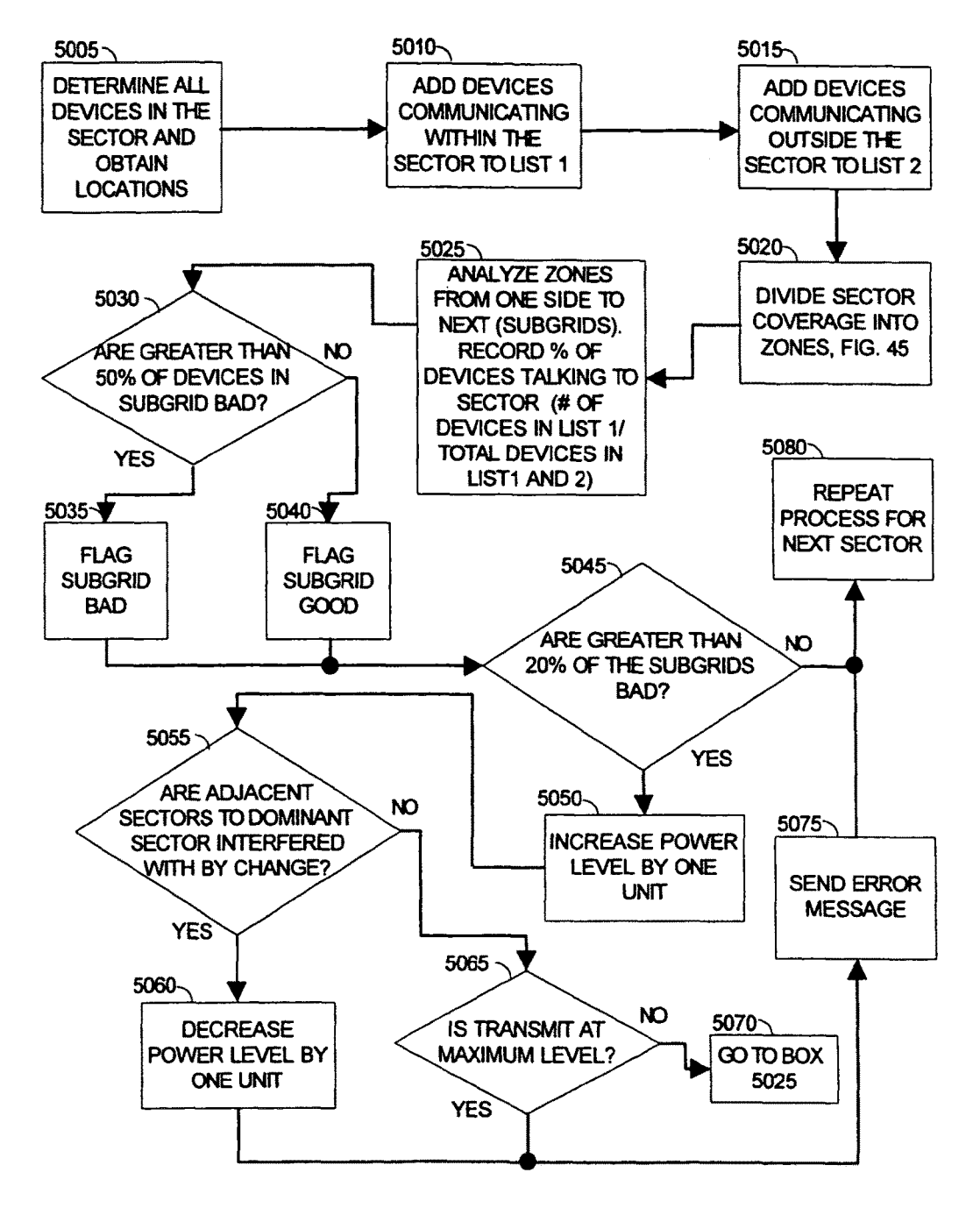

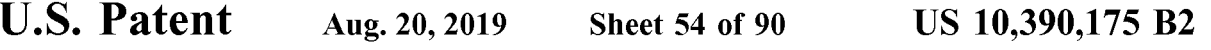

### NETWORK EQUIPMENT TUNING FLOWCHART FIG. 51

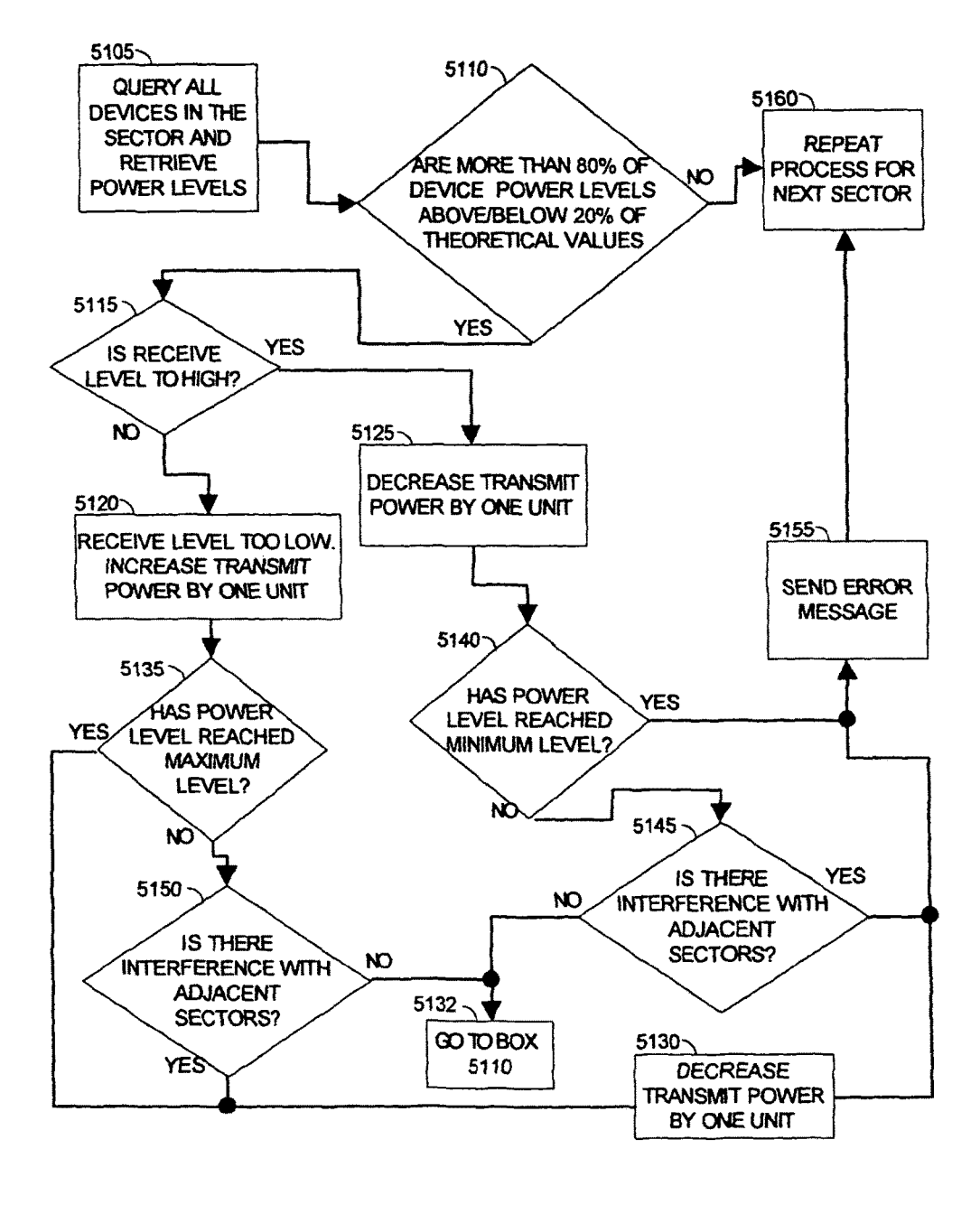

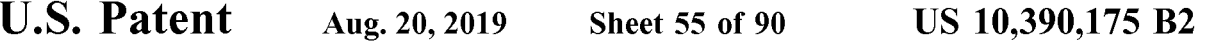

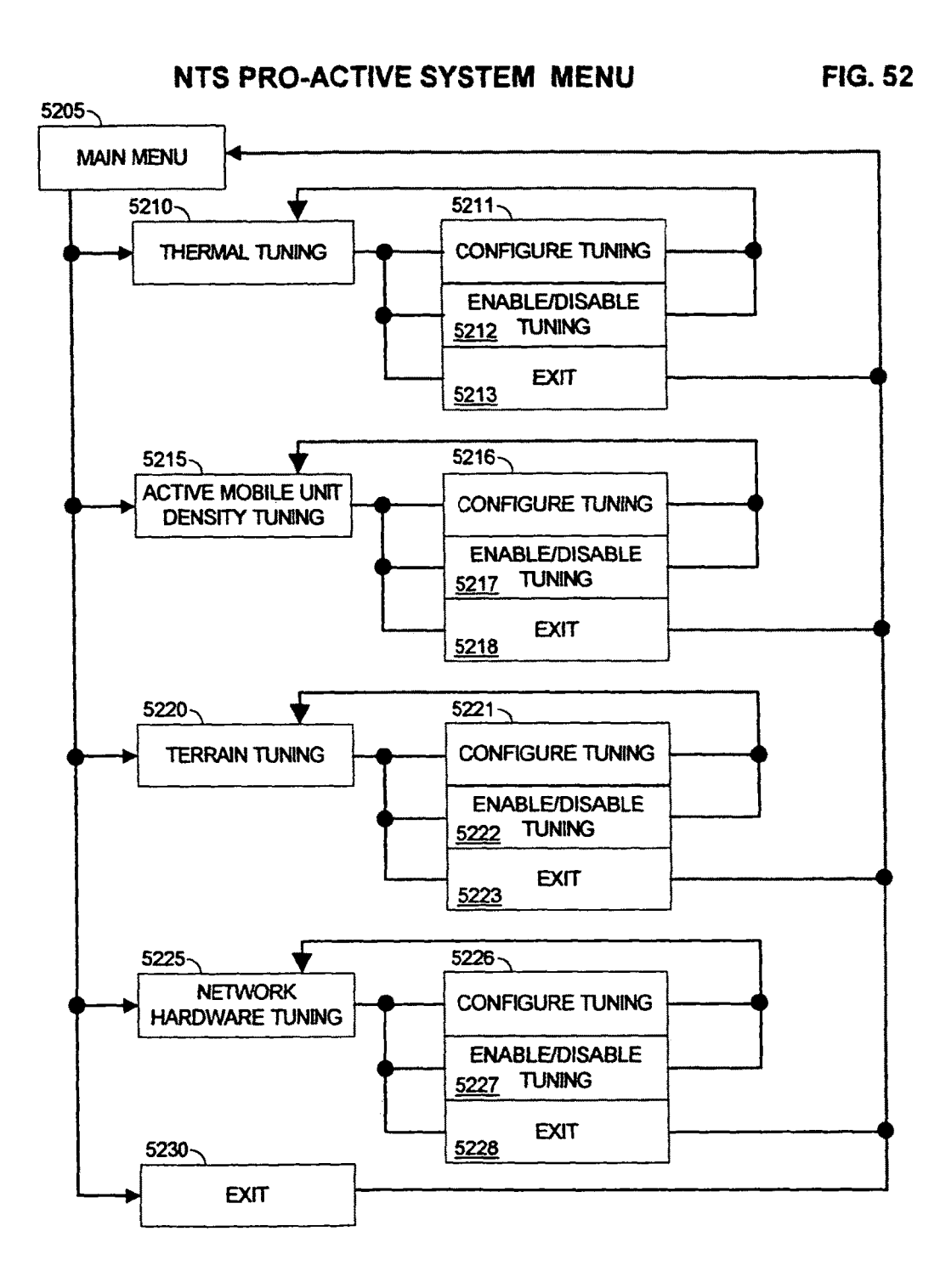

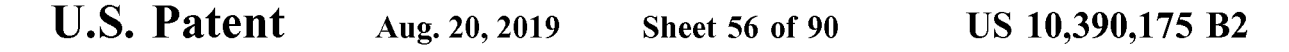

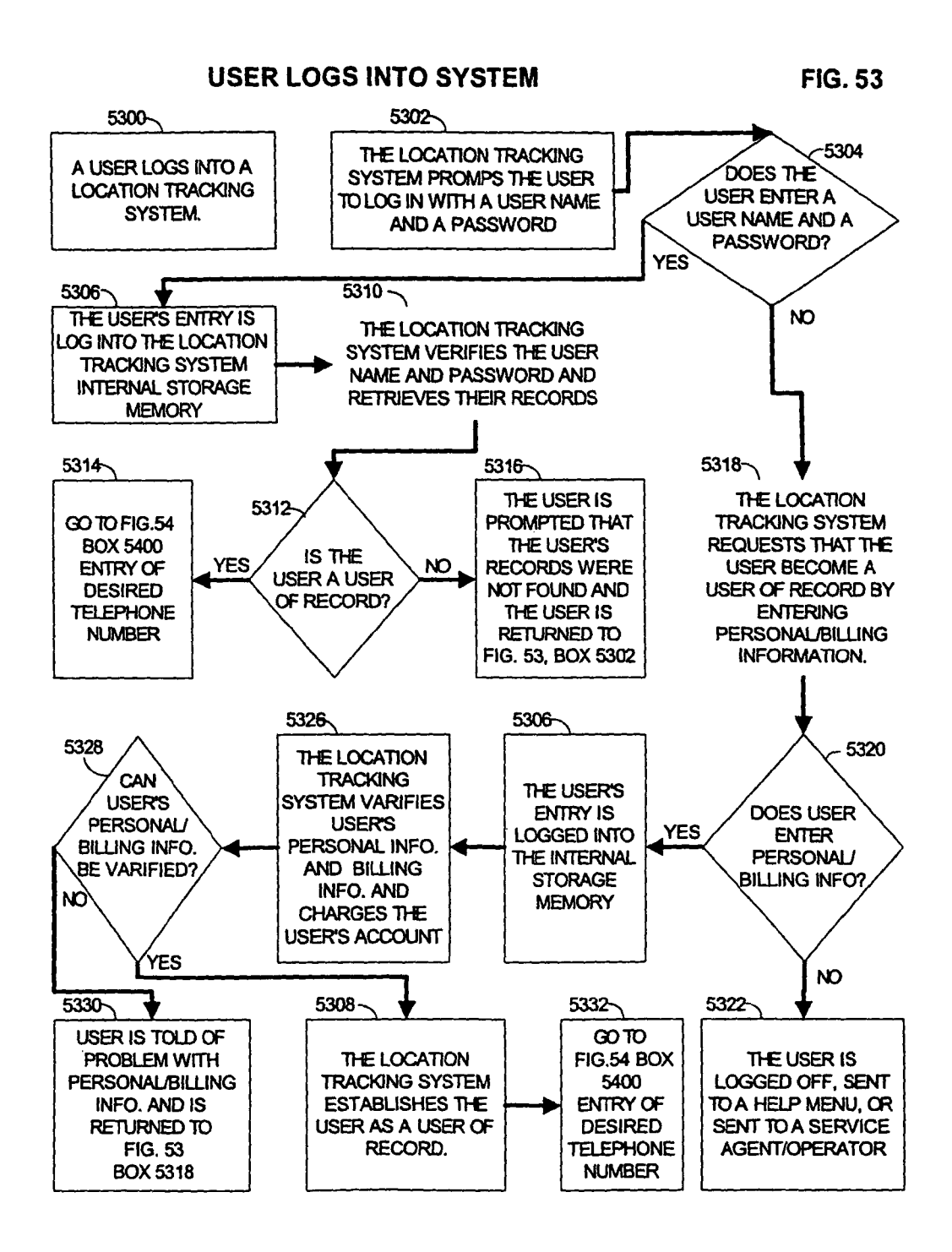

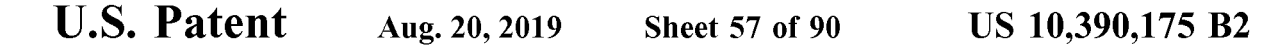

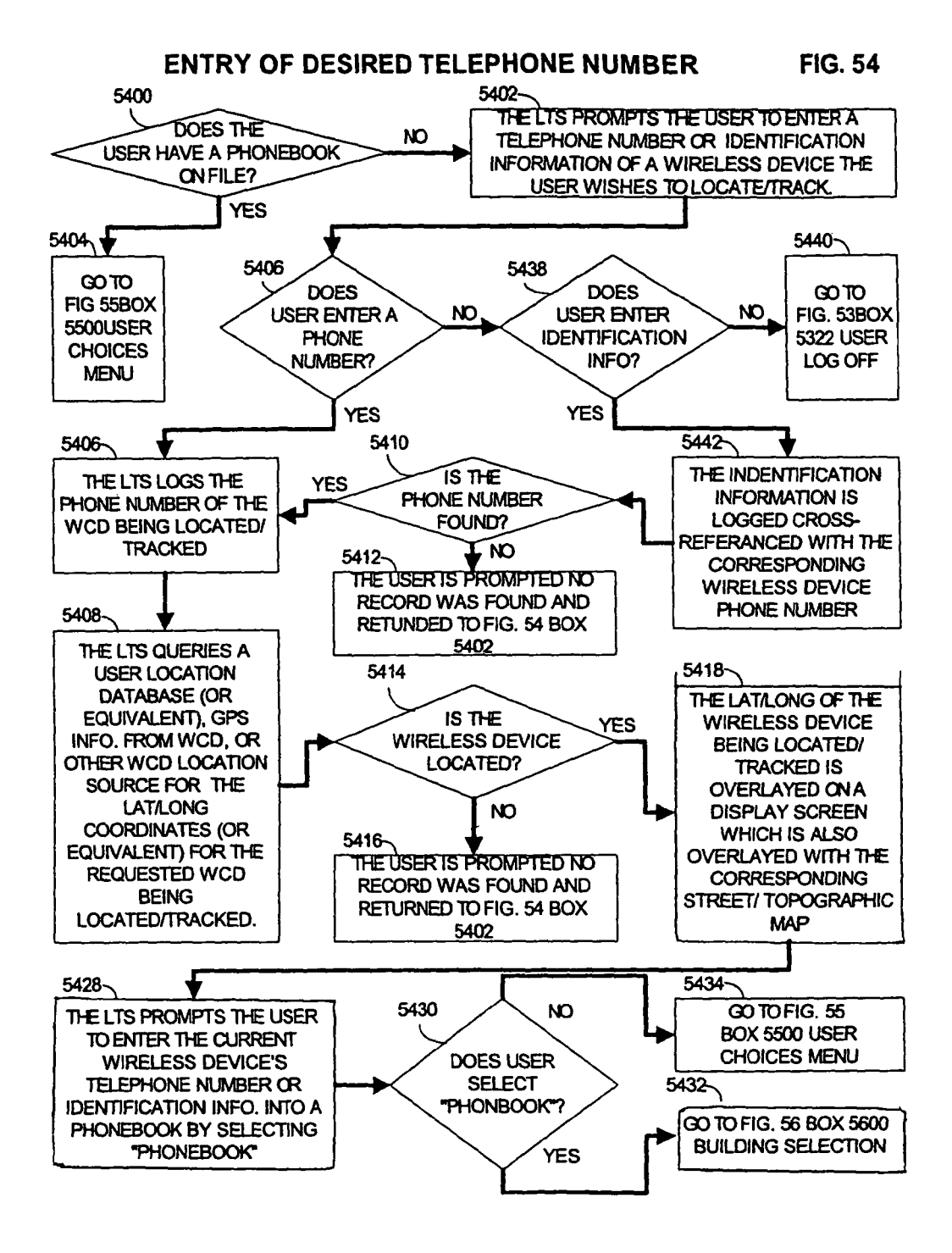

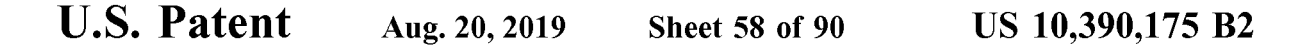

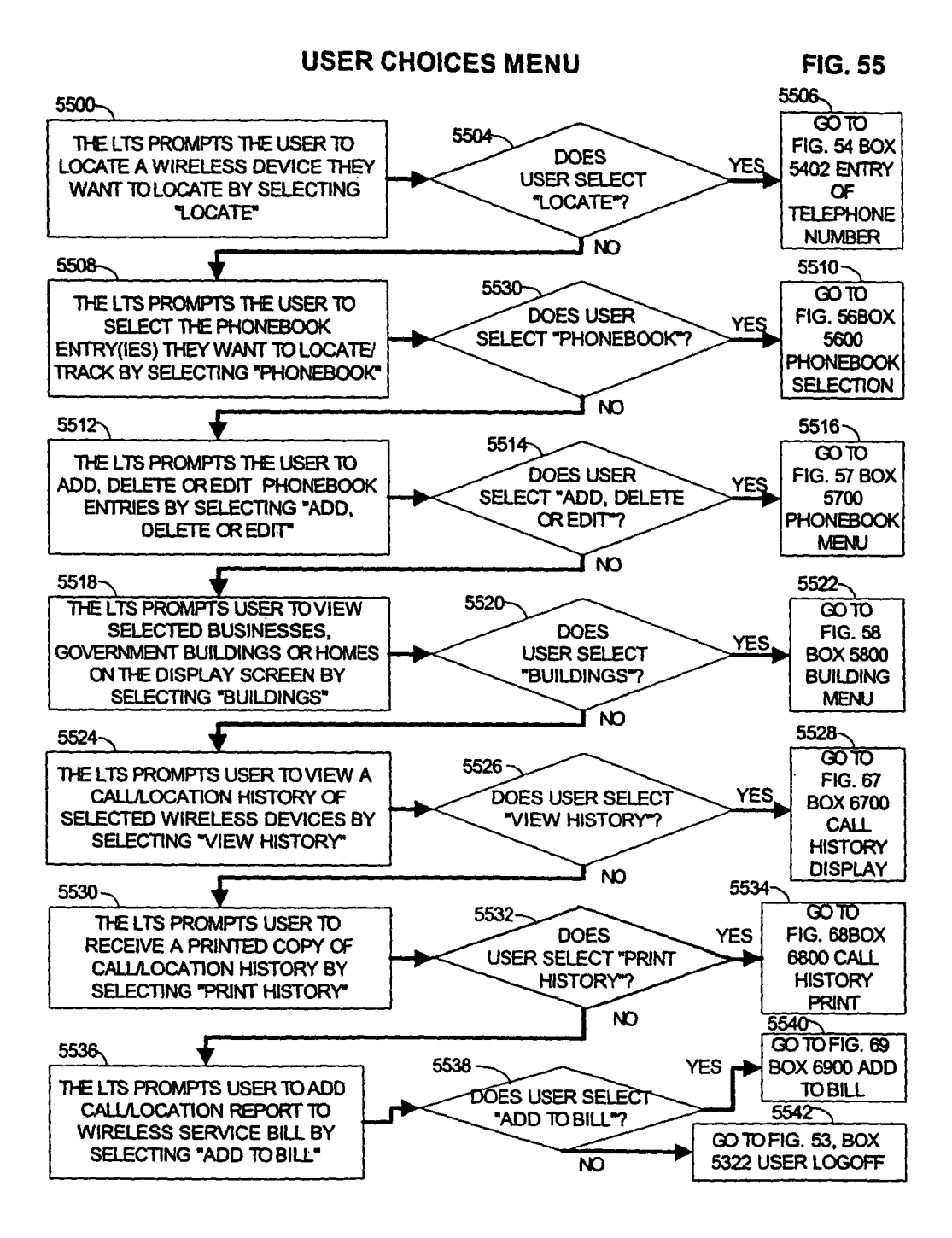

```
U.S. Patent Aug. 20, 2019 Sheet 59 of 90 US 10,390,175 B2
```
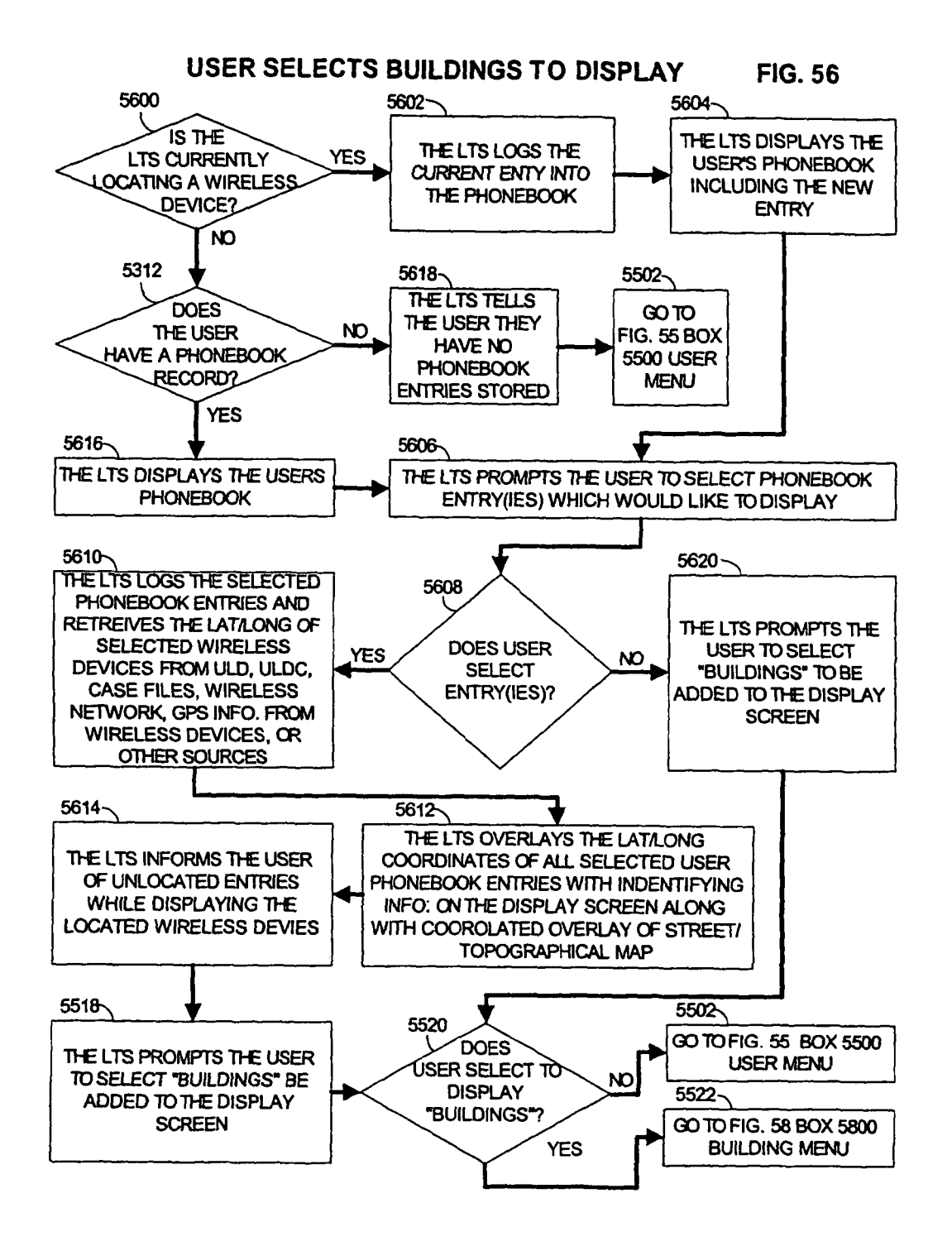

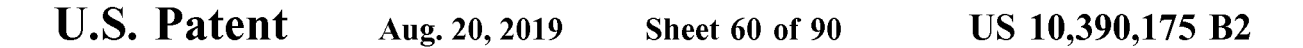

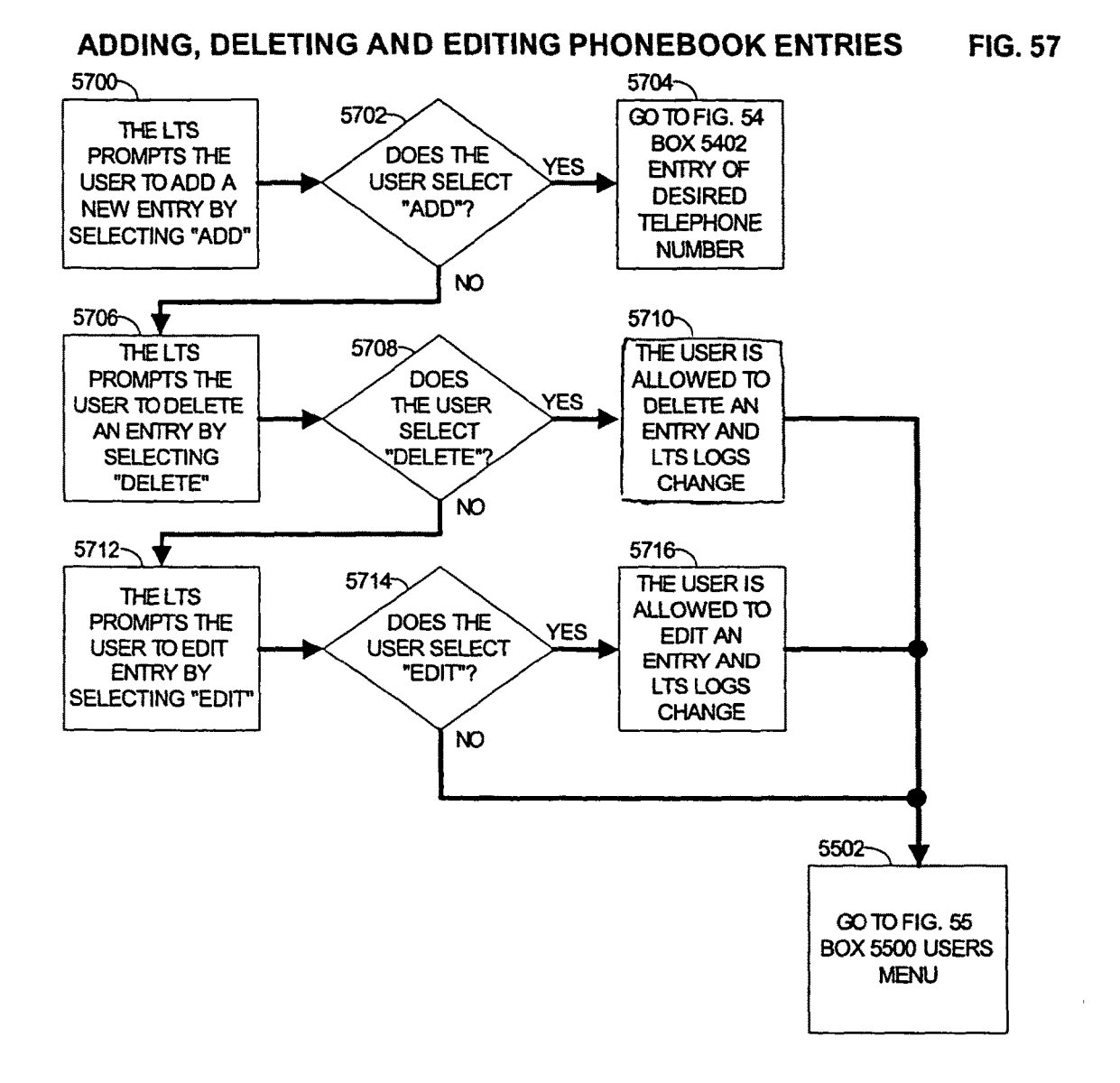

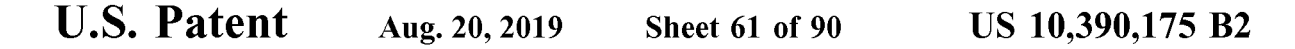

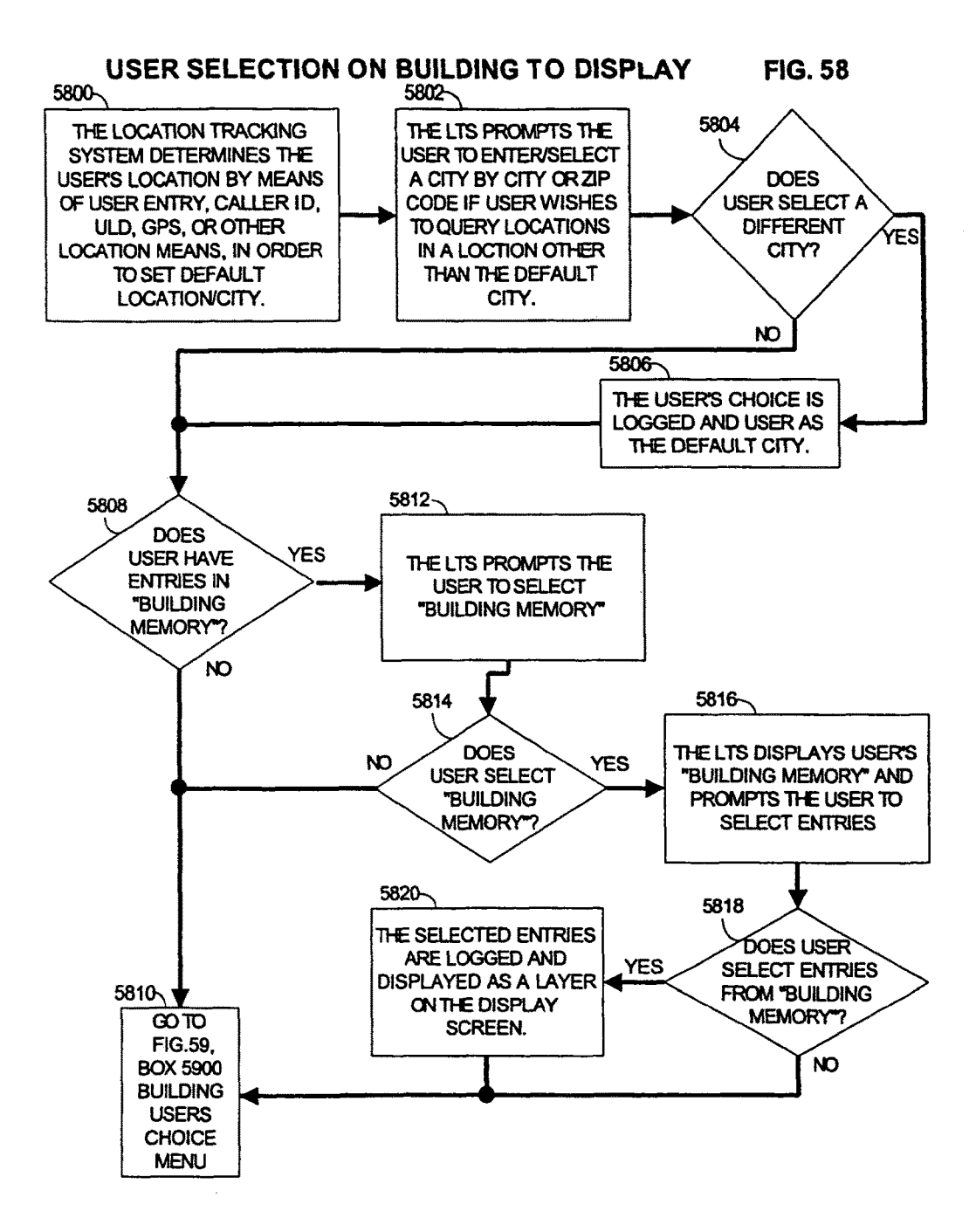

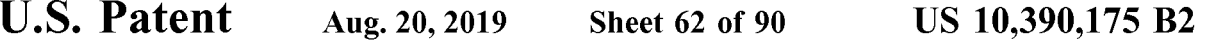

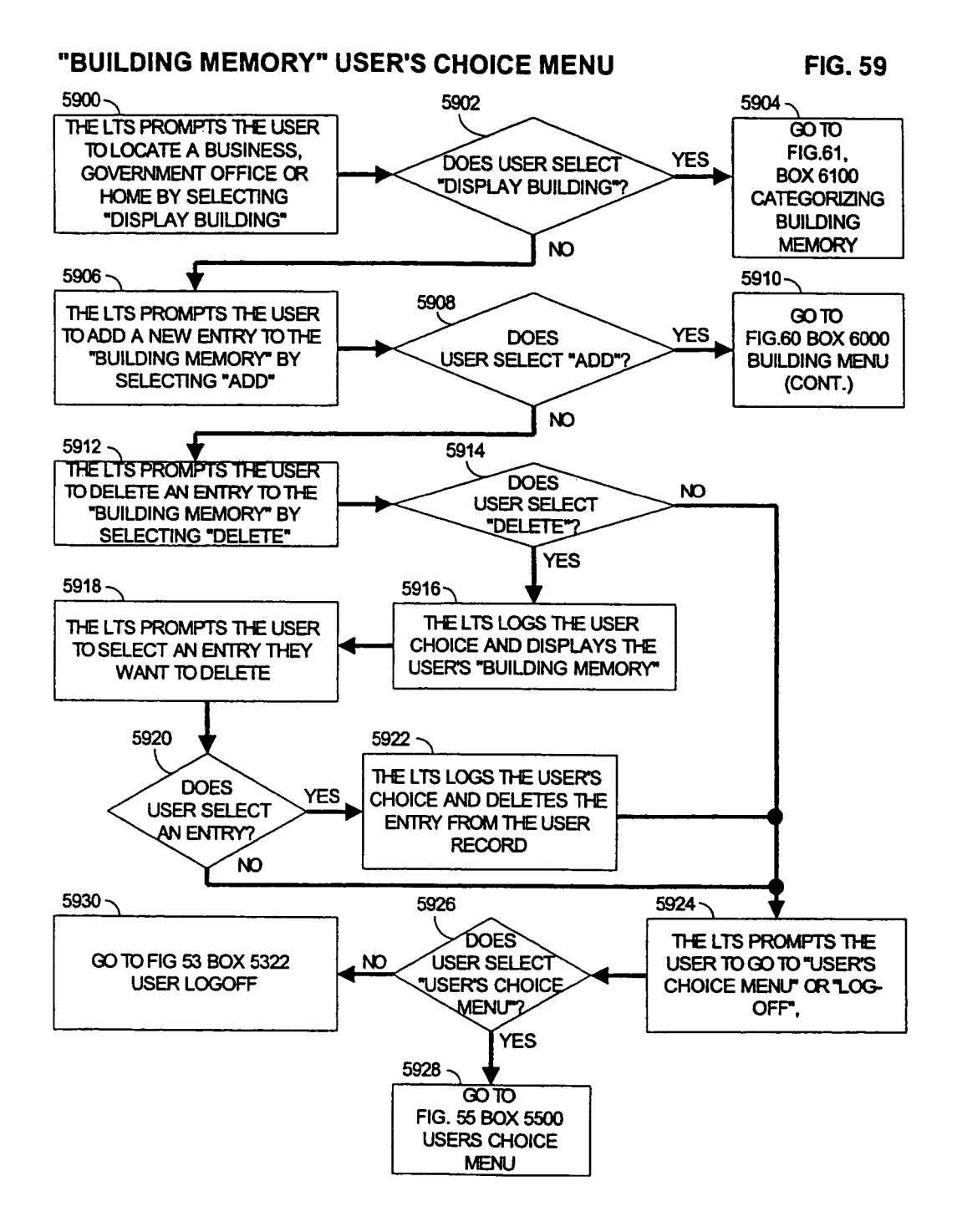

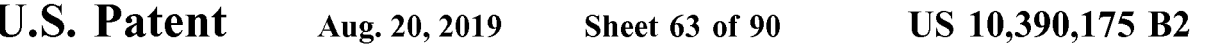

#### "BUILDING MEMORY" CONTINUED FIG. 60

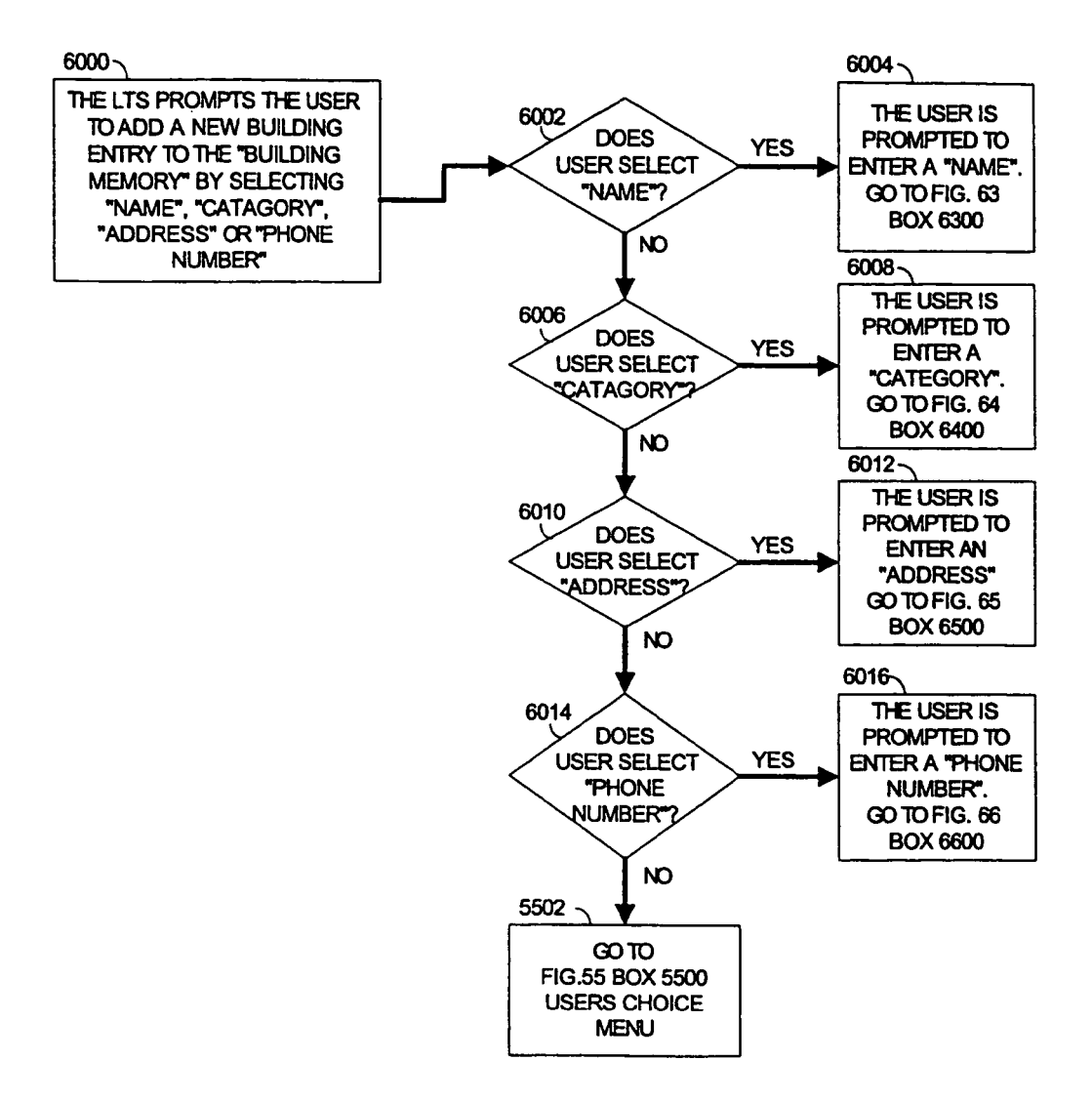

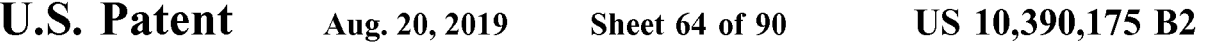

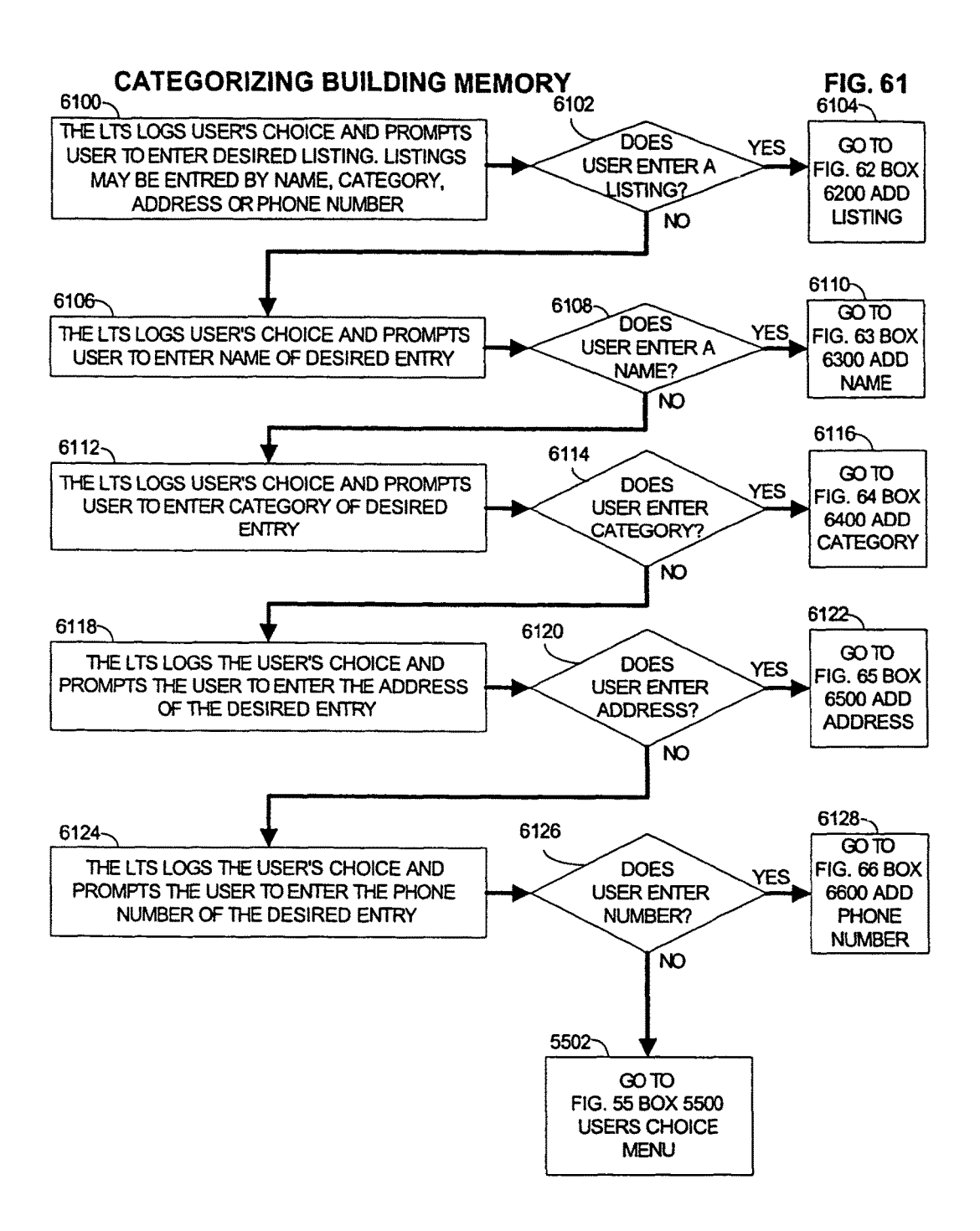

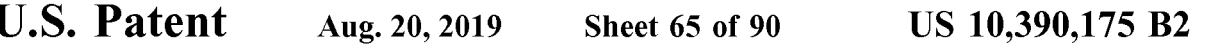

#### "LISTING" ADDED TO "BUILDING MEMORY" FIG. 62

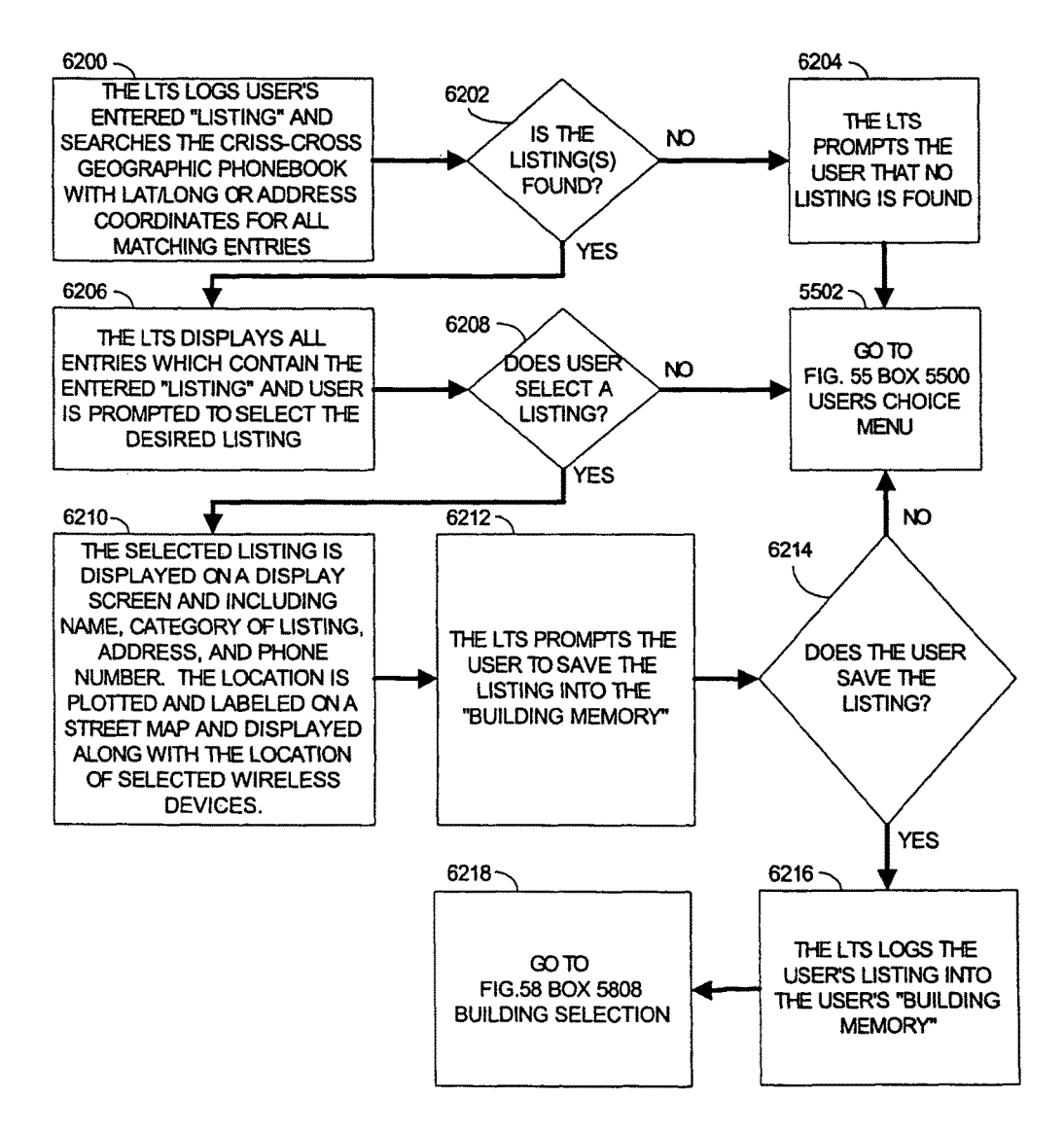
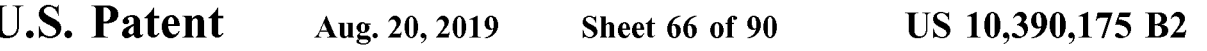

"NAME" ADDED TO "BUILDING MEMORY" FIG. 63

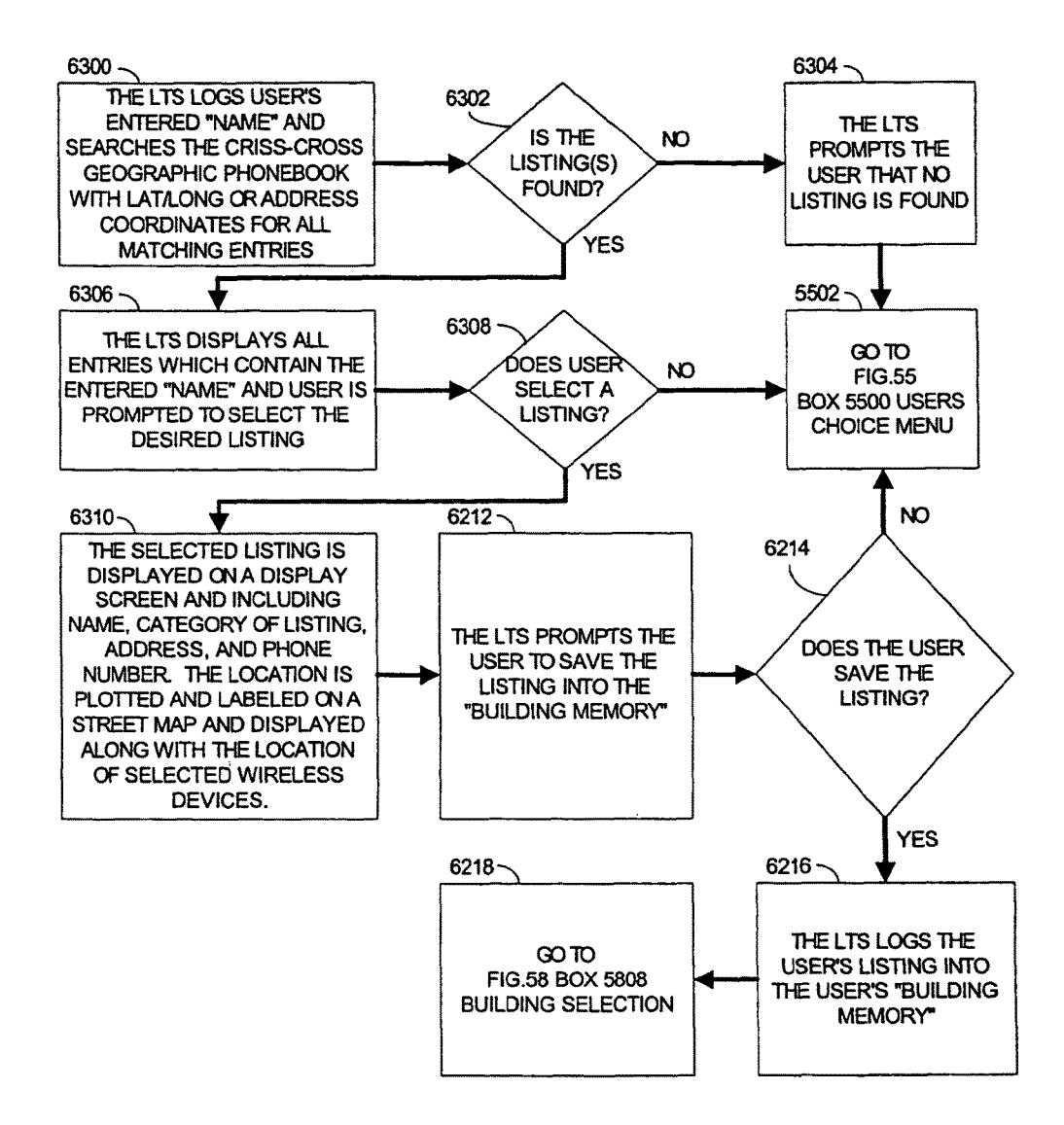

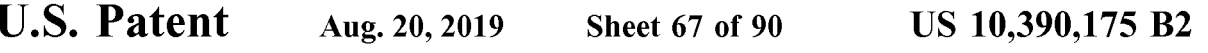

# "CATEGORY" ADDED TO "BUILDING MEMORY" FIG. 64

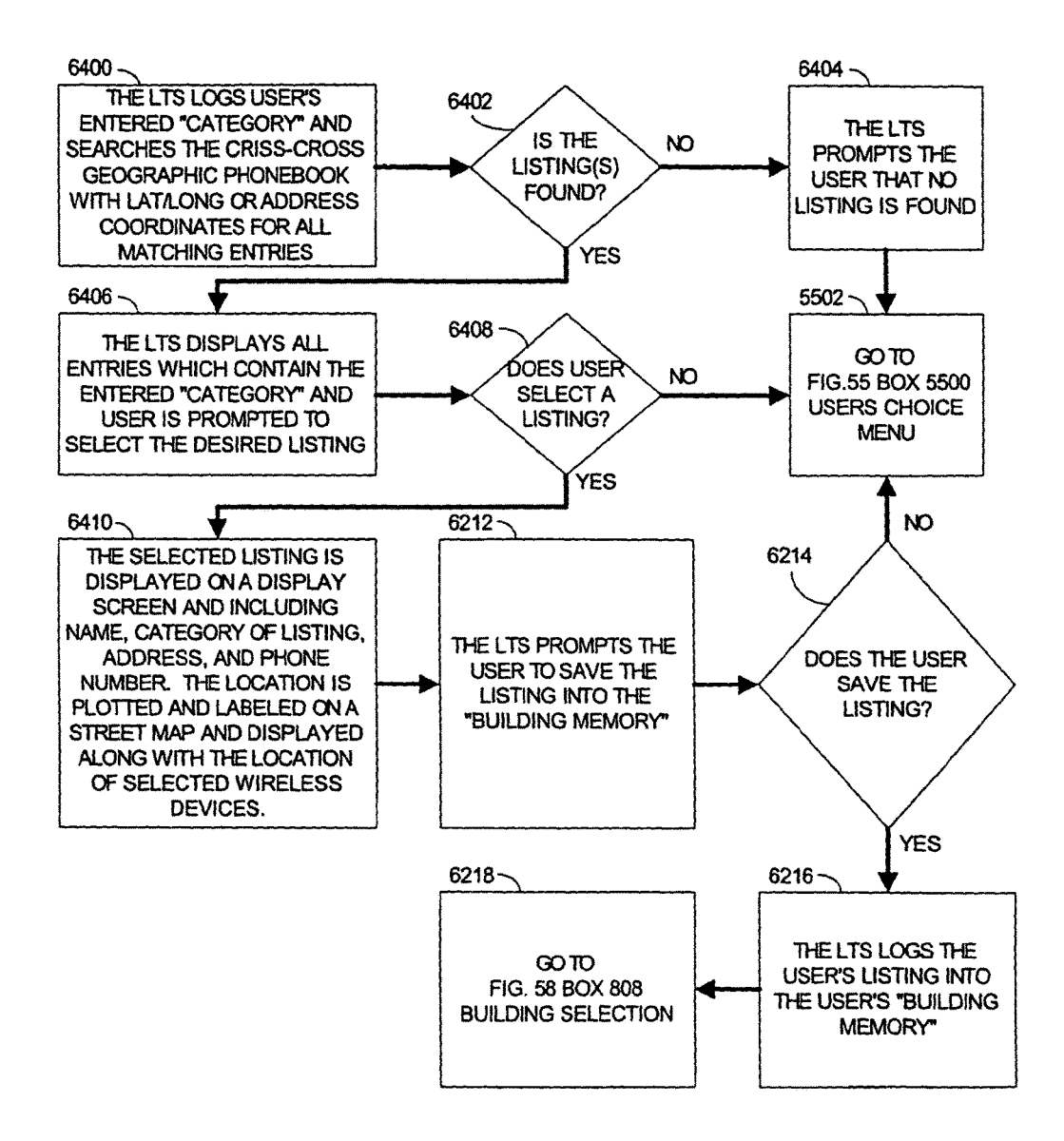

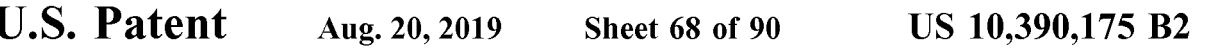

## "ADDRESS" ADDED TO "BUILDING MEMORY" FIG. 65

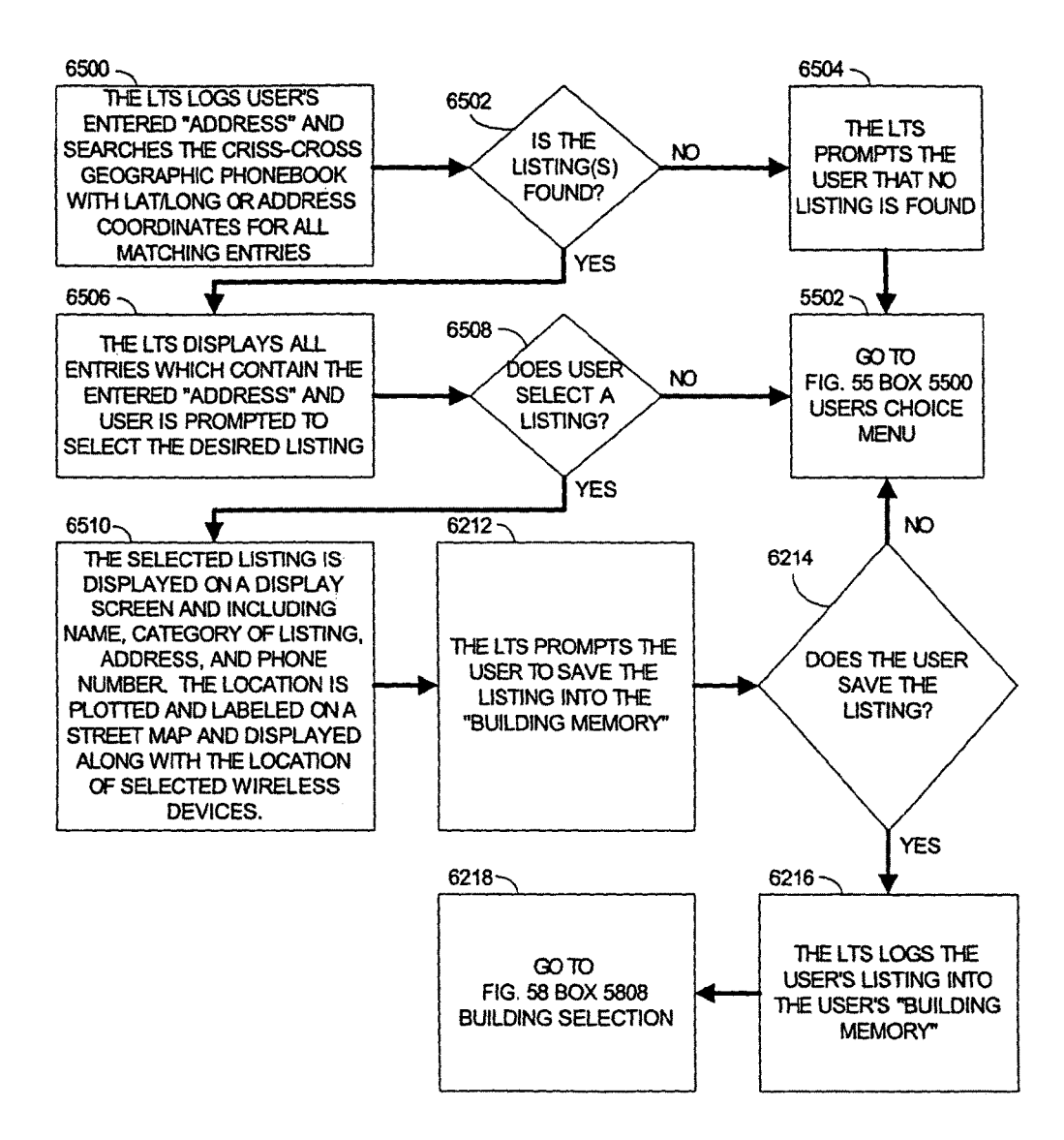

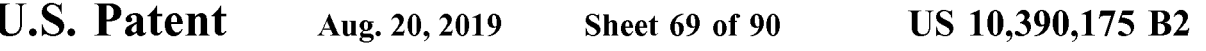

### "PHONE NUMBER" ADDED TO "BUILDING MEMORY" FIG. 66

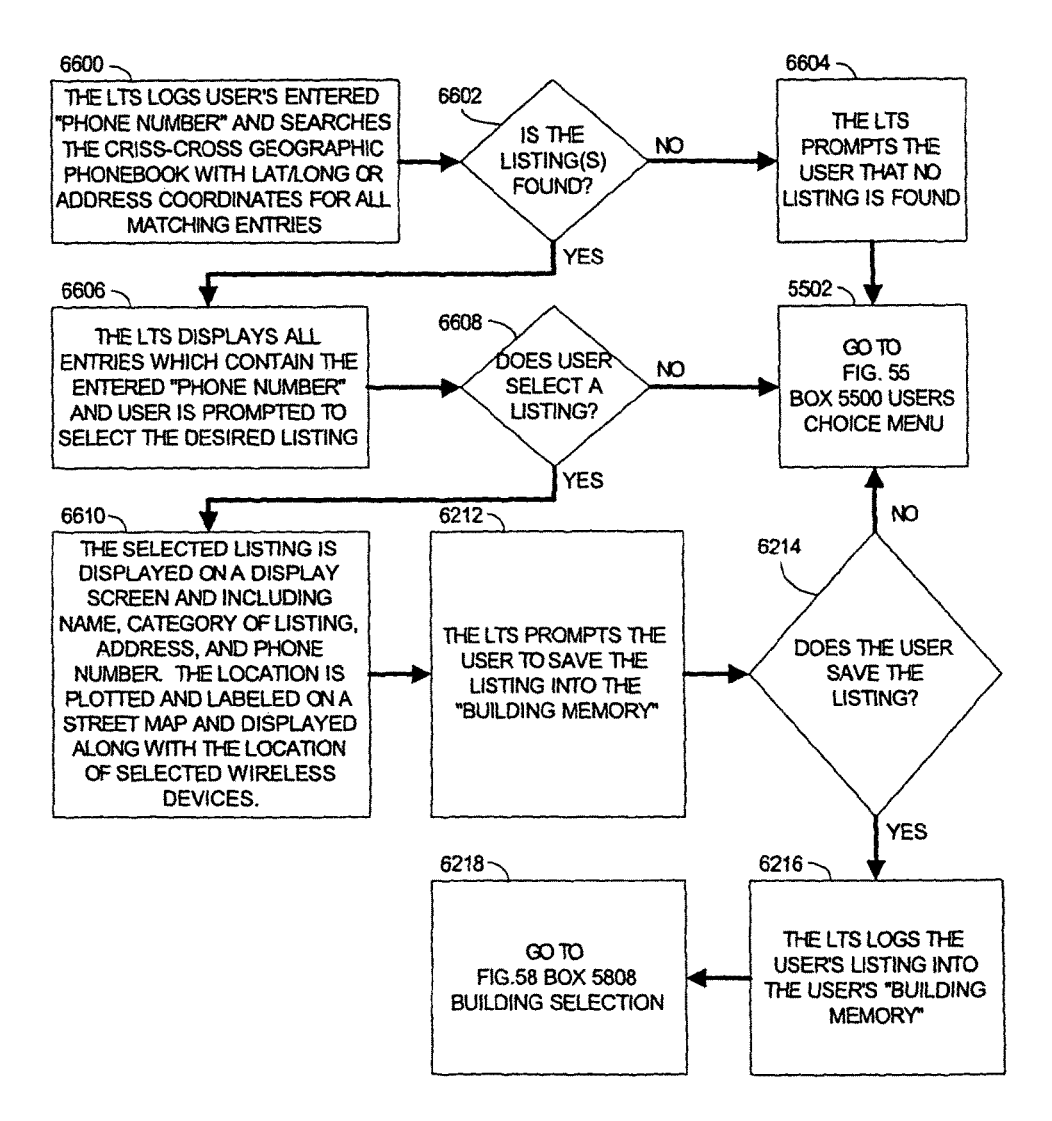

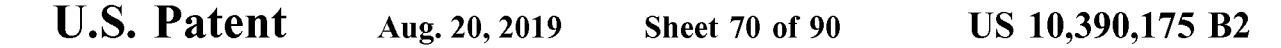

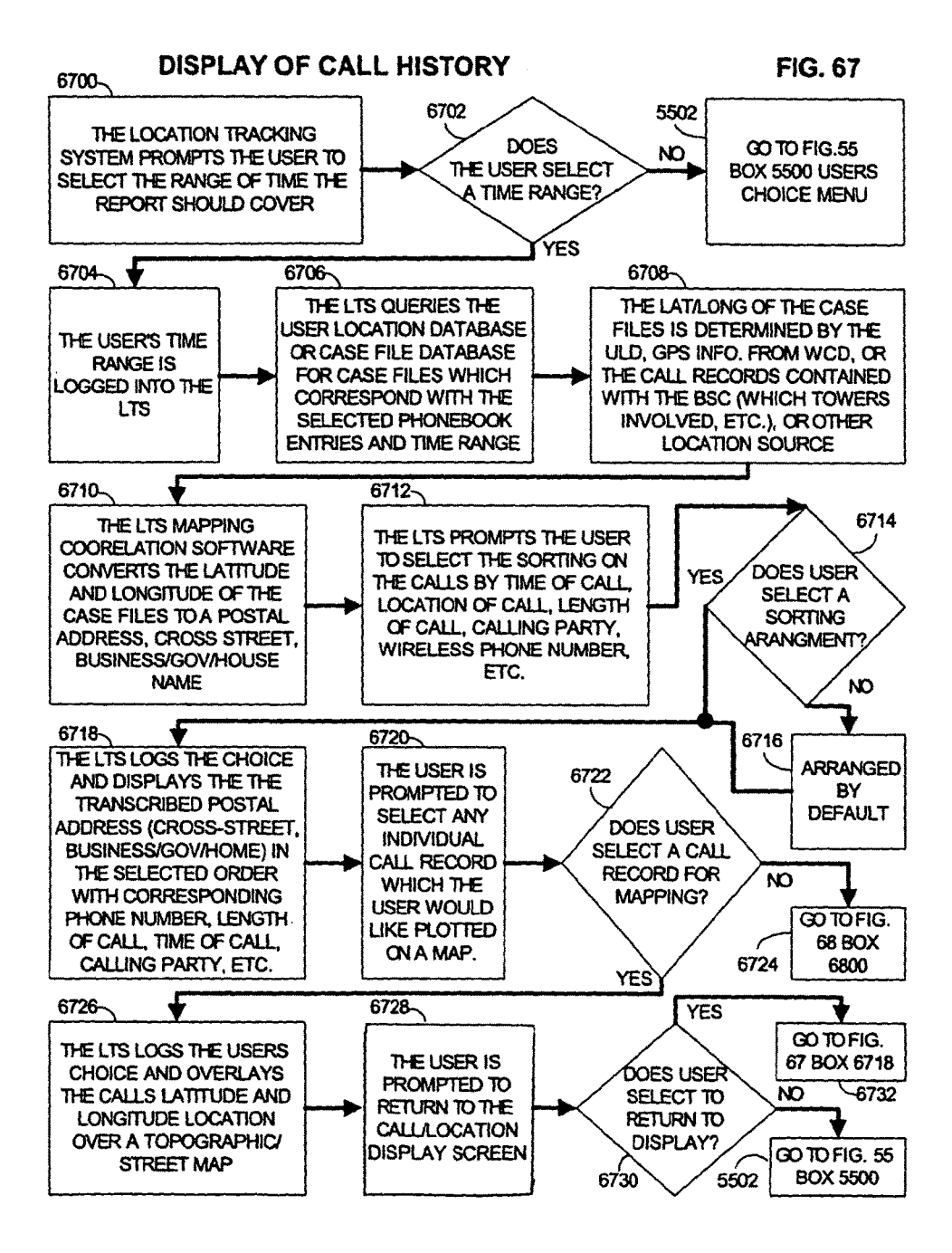

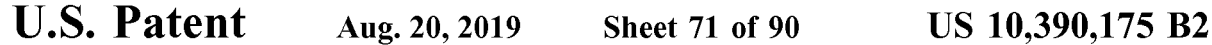

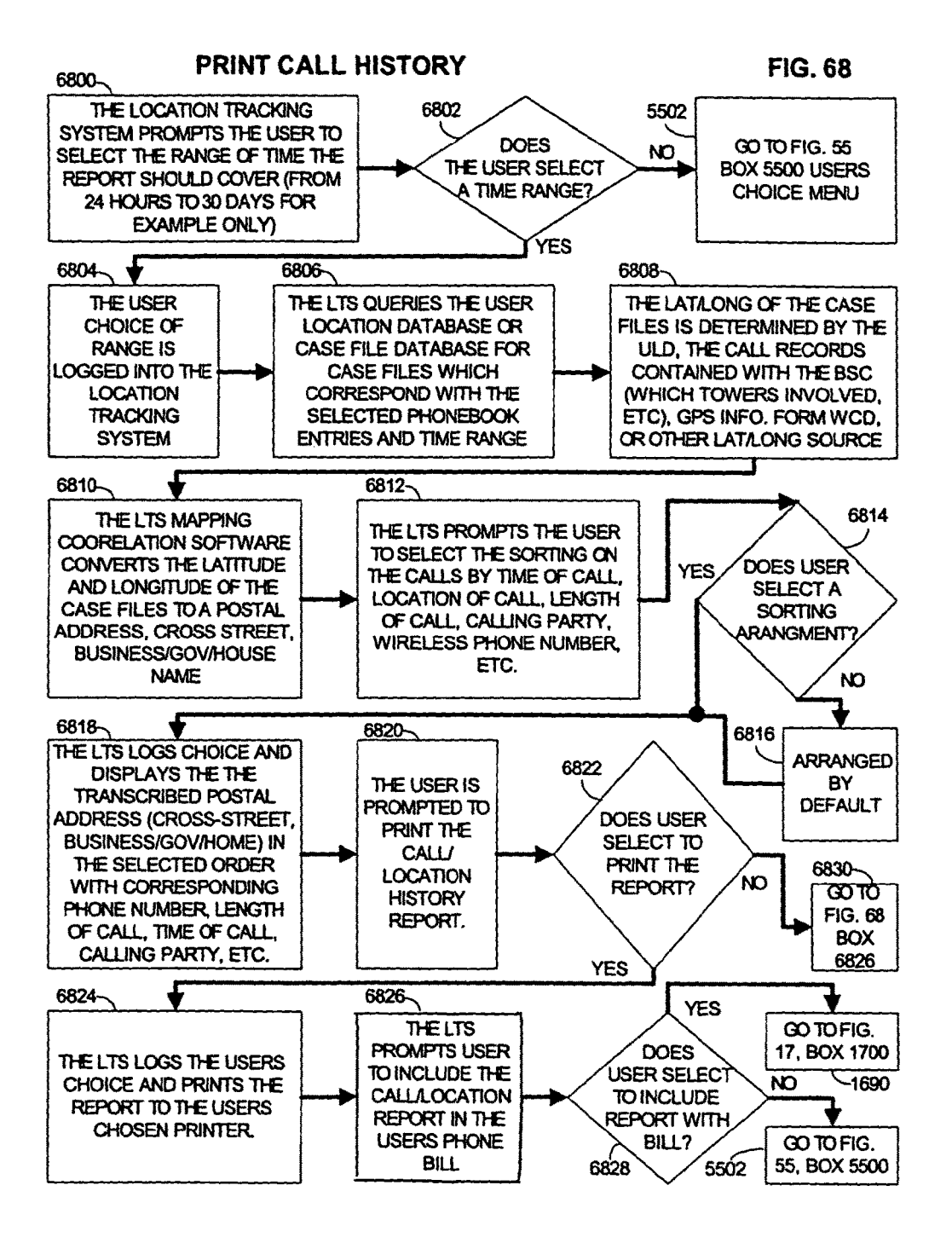

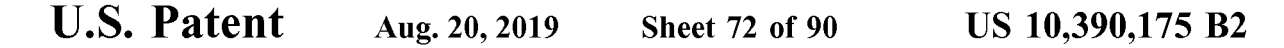

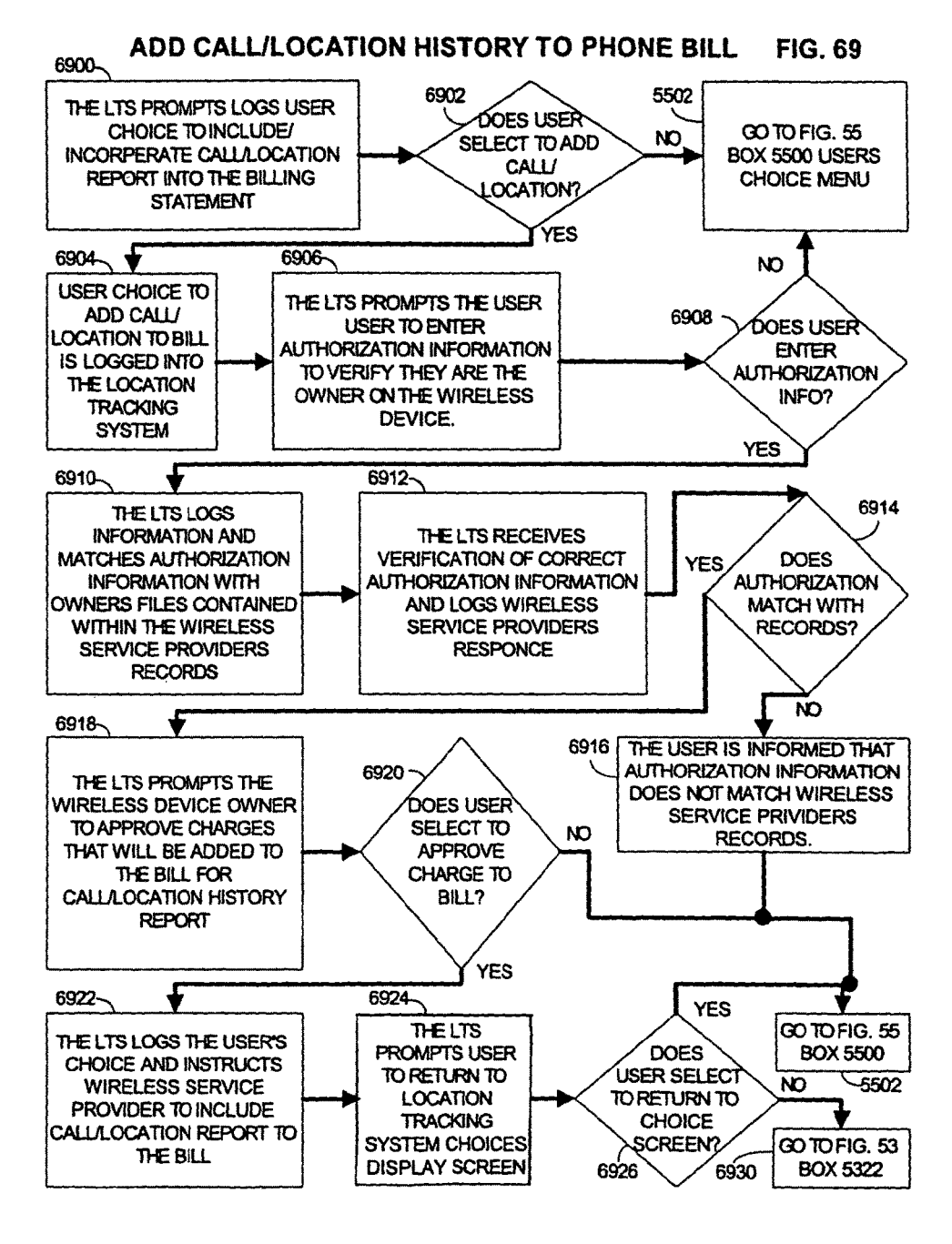

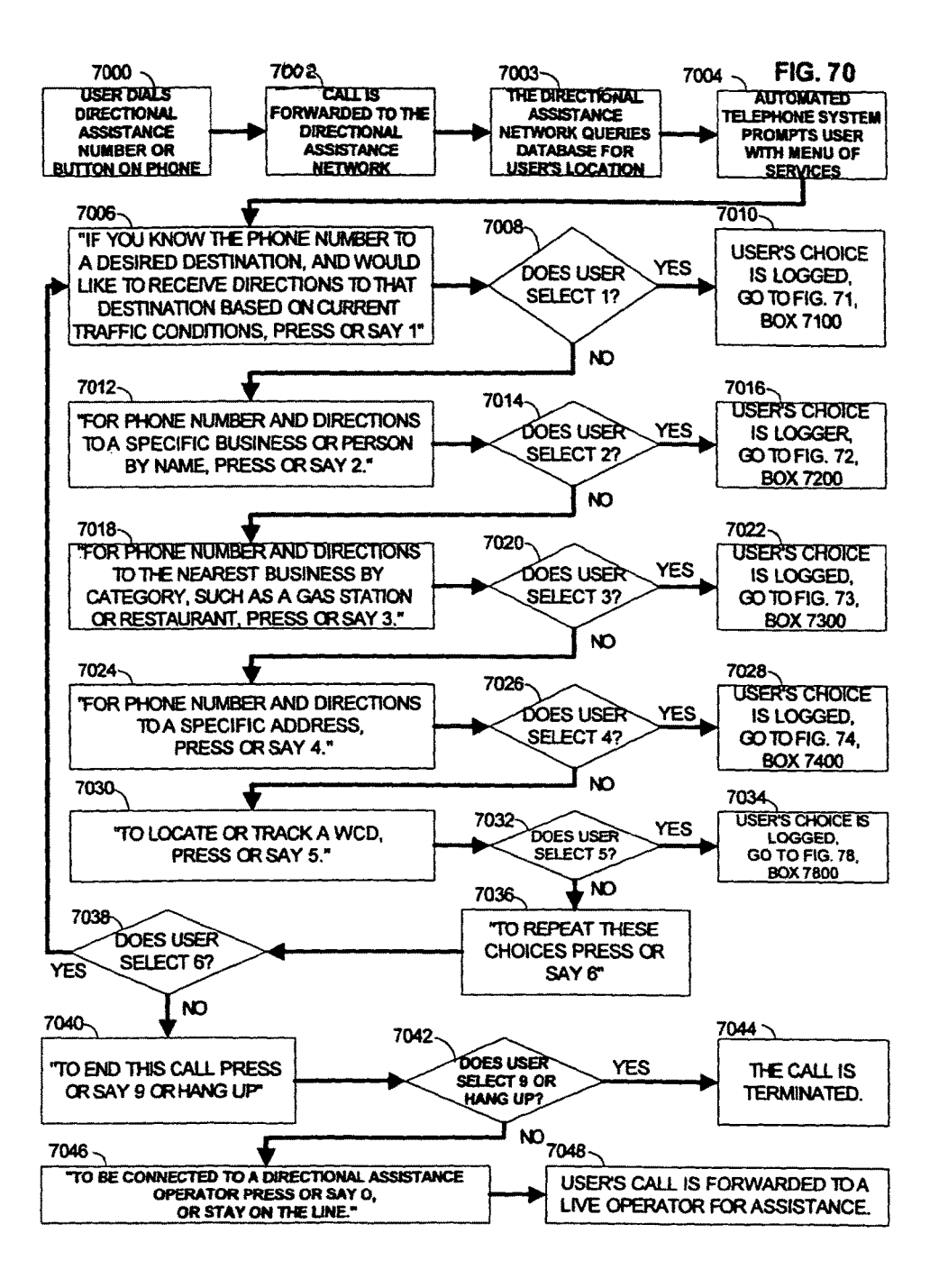

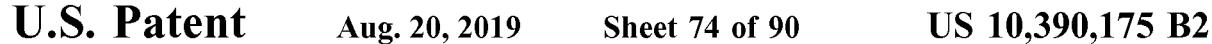

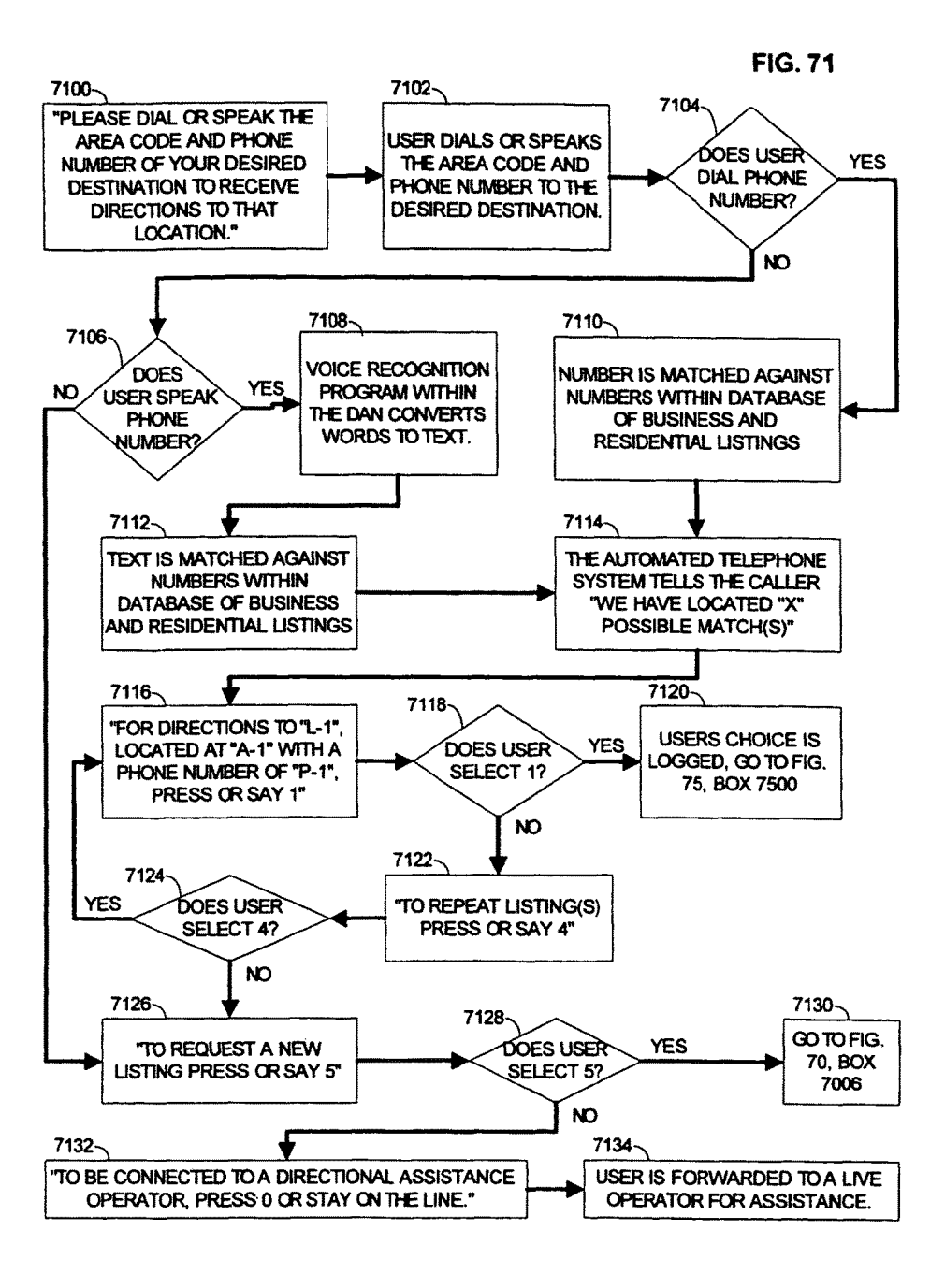

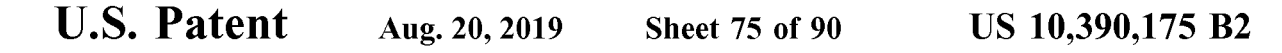

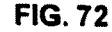

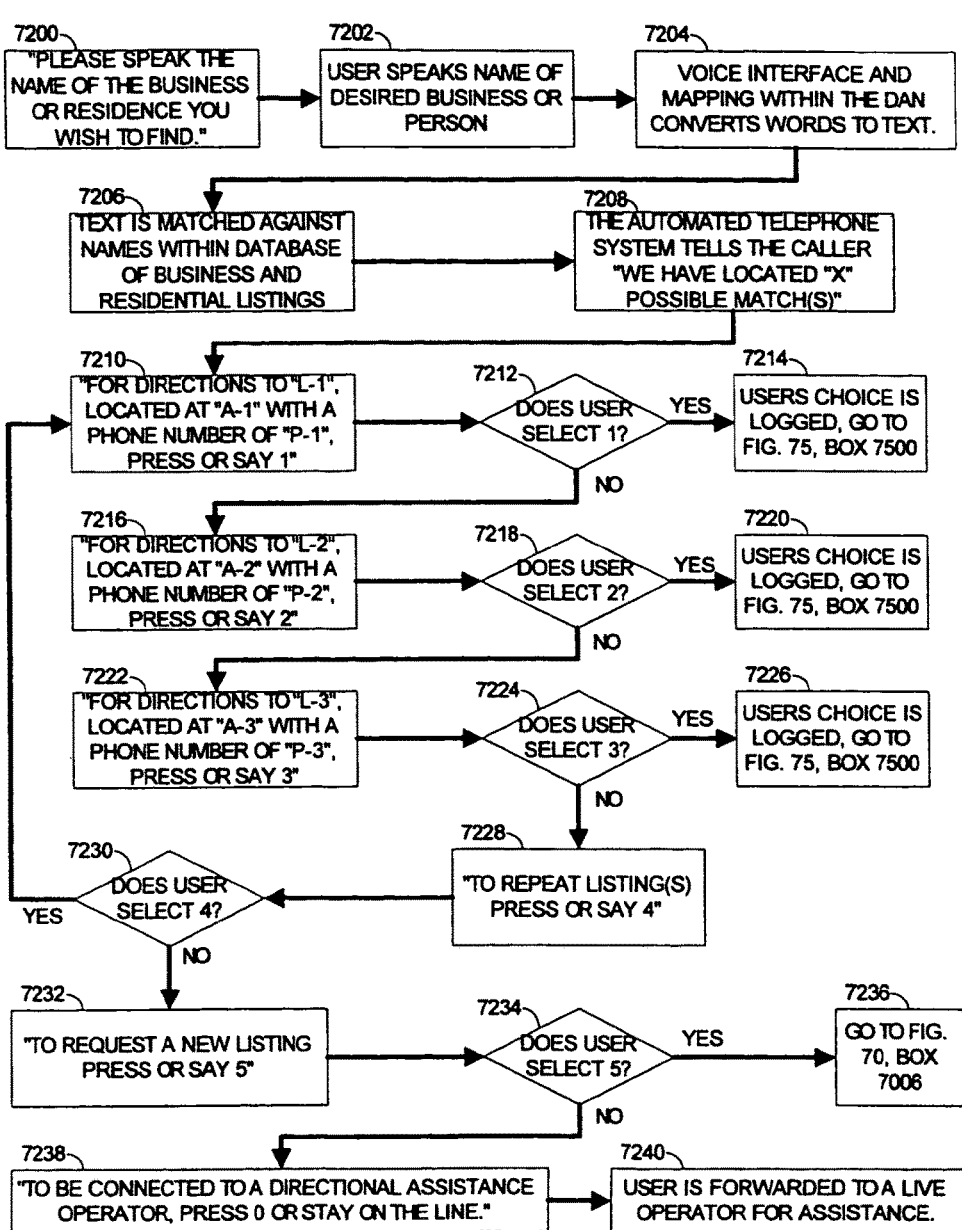

```
U.S. Patent Aug. 20, 2019 Sheet 76 of 90 US 10,390,175 B2
```
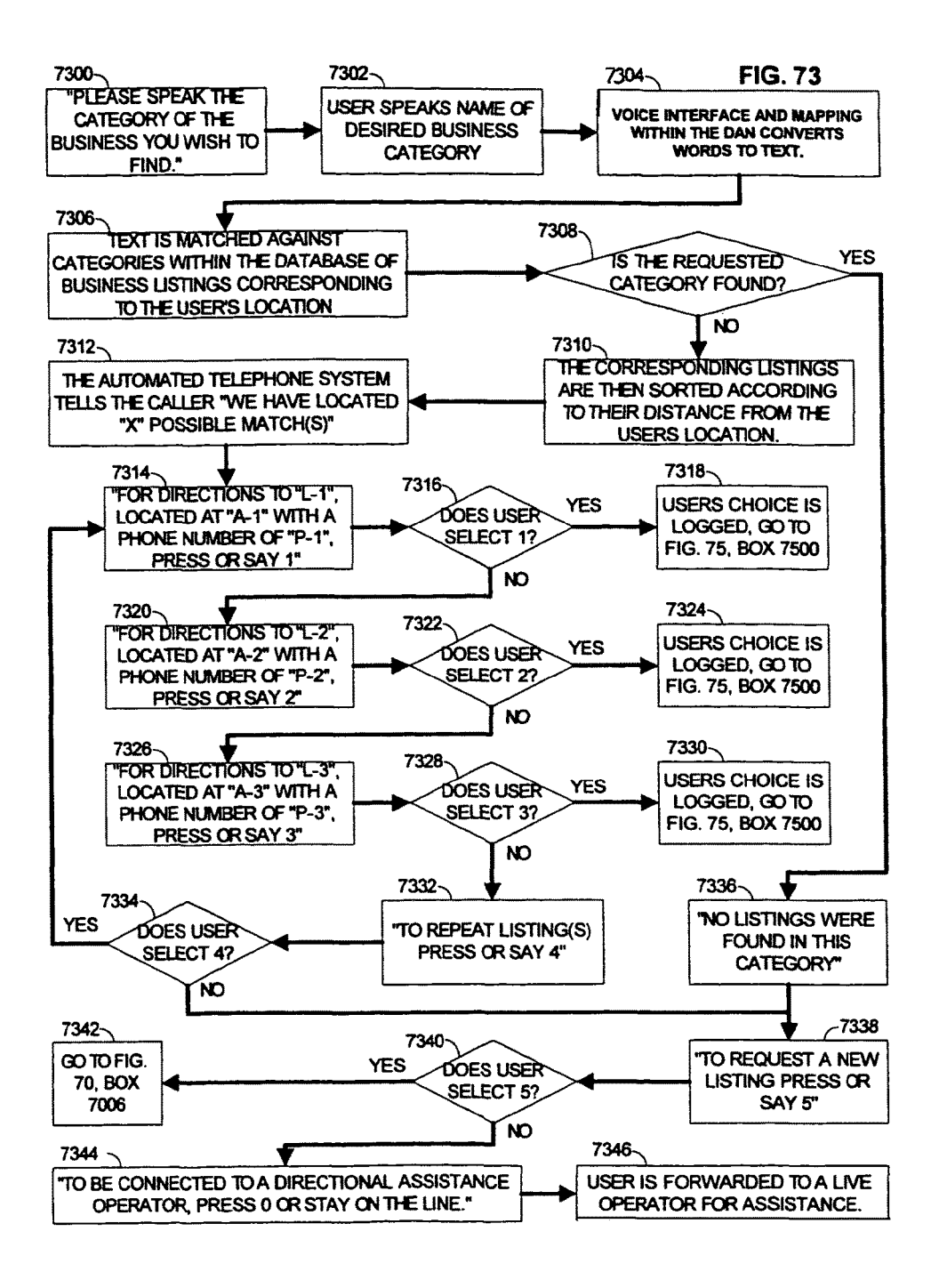

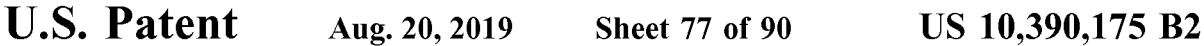

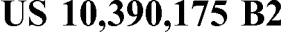

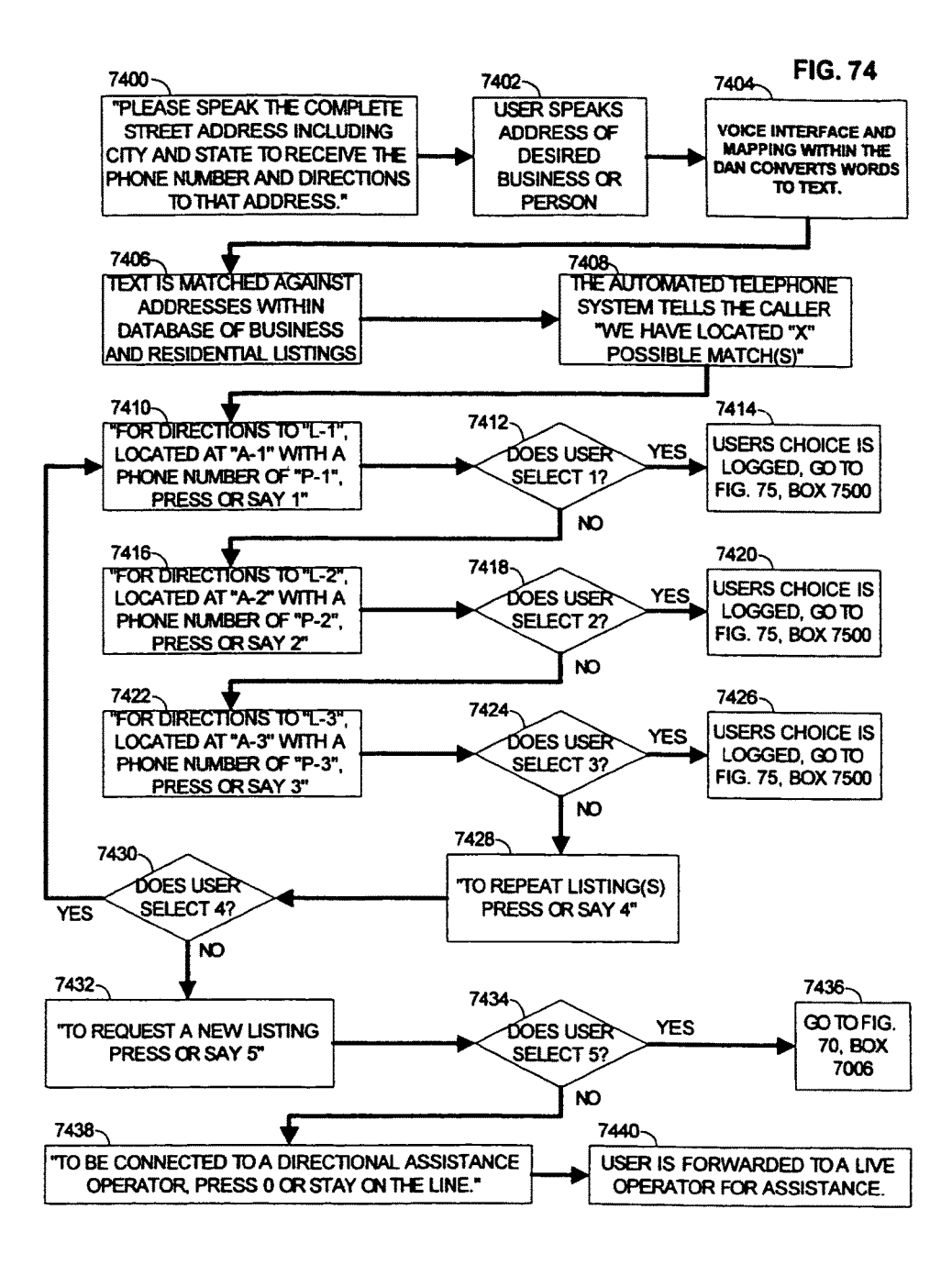

```
U.S. Patent Aug. 20, 2019 Sheet 78 of 90 US 10,390,175 B2
```
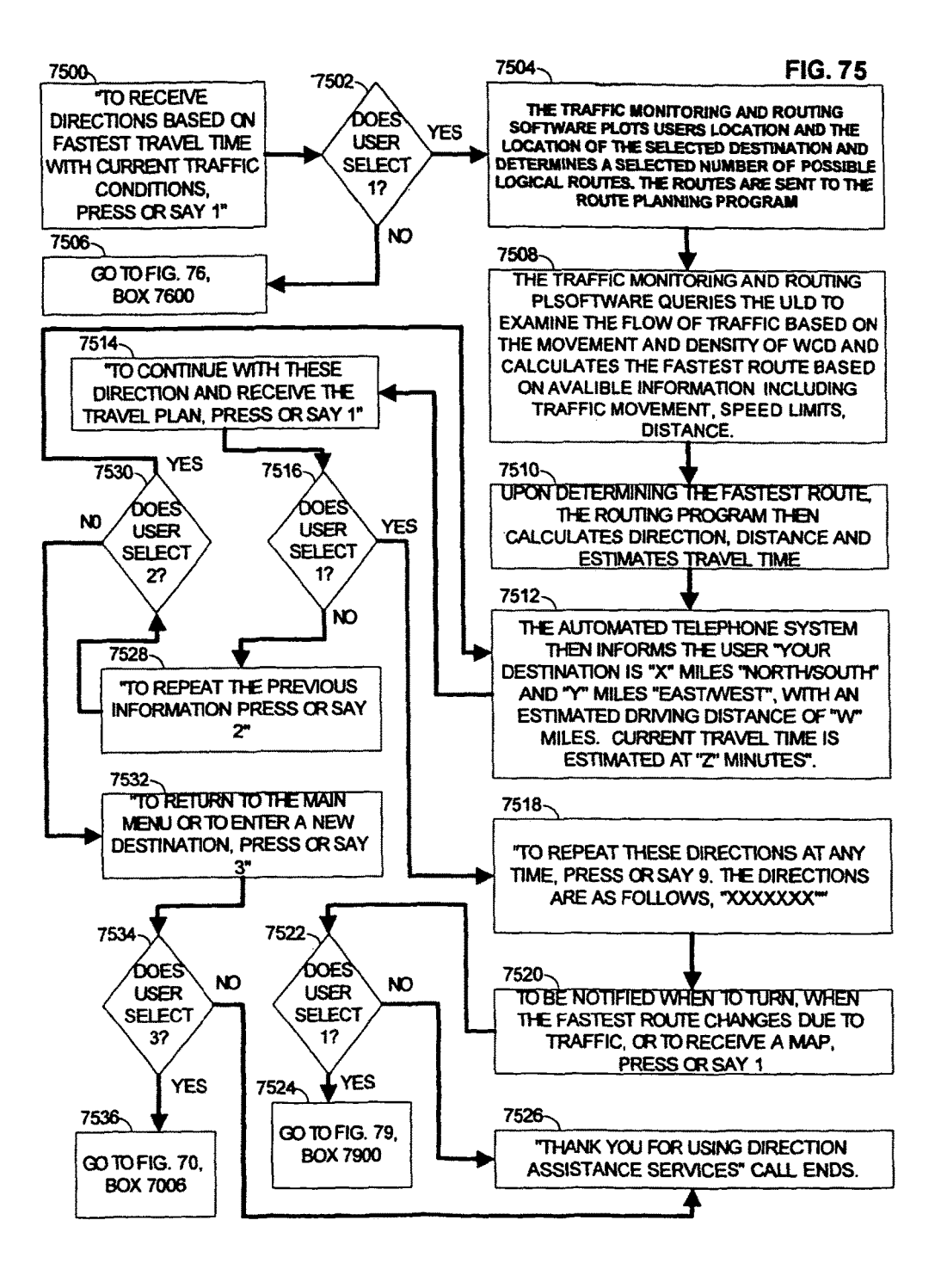

U.S. Patent Aug. 20, 2019 Sheet 79 of 90 US 10,390,175 B2

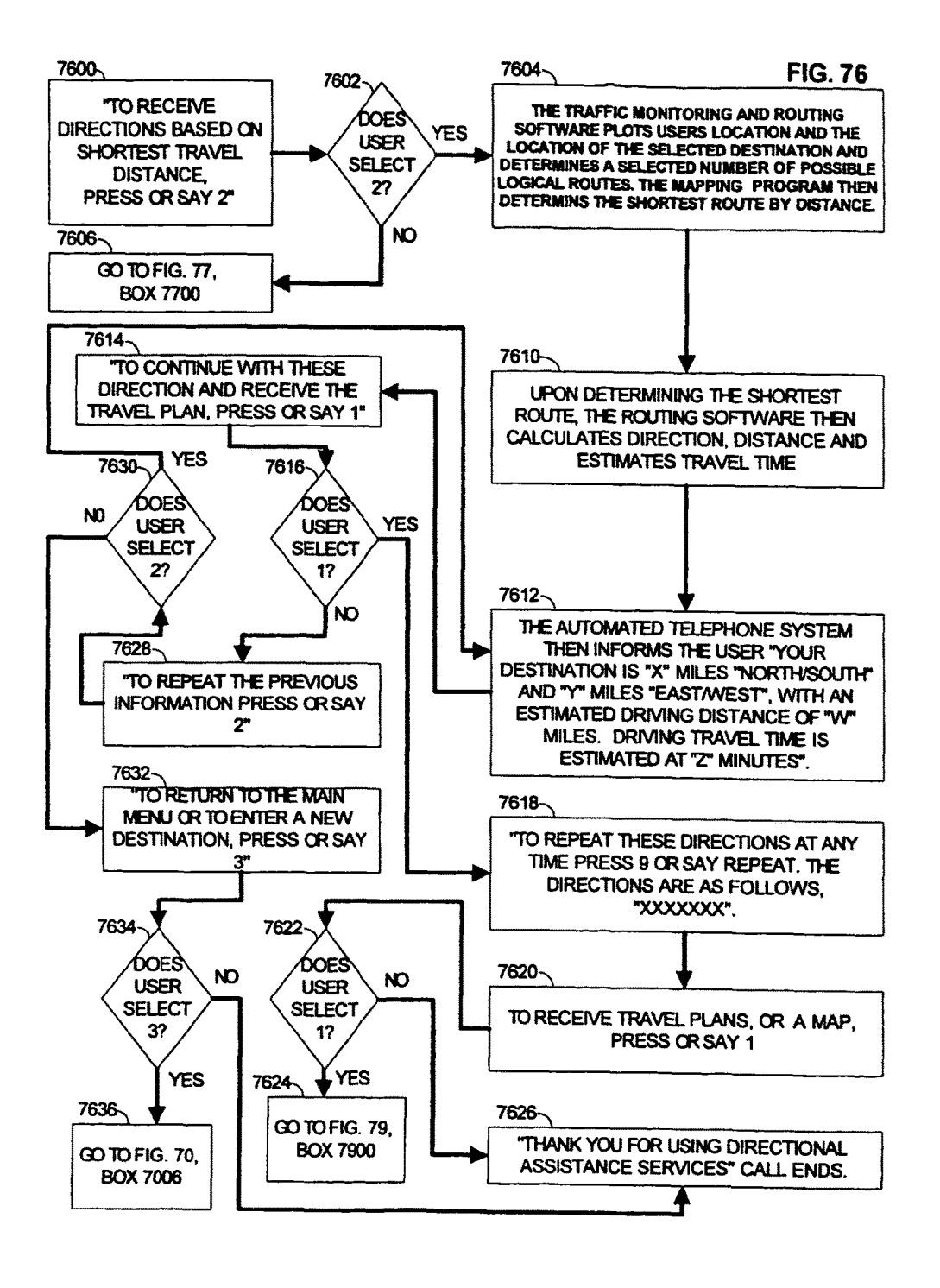

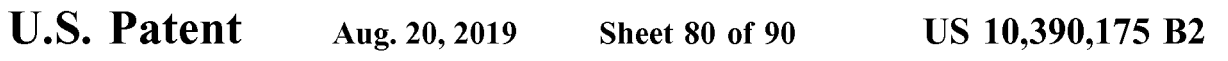

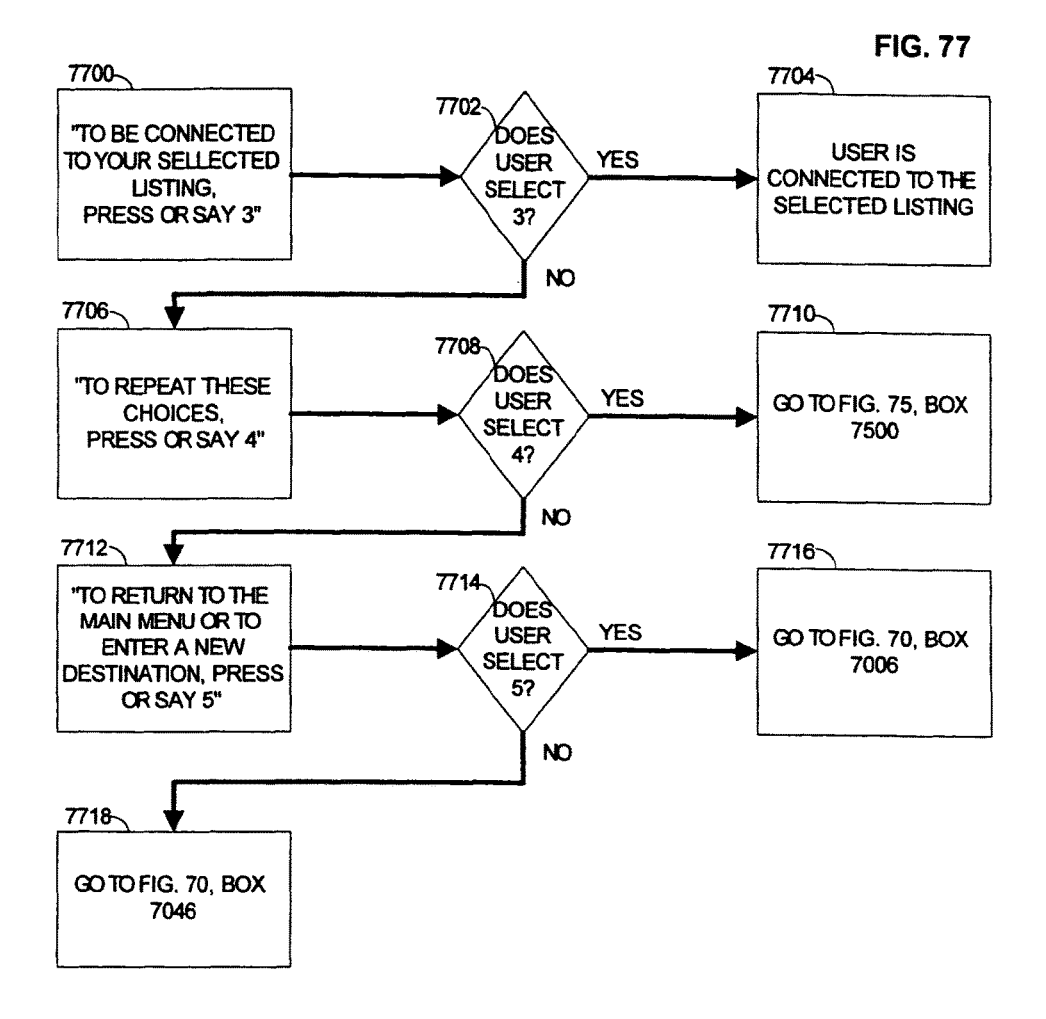

U.S. Patent Aug. 20, 2019 Sheet 81 of 90 US 10,390,175 B2

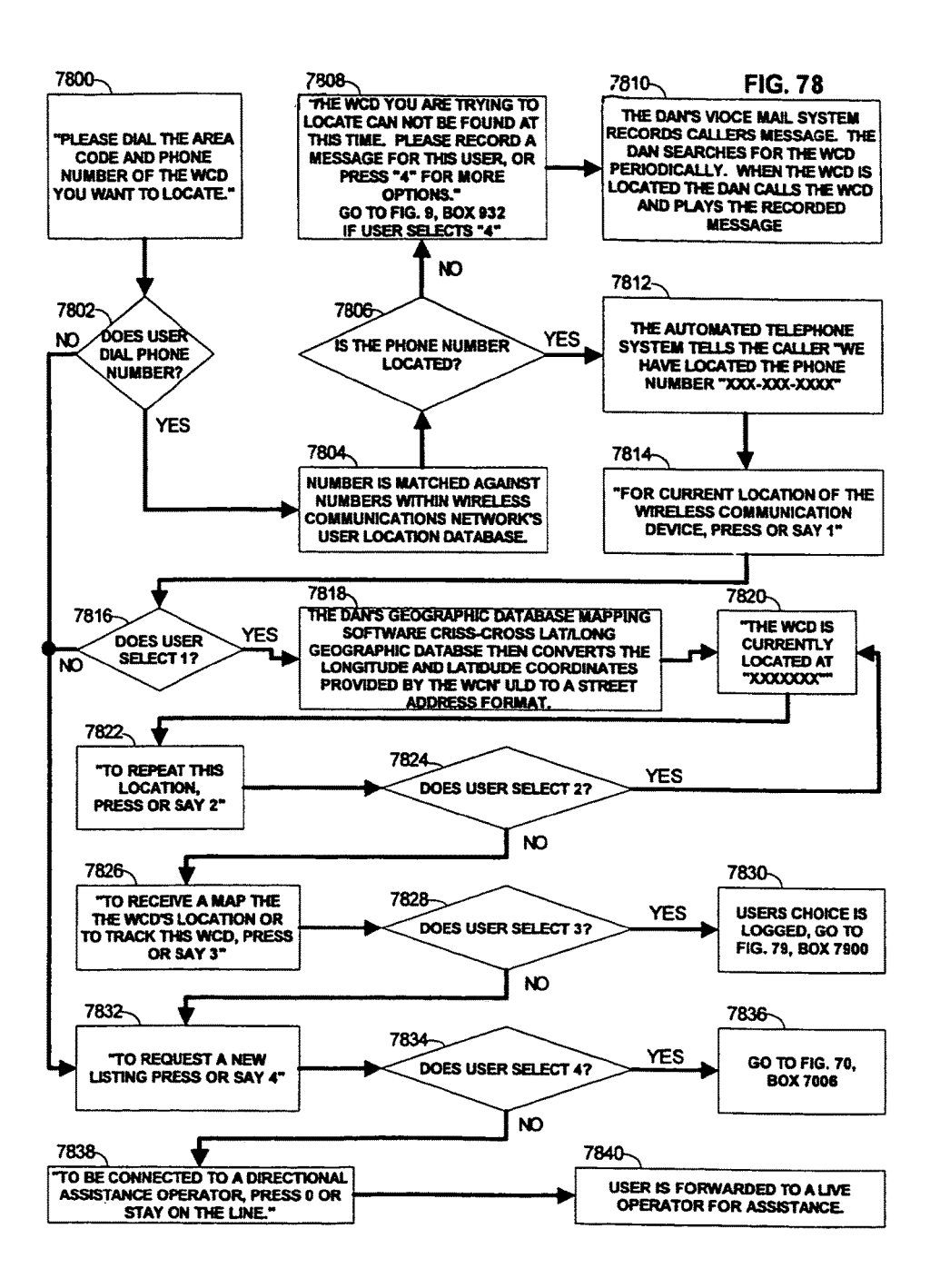

U.S. Patent Aug. 20, 2019 Sheet 82 of 90 US 10,390,175 B2

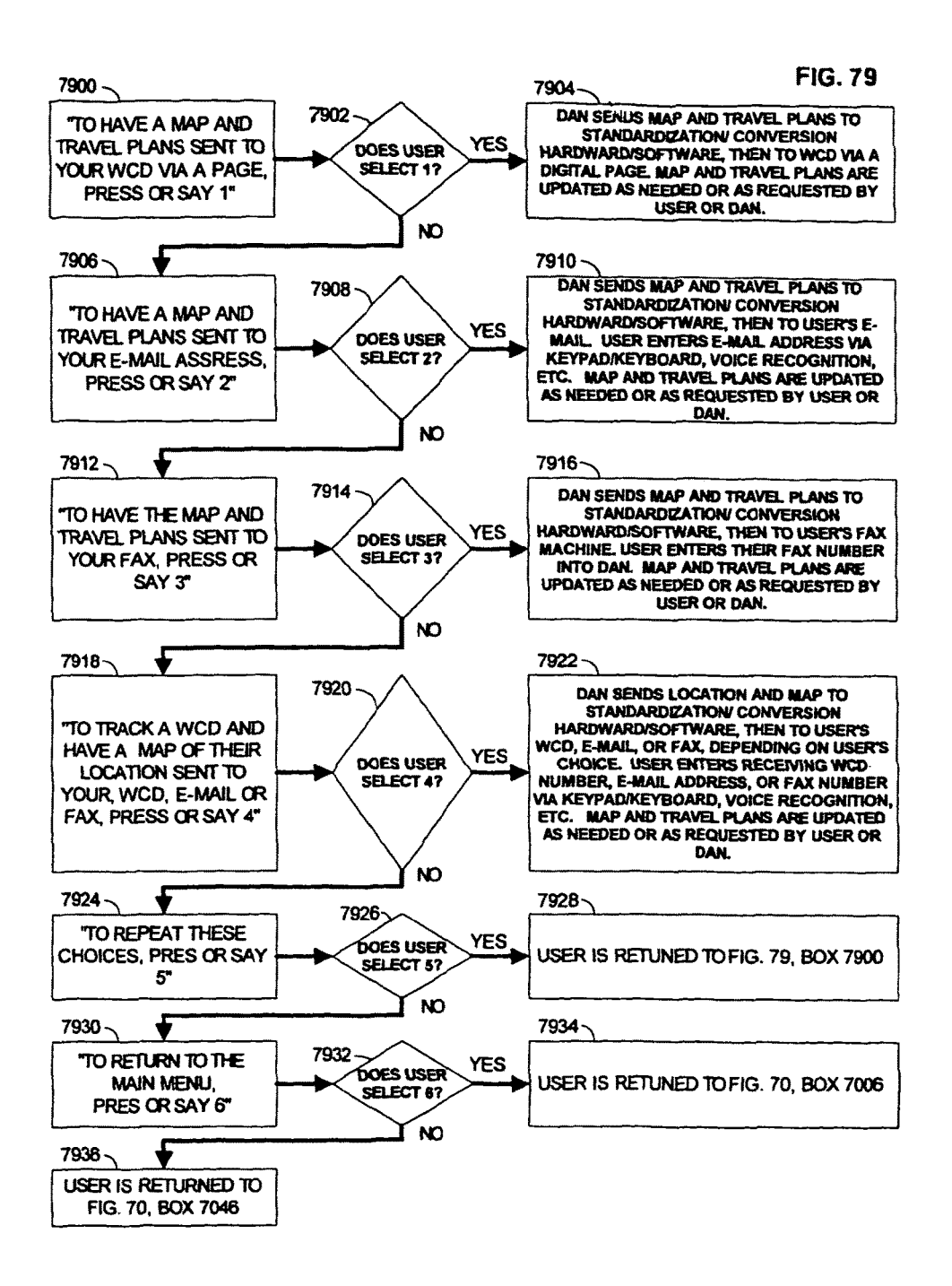

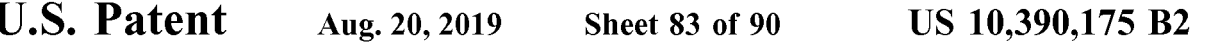

# TRAFFIC MONITORING AND ROUTING **INAFFIC MONITORING AND ROUTING FIG. 80**<br>SOFTWARE PROCESS FLOWCHART

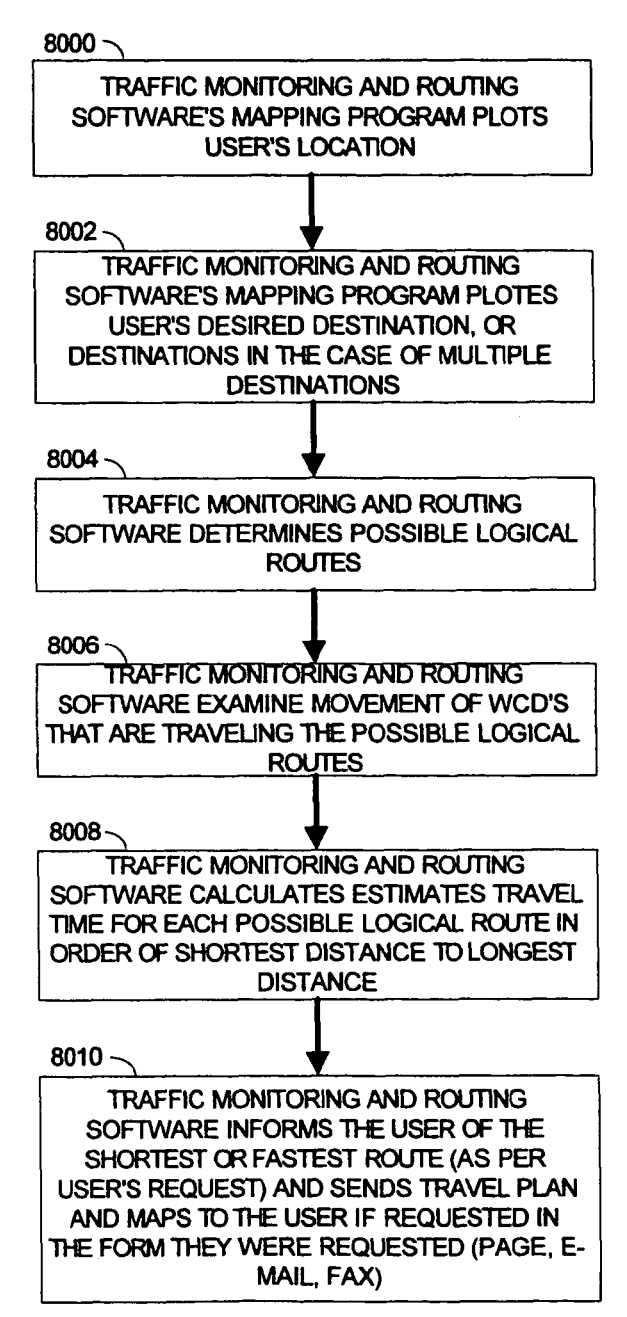

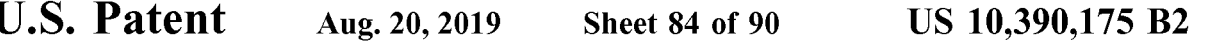

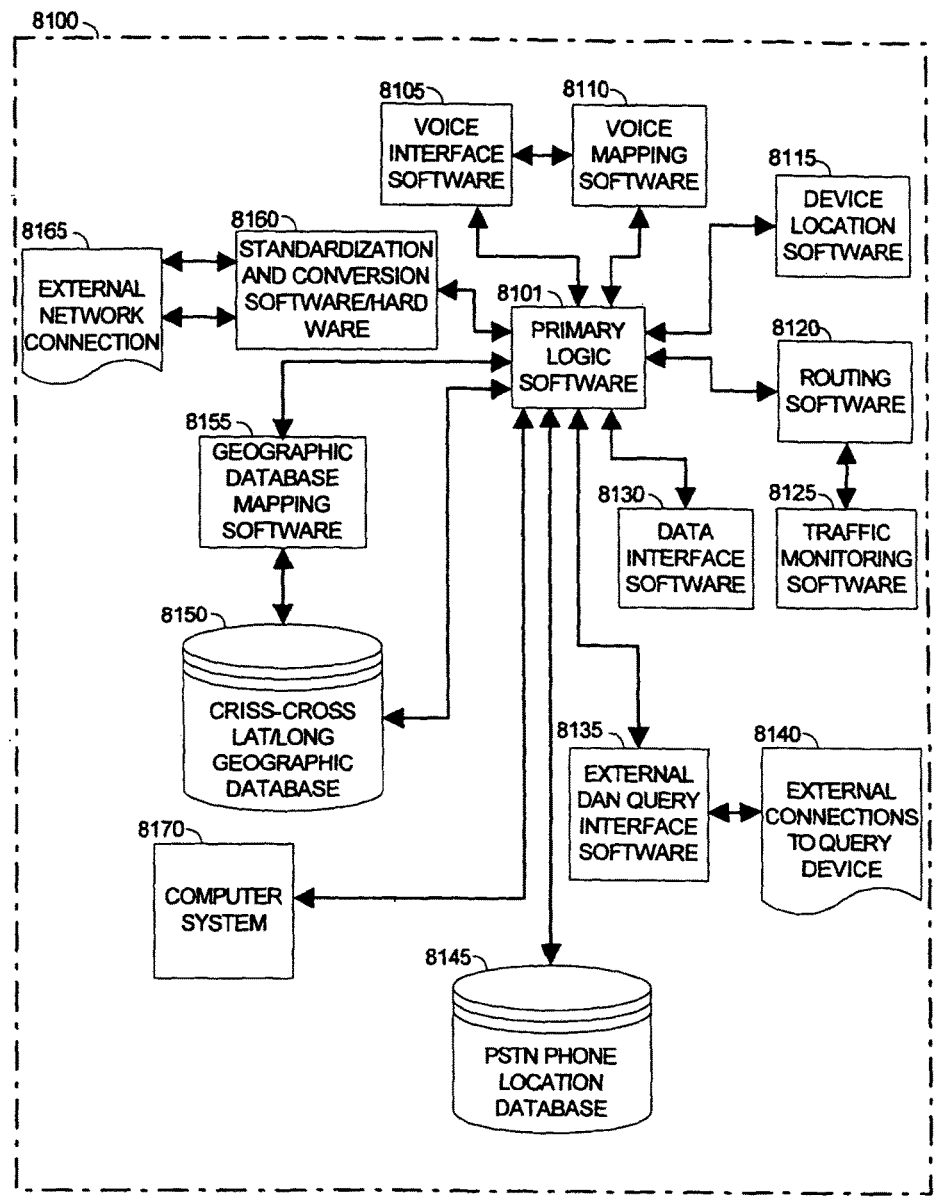

DIRECTIONAL ASSISTANCE NETWORK STRUCTURE FIG. 81

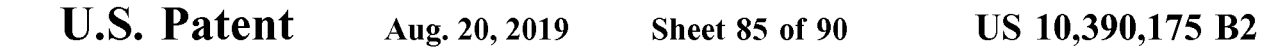

# PRIMARY EMBODIMENT'S LOCATION ON A TYPICAL 2/3G

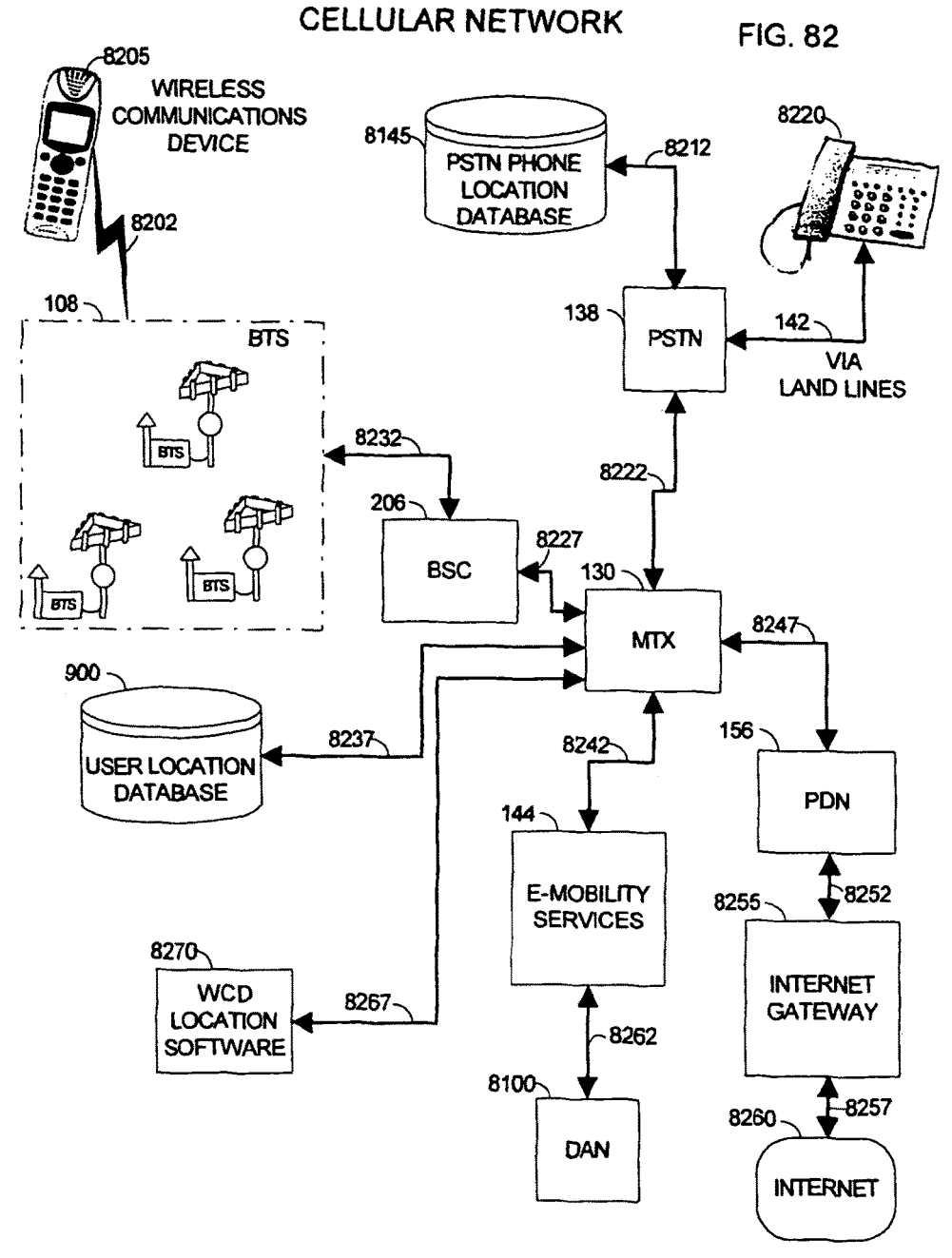

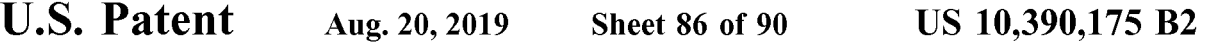

# PRIMARY EMBODIMENT'S ALTERNATE LOCATION ON A TYPICAL 2/3G CELLULAR NETWORK FIG. 83

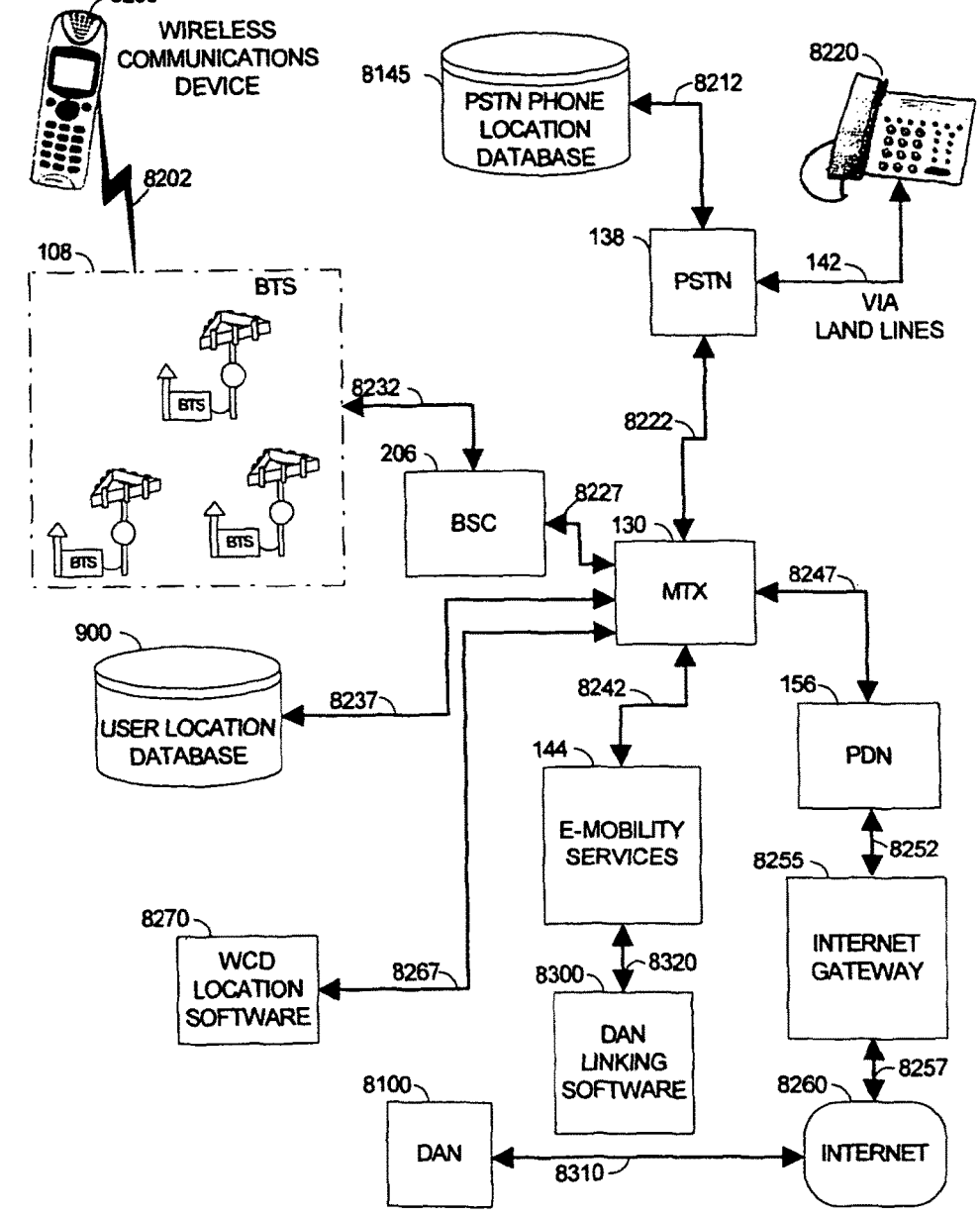

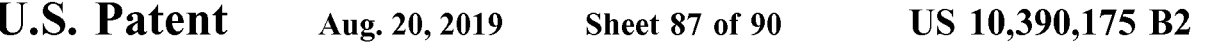

# PRIMARY EMBODIMENT'S ALTERNATE LOCATION #2 ON A

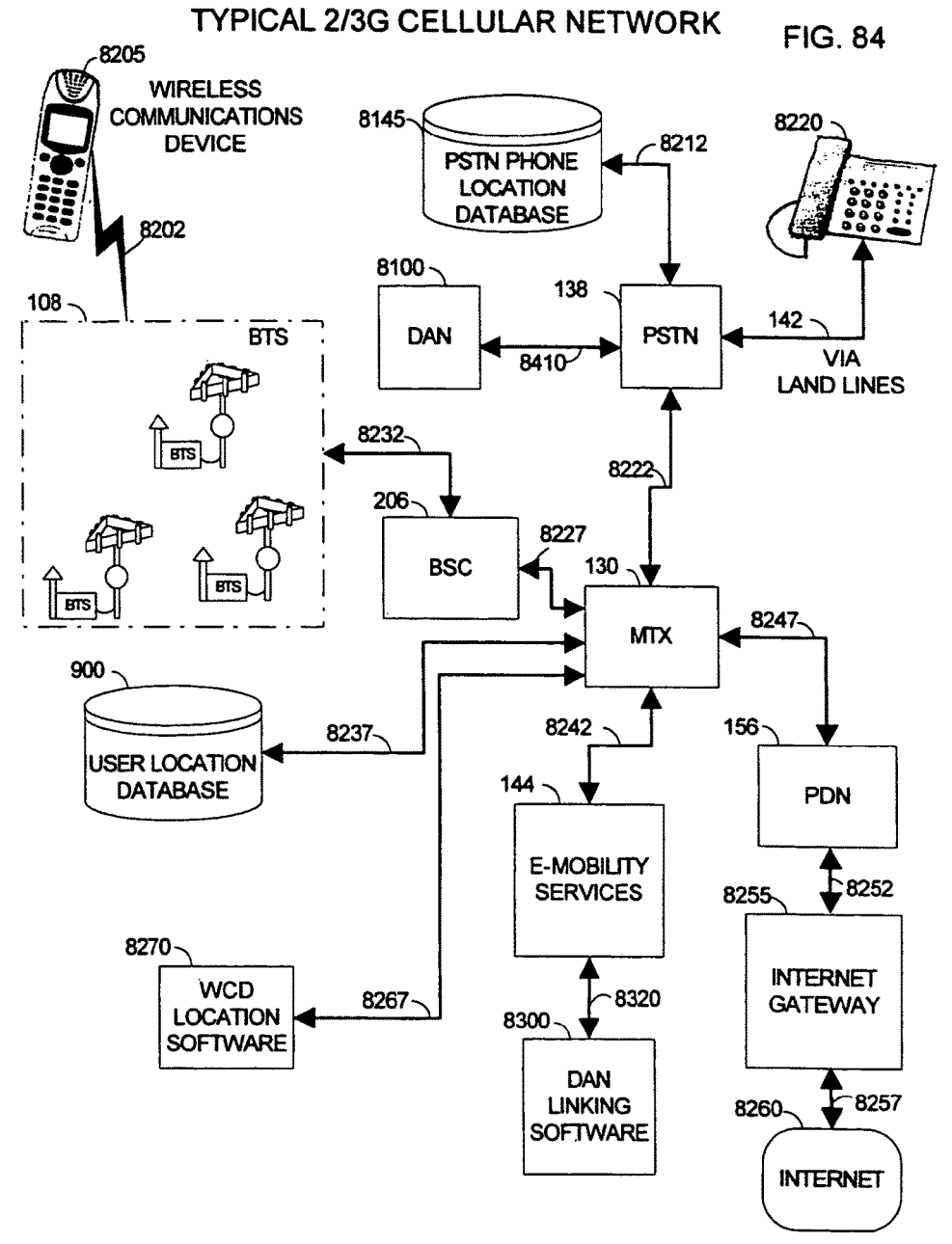

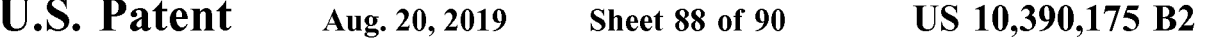

 $\overline{a}$ 

# DAN LINKING SOFTWARE FIG. 85

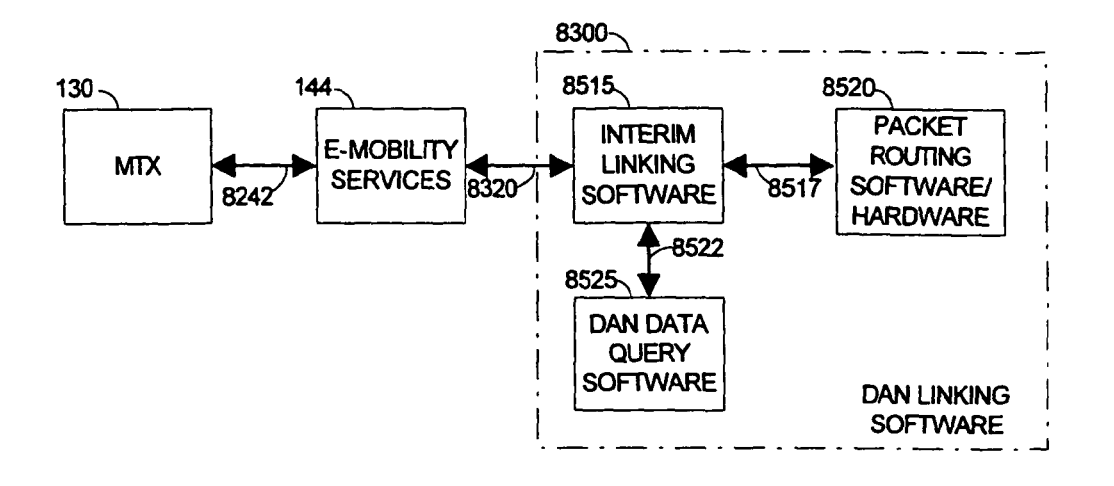

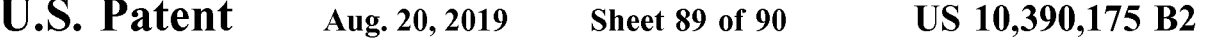

Traffic Time Calculation Performance Based on Variable a

**FIG. 86** 

## $\beta = 2$  b is equal to the amount of time it would take for vehicle to travel the geographic segment under normal conditions.

a is an experimentally determined scaling factor

 $Dr = 1$  Dr is equal to the Density Ratio, which in the example is 3.

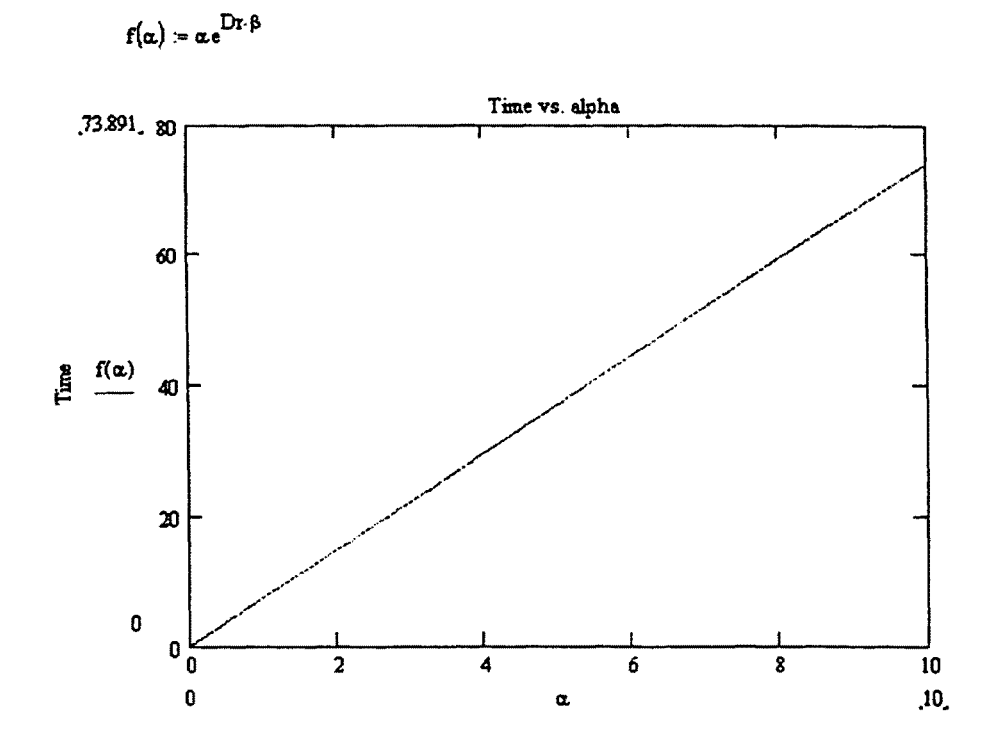

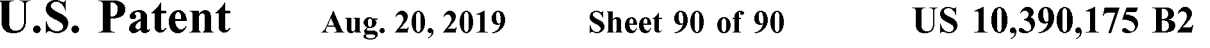

Traffic Time Calculation Performance Based on Variable Traffic Density Ratio

# FIG. 87

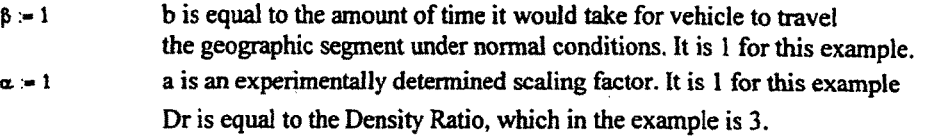

 $f(Dr) = \alpha e^{\hat{D}r \cdot \beta}$ 

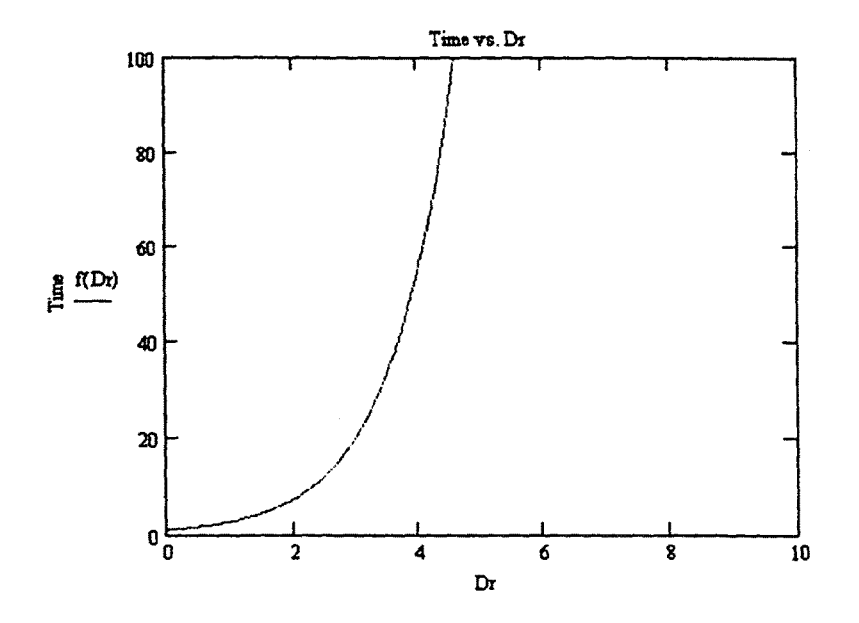

application Ser. No. 15/717,138 filed on Sep. 27, 2017, 5 most geographical areas that are more than sparsely popu-<br>which is a Continuation of U.S. patent application Ser No. lated. Moreover, these drawbacks are particular which is a Continuation of U.S. patent application Ser. No. lated. Moreover, these drawbacks are particularly exacer-<br>15/468.265 filed on Mar. 24, 2017 and published as U.S. bated in dense urban canyon (city) areas, where 15/468,265 filed on Mar. 24, 2017 and published as U.S. bated in dense urban canyon (city) areas, where errors and/or<br>Peter Publication No. 20170105847 on Jul 6, 2017 which conflicts in location measurements can result in Patent Publication No. 20170195847 on Jul. 6, 2017, which conflicts in location measurements can result in substantial measurements can result in substantial measurements can result in substantial measurements can result is a Continuation of U.S. patent application Ser. No. 15/297,<br>222. Flad an Oct. 10, 2016, and issued as U.S. Det. No. 10. Another example of a location system using time differ-222, filed on Oct. 19, 2016, and issued as U.S. Pat. No. <sup>10</sup> Another example of a location system using time differences of a straight system of U.S. The second are of a location system using time differences of a straig No. 8,977,284 on Mar. 10, 2015, which is a Continuation-<br>in-part of U.S. patent application Ser. No. 10/255,552, filed<br>on Sep. 24, 2002 and published as U.S. Patent Publication<br>the signal is received and, based on the time No. 20030134648 on Jul. 17, 2003, and claims priority 20 determines the object's location. However, the GPS is thereto under 35 U.S.C. § 120. U.S. patent application Ser. impractical in many applications. The signal power No. 10/255,552 claims priority under 35 U.S.C. § 119(e) to from the satellites are low and the GPS receiver requires a U.S. Provisional Patent Application Ser. No. 60/327,327 clear, line-of-sight path to at least three sat U.S. Provisional Patent Application Ser. No. 60/327,327 clear, line-of-sight path to at least three satellites above a filed on Oct. 4, 2001, U.S. Provisional Patent Application horizon greater than about 60 degrees for ef filed on Oct. 4, 2001, U.S. Provisional Patent Application horizon greater than about 60 degrees for effective opera-<br>Ser No. 60/383 528 filed on May 28, 2002, U.S. Provisional 25 tion. Accordingly, inclement weather condi Ser. No. 60/383,528 filed on May 28, 2002, U.S. Provisional 25 tion. Accordingly, inclement weather conditions, such as had trees, and build-<br>Patent Application Ser. No. 60/352.761 filed on Jan. 29. clouds\_, terrain featur Patent Application Ser. No. 60/352,761 filed on Jan. 29, clouds terrain features, such as hills and trees, and build-<br>2002, U.S. Provisional Patent Application Ser. No. 60/335. ings restrict the ability of the GPS receiver 2002, U.S. Provisional Patent Application Ser. No. 60/335, ings restrict the ability of the GPS receiver to determine its<br>203 filed on Oct. 23, 2001, U.S. Provisional Patent Appli-<br>position. Furthermore, the initial GPS si cation Ser. No.  $60/383,529$  filed on May 28, 2002,  $\overline{U}$ .S. cess for a GPS receiver can be relatively long (i.e., several<br>Provisional Patent Annlication Ser No.  $60/391$  469 filed on 30 minutes) for determining the re Provisional Patent Application Ser. No. 60/391,469 filed on <sup>30</sup> minutes) for determining the receiver's position. Such Jun. 26, 2002, U.S. Provisional Patent Application Ser. No. delays are unacceptable in many applicatio Jun. 26, 2002, U.S. Provisional Patent Application Ser. No. delays are unacceptable in many applications such as, for<br>60/353.379 filed on Jan. 30, 2002 and U.S. Provisional example, emergency response and vehicle tracking.  $60/353,379$  filed on Jan. 30, 2002 and U.S. Provisional example, emergency response and vehicle tracking. Addi-<br>Patent Application Ser No.  $60/381,249$  filed on May 16 tionally there exists no one place that this locatio Patent Application Ser. No. 60/381,249 filed on May 16, tionally there exists no one place that this location informa-<br>2002. The disclosures of all of the above-referenced U.S. tion is stored such that a plurality of wirel 2002. The disclosures of all of the above-referenced U.S. tion is stored such that a plurality of w<br>natent applications are incorporated herein by reference. 35 could be located on a geographic basis. patent applications are incorporated herein by reference. 35 could be located on a geographic basis.<br>Summary of Factors Affecting RF Propagation<br>FIELD OF THE INVENTION The physical radio propagation channel perturbs signal

The present invention is directed generally to a system noise ratios (e.g., ell for the analog case, or  $E_b$ /no, RF energy and method for locating mobile wireless devices, and more 40 per bit, over average noise density r cal location determination scheme.

BACKGROUND OF THE INVENTION Slow fading loss or margin  $(L_{\text{fast}})$ <br>Wireless networks 100 are becoming increasingly impor-<br>Loss due to slow fading includes shadowing due to clutter<br>tant worldwide. Wireless networks 100 are tant worldwide. Wireless networks 100 are rapidly replacing blockage (sometimes included in 1.p). Fast fading is com-<br>conventional wire-based telecommunications systems in posed of multipath reflections which cause: 1) del conventional wire based telecommunications systems in posed of multipath reflections which cause: 1) delay spread; many applications. Cellular radio telephone networks 2) random phase shift or rayleigh fading, and 3) rando  $("CRT")$ , and specialized mobile radio and mobile data radio  $50$  frequency modulation due to different paths. networks are example in U.S. Pat. No. 5,295,180 to Vendetti, et al., which components from the above yields a total path loss of:<br>  $\alpha$  components from the above yields a total path loss of: example in U.S. Pat. No. 5,295,180 to Vendetti, et al., which is incorporated herein by reference. There is great interest in is incorporated herein by reference. There is great interest in<br>using existing infrastructures of wireless networks 100 for 55  $L_{total} = L_p + L_{slow} + L_{fast}$ <br>Referring to FIG. 3, the figure illustrates key components Such a capability would be invaluable in a variety of of a typical cellular and PCS power budget design process.<br>situations, especially in emergency or crime situations. Due The cell designer increases the transmitted pow to the substantial benefits of such a location system, several shadow fading margin  $L_{slow}$  which is usually chosen to be attempts have been made to design and implement such a 60 within the 1-2 percentile of the slow fadi attempts have been made to design and implement such a 60 within the 1-2 percentile of the slow fading probability<br>system. Systems have been proposed that rely upon signal density function (PDF) to minimize the probability system. Systems have been proposed that rely upon signal density function (PDF) to minimize the probability of unsat-<br>strength and triangulation techniques to permit location is factorily low received power level  $P_{\kappa Y}$ strength and triangulation techniques to permit location isfactorily low received power level  $P_{RX}$  at the receiver. The include those disclosed in U.S. Pat. Nos. 4,818,998 and  $P_{XY}$  level must have enough signal to noi include those disclosed in U.S. Pat. Nos. 4,818,998 and  $P_{RX}$  level must have enough signal to noise energy level 4,908,629 to Apsell et al. ("the Apsell patents") and U.S. Pat. (e.g., 10 dB) to overcome the receiver's i 4,908,629 to Apsell et al. ("the Apsell patents") and U.S. Pat. (e.g., 10 dB) to overcome the receiver's internal noise level No. 4,891,650 to Sheffer ("the Sheffer patent"). However, 65 (e.g.,  $-118$  dBm in the case of c No. 4,891,650 to Sheffer ("the Sheffer patent"). However, 65 (e.g.,  $-118$  dBm in the case of cellular 0.9 GHz), for a these systems have drawbacks that include high expense in minimum voice quality standard. Thus in the

2

**MOBILE WIRELESS DEVICE TRACKING** Furthermore, the systems are generally only effective in<br>AND NOTIFICATION SYSTEM line-of-sight conditions, such as rural settings. Radio wave line-of-sight conditions, such as rural settings. Radio wave multipath, refractions and ground clutter cause significant The present Application is a Continuation of U.S. patent problems in determining the location of a signal source in polication Ser. No.  $15/717.138$  filed on Sep. 27, 2017,  $\frac{5}{15}$  most geographical areas that are more

2,642,024 on May 2, 2017, which is a Continuation of U.S.<br>
and issued as U.S. Pat. No. 9,510,320 on Nov. 29, 2016,<br>
and issued as U.S. Pat. No. 9,510,320 on Nov. 29, 2016,<br>
and issued as U.S. Pat. No. 9,510,320 on Nov. 29 impractical in many applications. The signal power levels from the satellites are low and the GPS receiver requires a

strength, causing rate changes, phase delay, low signal to

Free space path loss  $(L_p)$ <br>Slow fading loss or margin  $(L_{slow})$ 

2) random phase shift or rayleigh fading, and 3) random frequency modulation due to different doppler shifts on

that special purpose electronics are required. Thus in must never be below -108 dBm, in order to maintain the

quality standard. Additionally the short term fast signal can be made to this design and patent while retaining the fading due to multipath propagation is taken into account by spirit in which it was written. FIG. 1 and FI deploying fast fading margin  $L_{fast}$ , which is typically also chosen to be a few percentiles of the fast fading distribution. chosen to be a few percentiles of the fast fading distribution. current technology. It is both obvious and required that some The 1 to 2 percentiles compliment other network blockage  $\frac{1}{2}$  changes would have to be mad The T to 2 percentiles compliment other network blockage<br>guidelines. For example the cell base station traffic loading<br>designed for a 1-2 percentile blockage factor as well. How<br>designed for a 1-2 percentile blockage facto

network  $100$  architecture designed for a code division mul-<br>tiple access (CDMA) and is similar for a time division 15 tion methods take advantage of tiple access (CDMA) and is similar for a time division 15 tion methods take advantage of .<br>multiple access (TOMA) or others such as GSM. These are Referring now to FIG. 3, details of a typical three sector<br>all digital syst all digital systems that may or may not have the ability to radio tower  $110-A$ . The BTS 300 with a GPS receiver 302<br>operate in an analog mode. A general overview of the are shown. This radio tower  $110-A$  exists in most cu operate in an analog mode. A general overview of the are shown. This radio tower 110 A exists in most current<br>operation of this system will begin when the wireless device wireless networks 100 (FIG. 1) and 200 (FIG. 2) and operation of this system will begin when the wireless device<br>user wireless networks  $100$  (FIG. 1) and 200 (FIG. 2) and is used<br>user  $102$  initiates a call with the wireless device  $104$ . A <sub>20</sub> most commonly. Its inclusi user 102 initiates a call with the wireless device 104. A 20 most commonly wireless device 104 may take the form of a wireless device document. wireless device 104 may take the form of a wireless device<br>
104, personal digital assistant (PDA), laptop computer, Still referring to FIG. 3, the typical three sector radio<br>
104, personal communications system, vehicle mo personal communications system, vehicle mounted system, tower  $110-A$  with BTS 300 setup includes a BSC 118-A, and etc. Radio frequency (RF) signal 106 is sent from the 118-B which is connected to a BTS 300 through a T1 11 etc. Radio frequency (RF) signal 106 is sent from the 118-B which is connected to a BTS 300 through a T1 116 or<br>wireless device 104 to a radio tower and base-station trans- 25 a microwave link 304. The GPS has a receiver wireless device 104 to a radio tower and base-station trans- 25 a microwave link 304. The GPS has a receiver 302 that is<br>ceiver subsystem (BTS) 300 (FIG 3) having a global used in its operation to establish timing informa ceiver subsystem (BTS) 300 (FIG. 3), having a global used in its operation to establish timing information for<br>positioning system (GPS) receiver 110-A, 110.8, or 110-C as communication synchronization. The radio tower 110positioning system (GPS) receiver 110-A, 110.8, or 110-C as communication synchronization. The radio tower 110-A has<br>nart of the BTS. The GPS receiver 302 (described in FIG. 3) 3 sectors. Each sector comprises one primary part of the BTS. The GPS receiver 302 (described in FIG. 3) 3 sectors. Each sector comprises one primary receive<br>receives a GPS satellite network signal 112 from the GPS antenna 306-A, 308-A, 310-A, and one diversity recei receives a GPS satellite network signal 112 from the GPS antenna 306-A, 308-A, 310-A, and one diversity receive<br>satellite network 114, used by the radio tower with network  $_{30}$  antenna 306-C, 308-C, 310-C. Each sector a satellite network 114, used by the radio tower with network  $30$  antenna 306-C, 308-C, 310-C. Each sector also has one<br>BTS 108 for timing information. That information is used by transmit antenna 306-B, 308-B, 310-B. Thes BTS 108 for timing information. That information is used by transmit antenna 306-B, 308-B, 310-B. These receiver the communications signal and antennas and transmit antennas are elevated by the radio the BTS to synchronize the communications signal and antennas and transmit antennas are elevated by the radio allow decoding of the digitized wireless device 104 radio tower pole 312 and connected to the BTS by antenna lea allow decoding of the digitized wireless device  $104$  radio tower frequency signal 106. The call is then carried from the radio  $314$ . frequency from the GPS receiver 110<sup> $\bullet$ </sup>A, 110-B, or 110-C 35 FIG. 4 illustrates the typical footprint characteristics (side through a wired link 116 via a T1. T3. microwave link, etc. view) of a typical threesector radi through a wired link 116 via a T1, T3, microwave link, etc,<br>to the base station controller (BSC) 118-A with vocording such as described in FIG. 3. Each sector has a primary lobe<br>120. CIS 122, and a backhaul 1/F 124, where 120, CIS 122, and a backhaul  $1/F$  124, where the call is  $400$  (which corresponds with its primary directivity), mulformatted and coded into data packets by the BSS manager tiple side lobes 402-A and 402-B, and multiple r formatted and coded into data packets by the BSS manager tiple  $126$  via an intersystem logical connection  $128$ . The call is 40  $404$ . 126 via an intersystem logical connection 128. The call is  $40 - 404$ .<br>then sent to the switch 130 via intersystem logical connec-<br>tions 132, where the call is then forwarded through inter-<br>view) of a typical threesector r system logical connections 150 to the PSTN 138. The call such as described in FIG. 3. Each sector has a primary lobe<br>may also be directly muted to another wireless device  $104 - 400$  (which corresponds with its primary dir may also be directly routed to another wireless device 104

From the PSTN 138 to communications link 140 . Location Determined as Follows:<br>and then to land lines 142. As the call proceeds, the words . As many other patents go into great depth on locationand then to land lines 142. As the call proceeds, the words As many other patents go into great depth on location-<br>or data from the wireless device user 102 and the ultimate based methods, for completeness, a brief descrip or data from the wireless device user  $102$  and the ultimate based methods, for completeness, a brief description or device at the receiving end of the call, are  $50$  methods preferred by this patent will be discussed. person or device at the receiving end of the call, are 50 methods preferred by this patent will be discussed.<br>
formatted, coded and decoded again and again, in the manor FIG. 6 shows general methods for triangulation with described above, throughout the conversation as the conver-<br>sation or data volleys back and forth. Turning to FIG 2 is a covered in numerous other patents but the basic idea is sation or data volleys back and forth. Turning to FIG. 2 is a covered in numerous other typical third generation (3G) wireless network 200. The only included for completeness. major difference between the second generation wireless  $55$  Still referring to FIG. 6 round trip delay (RTD) from each network 100 and third generation wireless network's 200 radio tower and BTS 110-A, 110-B and 110-C is network 100 and third generation wireless network's 200 radio tower and BTS 110-A, 110-B and 110-C is used to architecture is the addition of a packet data service node calculate distance from radio towers to the wireless architecture is the addition of a packet data service node calculate distance from radio towers to the wireless device<br>(PDSN) 202 and in the inner system logical connection 204 104. To calculate distance 600-A, 600-B, and (PDSN) 202 and in the inner system logical connection 204 104. To calculate distance 600-A, 600-B, and 600-C, take which connects the PDSN 202 to the BSC 118-B. However, the RTD (unit in seconds) and multiply by the speed which connects the PDSN 202 to the BSC 118-B. However, the RID (unit in seconds) and multiply by the speed of light<br>it should be noted that the expansions in architecture do not  $\frac{60}{100}$  (or speed in relative medium o affect current implementation of this machine and/or process two.<br>as described by this patent. The methodology is the same as<br>in the second generation wireless network 100 (FIG, 1) and RTD\*c2·D,D=Distance in meters from to in the second generation wireless network 100 (FIG. 1) and  $RID^*c/2:D,D=D$ istance for completences the normbors  $2G$ , 200 components and  $(c$  = speed of light) for completeness the periphery  $3G$  200 components and their logical locations have been shown.

4

spirit in which it was written. FIG. 1 and FIG. 2 demonstrates the logical locations in which this patent applies to

Detailed Description of the Prior Art<br>
Turning to FIG. 1 is a typical second-generation wireless<br>
TOMA, GSM, etc). All of these wireless networks 100<br>
currently use similar hardware, which these patented loca-<br>
currently u

on the wireless network 100.<br>From the PSTN 138, the call is forwarded through a  $404$ .

their logical locations have been shown. 65 Having done so, you can calculate the position, relative to the position of the position of the position of the position of the position of the position of the position of the po As other technologies in network design emerge, it is the known geological position of the towers 110-A, 110-B, important to realize that modifications and improvements and 110-C, of the wireless device 104.

To calculate position you find the intersection of three a universal standard which is a practical and usable format concentric spheres around each radio tower and BTS 110-A, such as, for example, longitude/latitude for ap concentric spheres around each radio tower and BTS 110-A, such as, for example, longitude/latitude for applications in 110-B, and 110-C with each radius equaling the distance other hardware and/or software. 110 **600-A, 600-B**, and 600-C to the wireless device 104 from A further object of the invention is to provide a user that radio tower and BTS. The wireless device 104 location  $\frac{1}{2}$  location database (ULD) 900 (FIG. 9 that radio tower and BTS. The wireless device 104 location 5 location database (ULD) 900 (FIG. 9) comprising a means<br>is the intersection of the three spheres.<br>for storing geographical data, user information, date/time

radio tower as is illustrated in FIG. 4, FIG. 5, and FIG. 6.<br>When this occurs, there is a critical distance below which the  $15$  individual or a plurality of attached ULD's 1512. A further<br>time it takes for two sectors on time it takes for two sectors on a single tower to reach the object of the ULDC 908 is to provide a feature for<br>wireless device 104 is indistinguishable due to berdware wireless device 104 is indistinguishable due to hardware and input apable ports for expansion.<br>Calculation limitations This would make the distance from Tel another object of the invention is to provide a user calculation limitations. This would make the distance from Yet another object of the invention is to provide a user<br>hoth sectors (which are already very close being located on location database coordinator network (ULDCN) both sectors (which are already very close, being located on location database coordinator network (ULDCN) 1600<br>the same tower) annear the same. In this case you should 20 (FIG. 16) comprising a means for querying a plural the same tower) appear the same. In this case you should 20 ( $F1G$ . 16) comprising a means for querying a plurality of regard the tower as having only one sector, characterized by user ULD's 1512 and/or ULD's 1512 attache regard the tower as having only one sector, characterized by user<br>the distance (equal) from the two sectors  $\frac{N_{\text{OW}}}{N_{\text{OW}}}$  at this as  $\frac{908}{N_{\text{OW}}}$ the distance (equal) from the two sectors. Now, using this as 908.<br>a base you can calculate the location at the wireless device Still yet another object of the invention is to provide a a base you can calculate the location at the wireless device Still yet another object of the invention is to provide a 104 by examining the intersection on the two spheres (one means for access by a plurality of "e-mobilit 104 by examining the intersection on the two spheres (one means for access by a plurality of "e-mobility from each tower) and the intersection of the vertical plane 25 that could take advantage of the ULD 900. between the two towers 110-A and 110-8. This should result Another object of the invention is to provide a means for<br>in a single point and hence the location of the wireless interfacing directly form a BSS manager 126 to t

shows a tower (3 sectors) and three distances 800-A, 800-8, 30 Still yet another object of the invention is to provide a<br>**800-C** from a wireless device 104. **a** hierarchy process for query (HPQ) comprising a means for

radio tower 110-A so closely that is talking to three sectors 1600 to query a plurality of user location databases coordi-<br>on the site. Because, at this proximity, the distance 800-A, nators (ULDC) 908 in a programmable or on the site. Because, at this proximity, the distance  $800-A$ , nators (ULDC) 908 in a  $800-B$  and  $800-C$  between the three sectors (Sector 1, Sector 35 optimize the query results. 2, and Sector 3) on the radio tower 110-A is so negligible, Another object of the invention is to provide a hierarchy the accuracy is reduced to predicting the wireless device's of user location methods (HULM) comprising a the accuracy is reduced to predicting the wireless device's of user location methods (HULM) comprising a means for  $104$  location with one concentric sphere around the radio the user location database manager(s) to select 104 location with one concentric sphere around the radio the user location database manager (s) to select the most tower 110-A, with a radius equaling the distance 800-A, accurate location method, from a programmable plura tower 110-A, with a radius equaling the distance 800-A, accurate location method, from a programmable plurality of 800-8, or 800-C from any site as calculated above. Relative 40 location methods, for locating the plurality 800-8, or 800-C from any site as calculated above. Relative 40 location methods, for locating the plurality of wireless direction can be computed using the sector (Sector 1, Sector devices 104 according to variable conditi direction can be computed using the sector (Sector 1, Sector devices 104 according to variable conditions that exist 2. or Sector 3) with the strongest receive power from the within the wireless network or location informa 2, or Sector 3) with the strongest receive power from the within the wireless network or location information from the wireless device 104 including GPS and triangulation. device 104 (assuming highly directive antennas are being Another object of the invention is to provide a user control used).

disclose a means for formatting and structuring the decoded<br>disclose is data from a plurality of wireless devices 104 into a database<br>not monitored or monitored anonymously. or other means of collaboration of data. This database could <br>
The monitor of the invention is to provide for a<br>

A further object of the invention is to provide for a<br>

create a universal standard that could be accessed applications such as navigation apparatuses; wireless net-<br>works 100 for network tuning purposes; or many other<br>or user controlled settings information for a plurality of

The primary object of the invention is to provide a process ULD 900 as database resource for:<br>and machine for transferring acquired geographical data, Applications such as "911" emergency crew, police, etc., user information, date/time information and/or user con-<br>trolled settings information for a plurality of wireless 60 ries. devices 104 to a database providing it as a resource for other Applications such as wireless network tuning; in order to software applications.

Another object of the invention is to provide a user to gather field data, which may be used.<br>
location database manager (ULDM) 904 (FIG. 9) compris-<br>
Applications such as navigational mapping programs and/<br>
or apparatus t ing a machine and process for decoding and converting 65 or apparatus that may be used, for example, to aid in acquired geographical data, user information, date/time mapping vehicle travel routes in order to avoid traffic acquired geographical data, user information, date/time mapping vehicle travel routes in order to avoid information and/or user controlled settings information into jams and find faster moving routes of travel. information and/or user controlled settings information into

6

the intersection of the three spheres.<br>FIG. 7 shows a two-tower location finding method as information, other defined data, and/or user controlled set-

FIG. 7 shows a two-tower location inding method as<br>taught in the prior art. It is included for completeness of this<br>document. It uses two towers 10-A, and 110B with a<br>wireless device 104 at distances of 700-A, and 700-B.<br>B

interfacing directly form a BSS manager 126 to the user device 104.<br>FIG. 8 shows a one-tower 110-A location method. It and direct access of said features.

hierarchy process for query (HPQ) comprising a means for<br>a user location database coordinator network (ULDCN) In this case, the wireless device 104 has approached a a user location database coordinator network (ULDCN) lio tower 110-A so closely that is talking to three sectors 1600 to query a plurality of user location databases c

ed). 45 setting comprising a means for a privacy flag in the ULD<br>The problem with these methods is that they do not 900 database entry for a device to be activated/deactivated/

works 100 for network tuning purposes; or many other<br>applications.<br>SUMMARY OF THE INVENTION<br>SUMMARY OF THE INVENTION<br>SUMMARY OF THE INVENTION<br>Still yet another object of the invention is to provide the

- 
- ftware applications.<br>
Another object of the invention is to provide a user to gather field data, which may be used.
	-

10

 $\overline{5}$ 

65

- Applications such as a vehicle traffic monitoring system, which for example, could be used by emergency vehicles, traffic engineers to monitor traffic, or by employers to monitor and track employee travels, locations and estimated times of arrival.
- Applications such as a resource for a telephone recording law database for recording of telephone conversations at or near the switch 130, or on the wireless device 104, to as to comply with recording laws of the city, county, state or country.
- Applications such as a geographic advertising system (GAS) resource for targeting advertising (coupons, sales, special offers, etc.) offers (solicitations) to users sales, special offers, etc.) offers (softchallons) to users % of wireless devices  $102$  based on the wireless device's  $15$ <br>104 location or for users of wireless devices  $102$  to query advertising offers, prices for goods and services based on the location of the wireless device 104.

Other objects and advantages of the present invention will become apparent from the following descriptions, taken in  $_{20}$ connection with the accompanying drawings, wherein, by way of illustration and example, an embodiment of the present invention is disclosed.

A machine for transferring acquired data, user informa-A machine for transferring acquired data, user informa-<br>tion, date/time information and/or user controlled settings 25 information for a plurality of wireless devices 104 to a database providing it as a resource for other software applications that comprise of:

- ULDM 904 having a means for decoding and converting LOM 904 having a means for decouing and converting<br>the acquired geographical data, user information, date/ 30 time information and/or user controlled settings information into a usable format
- ULD 900 comprising a means for storing the geographical data, user information, date/time information and/or data, user information, date time information and/or<br>user controlled settings information for the plurality of 35 wireless devices
- ULDC 908 comprising a means for interfacing a plurality of ULD's 1512 and allowing remote query of ULD 900 database entries.

A process for transferring the acquired geographical data, 40 user information, date/time information and/or user controlled settings information for the plurality of wireless devices 104 to the dynamic database providing it as said resource for other applications comprising the steps of resource for other applications comprising the steps of<br>decoding and converting the acquired geographical data, 45 user information, date/time information, other defined data, and/or user controlled settings information into a usable format for the ULDM 904. Additionally storing the decoded and converted geographical data, user information, date/ time information, other defined data, and/or user controlled 50 settings information for the plurality of wireless devices 104 into the ULD 900. Further, interfacing the plurality of ULD's 1512 into the ULDC 908 and any ULDC 908 network.

The drawings constitute a part of this specification and 55 include exemplary embodiments to the invention, which may be embodied in various forms. It is to be understood that in some instances various aspects of the invention may be shown exaggerated or enlarged to facilitate an understanding of the invention. 60

### BRIEF DESCRIPTION OF THE DRAWINGS

FIG. 1 TYPICAL SECOND GENERATION WIRELESS NETWORK ARCHITECTURE (PRIOR ART)

FIG. 2 TYPICAL THIRD GENERATION WIRELESS NETWORK ARCHITECTURE (PRIOR ART)

FIG. 3 TYPICAL THREE SECTOR RADIO TOWER CONFIGURATION (PRIOR ART)

FIG. 4 TYPICAL FOOTPRINT CHARACTERISTICS OF EACH SECTOR (SIDE VIEW) (PRIOR ART)

- FIG. 5 TYPICAL FOOTPRINT CHARACTERISTICS OF EACH SECTOR (TOP VIEW) (PRIOR ART)
- FIG. 6 THREE TOWER LOCATION METHOD (PRIOR ART)
- FIG. 7 TWO TOWER LOCATION METHOD (PRIOR ART)
- FIG. 8 SINGLE TOWER LOCATION METHOD (PRIOR ART)
- FIG. 9 TYPICAL SECOND GENERATION WIRELESS NETWORK ARCHITECTURE WITH EMBODIMENTS
- FIG. 10 TYPICAL THIRD GENERATION WIRELESS NETWORK ARCHITECTURE WITH EMBODIMENTS.
- FIG. 11 FLOWCHART OF TRACKING WIRELESS DEVICE'S LOCATION
- FIG. 12 INTERWORKING BETWEEN BSC, SWITCH, AND ULDM
- FIG. 13 USER LOCATION DATABASE COORDINA-TOR (MARKET LEVEL QUERY)
- FIG. 14 USER LOCATION DATABASE COORDINA-TOR FLOWCHART
- FIG. 15 GENERIC USER LOCATION DATABASE COORDINATOR COMPONENTS
- FIG. 16 USER LOCATION DATABASE COORDINA-TOR (MARKET BASED SYSTEM)
- FIG. 17 USER LOCATION DATABASE COORDINA-TOR NETWORK (REGION BASED SYSTEM)
- FIG. 18 USER LOCATION DATABASE COORDINA-TOR NETWORK (DIRECT SYSTEM)
	- FIG. 19 ULDC EXTERNAL QUERY CONNECTIVITY
	- FIG. 20 HIERARCHY OF LOCATION METHODS
	- FIG. 21 VALIDATION OF LOCATION METHODS
- FIG. 22 E-MOBILITY USER LOCATION DATABASE QUERIES
	- FIG. 23 RF REMOTE LINK COMPONENTS
- FIG. 24 RF REMOTE LINK TO REMOTE MOBILE DEVICE

FIG. 25 RF REMOTE LINK NETWORK

FIG. 26 REMOTE MOBILE DEVICE CONTROL HARDWARE

- FIG. 27 COMPONENTS UTILIZED BY ULDM
- FIG. 28 INTER WORKING SYSTEM DIAGRAM

FIG. 29 PHYSICAL REALIZATION OF PREFERRED EMBODIMENTS

- FIG. 30 STANDARDIZATION/CONVERSION SOFT-WARE
- FIG. 31 BSC ACCESS CONTROL SOFTWARE
- FIG. 32 USER INTERFACE SOFTWARE
- FIG. 33 DEVICE LOCATION SOFTWARE
- FIG. 34 TARGETING DEVICES TO TRACK
- FIG. 35 A PRIMARY ANALYTIC SOFTWARE
- FIG. 35 B PRIMARY ANALYTIC SOFTWARE (CON-TINUED)
- FIG. 35 C PRIMARY ANALYTIC SOFTWARE (CON-TINUED)
- FIG. 36 MONITORING SOFTWARE FLOWCHART FIG. 37 CASE FILE GENERATION
- FIG. 38 A FAULT DIAGNOSIS/CORRECTION SOFT-WARE

FIG. 38 B FAULT DIAGNOSIS/CORRECTION SOFT-WARE (CONTINUED)

FIG. 38-C FAULT DIAGNOSIS/CORRECTION SOFT-WARE (CONTINUED)

25

FIG. 39 CORRELATED MAPPING SOFTWARE FLOWCHART

FIG. 40 DISPLAY SOFTWARE FLOWCHART

FIG. 41 FINAL DISPLAY OUTPUT FIG. 41 FINAL DISELAT OUTFUT<br>ELC - 42 DDO-ACTIVE METWODK TUNING SOFT---

WARE

FIG. 43 ACTIVE WIRELESS UNIT DENSITY GEO-GRAPHIC ZONING

FIG. 44 ACTIVE WIRELESS UNIT DENSITY

FIG. <del>14</del> ACTIVE WIKELESS UNIT DENSITT<br>ELC. 45 TERRAINI INTERFERENCE NON-RADIAL **P** JULI<br>OMING ZINING<br>ELC 46 TERRAINI INTERFERENCE RADIAL

DIVIDED ZONING

FIG. 47 TERRAIN INTERFERENCE RADIAL DIVIDED BORDER ZONES

FIG. 48 THERMAL PROCESS FLOWCHART

FIG. 49 ACTIVE WIRELESS UNIT DENSITY PRO-**CESS** 

FIG. 50 TERRAIN TUNING PROCESS

FIG. 50 TEKKENIN TONING TROCESS CHART

FIG. 52 NTS PRO-ACTIVE SYSTEM MENU

FIG. 53 USER LOGS INTO SYSTEM

FIG. 54 ENTRY OF DESIRED TELEPHONE N UMBER

FIG. 55 USER CHOICES MENU

FIG. 56 USER SELECTS BUILDINGS TO DISPLAY FIG. 57 ADDING) DELETING AND EDITING

PHONEBOOK ENTRIES

FIG. 58 USER SELECTION ON BUILDINGS TO DIS-30 104-C WIRELESS DEVICE PLAY

FIG. 59 "BUILDING MEMORY" USER'S CHOICE **MENU** 

FIG. 60 "BUILDING MEMORY" CONTINUED

FIG. 61 CATEGORIZING BUILDING MEMORY

- FIG. 62 "LISTING" ADDED TO "BUILDING MEMORY"
- FIG. 63 "NAME"ADDED TO "BUILDING MEMORY" FIG. 64 "CATEGORY" ADDED) TO "BUILDING
- MEMORY" FIG. 65 "ADDRESS" ADDED TO "BUILDING

MEMORY"

FIG. 66 "PHONE NUMBER" ADDED TO "BUILDING MEMORY"

FIG. 67 DISPLAY OF CALL HISTORY

FIG. 68 PRINT CALL HISTORY

FIG. 69 ADD CALL/LOCATION HISTORY TO PHONE BILL

FIG. 70 FLOWCHART OF THE DIRECTIONAL ASSISTANCE NETWORK (DAN) QUERY PROCESS

FIG. 71 FLOWCHART OF DAN USER INTERFACE TO RECEIVE DIRECTIONS BY A PHONE NUMBER

- FIG. 72 FLOWCHART OF DAN USER INTERFACE
- TO RECEIVE DIRECTIONS BY A NAME FIG. 73 FLOWCHART OF DA\ LSER I\TERFACE 55 136 INTERSYSTEM LOGICAL CONNECTIONS
- TO RECEIVE DIRECTIONS BY A CATEGORY FIG. 74 FLOWCHART OF DAN USER INTERFACE

TO RECEIVE DIRECTIONS BY AN ADDRESS

FIG. 75 FLOWCHART OF DAN USER INTERFACE TIO, *IS* TLOWCHAINT OF DAN OSEN INTENTACE IV P<br>TIME

TIME<br>FIG. 76 FLOWCHART OF DAN USER INTERFACE TO RECEIVE DIRECTIONS BY SHORTEST DISTANCE

- FIG. 77 FLOWCHART OF DAN USER INTERFACE TO BE CONNECTED TO A SELECTED LISTING
- FIG. 78 FLOWCHART OF DAN USER INTERFACE TO LOCATE A WCD

FIG. 79 FLOWCHART OF DAN USER INTERFACE TO RECEIVE A MAP AND TRAVEL PLANS

FIG. 80 TRAFFIC MONITORING AND ROUTING SOFTWARE PROCESS FLOWCHART

FIG. 81 DIRECTIONAL ASSISTANCE NETWORK **STRUCTURE** 

FIG. 82 PRIMARY EMBODIMENT'S LOCATION ON A TYPICAL 2/3G CELLULAR NETWORK

TIU, 03 FINIMANI EMBUDIMENI S ALIENNALE<br>10 LOCATION ON A TVDICAL 2/2G CELLULAD NET-FIG. 83 PRIMARY EMBODIMENT'S ALTERNATE LUCAI<br>WODIZ

WORK<br>FIG. 84 PRIMARY EMBODIMENT'S ALTERNATE LOCATION #2 ON A TYPICAL 2/3G CELLULAR NET-WORK

FIG. 85 DAN LINKING SOFTWARE

FIG. 86 TRAFFIC TIME CALCULATION PERFOR-MANCE BASED ON VARIABLE A

FIG. 87 TRAFFIC TIME CALCULATION PERFOR-MANCE BASED ON VARIABLE TRAFFIC DENSITY

### MASTER LIST OF COMPONENTS

100 SECOND GENERATION WIRELESS DEVICE NET-WORK

102 WIRELESS DEVICE USER

104 WIRELESS DEVICE

104-A WIRELESS DEVICE

104-B WIRELESS DEVICE

- 
- 104-D WIRELESS DEVICE
- 106 WIRELESS DEVICE RF SIGNAL
- 35 110-A RADIO TOWER AND BTS WITH GPS RECEIVER 108 RADIO TOWER AND BTS WITH GPS RECEIVER NETWORK
	- 1103 RADIO TOWER AND BTS WITH GPS RECEIVER.
	- 110-C RADIO TOWER AND BTS WITH GPS RECEIVER 112 GPS SATELLITE NETWORK SIGNAL
- 40 114 GPS SATELLITE NETWORK
	- 116 COMMUNICATION LINKS (T1, T3, MICROWAVE LINK, ETC.)
	- 118-A BASE STATION CONTROLLER (BSC) WITH VOCORDING, CIS & BACKHUAL l/F
- 45 118-B BASE STATION CONTROLLER (BSC) WITH **U-D DASE STATION COP**<br>VOCORDING AND ATMIC
	- N VUCULUINU A<br>DIALOOQO DING
	- 122 CDMA INTERCONNECTION SUBSYSTEM (CIS)
- 124 BACKHOAL IIT
	-
	- 12s INTERSYSTEM LOGICAL CONNECTIONS
	- 130 SWITCH (MTX OR OTHER)
	- 132 INTERSYSTEM LOGICAL CONNECTIONS
	- 134 INTERSYSTEM LOGICAL CONNECTIONS
	-
	- 13s PUBLICLY SWITCHED TELEPHONE NETWORK (PSTN)
	- 140 CONNECTION FROM PSTN TO LAND LINES
- 60 144 E-MOBILITY SERVICES 142 LAND LINES
	-
	- 148 INTERSYSTEM LOGICAL CONNECTIONS
	- 150 INTERSYSTEM LOGICAL CONNECTIONS
	- 152 SECOND GENERATION SWITCHING STATION
- 154 INTERWORKING FONCTR<br>65 156 BACKET DATA METWODK 154 INTERWORKING FUNCTION
	-
	- 200 THIRD GENERATION WIRELESS DEVICE NET-WORK

202 PACKET DATA SERVICE NODE

- 204 INTERSYSTEM LOGICAL CONNECTIONS
- 210 INTERSYSTEM LOGICAL CONNECTION
- 212 ATMIC
- 212 AINIU<br>200 BASE STATION TRANSCEIVER SUBSYSTEM -(BTS)
- 302 GPS RECEIVER
- 304 MICROWAVE LINK
- 306-A SECTOR ONE PRIMARY RECEIVER ANTENNA
- 306-B SECTOR ONE TRANSMIT ANTENNA
- 306-C SECTOR ONE DIVERSITY RECEIVER ANTENNA
- 308-A SECTOR TWO PRIMARY RECEIVER ANTENNA 308-B SECTOR TWO TRANSMIT ANTENNA
- 308-C SECTOR TWO DIVERSITY RECEIVER 15 1300-A SECOND GENERATION WIRELESS NETWORK
- ANTENNA
- 310-A SECTOR THREE PRIMARY RECEIVER ANTENNA
- 310-B SECTOR THREE TRANSMIT ANTENNA 310-D SECTOR THREE IRABSBILL ABTEBURA<br>210 C - SECTOR - THREE - BRÆRSITY - BECEIVER - 22
- ANTENNA
- 312 RADIO TOWER POLE
- 314 ANTENNA LEADS TO BTS
- 400 MAIN LOBE AND PRIMARY DIRECTIVITY
- 402-A SIDE LOBE
- 402-B SIDE LOBE
- 404 REAR LOBE
- 600-A DISTANCE FROM RADIO TOWER AND BTS WITH GPS RECEIVER 110-A, TO WIRELESS DEVICE 104<br>600-B DISTANCE FROM RADIO TOWER AND BTS
- WITH GPS RECEIVER 110-B, TO WIRELESS DEVICE 104
- 600-C DISTANCE FROM RADIO TOWER AND BTS **UNDER THE COMMUNATION CONVERTERS DEVICE 35 ISO0-E** COMMUNICATIONS LINK (DEDICATED 104
- 700-A DISTANCE FROM RADIO TOWER AND BTS WITH GPS RECEIVER 110-A, TO WIRELESS DEVICE 104
- WITH GPS RECEIVER 110-B, TO WIRELESS DEVICE 104
- 800-A DISTANCE FROM RADIO TOWER AND BTS WITH GPS RECEIVER 110-A, SECTOR ONE, TO WIRELESS DEVICE 104
- 800-B DISTANCE FROM RADIO TOWER 110-A, SEC-TOR TWO TO WIRELESS DEVICE 104
- 800-C DISTANCE FROM RADIO TOWER 110-A, SEC-TOR THREE TO WIRELESS DEVICE 104
- 900 USER LOCATION DATABASE
- 902 DATABASE LOGIC CENTER
- 904 USER LOCATION DATABASE MANAGER
- 906 STANDARDIZATION CONVERSION (SOFTWARE/ HARDWARE)
- 11.50 USER LOCATION DATABASE COORDINATOR 1524 MILIONE DOWNLINK CONNECTIONS OF THE RELEASE OF THE RELEASE OF THE (ULDC)
- 910-A COMMUNICATIONS LINKS (T1, T3, DEDI-CATED LINES, MICROWAVE LINK, ETC.)
- 910-B COMMUNICATIONS LINK (T1, T3, DEDICATED LINES, MICROWAVE LINK, ETC.)
- 910-C COMMUNICATIONS LINK (T1, T3, DEDICATED LINES, MICROWAVE LINK, ETC.)
- 910-D COMMUNICATIONS LINK (T1, T3, DEDICATED LINES, MICROWAVE LINK, ETC.)
- 912 INTERSYSTEM LOGICAL CONNECTIONS
- 922 INTERSYSTEM LOGICAL CONNECTIONS
- 924 INTERSYSTEM LOGICAL CONNECTIONS

12

- 926 INTERSYSTEM LOGICAL CONNECTIONS
- 928 INTERSYSTEM LOGICAL CONNECTIONS
- 1200 TIMING (TOA, RTD, ETC.)
- 1210 SIGNAL STRENGTH MEASURES
- 1220 CALL PROCESS INFORMATION
- 1230 RADIO TOWER AND BTS LATITUDE/LONGI-TUDE
- 1240 RADIO TOWER ALTITUDE
- 1250 RADIO TOWER DOWNTILT
- 10 1260 REGION TYPE OF TOWER (RURAL, URBAN, ETC.)
	- 1270 CALL PROCESS IDENTIFICATION NUMBER
	- 1280 HLR/VLR INFORMATION ON CALLER
	- 1290 AZIMUTH ON SECTORS AND RADIO TOWERS
	- SERVICE PROVIDER
	- 1300-B SECOND GENERATION WIRELESS NETWORK SERVICE PROVIDER
	- 1302-A THIRD GENERATION WIRELESS NETWORK SERVICE PROVIDER – SENVICE FNOVIDEN<br>1202-B THIRD GENERATION WIRELESS NETWORK
	- **UZ-D** THIND OENER.<br>SERVICE PROVIDER 1304 EMERGENCY MEDICAL SERVICES APPLICA-
	- TIONS
- 25 1306 COMMUNICATIONS LINK {T1, 13, DEDICATED LINES, SATELLITE, MICROWAVE LINK, ETC.)
	- 1500-A COMMUNICATIONS LINK (DEDICATED LINES, SATELLITE, T1, T3, ETC.)
	- 1500-B COMMUNICATIONS LINK LINES, SATELLITE, T1, T3, ETC.) (DEDICATED
	- 1500-C COMMUNICATIONS LINK LINES, SATELLITE, T1, T3, ETC.) (DEDICATED
	- 1500-D COMMUNICATIONS LINK LINES, SATELLITE, T1, T3, ETC.) (DEDICATED
	- LINES, SATELLITE, T1, T3, ETC.)
	- 1502 PLURALITY OF ULDC'S
- DEVICE 104<br>200 D DISTANCE EROM RADIO TOWER AND BTS 40, 1509 SINGLE HE DC HIGHER ON HIERARCHY 1506 UPLINK CONNECTION COMPONENT OF THE ULDC
	-
	- 1510 ULD ACCESS CONTROL UNIT OF THE ULDC 1512 PLURALITY OF ULD'S
	- 45 1518-A RF REMOTE LINK 1516 REMOTE ACCESS CONTROL UNIT OF THE ULDC
		-
		- 1518-B RF REMOTE LINK
		- 1518-C RF REMOTE LINK
		- 1522 DATA LOGGING UNIT OF THE ULDC
	- 1524 ULDU CONTINUE ITAIN<br>50 1536 MAINTENIANCE UNIT 1524 ULDC CONTROL HARDWARE/SOFTWARE
		-
		- 1528 MASTER ULDM AND LOCATION VERIFICATION PROCESS
		- 1530 MARKET OR GROUP ULD
		- 1532 MIRROR DATABASE
		- ULDC
		- 1536 ULDC ACCESS CONTROL UNIT OF THE ULD
	- 60 1540 PLURALITY OF REMOTE ACCESS TERMINALS 1538 UPLINK/DOWNLINK ATM REDUNDANT CON-**NECTION** 
		- 1542 ULDC OR FUTURE EXPANSION REQUIRING ULDC INTERFACE
		- 1600 USER LOCATION DATABASE COORDINATOR NETWORK (MARKET BASED SYSTEM)
	- INEI WORK (WARKET DASED STSTEM)<br>65.1602 NATIONAL OR INTERNATIONAL ULDC
		- 1604 MARKET "A" ULDC 1606 MARKET "B" ULDC

13

1608 MARKET "C" ULDC 1610 MARKET "D" ULDC 1612 MARKET "F" ULDC 1614 MARKET "G" ULDC 1616 MARKET "H" ULDC  $\overline{\mathbf{S}}$ 1618 OPTIONAL COMMUNICATIONS LINK BETWEEN MARKET ULD'S 1620 MARKET "E" ULDC 1630-A COMMUNICATIONS LINK (DEDICATED LI\ES, SATELLITE, T1, T3, ETC) 1630-B COMMUNICATIONS LINK (DEDICATED LI\ES, SATELLITE, T1, T3, ETC) 1630-C COMMUNICATIONS LINK (DEDICATED LI\ES, SATELLITE, T1, T3, ETC) 15 2300 1630-D COMMUNICATIONS LINK (DEDICATED LI\ES, SATELLITE, T1, T3, ETC) 1630-E COMMUNICATIONS LINK (DEDICATED LI\ES, SATELLITE, T1, T3, ETC) 1630-F COMMUNICATIONS LI\K (DEDICATED 20 2310 MAINTENANCE UNIT LI\ES, SATELLITE, T1, T3, ETC) 1630-G COMMUNICATIONS LINK (DEDICATED LI\ES, SATELLITE, T1, T3, ETC) 1630-H COMMUNICATIONS LINK (DEDICATED LI\ES, SATELLITE, T1, T3, ETC) 1700 USER LOCATION DATABASE COORDINATOR NETWORK (REGION BASED SYSTEM) 1702 DISTRICT "A" ULDC 1704 DISTRICT "B" ULDC 1706 REGION "A" ULDC 1708 REGION "B" ULDC 1710 REGION "C" ULDC 1712 REGION "D" ULDC 1714-A OPTIONAL COMMINICATIONS LINK (DEDI-CATED LINES, SATELLITE, T1, T3, ETC) 1714-B OPTIONAL COMMINICATIONS LINK (DEDI-CATED LINES, SATELLITE, T1, T3, ETC) 1714-C OPTIONAL COMMINICATIONS LINK (DEDI-CATED LINES, SATELLITE, T1, T3, ETC) 1714-D OPTIONAL COMMINICATIONS LINK (DEDI-40 2520 URBAN AREA CATED LINES, SATELLITE, T1, T3, ETC) 1716-A COMMUNICATIONS LINK (DEDICATED LI\ES, SATELLITE, T1, T3, ETC) 1716-B COMMUNICATIONS LINK (DEDICATED LI\ES, SATELLITE, T1, T3, ETC) 1716-C COMMUNICATIONS LINK (DEDICATED LI\ES, SATELLITE, T1, T3, ETC) 1716-D COMMUNICATIONS LINK (DEDICATED LI\ES, SATELLITE, T1, T3, ETC) 1716-E COMMUNICATIONS LINK (DEDICATED 50 LI\ES, SATELLITE, T1, T3, ETC) 1716-F COMMUNICATIONS LINK (DEDICATED LI\ES, SATELLITE, T1, T3, ETC) 1716-G COMMUNICATIONS LINK (DEDICATED LI\ES, SATELLITE, T1, T3, ETC) 1716-H COMMUNICATIONS LINK (DEDICATED LI\ES, SATELLITE, T1, T3, ETC) 1716—I COMMUNICATIONS LINK (DEDICATED LI\ES, SATELLITE, T1, T3, ETC) 1716-J COMMUNICATIONS LINK (DEDICATED 60 LI\ES, SATELLITE, T1, T3, ETC) 1716-K COMMLNICATIONS LINK (DEDICATED LI\ES, SATELLITE, T1, T3, ETC) 1716-L COMMUNICATIONS LINK (DEDICATED LI\ES, SATELLITE, T1, T3, ETC) 1716-M COMMUNICATIONS LINK (DEDICATED LI\ES, SATELLITE, T1, T3, ETC)

14

10 1908 AUTHORIZED ACCOUNTS AND OTHERS 250 RELATIVES<br>25 2250 RELATIVE MANAGEMENT HARDWARE/SOFT-2410 I CIVILCA INTENTACE C.<br>20 2420 CONTROL HARDWARE 35 2470 CONNECTION TO EXTERNAL POWER SOURCE 2020 INAINSBILL CONTROL ON 2000 DEVICE LOCATION SOFTWANE<br>55 2010 CEOCD ADUIC INFORMATION DATABASE 65 2824 RADIO TOWER WITH LAT/LONG CORRELA-1716-N COMMUNICATIONS LINK (DEDICATED LINES, SATELLITE, T1, T3, ETC) 1800 USER LOCATION DATABASE COORDINATOR NETWORK (DIRECT SYSTEM) 1900 REMOTE WIRELESS DEVICE 1902 WIRELESS COMMUNICATIONS LINK (RADIO FREQUENCY LINK, ETC.) 1904 PLURALITY OF REMOTE WIRELESS DEVICES 1906 POLICE 1910-A COMMUNICATIONS LINK (DEDICATED LINES, SATELLITE, T1, T3, ETC. 1910-B COMMUNICATIONS LINK (DEDICATED LINES, SATELLITE, T1, T3, ETC.)<br>2200 OMNIDIRECTIONAL TRANSMIT/RECEIVE 00 OMNIDIRECTIONAL<br>ANTENNA 2302 ANTENNA LEADS 2302 AINTENNA LEAD<br>2204 TD ANGMUT UNIT 2304 TINANSIVILL UN<br>2209 DECEIVE UNIT 2320 TRANSMIT CONTROL UNIT 2330 RECEIVER CONTROL UNIT 2330 RECEIVER CONTROL ONTI<br>2240 HE DC INTERFACE CONTROL HARDWARE/ TU ULDU<br>SOFTWADE OU AT<br>WARE 2360 POWER CONTROL UNIT 2380 CONNECTION TO EXTERNAL POWER SOURCE 2410 PCMICA INTERFACE CARD 2430 ANTENNA 2440 DATA CABLE 2450 TOP COMPUTER 2460 ANTENNA LEADS 2470 CONNECTION TO EZ 1910-A RF REMOTE LIP<br>1002 BE BEMOTE LINK 1902 RF REMOTE LINK<br>2500 RF REMOTE LINK NETWORK 2510 DENSE URBAN AREA 2530 SUB-URBAN AREA 2605 TRANSMIT UNIT 2608 RECEIVE UNIT 2620 TRANSMIT CONTROL UNIT 2640 RF INTERFACE CONTROL HARDWARE/SOFT-WARE 2660 POWER CONTROL UNIT 2800 NETWORK TUNING EMBODIMENT 2802 MONITORING SOFTWARE 2804 BSC ACCESS CONTROL SOFTWARE 2806 FAULT DIAGNOSIS/CORRECTION SOFTWARE 2808 DEVICE LOCATION SOFTWARE 2812 CRISS-CROSS PHONEBOOK DATABASE WITH LAT/LONG CORRELATIONS 2814 PRIMARY ANALYTIC SOFTWARE 2816 INTERNAL CENTRAL PROCESSING UNIT AND **COMPUTER** 2818 INTERNAL MEMORY STORAGE 2820 CASE FILES WITH LAT/LONG 2822 SERVICING EFFECTING FACTORS WITH LAT/ LONG CORRELATIONS 44 IVA<br>TIOMO SYSTEM/PRIMARY

2826 USER INTERFACE SOFTWARE

### 

 CORRELATING MAPPING SOFTWARE CORRELATING DATA FOR LAT/LONG INFOR-MATION DISPLAY SOFTWARE/HARDWARE E-MOBILE CONNECTION  $\overline{5}$  DISPLAY SCREEN LINK REQUIREMENTS FOR SCANNING MODE 2840-A PASSIVE LINKS 2840-B PASSIVE LINKS 2842-A PASSIVE LINK AND/OR ACTIVE LINKS 2842-B PASSIVE LINK AND/OR ACTIVE LINKS 2844-A PASSIVE LINK AND/OR ACTIVE LINKS 2844-B PASSIVE LINK AND/OR ACTIVE LINKS 2844-C PASSIVE LINK AND/OR ACTIVE LINKS 2844-D PASSIVE LINK AND/OR ACTIVE LINKS 2844-E PASSIVE LINK AND/OR ACTIVE LINKS 2844-F PASSIVE LINK AND/OR ACTIVE LINKS 2844-G PASSIVE LINK AND/OR ACTIVE LINKS 2844-H PASSIVE LINK AND/OR ACTIVE LINKS 2844-I PASSIVE LINK AND/OR ACTIVE LINKS 2846-A PASSIVE SCANNING MODE, ACTIVE LINKS 2846-B PASSIVE SCANNING MODE, ACTIVE LINKS 2846-C PASSIVE SCANNING MODE, ACTIVE LINKS USER MASTER SERVER EXTERNAL ACCESS POINT LOCAL ACCESS POINT HIGHSPEED INTERNET GATEWAY WORLD WIDE WEB INDIVIDUAL COMPUTERS CORPORATE EXTERNAL LAN (SECURE) BACK-UP SYSTEM SERVER DATA FLOW DIAGRAM 2918-A DATA FLOW CONNECTIONS 2918-B DATA FLOW CONNECTIONS 2918-C DATA FLOW CONNECTIONS 2918-D DATA FLOW CONNECTIONS 2918-E DATA FLOW CONNECTIONS 2918-F DATA FLOW CONNECTIONS 2918-G DATA FLOW CONNECTIONS 2918-H DATA FLOW CONNECTIONS 2920-A LAN CONNECTIONS 2920-B LAN CONNECTIONS 2920-C LAN CONNECTIONS START (GENERIC COMMAND) PROTOCOL DATABASE RECEIVE DEVICE PROTOCOL LIST COMMAND LIST INTERNET INTERNET 3202 INTERNET<br>2206 LOCAL SERVER/WORK STATION 3200 LOCAL SERVENT<br>2216 HEED DATADASE 3216 USER DATABASE<br>3224 SYSTEM LOG 3224 SISIEMLEOU<br>2700 LOCATION OF WIRELESS DEVICE BEING TRACKED FORWARD RECEIVE POWER FORWARD TRANSMIT POWER EC/LO NEIGHBOR LIST MESSAGING FER OTHER ERROR CODES OTHER USER DEFINED FACTORS ERROR CODE CASE FILE # WIRELESS DEVICE ID # OTHER USER DEFINED FACTORS

 3942 FILTERED DATE LAYER 4004 ENIMANT DISELAT LATEN<br>15 - 4004 SECONDARY DISPLAY LAYER 3300 LOCATION TRACKING STSTE 5424 AUTOMATED ANSWERING HARDWARE/SOFT- 8101 primary logic software 8125 traffic monitoring software 8130 data interface software 8150 criss-cross lat/long geographic database 8202 wireless communication 8222 MTX/PSTN interface LOCAL ERROR DATABASE TREND ANALYSIS DATA STORED ERROR DATA MESSAGE TABLE CORRECTION TABLE DATA LAYER MASTER DATA LAYER MASTER MAP LAYER FILTERED MASTER DATA LAYER FILTERED MASTER MAPPING LAYER FILTERED MAPPING LAYER PRIMARY DISPLAY LAYER DATA FILE PRIMARY DISPLAY LAYER RADIO TOWER LOCATIONS DISPLAY LAYER 100 KADIO TOWER LOCATIONS DISLEAT EATER<br>4440 - WIRELESS - DEVICE - LOCATIONS - DISPLAY LV VI.<br>LAXED SERVICE AFFECTING FACTORS DISPLAY LAYER ERROR CODES DISPLAY LAYER CRISS-CROSS PHONEBOOK ENTRIES DISPLAY T AVED AUXILIARY OBJECT LOCATIONS DISPLAY JU AU.<br>LAVED GEOGRAPHIC/TOPOLOGICAL STREET MAP OVERLAY DISPLAY LAYER FINAL DISPLAY OUTPUT LOCATION TRACKING SYSTEM INTERNAL STORAGE MEMORY USER RECORDS HELP MENU/SERVICE AGENT/OPERATOR MERCHANT CREDIT CARD SERVICES ACCOUNT MEMBERSHIP DATA FAX ON DEMAND POSTAL ADDRESS CONVERSION HARDWARE/ **SOFTWARE WARE**  VOICE TEXT READ-UP HARDWARE/SOFTWARE USER CHOICE MENU directional assistance network (DAN) voice interface software voice mapping software device location software routing software external DAN query interface software external connections to query device PSTN phone location database geographic database mapping software standardization and conversion software/hardware external network connection computer system wireless communication device PSTN/PSTN location database communication inter $f_{\alpha\alpha\alpha}$ telephone

- MTX/BSC interface
- BSC/BTS interface

17

8237 MTX/user location database interface

8242 MTX/e-mobility services interface

8247 MTX/PDN interface

8252 PON/internet gateway interface

8255 internet gateway

8257 internet gateway/internet interface

8260 internet

8262 a-mobility services/DAN interface

8267 MTX/WCD location software interface

8270 WCD location software

8300 DAN linking software

8310 DAN/internet interface

8320 a-mobility services/DAN linking software interface

8410 DAN/PSTN interface

8515 interim linking software

8517 interim linking software/packet routing software/hardware interface

8520 packet routing software/hardware

interface

8525 DAN data query software

### DETAILED DESCRIPTION OF THE PREFERRED EMBODIMENTS

Detailed descriptions of the preferred embodiment are provided herein. It is to be understood, however, that the present invention may be embodied in various forms. Therefore, specific details disclosed herein are not to be inter-30 preted as limiting, but rather as a basis for the claims and as a representative basis for teaching one skilled in the art to employ the present invention in virtually any appropriately detailed system, structure or manner.

ance system, structure of manner.<br>Referring to FIG. 9, this invention of both a machine and 35 process focuses directly on the ability to use dynamic location based information of a plurality of wireless devices 104 in the form of latitude and longitude, store that data to a dynamic software database user location database (ULD) a dynamic software database user focation database (OLD)<br>900, via the database logic center 902, and allow a means by 40 which to share the software database ULD 900 with other entities (either software or hardware). The hardware shown in FIG. 9 (possibly logically integrated into existing hardware) consists of a ULD 900, a database logic center (DLC) ware) consists of a OED 900, a database fogle center (DEC)<br>902, a user location database manager (ULDM) 904, stan-45 dardization conversion hardware/software 906, and a user location database coordinator (ULDC) 908.

These systems/machines and the software/processes defined within this invention add a unique and novel ability that in its entirety will benefit both business and public as a 50 whole. This benefit will be financially profitable for businesses by allowing the creation of a universal standard that software applications can be developed off of, greatly reducing individual project cost by using this invention as resource. Additionally, as many new wireless software pro-55 grams are increasingly using location based technology in the form of GPS, this invention would then increase the profitability of companies by using this technology for their software because it is based on existing infrastructure and would not require a consumer, who possesses a wireless 60 device 104, to purchase any additional equipment. This would require less investment by a company using this invention, and increase immediate profit of any hardware/ software/firmware applications developed using this invention.

The fundamental machine is defined by the inclusion of the ULD 900, DLC 902, ULDM 904, standardization con18

version hardware/software 906, and ULDC, 908. Basic functions as expanded on in subsequent sections of this invention are as follows:

ULD 900: Software database for data that includes user entries consisting of a user identifier, latitude and longitude, and other aspects as described in subsequent sections. sections.<br>DLC 902 converts data into a storable format for the ULD

900

ULDM 904: Responsible for reading/writing/appending user entries in the ULD 900 and calculating the data that will be entered into those entries by gathering information from the BSC 118-A and the switch (MTX or other) 130.

Standardization Conversion Hardware/Software 906 converts data into a standardized format for the ULDC 908.

ULDC 908: Allows remote access of a singular or plurality of ULD's 1512 by a remote database query.

8522 interim linking software/DAN data query software 20 2nd generation wireless device network 100 and future 3rd The machine and process are compatible with existing generation wireless device networks 200. Current wireless networks such as in FIG. 1 are commonly referred to as 2G or second-generation networks 100.

> <sup>25</sup> added to the architecture of the second-generation wireless Still referring to FIG. 9, the components that have been network 100 comprise of the primary embodiments of the machine and process. The ULDM 904 is used for acquiring geographic location data from the BSC 118-A (call processing information/TDOA/RSSI and other data such as predetermined location) and user identifying information (phone number) from the switch (MTX or other) 130.

It then creates a database entry using the user information {phone number), date/time information and user controlled settings of a plurality of wireless devices 104 and puts it into the ULD 900 in its software database entry format via the DLC 902. The ULD 900 is a software database resource, containing user entries created by the ULDM 904, for other software/hardware applications such as the shown a-Mobility services 144. The ULDC 908 connects to the switch {MTX or other) 130 and allows remote access to the ULD 900. Logical and physical connections between these physical and logical bodies are illustrated as intersystem logical connections 922, 148, 924, 926, 928 and the wired link {T1, or other) 910-A between the switch {MTX or other) <sup>130</sup> and the ULDC 908.

Still referring to FIG. 9, also within the scope of this invention, is the ability for location to be determined at the wireless device 104. This could be accomplished if the device contained a GPS unit itself, or a other means of determining location and could acquire its geographic location {latitude/longitude/altitude/time). In such a case, information would be transmitted back to the switch {MTX or other) 130 by the phone and reported to the ULDM 904. The location would then be transmitted directly into the DLC 902 (of the ULD 900), and stored in the ULD 900. In this case, the wireless device 104 is responsible for the determination of its location. Regardless of where the location at the wireless device 104 is computed, this invention's integrity remains the same. The ability to compute the location at the wireless device 104, or within the wireless device network 100 or 200 is covered by numerous previous patents.

Still referring to FIG. 9, the data can be sent/received by the e-mobility services 144 or directly to the BSC 206 as data. Location information in this case would be sent continuously or limited by features on the wireless device 104. Implementation of this method with wireless device 104

25

30

35

40

having GPS equipment, requires the wireless device 104 to be in relative sight to the sky. The GPS unit would require integration and other procedures to integrate with the wireless device 104. Other methods (as taught in the prior art) of determining the location of the wireless device 104 at the <sup>5</sup> wireless device 104 may not require the wireless device 104 to be in plain sight or relative to the sky. Regardless, the final results once the longitude/latitude data is sent from the wireless device 104 is the same if the data is calculated at the wireless device 104, or calculated at the ULDM 904.

Still referring to FIG. 9, to utilize any calculations of locations at the wireless device 104, that data will need to be transmitted to the radio towers and BTS 110-A, 110-B, and 110-C, along with voice. Various systems exists to accommodate this including time divided multiple access (TOMA), code divided multiple access (CDMA) and others.

Beyond the 2G wireless device networks 100 (FIG. 1) exists an emerging technology called 3G (FIG. 2), or third generation (networks)  $200$ . These wireless networks offer  $_{20}$ greater features and bandwidth to wireless devices 104 on the network. Integration as shown in FIG. 2 is identical to FIG. 1, or to the 2G wireless device network 100.

### Additional Embodiments

Additionally embodiments include a means for a plurality of "e-mobility" services 144 to access the ULD 900 through software (possibly SQL or other similar database query methods). Further included is a means for interfacing directly from the BSS manager 126 to the ULDM 904 for maintenance and direct access of said features.

Further embodiments include adding to the ULDC 908 a means for redundancy in case of hardware/software failure, using optional input/output capable ports. Additionally, creating a user location database coordinator network (ULDCN) (FIG. 16) 1600, comprising a means for querying a plurality of user location database coordinators (ULDC's) 1502 and their respective ULD's 1512.

A further additional embodiment details a process for querying a plurality of ULDC's 1502 in a programmable order so as to optimize the query results.

A method also claimed is the hierarchy of user location methods (HULM) that comprises a means for the ULDM 45 wireless device network 100 architecture similar to that 904 to select the most accurate location method from a plurality of location methods, for locating the plurality of wireless devices 104 according to variable conditions which exist within the wireless device network 100. To ensure consumer privacy, a user control setting comprising a means 50 for a "full" privacy flag (meaning an electronic register indicating the user does not want their phones location information tracked) to be set by a wireless device user 102, alerts the ULDM 904 if it can record latitude and longitude location data to the ULD 900 for that given wireless device 55 user 102. An "anonymous" privacy flag allows the location of a wireless device 104 to be monitored on a limited basis, by not reporting the identification information of the wireless device 104.

An additional embodiment is the addition of a RF remote 60 link 1518 and remote mobile device 1900, which can be added to the ULDC 908 in order to allow queries of the ULDC 908 from remote locations. Although the ULDC 908 can be queried by the wireless device 104, the use of the RF can be querica by the wheress device 104, the use of the Kr queries to be performed on a broader RF band than would be found on the wireless device 104. This broader RF band

20

allows for more data to be transferred at a greater speed than is possible by a typical wireless device 104.

### Alternative Embodiments

Alternate embodiments to the invention include the ability for the hierarchy process for query (HPQ) to be programmed by a designated entity, person, or group in such a way as deemed appropriate by that party to ensure a desired search procedure. Additionally the hierarchy of user location method's used by the ULDM 904 could be modified, appended, reprioritized or otherwise changed to use a plurality of location methods as programmed by a person, group or other entity to obtain any desired level of detail regarding the accuracy of the latitude and longitude calculations.

Other alternatives include the ability for the privacy flag to be locked in the inactive position by the owner of the wireless device 104, by remote access, if it is to be used for example, by an employee, a child, a thief or if the wireless device 104 is lost. Having the ability for the privacy flag to be automatically turned in the off position when the user of the wireless device 104 dials emergency services such as for example "911" is also an alternative embodiment. Additionally, the ability for the privacy flag to be turned off by the service provider in the case of, for example, court ordered surveillance. Alternative ways to access the privacy flag are having it be controlled and/or implemented from the wireless device 104 or the BSS manager 126.

A further alternative embodiment is transferring acquired geographical data, user information, date/time information, other defined data, and/or user controlled settings information for a plurality of wireless devices 104 containing GPS equipment, or other location means, to the ULDM 904 (from the wireless device itself) and then to the ULD 900. This also includes the approach of having the means for the location of the wireless device 104 to be computed at the wireless device 104 and then transmitted to the radio tower and BTS 110-A, to the BSC 118-A or 118-B, and then into the ULDM 904 and finally to the ULD 900.

### Detailed Description of Drawings with Embodiments

Referring to FIG. 9, is a typical second-generation (2G) found in FIG. 1. However, in FIG. 9, some of the embodiments of this invention, which include a ULDM 904 a ULD 900 combined with the database logic center (DLC) 902, a standardization conversion software/hardware apparatus 906, and a ULDC 908 have been added. When the wireless device user 102 sends voice or data through the wireless device 104, the voice and data are sent via a radio frequency signal 106 to the radio tower network 108. The RF signal 106 from the wireless device 104 is then received by the radio tower and BTS (with GPS receiver network 108). For illustration purposes, the radio towers and BTS 110-A, 110-B, and 110-C receive the RF signal 106. The user's voice and data information, along with other information (described in greater detail in FIG. 12) is then sent through a dedicated line (T1, T3, microwave or other dedicated line) 910, to the base station controller (BSC) 118-A. Information, which has been gathered from the radio tower and BTS with GPS receiver network 108, is then dispensed from the BSC 118-A to the switch (MTX or other) 130 and the ULDM 904.

The ULDM 904 then decodes the information that is gathered from the base station controller (SSC) 118-A and

the switch (MTX or other) 130. It computes the location of a wireless device 104 in accordance with another embodiment of this invention, the hierarchy of user location methods (HULM). The hierarchy of user location methods is a series of changeable and programmable algorithms, which 5 incorporates the appropriate location methods as taught in the prior art. The appropriate method for determining the location of the wireless device 104 would consist of many factors including rural or urban locations of radio towers and other BTS information. Many other factors are covered 10 under the prior art.

The ULDM 904 then communicates with the DLC 902 through an intersystem logical connection 150. The DLC 902 then stores the decoded data in the ULD 900 in the form of longitude and latitude information, date and time infor-15 mation, user identification information, user selected settings and other factors (as illustrated in FIG. 12). The switch (MTX or other) 130 is simply the place where the ULDC 908 communicates data. The ULDM 904 converts and sends For communicates data. The OLDM 504 converts and sends<br>the query via the intersystem logical connection 924, to the 20 ULD 900 through the DLC 902. The ULD 900 then uses its DLC 902 to convert query into internally recognized code and then retrieves it from the entry from the ULD 900. The results are passed back to the DLC 902, which converts the entry back into a format used by the ULDM 904. The entry 25 is passed back through the switch, (MTX or other) 130, to the ULDC 908. This decoded data can also be sent through an intersystem logical connection 922 toe-mobility services 144 where the decoded data can be accessed and used by a plurality of entities and applications.

Still referring to FIG. 9, these e-mobility services 144 can be accessed by other applications within a single service provider's second-generation wireless device network 100. This networking of ULD's 1512 between service providers and other entities is accomplished through the use of two 35 additional embodiments of this invention, a standardization conversion software/hardware 906 and a ULDC 908. The wireless device 104 can interface with a plurality of applications that are accessed through e-mobility services 144. cations that are accessed unough e-moonly services 144.<br>The wireless device 104 can also query the ULD's 1512 and 40 ULDC's 1502 and use this data for applications within the wireless device 104 or other equipment attached to the wireless device 104. These e-mobility service(s) 144, ULD's 1512 and ULDC's 1502 can also be interfaced via the Internet and the publicly switched telephone network 45 (PSTN) 138.

The standardization conversion software/hardware 906 is known in the prior arts, however its use in this application is considered to be a point of novelty. The purpose of this device is to facilitate a standardization of the software and 50 hardware transmissions from the service providers second generation wireless device network 100, to device is comprising software and hardware outside of the second generation wireless device network 100. However the standardization conversion software/hardware 906, may not be 55 needed within the second generation wireless device network 100 if it is already operating with a hardware and software system which is compatible with the interfacing of hardware and software outside of the second generation wireless device network 100.

In an alternative embodiment the standardization conversion software/hardware 906 is comprised within, or as a peripheral of the device external to the second generation wireless device network 100 such as the ULDC 908.

As previously stated the ULDC 908, which is referred to 65 in FIG. 9, enables the networking of a plurality of ULD 900 which can be accessed through e-mobility services 144 so as

to provide a resource, as an embodiment of this invention, for locating individual wireless devices 104 for such applications as (for example) emergency medical services locating a loss or injured wireless device user 102, or to assist a wireless device user 102 to locate a loss or stolen wireless device 104. The ULDC 908, can also be used, in an alternative embodiment of this invention, as a resource to view and monitor the location of a plurality of wireless devices 104 at the same time, which would be useful in such applications such as (for example) vehicle traflic monitoring so as to enable vehicle trip route planning for emergency medical service vehicles trying to find the fastest route of travel to a particular emergency by avoiding congested traffic areas, or for vehicle trip route planning by individual Yet another alternative embodiment of the user ULDC

908 is to provide a resource for monitoring the location of a plurality of selected wireless devices 104 so as to be useful in such applications (for example) as monitoring the location of wireless devices 104 operated by police 1906, so as to enable faster response time by the police 1906 in an emergency situation, or location of wireless devices 104 operated by taxi services or delivery services in order to improve efliciency, or for businesses to monitor the location of employs.

Now referring to FIG. 10, the same embodiments of this invention, as illustrated in FIG. 9, are illustrated here in the third-generation wireless device network architecture 200. These embodiments operate the same as in FIG. 9.

For a third generation wireless device network 200, the differences involved are minor. Primary operation of the embodiment does not change. However, additional embodiments do exist. The ability to send data at higher rates and to allow faster bi-directional communication between the wireless device 104 and the wireless device network 200 are key. These factors allow the realization of real-time applications to be run from the wireless device 104 that could access various E-mobility services 144 and consequently the ULD 900.

Now referring to FIG. 11, is a flowchart of tracking wireless device's 104 location. The items of this flowchart, which are numbered from 1100 through 1196, are intended to demonstrate the current state-of-the-art regarding the processing of a call transmission from a wireless device 104 and are therefore prior art. The items of this flowchart, which are numbered 1100 through 1196, are unique to this convention and should be considered points of novelty. The call process begins 1100, when the user originates a call 1105, and the base-station transceiver subsystem (BTS) 300 receives the call 1105. Information is then sent from the base station transceivers subsystem to the base station controller (BSC) 1110, at which point the base station controller 206 establishes resources for the call 1120. The base station controller 206 checks the switch (MTX or other) 130 database for user information 1125. The switch {MTX or other) 130 authenticates user information and delivers it to the BSC 1130. From this point the BSC 206 establishes the call and routes the call to its destination 1135, through the switch (MTX or other) 130 and then to the publicly switched telephone network 138 or directly to other wireless devices 104 on the wireless network 1135. The call proceeds 1140, until the call is terminated 1145. The BSC 206 then acknowledges the end of the call and tears down the resources 1150 at which point the call process ends 1155.

Still referring to FIG. 11, the location process runs in parallel with the call and begins when the switch (MTX or other) 130 authenticates user information and delivers the
call to the BSC 1130. It is at this point that the switch (MTX or other) 130 passes the call process identification number 1165 to the ULDM 904. The ULDM 904, negotiates with the ULD 900 and sets up the entry 1160. It is at this point when the ULDM 904, checks to see if the user has activated the 5 full privacy flag 1170. The full privacy flag 1170, is an embodiment of this invention. The privacy flag 1170, is intended to allow the user to choose whether or not his/her location can be monitored by the ULDM 904. If the user has chosen to turn his full privacy flag 1170, on the ULDM 904, 10 then logs user inactive 1194 and the ULDM 904, stops tracking 1196. If the user has not turned their full privacy flag 1170 on, the BSC retrieves data on the call 1175. This also applies to when a user may opt to have an 'Anonymous Privacy Flag'. In this case, the user's location can only be 15 accessed by external applications as part of an anonymous location query. In such case, the location of a said user could not be associated with any user information. The difference between the "full privacy" flag and the "anonymous" flag is that the full privacy flag will not let any external program 20 access any data, personal or location information. While, on the other hand, the anonymous flag when set, will allow location-based information to be released, but not personal identifying information. These are both electronic registers that exist in the database entry of the user. The querying 25 software checks them first, to discover the access rights to the user's personal and location-based information.

The ULDM 904, then computes the location and the location time and date information and other information 1180, which is acquired from the BSC 206 and the switch 30 (MTX for other) 130. It then sends the updated data information 1185 to the ULD 900, via the database logic center 1180. As the call proceeds, user information is updated 1185. If the call is still active, the ULDM 904 computes the If the call is still active, the OLDN 504 computes the other desired information from the BSC 206 and the switch (MTX or other) 130 and then enters this information into the ULD 900, via the database logic center 1180. At this point the user information is updated again 1185. During this ne user miorination is updated again **1163**. During this<br>process the e-mobility service **144**, applications have full 40 access to the ULD 900, which can also be accessed directly by base station subsystem (BSS) 1190. When the user information is updated 1185 and it is determined that the call is not active 1192, the ULDM 904, logs the ULD 900, entry as inactive 1192, the OLDM 904, logs the OLD 900, emily<br>as inactive 1194 and the ULDM 904, stops tracking the 45 wireless device 1196.

Referring to FIG. 12, this diagram illustrates in greater detail, the inter-working communication between the basestation controller (BSC) 118-A or 118-8, the switch (MTX or  $\frac{1}{130}$  and the ULDM 904. The ULDM 904 and the BSC 50 118-A or 118-B are connected by an intersystem logical connection 154. The ULDM 904 and the switch (MTX or other) 130 are also connected by an inner system logical connection 152. The BSC 118-A or 118-B and the switch (MTX or other) 130 are connected by an inner system 55 logical connection 132. A wide variety of information is available to be shared between the ULDM 904, the BSC 118-A or 118-B, and the switch (MTX or other) 130 and can be used in the algorithms of the hierarchy of user location methods. Of these, the items that are most important in 60 determining location, include timing (time difference of arrival (TDOA) and round trip delay (RTD) 1200, signal strength measurements 1210, and call processing information 1220, which are obtained from the BSC 118-A or 118-B. In addition, the switch (MTX or other) 130 provides the 65 following information which is used to determine the location, including, radio tower and BTS latitude/longitude

1230, radio tower altitude 1240, radio tower down tilt 1250, region type of tower (rural, urban, etc.) 1260, call process identification number 1270, HLRNLR information on caller 1280, and Azimuth on sectors and radio towers 1290. However, if a location algorithm of the HULM requires an additional item, they would be available to the ULDM 904, from the switch (MTX or other) 130, and BSC 118A or 118-B. In an alternative embodiment, location information from the wireless device 104 can also be obtained from the BSC, if the wireless device 104 is equipped with GPS or other location equipment.

Now referring to FIG. 13, this diagram illustrates a market level query of the ULDC 908. This ULDC 908, is an embodiment of this invention and has been previously illustrated in FIG. 9 and FIG. 10. The ULDC 908, facilitates the interfacing of a plurality of wireless service providers 1300-A, 1300-B, 1302-A and 1302-B. In this example of a market level query, the ULDC 908, is queried by an emergency medical services application 1304, (for example) for the location of the individual wireless device 104. In this case a query is sent which is carried through a communications link 1306, to the ULDC 908. The ULDC 908, then evaluates the query using another embodiment of this invention, the hierarchy of process for query (HPQ). The hierarchy of process for query (HPQ) is a changeable and programmable method performing queries within a ULDC 908 or a user location database coordinator network 1600. It simply instructs the ULDC 908, on which devices to query for the results of the requested information (query).

Now referring to FIG. 14, is a flowchart, which illustrates a query for information pertaining to a single wireless device 104. As illustrated, the ULDC 908, waits for a query 1400. Then, a remote system (for example, emergency medical services for a service provider) sends a query to the ULDC 908 in the form of a phone number and includes its assigned query ID number 1402. The ULDC 908, searches all of the ULD 900, connected to it, in accordance to the parameters set by the hierarchy process for query (HPQ), for the user entry 1404. The entry that was requested by the remote system would then be found in a ULD 1406. The entry information is then sent back to the querying remote system, via the query ID number assigned at the beginning of the process 1408. The remote system then acknowledges the received data from the ULDC 1410.

Now referring to FIG. 15, is an illustration of components of the ULDC 908 that has an ATM/direct connection 1500-A with a plurality of a ULDC 908, in a hierarchy. 1500-B connects to the ULDC's 908, uplink connection 1506, to higher ULDC 908. The connection 1500-B should be dedicated in the sense that interruptions are only when planned for and are expected. Suitable connections are T1, T3, microwave or other similar methods. The ULD 900, access control unit  $1510$ , allows interface with a plurality of  $ULD's$ 1512, having bi-directional connections 1500-C to each. These connections 1500-C, are communications links (T1, T3, microwave or other dedicated lines) 1306. CRC checking and other error checking methods are recommended when implementing the software design in the ULDC 908, control unit interface.

Still referring to FIG. 15, the remote access control unit (RACU) 1516, allows dial-up, permanent, or other connections/other external source access to the ULDC 908. The RACU 1516 has accommodations for a plurality of connection options so-called dial-up or regular phone line connections and will require an internal modem to allow external connections of this type. The speed of the modem should not need to exceed to a 1400 kbs per port, although a faster

modem could be used. Also accommodations for permanent connections should exist. Data line connection adapters for T1, or other digital sources should be integrated. As specific on this integration prior art, simply their presence as a whole is claimed in this invention as unique. The RF mobile link <sup>5</sup> 1518-A, could also be connected to the RACU 1516, Via a communications link 1500-D.

The data-logging unit 1522, is responsible for storing/ logging queries. It records queries and results from the queries, as well as the user/ID number of the requesting <sup>10</sup> entity to an internal software database. This database should be permanent (but replaceable). A hard drive with the storage capacity of 40 GB should suffice and if it reaches its storage threshold data entries are erased starting ((starting with the oldest first). This storage capacity should allow for 15 up to l-year worth of entries (if not more) to be reported before old entries are erased.

Still referring to FIG. 15, other components comprised with the ULDC 908, include; ULDC 908 control hardware/ software 1524, a maintenance unit 1526, a master ULDM 20 904 and location verification process 1528, a market or group ULD 1530, and a mirror database 1532. The mirror database 1532, would mirror connected ULD's 1512, for faster access to information.

Still referring to FIG. 15, in an alternative embodiment, <sup>25</sup> the ULDC 908, may comprise a DLC 902, e-mobility services 144 and standardization conversion hardware/software 906. This standardization conversion hardware/software 906 would enable the ULDC 908 to be more compatible with hardware/software which is external (for example, 30 service provider, user applications, etc.) to the ULDC 908. Adding e-mobility services 144 to the ULDC 908 would add efficiency to the query process when the ULDC 908 is asked to query a plurality of locations of wireless devices 104, from a plurality of service providers comprising a plurality 35 of ULD's 1512.<br>FIG. 16 shows an illustration of an alternative architecture

of a ULDCN 1600. This alternative architecture illustrates the operation of a market-based system. In this architecture, a remote query, (for example) may be sent by an application 40 comprised within the service providers network, to the service provider's e-mobility services 144, for the location of a wireless device 104. If it is determined, by the search of the service providers ULD 900, that the wireless device 104, is not operating within the service providers wireless device 45 network 100, the query would be forwarded from the market level ULDC 908, via a dedicated communications link 910-A, and then to a national/international user location database coordinator 1602, via a dedicated line 1630-A. This national/international ULDC 1602, will then query other 50 market level ULDC's 1604, 1606, 1608, 1610, 1612, 1614, 1616, in the process specified by the hierarchy process for query (HPQ), for the location of the specified wireless device 104, which may be roaming outside of its home wireless network 100. This architecture offers the advantage <sup>55</sup> of easily accessible viewing of market level ULDC's 1502, on the market level and also on a national/international level 1602.

Still referring to FIG. 16, another notable embodiment which is illustrated in this architecture is the optional 60 communications link 1618, between the various market level ULDC 1604, 1606, 1608, 1610, 1620, 1612, 1614, 1616. These optional communications links 1618, are notable because it offers two important features; the ability from one market to another without using the national/ <sup>65</sup> international level ULDC 1602, and also as an alternative communications link between the market level ULDCN

1600, and the national/international level ULDC 1602, in case there is a break in one or more of the communications links 1630-B, 1630-C, 1630-D, 1630-E, 1630-A, 1630-F, 1630-G, or 1630-H.

Now referring to FIG. 17, is an illustration of the architecture of a regionally based ULDCN 1700. Underneath the national/international ULDC 1602, exists a plurality of district user location database coordinator's 1702 and 1704, with regional user location database coordinator's 1706, 1708, 1710, and 1712, and market user location database coordinator's 1604, 1606, 1608, 1610, 1620, 1612, 1614, and 1616, under them respectively. Service providers 1300- A, 1300-B, 1302-A, and 1302-B, are positioned below the market user location database coordinators 1620, mentioned above. Optional communications links 1714-A, 1714-B, 1714-C and 1714-D, exists between district and regional ULDC's 1502, in order to provide a more efficient means for routing queries, to provide alternative routing possibilities in case of a communications link break, or to compensate for hardware/software problems within the ULDCN 1700. Queries within the ULDCN 1700, are performed in accordance with the hierarchy process of query (HPQ). Queries are routed through communications links, which are permanent connections such as (for example) TI lines 13 lines or microwave links 1716-A,1716-B, 1716-C, 1716-D, 1716-E, 1716-F,1716-G,1716-1-1;1716-I,1716-J,1716-K,1716-L, 1716-M, 1716-N. These communications links 1716-A through 1716-N, represent uplink (From ULD/ULDC) and downlinks (From ULD/ULDC).

Now referring to FIG. 18, a direct system is illustrated for connecting to a user location database coordinator network 1800. This alternative embodiment illustrates the means for service providers a plurality of wireless network, to query a national/international user location database coordinator 1602 directly. These service providers 1300-A, 1300-B, 1302-A, and 1302-B are linked to the national/international user application database coordinator 1602 via communications links 910-A, 910-B, 910-C, and 910-0, which are permanent connections such as (for example) TI lines T3 lines or microwave links. In an alternative embodiment, the service provider may use an optional communications link 1618 in order to provide an alternative method for routing queries.

Now examining FIG. 19, illustrates the external connectivity for sending queries to the ULDC 908. A plurality of sources as defined in the embodiments can query the ULDC 908. Additionally, an RF remote link 1518-A could be set up that would allow queries from remotely enabled remote wireless devices 1900, such as laptop computers 2450, and other devices via a radio frequency (RF) link 1902. These devices would allow queries to come from a plurality of remote wireless devices 1904. Queries can also come from services such as police 1906, emergency medical services 1304 or authorized accounts and other entities 1908. The queries flow to the ULDC 908 and then to the ULD's 1512 and ULDC's 1502 connected. The ULDC 908 follows the HPQ to collect results from queries.

Defining the external connectivity for queries of the ULDC 908 is a list of externally connected devices. These devices consist of a plurality of users/devices that can request data from the ULDC 908. They include:

A single ULDC higher on the hierarchy 1508 A plurality of ULD's 1512

A plurality of ULDC's 1502

5

RF remote link 1518-A, and indirectly remote wireless query devices 1904

27

Police 1906

Authorized accounts and others 1908

The ULDC 908 is able to multitask and process these connections simultaneously and can be controlled Via software multitasking operations (common knowledge). This allows a large number and complexity of ULD 900 queries to occur simultaneously at the ULDC 908.

These devices each connect to the ULDC 908 in different ways. The parallel or lower ULDC's 1502, and ULD's 1512 are attached connection with dedicated lines, satellite, T1, T3, microwave, etc. 1500-C and 1500-A. The plurality ULDC's 1502 higher in the hierarchy 1508 are connected with a dedicated line, satellite, T1, T3, microwave, etc. 1500-B through the uplink port (see FIG. 15) of the ULDC 908. The remaining devices connect individually through the dialup/fixed connections  $1306$ ,  $1500$ -D,  $1910$ -A and  $_{20}$ 1910-B to the ULDC 908. The services using this method are the EMS services 1304, Police 1906, RF remote link 1518-A, and other authorized accounts 1908.

Each of the connected devices 1304, 1518-A, 1906, and Each of the connected devices 1504, 1510-21, 1500, and<br>1908 using the dialup/fixed connection lines 1306, 1500-D, 25 1910-A, and 1910-B would need software to interface with the ULDC 908. This software is common knowledge by and software engineer to develop. It would consist of a program that would have database query abilities, a graphical user interface, and ways to display and organize queries of the ULDC 908.<br>The RF remote link 1518-A connected to the ULDC 908

has special requirements. Itself, it cannot submit queries alone to the ULDC 908. Its primary function is to act as a afficiency to the ULDC 908 and wireless device 104, 35 specifically connected to the RF remote link 1518-A. It converts signals from land lines 142, (TI coaxial, other) into a RF spectrum to be sent to the remote mobile devices 1900 designed for the RF link 1910-C. Similarly the remote designed for the KP link  $1510^{\circ}$ C. Similarly the remote send SF links 1910-C back to the ULDC 908. The RF remote link 1518-A organizes these signals by users and then converts them to landlines 142, (Ti, coax, other) and transmits the signal back to the ULDC 908.

In the signal back to the OEDC 500.<br>The functionality of this RF remote network 2500 (see 45 FIG. 25) is to allow remote mobile devices 1900 in the field to be able to query the ULDC 908 on a secure wireless RF link 1902 connection. The SF spectrum for this FR link 1902 would most likely be between 200 MHz and 10 Ghz (or any desired frequency). This frequency would have to, however, 50 be authorized by the FCC for use.

The remote wireless devices 1900 could exist as laptop computers 2450. They would require an additional piece of hardware with a remote RF transmitter/receiver 1518-A and an attached optenna 2420. This hardware could exist as a 55 PCMCIA card with a connection to control hardware and the antenna 2430. Software control would occur on the laptop computer 2450, itself. The laptop 2450, would simply have to have the following minimum requirements:

- mave the following imminium requirements.<br>Sufficient processor/memory and computing ability to run 60 the query software
- At least one PCMCIA type <sup>1</sup> or 3 slot.
- Ability to function on battery power or other wireless power source

65

- Ability to power transmitting antenna sufficiently
- Computable software operating system (OS) for query software.

28

The RF link 1902 would be sent using a secure method such as spread spectrum with frequency hopping. Its signal would be sent as RF signals. The receiving antenna at the RF remote link 1518-A would therefore have to be within the range of the remote wireless devices 1900 signal. It would require a transmit and receive antenna 2430 to send and receive signals from the remote wireless devices 1900. This antenna 2430 should be an omni directional antenna such as a quarter wave monopole. The range of signals it can send and detect would be a function of the receivers sensitivity and noise rejection ability. The rejection of noise should be greatly increased with the use of a spread spectrum signal.

The benefits of the RF remote link 1518-A and its connected remote mobile devices 1900 it is a secure way to query the ULDC 908. The remote wireless devices 1900 could be carried by police 1906, EMS 1304, and authorized accounts and other entities 1908 that may need to locate wireless devices 104 and their users 102 for emergencies or for any lawful reason.

FIG. 20 demonstrates the logic of the hierarchy of location methods. The hierarchy decision algorithm is polled 2000 and the decision process proceeds. First the hierarchy attempts to calculate the location (latitude/longitude) of the mobile wireless device 104, using the digital signature method 2010 as covered in prior art. Next it verifies the validity of the result by looking at the RSSI of surrounding towers 2020. If the guess is valid it allows the result to be saved to the ULD 2060. If the guess is invalid, the location is calculated based on triangulation and RSSI 2030. Location is compared to fore mentioned criteria (RSSI) 2040 and if the calculation is approved, the location is saved 2050 to the ULD 900. If the calculation was incorrect, the location is calculated based on RSSI 2040 only, and stored 2050 to the ULD 900 (least accurate method).

In FIG. 20 the HULM is described. It begins when data is sent from the BSC. The first method used is the digital signature method of U.S. Pat. No. 6,249,252 or similar. If the selection is validated (as shown in FIG. 21) the value is added to the ULD 900 entry. If not, combination method based on triangulation and signal strength is used. If that method is not valid the least accurate method based only on RSSI is used 2050. FIG. 27 provides examples of location methods. It should be noted that these location methods are only examples and can be changed or modified in order to accommodate new location techniques.

FIG. 21 demonstrates the Compare (validation method in FIG. 20 (2020, 2040) method when validating location. First, the computed value 2100 is passed to the algorithm. It looks at whether all the towers in the range of the wireless device 104 are communicating with the wireless device 104 (and their RSSI) 2110. Then are test zone is established 2120 that is a large but definitive area based on the towers communicating with the wireless device 104 is computed. The computed (original location) is compared to the test zone 2130. If the computed value resides within this zone then the location is checked as valid 2160. If it is not, the next method for location 2150 as shown in FIG. 20 is requested.

In FIG. 21 the error check method of the FIG. 20 is shown. After the value is computed for location, it is checked. All towers first report RSSI of the wireless device 104. Location zone is then determined in a rough sized area. Ifthe measurement falls within this area then the location is accurate. If not a signal to use the next method is returned. Alternatively, wireless devices 104 comprising location equipment such as, for example, GPS, may also be consid-

10

ered as a source for location information, and evaluated on the accuracy of the location method utilized at the wireless device 104.

FIG. 22 illustrates e-mobility ULD queries 2200. E-mobility applications 144 can directly query the local ULD 900 through its DLC 902. These e-mobility applications 144 can also query remote ULD's 1512 by sending queries through the switch (MTX or other) 130, through and standardization process 906, to the upper ULDC's 1502 and consequently to any attached ULD's 1512 or ULDC's 1502.

When queries are returned they are passed based on the query ID back to the e-mobility applications 144 by passing the result to the ULDC 908, though any standardization processes 906, to the switch (MTX or other) 130, and then back to the original e-mobility application 144.

In FIG. 22 the method in which e-mobility applications 144 query remote ULD's 1512 is shown. They first send a query to the ULDC 908 through the switch (MTX or other) 130 connection. The query is then sent to relative ULD's 1512 and ULDC's 1502 based on the HPO. Results are then 20 forwarded back to the ULDC 908 and to the switch (MTX or other) 130. At this point the result is then sent to the e-mobility applications 144.

FIG. 23 shows an illustration of the RF remote link 1518-A components. The ULDC 908 connects to the ULDC 25 interface control hardware/software 2340. Residing logically or physically in the unit is the RF link management hardware/software 2350 that controls decoding/coding of message queues sent between the wireless query devices 1940 and the ULDC 908. Next is the power control unit 30 2360 that powers the RF remote link 1518-A and it's transmit/receive hardware. The maintenance unit 2310 allows for external diagnostics and repair of the unit. The transmit control unit 2320 controls data conversion to RF signals. The receiver control unit 2330 controls conversion 35 ofreceived RF Signals. The transmit unit 2304 amplifies and sends signals to the attached antenna 2300 via coax antenna lead cable 2302. The receive unit 2308 connects to the antenna and detects and isolates the received signals from the antenna 2300 originating from the wireless query

Now referring to FIG. 24, the remote wireless devices can exist as laptop computer 2450 or any other mobile computing device. They would require an additional piece of mg device. They would require an additional piece of<br>control hardware 2420 to control RF coding and decoding as 45 well as the ability to function as a RE transmitter/receiver 2420 for an attached antenna 2430. This hardware could exist as a PCMCIA card 2410 with a connection 2440 to control hardware and the antenna 2460. Software control would occur on the laptop 2450 itself. The laptop 2450 <sup>50</sup> would simply have to have the following minimum require-

Sufficient processor/memory and computing ability to run the query software

At least one PCMCIA type <sup>1</sup> or 3 slot.

Ability to function on battery power or other mobile power source

Ability to power transmitting antenna sufficiently

Computable Software operating system (OS) for query software. 60

The transmitted RF signals 1902 would be sent/received from the RE remote Ink 1518-A that would process queries and send them to the ULDC 908 via a data line 1500-D (Ti/fixed/or other). FIG. 25 illustrates an RF remote link RF network 2500. 65

To cover the desired land area, towers should be placed as to target, first, dense urban areas. Ideally one RF remote link

30

tower 1518-A would have coverage for this are. Secondarily other antenna 1518-B and 1518-C could cover this area. Then coverage for less populated areas such as urban 2520 and the sub-urban 2530 would be covered subsequently. The frequency and separation of towers 1518-A, 1518-B, and 1518-C in areas such as sub-urban 2530 area need not be as dense because less call/queries from mobile query devices 1900 would occur here. The primary coverage is the dense populated 2510 areas.

FIG. 26 illustrates the design of a remote mobile query device 2440. The primary unit is a laptop computing device 2450 that has the required software for its functionality to send/receive queries to the RF remote link 1518-A. It then connects via a control card (possibly PCMCIA card interface 2410) to the RF interface control hardware/software unit

2640. This unit includes transmit and receive control units 2620, 2630 RF front ends 2605, 2608 and an attached antenna 2430 to communicated via RF signals with the RF remote link 1518-A. Queries to the ULDC 908 originate from the wireless query device 1900 and are sent to the ULDC 908 via RF transmissions to the remote RF link 1518-A.

FIG. 27 illustrates to hardware and data that is required by the four recommended methods of location. These methods each require different elements to work appropriately. When deciding which method to use, care should be taken that all elements are available (or substitutes). These elements include: switch (MTX), HLR, VLR, ULD, BSC, SIBS Shelves, BTS, wireless device, timing data, signal strength, call processing information, latitude/longitude of BTS's, radio tower, down tilt, region type, azimuth on sectors, HLRIVLR data. Other location methods may also be utilized. Alternatively, wireless devices 104 comprising location equipment such as, for example, GPS, may also be considered as a source for location information, and evaluated on the accuracy of the location method utilized at the wireless device 104.

Operations

55

Call Process-Interaction of Invention

To make clear the interactions of this invention and how it actually functions, refer to FIG. 11. It illustrates what happens when a wireless device 104 makes a call and how it is tracked. The diagram shows each logical function in the process.

Here is the process as described in the FIG. 11.

Call Originates 1100

- 1. ULDM 904 gets user information from the switches user database 1165.
- 2. ULDM 904 checks ULD to see if the user already has a previous entry 1160.
- 3. If user exists in the ULD, then the records' "log status" flag is turned on 1160.
- 4. If user does not exist in ULD 900, then a new entry is made for the user and flagged (log status) to "on" 1160.
- 5. The ULDM 904 now checks the entry for the "private" status of the log 1170 (more specifically, existing entries that have been modified by customer request as private).
- 6. If the entry is private, then the ULDM flags the entry as 'inactive" 1194 and stops monitoring 1196 phone.
- 7. Iflog is NOT private, the ULDM 904 accesses the BSC with the call number, processes the ID number and retrieves data on the call 1175.
- 8. ULDM 904 decodes data and calculates user's geographical location (latitude/longitude) 1180.
- 9. ULDM 904 updates user entry in ULD 900 with geographic information 1185.

10. ULDM 904 updates ULD 900 entry with the current time and date 1185.

- 11. ULDM 904 continues updating ULD 900 entry for user while BSC reports call as active 1185.
- 12. When call ends, ULDM 904 flags log as inactive 1194 <sup>5</sup> and stops monitoring 1196 call process ID number in BSC.

Still referring to FIG. 11, the user entry is created 1160. It first checks if the entry exists and then, if not, creates one using the format subsequently described. Now referring to FIG. 9, to make this process above work, the ULDM 904 has to gather timing information and other measurements, such as in U.S. Pat. No. 6,249,252, from the BSC 118-A to make its calculations. Additionally, it combines this with wireless device 104 and radio tower with BTS 110-A, 110-B, and 110-C information acquired from the switch (MIX or other) 130.

Information gathered from the BSC 118-A includes:

Timing (TDOA, RID) information from radio towers 20 110-A, 110-B, and 110-C talking to the wireless device 104.

- Signal strength measurements from radio towers 110-A, 110-B, and 110-C talking to wireless device 104.
- Call Processing information in the call control hardware/ 25 software of the BTS.

Information gathered from the switch (MTX or other) 130 include:

Directionality of each radio tower 110-A, 110-B, and 110-C talking to wireless, such as AZIMUTH, 30 DOWTILT, etc.

Telephone number and call processing ID#.

Latitude/Longitude/Altitude of the BTS/Radio Towers 110-A, 110-B, and 110C talking to the wireless device 104.

Specifically, the ULDM 904 uses multiple methods (covered in the forementioned patents) to determine latitude and longitude of a wireless device 104 that involves the gathering of the fore mentioned data. Many major methods as covered under numerous patents have described, in detail, 40 nique be used for entries, as it is very efficient. individual methods for acquiring a target location. The most prominent and robust is covered in U.S. Pat. No. 6,249,252. As its methodology is quite complex, any individual seeking to understand it should read it in its entirety. However good U.S. Pat. No. 6,249,252 is, it is recommended that a single 45 method not be relied upon solely. Whereas some methods are good for dense urban terrain (conquering, RF multi-path issues) as in the case of U.S. Pat. No. 6,249,252, others are better for suburban type terrain.

The choice in methodology as programmed into the 50 software in the ULDM 904 should be transparent to the effect that based on decision protocols one method or a series of methods should be used in various circumstances automatically.

For dense urban areas with high multi-path, a method 55 such as U.S. Pat. No. 6,249,252 or 6,249,680 should be used. These patents deal with high RF multi-path in a dense urban environment. As described in their disclosures, they use digital signatures for key 'reference" locations, allowing a wireless device's geographic location to be acquired with 60 reasonable accuracy.

For suburban, rural or other relatively similar environments, simpler location determining methods should be used. Multi-path RF signals are less of an issue and the suburban methods above are far too complicated and would 65 require a high cost to implement, due to tuning. The recommended method is a simpler TDOAJTOA method such as

32

in U.S. Pat. No. 6,167,275. These methods often also use receive strength as a function.

Often as the case may be, in practical purposes, one of the location determining methods may still not be enough. In this case a third method based mainly on receive strength could be used (as covered in other available patents). What is unique and should be a part of the location determining software portion of this method, is the decision making process on choosing which method to use is determined.

As a wireless network is deployed, sectors/antennas are classified as rural, suburban, etc., the decision-making software should first reference this type' and then choose which type of methods to use (U.S. Pat. No. 6,249,252 or like U.S. Pat. No. 6,167,275).

A final check should be to use signal strength (RSSI) to verify/discount an erroneous locations. If the location determined does not correspond to a reasonable value (latitude and longitude plus some degree of error) relative to receive strength, the other primary location determining method should be used to calculate to location.

The selective use of these two location-determining methods, with a validity check using RSSI of receiving antennas, should ensure a reasonable location.

\*\*Note: If both primary location-determining methods fail to give a reasonable location, a very inaccurate estimate on RSSI could be used.

The selection of the location determining methodologies used to determine geographic location, and priorities on each, should be selected based on the geographic conditions (terrain, tree density, building density, and other) of the wireless communications network. Therefore, the preceding recommendations could be altered and still remain in the spirit of this invention.

ULD User Entries

35

All entries in the ULD 900 must have a coding standard. The ULDM 904 uses this to create entries in the ULD 900. It is recommended that the following standard coding tech-

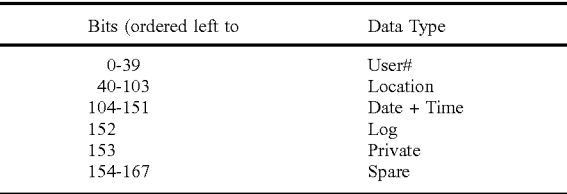

User ID# Format-XXX-XXX-XX) (X (10 digit) phone number of user

4 bits per digit=40 bits

Bits 0-39 Example: 813-513-8776

Binary-10000001001

10101000100111000011101110110 Location:

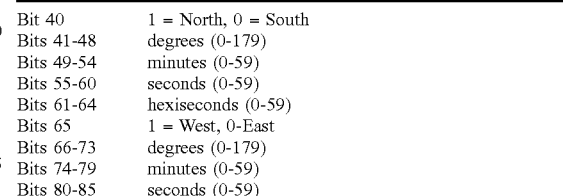

10

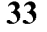

-continued

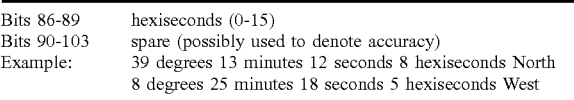

Binary:

100100111001101 001100100010000100001100 1010010010100000000000000 HEX: 939A644219494000 Time & Date:

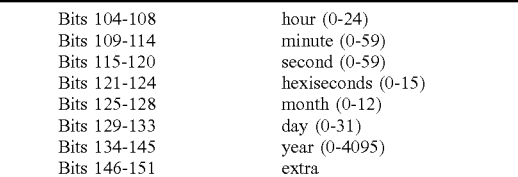

Example: 2248:05 12 hexiseconds Jul. 18, 2001 Binary:

10110110000000101110001111001001111101000100 HEX: B602E3C9F44

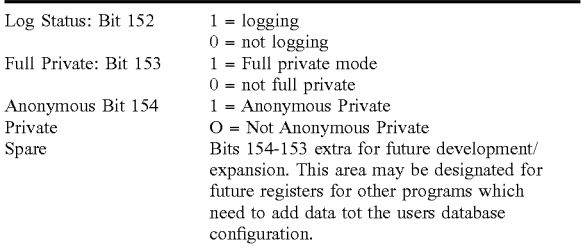

Final data entry formatted value-using values in examples: FINAL GAM CHILY TOLINAUCO VALUE-OSITIB VALUES III CAMILIES.<br>HEY: 01251 20776020A64421 0404000D602E2C0E44000 +0 Accessing the ULD

Repeating this process for every user creates the database on the ULD 900. This database is now accessible via software three ways:

The ULDM 904

ULDM 904 is controlled by the B88 Manager 126 The BSS Manager 126 can then have access to the ULD 900 through the ULDM 904.

E-Mobility services 144 (having read only access to the ULD 900)

The ULDC 908 connection that allows remote queries (Connects via switch (MTX or other) 130)

The first and most direct way to access the ULD 900 is from the B88 manager 126. This device is allowed read, write, and append access to the ULD 900 via the DLC 902. 55 It can perform maintenance (editing entries) and other system level events. Querying the ULD 900 can be developed on the software level by SQL or other database query techniques. This patent does not cover nor intend to limit the creative ability of a programmer in developing ways in 60 which to design the software interfaces. These creative approaches would be within the spirit of the patent, as all software written for this invention would have to be written into existing hardware that has proprietary design. However, is should be noted that this does limit the scope of this patent 65 in any way. It is easily achievable though common approach to a software engineer skilled in the area of database

34

management, to write software that could make direct queries of entries by multiple criteria specified by a user at the B88 manager 126.

the information in the ULD 900. The second method of accessing the ULD 900 is by e-mobility 144 software applications that have read only privileges. These software applications, by means of software SQL statements or other similar database query techniques, access user entries in the ULD 900: Software applications such as these can include features like direction finding software (accessible from the "wireless web") where knowing the wireless devices 104 location is necessary. This type of e-mobility 144 software application is made possible by this unique invention—greatly simplifying the amount of time needed in development of the code because it can use

200 of plurality of CLD 3 1312. As primary function is to<br>20 allow a plurality of connected devices, which can include The third method is by a connection to a remote ULDC 908. A ULDC 908 is an important element that should be (but is not required) available in conjunction with any ULD 900 or plurality of ULD's 1512. Its primary function is to ULD's 1512 and additional ULDC's 1502, to be remotely queried (using SQL or any other similar method) by any entity, person or other system connected to the ULDC's 1502 access ports. Uses of this could be for emergency services (911, EMS, etc), government requested "taps" and other purposes where locating a wireless device 104 would be useful.

ULDC Architecture

30 network (ULDN) 1600. Design can very, but the general 35 or other). FIG. 17 shows a generic representation of the ULDC hierarchy is always the same, with ULDC's 1502 having only one parent (a ULDC 908) and having multiple children (either ULDC's 1502 or ULD's 1512) The connections 910-A, 910-B, 910-C, and 910-D are dedicated data lines (Ti

The internal diagram of a ULDC 908 is shown in FIG. 15. Its components are:

Direct e-mobility services 144

Standardization control hardware/software 906

Database logic center 902

Uplink connection 1506

Multiple downlink connections 1534

ULD access control unit 1536

ULDC access control unit 845

Remote access control unit 1516

Data logging unit 1522

45

50

Uplink/downlink optional expansion port 1538

Maintenance unit 1526

ULDC control hardware/software 1524

Master ULDM and location process 1528

Mirror database 1532 Market or group ULD 1530

The uplink connection 1506 should only be established

with a single ULDC 908 higher in the hierarchy of the ULDCN 1600. This connection 1500-B is a 2-way ATM connection carried on a Ti or other similar dedicated line, which allows queries from another ULDC 1508 higher on the network hierarchy. The downlink consists of ULD's 1512 and ULDC's 1502 with can be queried (by SQL or other database query means) directly by the ULDC 908. There are two access control mechanisms, the ULD access control unit 1510 and the ULDC access control unit 1536, which control access protocols for each type of query. These two devices negotiate and talk to ULD's 151 2 and ULDC's 1502 sending and receiving data between them (queries and responses). The connections should be dedicated lines (Ti or other similar) 1500-A or 1500-C.

The remote access control unit 1516 is responsible for negotiating remote hosts 1540, either by dial-up or a dedicated means of connection, to the ULDC 908 for purposes of database query submission to obtain geographic location information on wireless devices 104. These connected devices connect through the remote access control unit 1516 and submit queries to it that then are sent to all connected devices for the search, finally returning the results to the logged on host.

To facilitate the querying process, any connected device 10 should be assigned an ID#. These numbers are so when a query is sent, its original "owner" can be passed with it so the results are passed back to the right entity.

The data logging  $1522$  unit logs queries and the ID# of the In the data logging 1022 different logo queries and the *ID*<sup>11</sup> of the user who made the query, to an internal storage device 15 (internal hard drive or other large data storage device). Lastly, the uplink/downlink optional port 1538 is for future expansions such as redundant connections to other ULDC's 1502 to allow querying laterally in the hierarchy of the ULDC network 1700, as in FIG. 17. Any alterations for 20 specific needs or for compatibility issues to the ULDC's 1502 architecture are conceded to be within the scope of this invention.

To expedite searches and to give a general flow, the following search method is recommended for the ULDC 908 25 architecture. Alterations for specific integration needs are within the spirit of the invention.

Searching the ULDC

Each ULDC 908 should contain data about itself in an internal register that is set when devices are attached to it. Such information includes the area code of all the "home' user entries on its system. "Home" users are users that and listed in the HLR's (home location registrars) of the connected devices. This indicates that users with these area codes have a high probability of being found in certain 35 databases. So, generally the area codes listed could include the area codes of users in the HLR of the switch (MIX's or others) 130 (connected to their respective ULD's 1512) that are connected to the ULDC 908.

Each ULDC 908 contains a list (stored in data register) of 40 all the area codes off all searchable devices attached. These devices could be ULD's 1512 or even other ULDC's 1502, where the list of the ULDC 908 (the ULD's 1512 attached to it) would be added to the other higher ULDC's 1502 connected to their uplink ports. In this way any ULDC 908 45 would have all area codes of the database's HLR's below it in the hierarchy.

Access ID#'s are assigned to any entity or connection to the ULDC 908 that can submit a query. For example, the uplink connection could be by default #1, the plurality of 50 remote terminals could be #2 or higher. This ID is referenced to all queries so results can be associated with the original

When a search begins, the ULDC 908 query first searches when a search begins, the OEDC 500 query first searches<br>the "chain" of connected devices FIG. 15 looking first at the 55 ULD's 1512 that contains the area code of the queried entry. If no attached ULD 900 contains the area code, then the ULDC 908 then looks at the ULIJC's 1502 with the area code. Doing so causes a great decrease in search time. This code: Doing so causes a great decrease in search time: This<br>continues on until the ULD 900 with the user entry is found. 60

The general flow of a query is in FIG. 14. It begins by the ULDC 908 being in IDLE mode (not being queried) waiting for a query. A logged on device sends a query in the form of a phone number and includes it ID#. The query and ID# are logged to the internal logging database. The ULDC 908 65 searches all connected devices, then when the result is found, it is returned to the ID# included with the query. The

logged on device, or host, then acknowledges the data. At this point the ULDC 908 goes back to idle mode.

A pseudo-code for a search algorithm may look similar to this. Done in SQL or any similar database query language, this would access the ULDC 908 and search for entries.

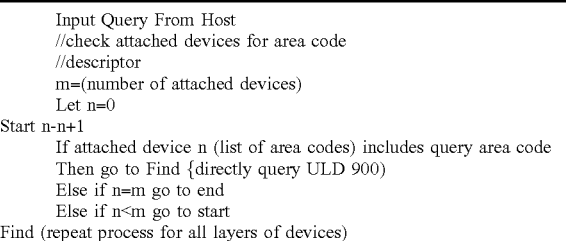

\*When this search gets to a ULD 900 it should directly query it. If no entry is found it should continue then by search all devices under the ULDC 908 (queried) in the hierarchy.

#### CONCLUSIONS, RAMIFICATIONS AND SCOPE

Possible issues that could arise involve privacy and the concern for misuse/abuse. These issues have been considered while developing this technology, and measures to eliminate these worries are implemented in the device.

Marking user entries as private can reduce privacy worries. Customer service or any other entities connected to the ULD 900 control software would make the change.

When the system is told to track a user (when the user communicates with the network on his/her wireless device the ULDM 904 automatically starts) a check by the ULDM 904 is immediately done to see if a "full privacy" flag 1170 has been set. If it is, tracking location of the wireless devices 104 by the ULDM 904 and any modification of the entry in the database does not occur. Using this technology, the system cannot inadvertently track users, and privacy is assured. If an "anonymous privacy" flag is set, location information for a user account can only be retrieved—but no user information will be sent. This can be used by external applications that only require the location of a plurality of devices, without regard to user information. Such an application like the Directional Assistance Network uses this to anonymously find devices on roadways.

Additional concerns lie in who can access this information. Because all information is stored at the switch (MTX or other) 130 of the network, direct access (and append/write access) to the database can only occur there. This assures that no other wireless device 104 on the network can tamper with this information. Only authorized personnel at the switch (MTX or other) 130 or persons remotely accessing it through the ULDC 908 have access.

Results of this database and control system are that a diverse range of software applications can be developed that could access and utilize the database. Emergency services could find users on wireless devices 104 on the network, increasing general public health in medical emergencies when users have a wireless device 104.

Other "e-mobility" 144 software applications could also access the database giving the users of the wireless device 104 access to services such as direction finding software, location/mapping information and many other portals. The benefit is that this information is controlled and stored by a

central entity (the ULD 900 on the network, creating a universal portal that is centrally manageable.

This technology was previously only available to a limited extent by GPS software. GPS requires that a device have its antenna outdoors or in relatively plain view of the sky to work properly. Cost and bulky sizing are also problems with GPS equipment as compared to cellular mobile devices 104. Additionally, adding GPS to wireless devices 104 would integrate smoothly into this invention. It would simply make it not necessary for location calculations to be done at the 10 ULDM 904. Currently, with an increasing amount of wireless devices 104 connected to wireless (CDMA, TDMA, GSM or other) networks 100, it only seems natural that expanding this technology would benefit the population as a whole.

While the invention has been described in connection with a preferred embodiment, it is not intended to limit the scope of the invention to the particular form set forth, but on the contrary, it is intended to cover such alternatives, modifications, and equivalents as may be included within the 20 spirit and scope of the invention as defined by the appended claims.

Network Tuning System; Summary of the Invention

The present invention is directed generally to a machine and process for calculating and displaying wireless device 25 locations and wireless network service problems with reference to related wireless devices on the said wireless network. The present invention can be referred to as a display system and a wireless network tuning system (WNTS). This invention uses a method(s) for locating 30 wireless devices and referencing their location and performance with wireless network known parameters. The invention allows more readily accessible representation of wireless device locations on a display screen and problems to be presented to wireless network engineers.

More generally, the present invention is directed to a computational machine and process for displaying wireless device locations, and for detecting and referencing wireless network errors with specific geographical location information of the affected wireless devices. The present invention 40 then can allow a detailed display of the wireless network's problems, and correct the network's problems with a fault diagnosis and correction system. In an additional embodiment, the present invention can provide a means to display neint, the present invention can provide a means to display<br>other user selected objects including, locations of radio 45 towers and BTS's, service effecting factors, criss-cross phonebook database entries, and a geographic/topographic map overlay. Other customized user-selected objects may be displayed as an auxiliary overlay to the display screen.

In an alternative embodiment, this customized display 50 criteria can be created and viewed by users within the wireless network and to users outside of the wireless network and can act as a resource for other hardware and software which have a need to display locations of wireless devices.

In a second alternative embodiment, the present invention provides a means for generating "case files" which can be customized by a user to provide customized queries when a user has a need for information based on, or relating to, the location of a single wireless device or a plurality of wireless devices. This customized criteria is retrieved in the form of a "case file" that can be created and interfaced by users within the wireless network and to users outside of the within the wireless network and to users outside of the wireless network.

The abilities of this invention would be to offer a means 65 of displaying the location of a plurality of wireless devices on a display screen, and to allow wireless network engineers

38

to monitor and debug wireless network problems from the switch (MTX or other) with little or no actual field testing. Problems recorded in the field could be resolved without delay. The WNTS functions in a basic sense by monitoring the wireless network for problems that affect service to connected wireless devices. When these problems are detected the WNTS can then monitor and track all wireless devices in the problem area and record data on faults and problems these wireless device incur relevant to their latitude/longitude. The WNTS can then correct the problem automatically, or make suggestions to the wireless network engineers for the possible cause of the problem and corrective actions, which may fix the problem.

The most common method to debug these problems is for engineers to go to the field and take limited "snaps shots" of the wireless network that only record data for brief periods of time on limited wireless devices. The process and machine as claimed within, allows a plurality of wireless devices to be monitored and recorded over a period of time, as well as wireless network parameters as they interact with the wireless devices, and additionally record faults these wireless devices incur at specific geographic locations.

To be able to employ the embodiments of this method, process, and machine, you must have the ability to find and locate wireless devices on the wireless network. Also, an additional technology that would allow rapid access to this data would be a dynamic database or system designed to store and hold information including latitude and longitude of the said wireless devices. The ability to determine the user's geographic location in the form of latitude and longitude data is disclosed in an attached document entitled, "A machine for providing a dynamic database of geographic location information for a plurality of wireless communications devices and process for making same". This document referenced above, is a U.S. Provisional Patent, U.S. Ser. No. 60/327,327, which was filed on Oct. 0, 2001. This provisional patent application references the use of user location databases (ULD), user location database coordinators (ULDC), and other location means. The use of ULD, ULDC, and other location means is disclosed (offered only as an example of location means) in the fore mentioned provisional patent application, but can also include other means of location including a wireless device comprising a global positioning system (GPS).

The fore mentioned provisional patent provides a system that allows a plurality of wireless devices on a plurality of wireless networks to have their geographical location as well as other bit, of data stored to easily accessible databases continually.

55 could track and store in memory or a physical database, the A system such as this allows a plurality of wireless devices to be tracked, and have their locations stored on a dynamic database for query from a plurality of sources. In an alternate embodiment, the dynamic database could be created and contained within the current invention, and geographic location and data of designated wireless devices.

This current invention provides a machine and process with a primary goal to allow a new and novel way to correlate wireless network problems and the manner in which they affect wireless devices on the wireless network and also to provide a trouble shooting system to suggest corrective actions to correct wireless network problems. Such a WNTS would allow a fast and efficient way to optimize a wireless network, without the need for fieldtesting by wireless network engineers.

In an alternative embodiment, the current invention also offers a means for displaying the geographic location of an

individual wireless device or a plurality of wireless devices on a display screen. The ability to display the location of wireless devices on a display screen is a useful and novel feature which can be utilized by other applications which require the ability to view and monitor the location of 5 wireless devices. This alternative embodiment also allows for overlays of a geographic street map display and a criss-cross phonebook display and other user selected displays.

Detailed descriptions of the preferred embodiment are provided herein. It is to be understood, however, that the present invention may be embodied in various forms. Therefore, specific details disclosed herein are not to be interpreted as limiting, but rather as a basis for the claims and as a representative basis for teaching one skilled in the art to employ the present invention in virtually any appropriately detailed system, structure or manner. For example, the components contained within the current invention may reside within the same physical hardware, or the components may reside outside the physical hardware.

Detailed Description of the Preferred Embodiment

Referring to FIG. 28 the primary architecture of the 25 embodiments 2800 are illustrated. The main divisions between an existing wireless network 100, and the primary embodiment 2800 are illustrated. The components in the primary embodiments are:

Elements of the Machine and Process (2800)

The primary elements of the machine and process include:

Monitoring software 2802

BSC access control software 2804

- Fault diagnosis and correction software 2806
- Device location software 2808
- User location database 900
- User location database coordinator 908
- Geographic information database 2810
- Criss-cross phonebook database with lat/long correlations 2812 40
- Standardization/conversion hardware/software 906
- Primary analytic software 2814
- lntemal central processing unit and computer 2816
- lntemal memory storage 2818
- Case files with lat/long correlations 2820
- Service effecting factors with lat/long correlations 2822
- Radio tower lat/long correlations 2824
- User interface software 2826
- Correlating mapping software 2828

Correlating data for lat/long information 2830 Display software 2832

These elements are considered to be the basic requirements for such a system. Additional software and or hardware could easily be added to customize or extend the ware come easily be added to castomize of extend the abilities of this invention (FIG. 28, Box 2800) without 55 escaping the limits of its intentions and the spirit of its novelty.

Monitoring Software 2802:

The monitoring software 2802 is designed to monitor a inc momoning soliware 2002 is designed to momental<br>wireless network 100 for errors or problems that result in 60 service disruption to wireless devices 104-A, 104-B, 104-C, 104-D within the radio tower network 105. These errors could result in degradation or even loss or service to the wireless devices 104-A, 104-B, 104-C, 104-D. The monitoring software  $2802$  interacts directly with the base station 65 controller (BSC) 118-A and the primary analytic software 2814.

40

The monitoring software 2802 intercepts and decodes error codes produced by the BSC 118-A and interprets their effects on the wireless device 104-A, 104-B, 104-C, 104-D. If the error is service affecting then the fault is send to the primary analytic software 2814. The fault monitoring software 2802 acts as an accessory to the primary analytic software 2814, which is where any interpretations of faults are made.

Base Station Controller (BSC) Access Control Software 2804:

The base station controller (BSC) access control software 2804 is responsible for interfacing the components and processes of the current invention 2800 with the BSC 2804 of a wireless network 100. The BSC 2804 contains all the call information as well as all the information on wireless network faults. It should be noted that some wireless network designs have the network fault information stored elsewhere, and that the BSC access control software 2804 could be used to access that information at any other location also. The BSC access control software 2804 interacts directly with the BSC 118-A and the primary analytic software 2814.

The BSC access control software 2804 has the primary function of serving as an intermediary software package that can interlace the current invention 2800 and the BSC 118-A and switch (MTX or other) 130.

Fault Diagnosis/Correction Software 2806:

 $\epsilon$ <sub>25</sub> case file 2820. The fault diagnosis and correction software The fault diagnosis and correction software 2606 is activated when a service-affecting fault is sent from the monitoring software 2802 to the primary analytical software 2814. When the primary analytical software 2814 receives the fault, the primary analytical software 2814 generates a 2806 examines the factors of the case file 2820, the service effecting factors with lat/long 2822, the radio tower and BTS with lat/long 2824, and the geographic information database with lat/long 2910.

50 within the wireless network 100 to eliminate false positives, The fault diagnosis and correction software 2806 comprises a programmable diagnosis and correction system, which can be serviced and updated through a user input device (BSS manager or other) 126. When a case file 2820 is generated by the primary analytic software 2814, the possible causes of the fault are determined by matching the data contained in the case file 2820 against a list of possible fault causing factors. Once a number of possible causes for the fault have been isolated, the fault diagnosis and correction software 2806 can then perform diagnostic testing and provide a list of possible causes and corrective actions

which may by preformed by the wireless network engineers. The fault diagnosis and correction software 2806 can operate in three modes:

Passive diagnosis mode

45

30

Active diagnosis mode

Automatic correction mode

The passive diagnosis mode examines contents of the case file 2820, along with the service effecting factors with lat/long 2822, the radio tower and BTS with lat/long 2824, and the geographic information database with lat/long 2810. Once the circumstances of the fault has been matched against the list of possible fault causing factors, and a list of likely causes and corrective actions are determined and tested, the list possible causes and suggested corrective actions is added to the case file 2820. When wireless network engineers examine the case file 2820, they can view

45

the list possible causes and suggested corrective actions generated by the fault diagnosis and correction software 2806.

The active diagnosis mode allows network engineers to use the automated diagnostic features of the fault diagnosis 5 and correction software 2806 to automate the diagnosis and correction process. The active diagnosis mode is a completely user definable mode. It allows the user to define certain radio towers with BTS's 110-A, 110-B, 110-C, 110-D, 110-E, wireless devices 104-A, 104-B, 104-C, 104- 10 D, or other criteria to be monitored for faults. This mode requires actual input from the wireless network engineers and cannot start automatically.

Benefits of this mode would be to monitor problems or areas that would not be triggered in the passive mode, or to 15 monitor problems that are anticipated in advance.

The automatic correction mode can be programmed by the wireless network engineers to operate both in the passive diagnosis mode and the active diagnosis mode. When the automatic correction mode is activated, the fault diagnosis I 20 correction software 2806 is allowed to make adjustments to the wireless network 100 if the result of the fault diagnosis testing prove conclusively (or to a very high probability) that the cause of the fault has been determined and that a determined corrective action will fix the problem. When a 25 corrective action is made in the automatic correction mode, the cause of the fault and corrective action taken are recorded in the case file 2820.

Device Location Software 2808:

The device location software 2808 is the package that 30 when activated by the primary analytic software 2814 is able to retrieve information from a database such as a ULD 900, or a ULDC 908, that holds geographic information (as well as time, date of the acquired geographic information). Addias time, date of the acquired geographic information). Addi-<br>tionally, as an alternative embodiment this device location 35 software 2808 can directly query the BSC 118-A and calculate the location of a wireless device 104-A, 104-B, 104-C, 104-D, as instructed by the primary analytic software 2814. The device location software 2808 interacts directly 2014. The device focation software 2006 interacts differently<br>with the BSC 118-A, the primary analytic software 2814, the 40 ULD 900 and/or ULDC 908.

The device location software 2808 should be able to be passed queries to return the location of:

A specific wireless device

All wireless devices on specific BTS's

All wireless devices on a plurality of BTS's

The device location software 2808 would directly query a dynamic database as discussed above (ULD 900, ULDC 908) to retrieve individual locations for wireless devices 104-A, 104-B, 104-C or 104-D. Alternatively, if no ULD 50 900 or ULDC 908 were available, the device location software 2808 would directly access and decode the BSC 118-A in order to determine the individual location of the wireless device 104-A, 104-B, 104-C, 104-D. The device wheress device 104-A, 104-D, 104-C, 104-D. The device devices 104-A, 104-B, 104-C, 104-0, equipped with a GPS system, or other means of determining geographic location such as triangulation, round trip delay, or other means.

If a plurality of individual wireless devices 104-A, 104-B, 104-C, and 104-D were queried, they would all be sequen-60 tially resolved by queries to the ULD 900, the ULDC 908, device location software 2808, by direct access and decoding of the BSC 118-A, or by querying the wireless device 104-A, 104-B, 104-C, 104-D.

If a specific radio tower and BTS 110-A, 110-B, 110-C, 65 110-D, 110-E (and thus all wireless devices connected 104-A, 104-B, 104-C, 104-D) is requested. Then the device

42

location software 2808 would first query, by means of the BSC access control software 2804, the BSC 206 and retrieve information on which wireless devices 104-A, 104-B, 104- C, 104-D where connected to a given radio tower and BTS 110-A, 110-B, 110-C, 110-D, 110-E. The results of this action would be to retrieve the lD#'s for all the wireless devices 104-A, 104-B, 104-C, 104-D connected to any radio tower and BTS 110-A, 110-B, 110-C, 110-D, 110-E.

If plurality of radio tower and BTS's 110-A, 110-B, 110-C, 110-D, 110-E (and thus all wireless devices 104-A, 104-B, 104-C, 104-D connected to) are requested, then the device location software 2808 would first query, by means of the BSC access control software 2804, the BSC 118-A and retrieve information on what wireless devices 104-A, 104-B, 104-C, 104-D where connected to all given radio towers and BTS's 110-A, 110-B, 110-C, 110-D, 110-E. The results of this action would be to retrieve the ID#'s for all the wireless devices 104-A,104-B, 104-C, 104-0, connected to all requested radio towers and BTS's 110-A, 110-B, 110-C, 110-D, 110-E.

User Location Database 900:

A user location database (ULD) 900, is covered under U.S. Provisional Patent, Ser. No. 60/327,327, which was filed on Oct. 4, 2001, is an important element of this invention, but is not required. A ULD 900 is a database comprising a means for obtaining and storing the geographical data, user information, date/time information and/or user controlled settings information for the plurality of wireless devices 104-A, 104-B, 104-C, 104-D. This information can be retrieved through e-mobility services 144 as well as though direct queries of either the BSS manager 126 or ULDC 908.

As related to the current invention 2800, the ULD 900 is accessed through an e-mobility connection 2834 and can then supply location information about wireless devices 104-A, 104-B, 104-C, 104-D connected to the wireless network 100. The ULD 900 may physically reside within the current invention 2800 or as an alternative embodiment, may be physically located outside the current invention 2800, and accessed, for example through e-mobility services 144. Availability of the entries in the database of wireless devices 104-A, 104-B, 104C, 104-D depends on the implementation of the ULD 900 into the switch (MTX or other) 130 architecture, as not to be covered by this Patent. Noted, should be the ability of an e-mobility service 144 to be able to calculate location information by direct query of the BSC 118-A or using other hardware, and following similar methods in acquiring this data as done by the ULD 900. User Location Database Coordinator 908:

A user location database coordinator (ULDC) 908, is covered under U.S. Provisional Patent Ser. No. 60/327,327, which was filed on Oct. 4, 2001, is an important element that should be (but is not required) available in conjunction with any ULD 900 or plurality of ULD's 1512. Its primary function is to allow a plurality of connected devices, which can include ULD's 1512 and additional ULDCs 1502, to be remotely queried (using SQL or any other similar method) by any entity, person or other system connected to the ULDC's 1502 access ports. Uses of this could be for emergency services (911, EMS, etc), government requested "taps" and other purposes where locating a wireless device 104-A, 104-B, 104-C, 104-D would be useful.

The current embodiment 2800 can use a ULDC 908 to access information on other switches (MTX or other) 130 or physical devices such to obtain location information not contained in its own database. This is especially important when there may be more than a single switch (MTX or

5

other) 130 in a given geographic area. The usefulness is that a ULDC 908 will integrate a plurality of switch (MTX or other) 130 networks together and for a super network, in which a larger diagnostic area can be established.

Geographic Information Database 2810:

A geographic information database 2810 is a software database. The geographic information database 2810 can reside physically separate as in part of any other storage media connected to the primary analytic software 2814. It contains in part or in whole database information on:

Roadway locations (correlated to latitude/longitude)

Landmark locations (correlated to latitude/longitude) Residential locations

Commercial building locations

Railway locations

Other user defined objects

Topological survey information

Altitude referenced to latitude/longitude

Ground slope

Other topological data (user customizable)

Location information of wireless network equipment BTS

BTS repeaters

Other equipment

Ground clutter

User defined class of objects

The geographic information database 2810 is used to implement a layer of geographic information onto a display screen 2836, which is seen by a user of the current invention 30 2800. When the data from the geographic information database 2810 is combined with factors accumulated by the primary analytic software 2814, the primary display software 2832 can produce useful and convenient data analysis

Criss-Cross Phonebook with Lat/Long Database 2812:

The criss-cross phonebook with latitude and longitude database 2812 enables internal or external applications to request phonebook listings on a cross-referenced basis. The criss-cross phonebook database 2812 comprises the longi-40 tude and latitude of listings sorted by names, addresses and phone numbers of residences, businesses, wireless devices, and government agencies, as well as category of goods/ services sold (for business listings) and the price and availability of said goods and services. The criss-cross phone- 45 book database 2812 can be queried and cross referenced by name, telephone, street address, category of goods and/or services, availability of product and price of goods/services, latitude and longitude. These requested listings may be atudde and longitude. These requested itsings may be<br>overlaid onto the display screen 2836 along with other 50 requested display layers.

This criss-cross phonebook database 2812 is a novel and useful embodiment to the current invention 2800, because it would allow a display screen 2836 to display, for example, would allow a display selectric 2000 to display, for example,<br>the location of local area hospitals overlaid on the display 55 screen 2836 with the location of a wireless device 104-A, 104-B, 104-C, 104-D, and a street map from the geographic information database 2810. This embodiment would enable a user of a wireless device 104-A, 104-B, 104-C, 104-D to easily determine their geographic position and the geo- 60 graphic location and direction to the closest hospital. Another example would be that it would enable a police department to monitor the locations of the wireless devices 104-A, 104-B, 104-C, 104-D used by police officers. When the police department receives a call for police response, the  $\frac{65}{100}$ police department would be able to determine which police officer is best able to respond. May other examples exist

44

regarding the usefulness of this embodiment for government, business and private users.

Standardization/Conversion Hardware Software 906;

The standardization/conversion hardware/software 906 provides a means to standardize and convert protocols thereby providing standardized and converted protocols. These standardized and converted protocols provide a means for the elements of the present invention 2800 to interface with elements outside of the present invention 2800. See FIG. 30 for flowchart of this embodiment.

Primary Analytic Software 2814:

 $200$  connects to the monitoring software  $2802$ , BSC access **2612**, standardization/conversion nardware/software 900,<br><sup>25</sup> the user interface software 2826 and display software 2832. The primary analytic software 2814 is the actual processing center of the current invention 2800. The primary analytic software 2814 is where correlations between wireless network problems and the related wireless devices 104-A, 104-B, 104-C, 104-D occur. The primary analytic software 2814 controls all claimed embodiments as listed in FIG. 28, Box 2800. The primary analytic software 2814 control software 2804, fault diagnosis/correction hardware/ software 2806, device location software 2808, geographic information database 2810, criss-cross phonebook database 2812, standardization/conversion hardware/software 906,

The primary analytic software 2814 can run in three ways Passive scanning mode Active scanning mode

Inactive

software 2802 and include only service affecting errors. In the passive scanning mode of the primary analytic software 2814 is able to monitor and decode all the wireless network errors received from the monitoring software 2802. All the errors have been pre-filtered by the monitoring

A configurable element of the primary analytic software 2814 is the level or specific errors that would be considered for the passive mode. These level or specific errors are user defined by configuring them in the primary analytic software's 2814 configuration file. This method would allow specific errors to be monitored passively without supervision by a network engineer.

When a valid error occurs, the primary analytic software 2814 begins logging the error to a case file 2820. Then the primary analytic software 2814 analyzes the case file 2820 and retrieves the wireless device's 104-A, 104-B, 104-C, 104-D 1D# and additionally retrieves the radio tower and BTS's 110-A, 110-B, 110-C, 110-D, 110-E involved in the error (or alternatively all the radio towers and BTS's 110-A, 110-B, 110-C, 110-D, 110-E talking to the wireless devices 104-A, 104-B, 104-C, 104-D. Using this information, the primary analytic software 2814 knows what area of the radio tower network 108 to monitor.

Now, the device location acquisition software 2802 will be queried by the primary analytic software 2814 to retrieve the identity of the radio tower and BTS 110-A, 110-B, 110-C, 110-D, 110-E 1D#'s that were involved with the error codes in the open case file 2818. The result of the query will contain the latitude and longitude as well as the time of the error. The primary analytic software 2814 then continually queries the device location software 2808 with the given radio tower and BTS's 110-A, 110-B, 110-C, 110-D, 110-E thus monitoring all activity on them. The data recorded to the case file 2820 is:

Latitude and longitude of wireless devices 104-A, 104-B, 104-C, 104-D on the radio tower and BTS's 110-A, 110-B, 110-C, 110-D, 110-E

10

Errors codes on the radio tower and BTS's 110-A, 110-B, 110-C, 110-D, 110-E coded to the wireless devices 104-A, 104-B, 104-C, 104-D involved

Service effecting factors for each wireless device 104-A, 104-B, 104-C, 104-D tracked on the radio tower and BTS's 110-A, 110-B, 110-C, 110-D, 110-E Forward receive power (FIG. 37, BOX 3704) Forward transmit power (FIG. 37, BOX 3706) Ec/lo (FIG. 37, BOX 3708)

Neighbor lists (FIG. 37, BOX 3710)

Other user definable factors (FIG. 37, BOX 3712)

Fault diagnosis and correction software's diagnosis and corrective action recommended and/or taken.

Radio tower and BTS latilong 2824

The primary analytic software 2814 continues to update 15 the case file 2820 for a user definable time period. When the time is up the case file 2820 is closed and saved to a hard disk. A message is sent to the user input device 126 (BSS manager or other) 126 alerting that a case file 2820 has been created and giving the initial error that caused the case file 20 2820 to be started.

The active scanning mode of the primary analytic software 2814 is a completely user definable mode. It allows the user to define certain radio towers and BTS's 110-A, 110-B, 110-C, 110-0, 110-E, wireless devices 104-A, 104-B, 104-C, 25 104-D, or other criteria to be monitored. This mode requires actual input from the network engineers and cannot start automatically.

Benefits of this mode would be to monitor problems or Benefits of this mode would be to momit problems of areas that would not be triggered in the passive mode, or to 30 monitor problems that are anticipated in advance. Internal CPU and Computer 2816:

The internal CPU and computer 2816 are a user preference based on system demand. They could be part of or even exist as hardware currently in the wireless network 100. 35 Altemately, new hardware could be supplied that can power and run the current invention's 2800 software. The memory bandwidth and CPU power would have to be server level. RAM should be of the ECC type, and a parallel process architecture would surely result in higher performance. Internal Storage 2818: 40

Internal storage 2818 of the current invention's 2800 data can be contained in any hardware realizable data storage unit. This internal storage 2818 unit must have the ability to dim. This internal storage **2010** time must have the ability to<br>change its size dynamically or have sufficient size such that 45 expansion or reduction in database size will not exceed the physical storage maximum.

For redundancy a suggested method is to employ a RAID storage system where multiple physical storage units contain storage system where mample physical storage units contain<br>the same data. They operate simultaneously to protect the 50 data. If one unit fails then another is still running and can provide the data.

Speed is also an important factor. Additional RAID designs employ striping techniques to increase access time of stored data on the physical storage device. The physical 55 storage devices can be hard-drives, magnetic storage media, or other storage methods commonly available.

The RAID design would be particularly valuable with regards to the ULD 900 and ULDC 908. The RAID design offers a "mirror" database, thereby limiting the demands 60 created by continues quires to the wireless network 100. Case Files 2820:

Still referring to FIG. 28, this diagram also illustrates the translation of a case file 2820. The interaction from the user is initiated in the user interface software 2826. The primary 65 analytic software 2814 then sends a queue to the primary display software 2832 for the requested case file 2820.

46

Operating in parallel, the case file 2820 is accessed and data is interpreted by the display software 2832. The lat/long information is calculated and correlated with the recorded data. The correlating mapping software 2828 then brings this information together as shown in FIG. 41 and displays it to the display screen 2836 for the user 2848.

Service Effecting Factors with Lat/Long 2822: Factors that can be elected to be contained as part of a case

file or simply to be track can contain in part or in whole:

RF signal parameters

Forward receive power

- Forward transmit power
- Packet/frame loss (frame error rate) Signal/noise level

Fading

Other user defined objects

Call success factors

Dropped calls

Blocked calls

Access failures

- Handoff sequences
- Hard hand-offs

Soft-hand-offs

Inter-system hand-offs

Call initiate

Call end

Other user defined objects

Messaging

BTS forward messaging

Mobile acknowledgements

BTS reverse messaging

Error codes

Call process messaging

Hand-off messaging

Call initialization messaging

- Call ending messaging
- Other user defined objects

Mobile connection type Active—voice<br>Active—data

IDLE (paging)

Other user defined objects

Radio Tower and BTS Information 2824:

Radio tower and BTS 110-A, 110-B, 110-C, 110-D, 110-E location information should be located in the switch (MTX) 130 as part of current 2G/3G wireless network 100/200 information. The following information is copied into the geographic information database 2810 from the radio tower and BTS information 2824:

Latitude

Longitude

Antenna height

Azimuth

Down-tilt

Beam-width

Other user defined objects

User Interface Software 2826:

The user interface software 2826 is a simple software package that simply defines the look and feel for interfacing with the said machine and process 2800. It allows setting to be adjusted, configuration files to be created, and a plurality of other factors to be interfaced with. It also allows a graphical user interface (GUI) to be presented to the user 2848. It connects to the user input devices (BSS manager or other) 126 and the primary analytic software 2814. As the step is purely and interface problem and is common knowl-

30

edge to a software programmer, any method employed here is easily within the scope of this invention,

Correlated Mapping Software 2828:

The correlated mapping software 2828 is a realizable software package that the current invention 2800 uses to 5 integrate information from the user location database 900, the user location database coordinator 908, the geographic information database 2810, the criss-cross phonebook database 2812, the device location software 2808, the case files 2820, the service effecting factors 2822, the radio tower and 10 BTS's 110-A, 110-B, 110-C, 110-D, 110-E and other sources as directed by the display software 2832.

This correlated mapping software 2828 takes all these factors and visually overlays them as to produce an output containing a complete output to the user. The correlated 15 mapping software 2828 extrapolates locations of the case files 2820 contents over time. The physical display can be programmed by the end user for a plurality of display options. These options can include:

- nons. These options can meridic.<br>Service affecting factors 2822 related to individual radio 20 tower and BTS's 110-A, 110-B, 110-C, 110-D, 110-E Case files 2820 data at specific times
- 
- Receive strength over entire case file 2820 plotted geographically
- Individual call messaging and indicated with symbols (ex: 25 square for a drop call placed geographically where the drop occurred.)
- User location database 900 data
- User location database coordinator 908 data
- Geographic information database 2810 data
- Criss-cross phonebook database 2812 data
- Device location software 2808 data
- Other user defined objects 2848
- See FIG. 39 for flowchart of this embodiment.
- Correlated Data for Lat/Long Information 2830:
- This information is simply the final form of the data before it is processed into the final display output for a user 2848. It has processed by the correlated mapping software 2828 already.
- Display Software 2832:

The display software 2832 is where the visual output for a case file FIG. 41 is generated. When the user input device (BSS manager or other) 126 requests a case file 2820, the display software 2832 is activated to decode and display a meaningful representation to a person at the console. It 45 connects to the display screen 2836 and the primary analytic software 2814.

First the display software 2832 generates an error code list that that displays all the case files 2820 and which radio towers and BTS's 110-A, 110-B, 110-C, 110-D, 110-E, were 50 involved. The display software 2832 then decodes the errors and correlates them to the specific wireless devices 104-A, 104-B, 104-C, 104-D involved and plots the errors on a map. This map would have to location of wireless devices 104-A, 104-B, 104-C, 104-D when the error occurred. It also 55 superimposes the network factors it recorded for the wireless device 104-A, 104-B, 104-C, 104-D for a user defined time, before and after the error occurred.

Altemately, the latitude and longitude coordinates could be translated. Current common knowledge software pack-60 ages (example: Street Atlas software) allow latitude and longitude coordinates to be translated into addressing information relative to roads and specific postal addressing. Latitude and longitude coordinates obtained by GPS systems on the wireless device 104-A, 104-B, 104-C, 104-D or 65 a location retrieved though a ULD 900 or ULDC 908 or similar device would be converted to standard addressing.

48

Using this method, the engineer can see every wireless device 104-A, 104-B, 104-C, 104-D that had problems and generated errors, and look at what happened before the problem, and what the result of the error had on the wireless device 104-A, 104-B, 104-C, 104-D. The huge benefit is that the actual location that the error occurred can be seen without having to do field-testing. For example, a case file 2820 could show a dropped call for a wireless device 104-A, 104-B, 104-C, 104-D, and show that the ec/lo increased dramatically before the drop. It would also show exactly where it occurred and include the all the network factors at the time of the error.

This is a very beneficial visual display because the engineer can see a plurality of wireless devices 104-A, 104-B, 104-C, 104-D that had the same problem and quickly find a solution to the problem.

Interactions between components in FIG. 28 are indicated as communications links which are used as passive links 2840-A, 2840-B in the primary analytic software's 2814 passive scanning mode, active links 2846-A, 2846-B, 2846-C in the active scanning mode, and passive link and/or active links 2834, 2844-A, 2844-B, 2844-C, 2844-D, 2844- E, 2844-F, 2844-G, 2844-H, 2844-I and 2846-A in both the passive and active scanning modes. These passive and active links may by T-1 lines, T-3 lines, dedicated lines, intersystem logical connections 132 and/or other, depending on the actual physical configuration and geographic location of the components.

 $110 - 1110 - 1110$  in the ratio tower and  $D13$  iletwork  $100$ , to the space 40 Other links which are illustrated in FIG. 28, and which also act as passive and active links include the 1-1 lines 2844-A, 2844-B, 2844-C, 2844-D and 2844-E, which connect the radio towers and BTS's 110-A, 110-B, 110-C, 110-D 110-E in the radio tower and BTS network 108, to the (MTX or other) 130 by an intersystem logical connection 132. The switch (MTX or other) 130 is connected to the publicly switched telephone network 138 with an intersystem logical connection 150. The switch (MTX or others) 130 is connected to the e-mobility services 144 by an intersystem logical connection 148. The intersystem logical connections 132, 150 and 148 can also act as passive and active links for the primary analytic software 2814.

Now referring to FIG. 29 is a description of the physical realization of the preferred embodiment. It shows the way in which the embodiment of the said invention can be realized by the use of its supporting hardware. The software detailed by the said embodiment is contained in the hardware. The hardware is required though for a successful implementation of the embodiment, and should be seen as such.

Shown also, is a network with a central master server 2900 that contains the preferred embodiment 2800 and all software. Access points to the master server 2900 are:

External access point 2902 E-mobility applications 144

Local access points 2904

BSC 118-A

In FIG. 29 the external access point 2902 are isolated from the master server 2900 by a hardware firewall. It then connects to a high speed Internet gateway 2906 and then to the worldwide wed (Internet) 2908. From this point, individual computers 2910 or devices are able to route commands to the master server 2900 using this said connectivity. Additional external connectivity is allowed by use of a corporate LAN 2912 being tied directly to the external access point 2902. This access is NOT via any Internet connection, and is thus a secure connection.

5

E-mobility applications 144 may also access the system directly. The e-mobility applications 144 system is tied into the BSC 118-A and switch 130, and connects to the wireless devices 104 where the e-mobility applications 144 are interfaced by the user.

Shown in FIG. 29 is the local access point 2904 connection, which constitutes any local connection to the network. Of these types (external access 2902, e-mobility applications 144, local access point 2904 and BSC 206) local access points 2904 this is the most secure. The local access point 10 2904 connection is used for configuration and other administrative activity. Any available command for the said embodiment can be executed here through a local connection.

...<br>Still referring to FIG. 29 a back-up system server 2914 is 15 also installed and attached to the master server 2900. All data I software/connections are mirrored using a redundant array of independent. disks (RAID) or similar method to add redundancy to protect the operational ability of the said embodiment if the master server 2900 were to fail.

The fourth type of connection, the BSC 118-A, is shown in its logical connection to the network. The BSC 118-A provides a means to access the master server 2900 through the switch 130 and the publicly switched telephone network (PSTN) 138. The ability to access the master server 215 25 through the BSC 118-A can allow for alternate connection means including access from intemet 3200 and remote sources connected to the BSC 118-A. The uses could include data exchange or remote operational commands.

a exentange of remote operational commands.<br>Still referring to FIG. 29 is the data flow diagram 2916, 30 which illustrates the type of connections between the components of the network. These connections include; data flow connections, local area network (LAN) connections, intersystem logical connections.

Now referring to FIG. 30 is an illustration of the stan-<br>dardization and conversion hardware and software 906 that may be used to interface the said primary embodiments 2800 with hardware and software, which are external to the primary embodiments 2800. The standardization and conversion hardware and software 906 are an 8180 (single input 40 single output) type control structure, where a single input results in a single output. In this case, a command from one protocol is input, and the correct protocol for the receiving machine is sent (after being converted internally).

tend is sent (and being converted intending).<br>The flow of this process begins by a start command 3000 45 being sent to the standardization and conversion hardware and software 906. The standardization and conversion hardware and software 906 checks the protocol against known types using its internal protocol database 3004. If there is a match, and the protocol is recognized 3006, then it checks 50 device attached 3008 and determines (or is pre-configured) the appropriate protocol by checking receive devices protocol 3010 from the receive device protocol list 3012. It then determines if a conversion can be made 3014. If it can convert the command, then it is converted 3016. The com-55 mand is then sent 3018 to the connected device 3020. The conversion would end" 3022 at this point, and wait for another command. If any of the decision boxes (3006, 3014) are 'no" then a 'protocol error" 3024 is recorded and the recorded "protocol error" 3024 is send back to the sending 60

Still referring to FIG. 30 the standardization and conversion process operates the same in either direction, from the source to destination or the destination to the source. The standardization and conversion process is bidirectional.

Now referring to FIG. 31 is an illustration of the BSC access control software 2804. The BSC access control

software 2804 is responsible for negotiating a connection between the primary analytic software 2814 and the BSC 118-A.

Still referring to FIG. 31, the execution of its internal operations begins when the primary analytic software 2814 sends a request 3100 to the BSC 118-A. The BSC access control software 2804 then interrupts the start-idle state 3102 that the BSC access control software 2804 functions in when in idle mode. The BSC access control software 2804 checks to see if there is a new request 3104 form the primary analytic software 2814. If there was a new request, then the BSC access control software 2804 sends a command to receive the message 3106 from the primary analytic software 2814. It then compares the command 3108 to a command list 3110 of convertible commands (converting to BSC 118-A native commands).

protocol). The message (code) is then sent 3116 to the BSC The next step is to check if the command is convertible 3112. If the command is convertible 3112, then the command is converted 3114 to the BSC 118-A native code (or 118-A. The system then goes back into the start (idle-wait for response mode) 3102 waiting for a new command or a returned answer from the BSC 118A. If however, prior to step 3112 the command was not convertible, then a 'command error" will be sent 3118 to the primary analytic software 2814, and the system will return to the start (idle-wait for response mode) 3102. In this case, steps 3114, 3226, 206, 3102 are skipped.

Still referring to FIG. 32, if no new command from the primary analytic software 2814 is received 3104, but a result from the BSC 206 is returned 3118, then the reverse conversion process begins. The BSC 118-A native code is converted into primary analytic software 2814 native messaging 3120. The message is then sent 3122 to the primary analytic software 2814. If no result was received from the BSC 118-A, then the system would have returned to the start (idle-wait for response mode) 3102. If a message was sent back 3122 to the primary analytic software 2814. The system then also returns to the start (idle-wait for response mode) 3102.

Now referring to FIG. 32, the user interface software 3200 is illustrated. The user interface software 3200 is responsible for interfacing the user with the primary analytical software 2814 and other subsystems. It allows a plurality of connec-tions to be used as interfaces: tions to be used as interfaces:<br>Internet 3202

Intranet 3204

Other user defined objects 2848

Local server/workstation 3206

When these four types begin to negotiate 3210 with the user interface software 3200, all protocol and other pure connectivity issues are resolved by commonly known techniques, the standardization I conversion hardware I software 906, or through standard protocols. The first step is for the user interface software 3200 to obtain the login information 3212 from the user. The user interface software 3200 then compares the user's login information 3214 against an encrypted database containing the user list. The database containing this information is termed the "user database" 3216. If the user is not authenticated 3218, then the session is terminated 3220. If the user is authenticated 3218, then the user interface software 3200 begins to log the user's activities, including login information 3222 to the system log 3224.

Still referring to FIG. 32, the user interface software 3200 now determines the access rights 3226 of the users and allows the user to access 3228 the primary analytics soft-

ware's 2814 features that it is allowed to. The system monitors continually the user's activity 3230 for abnormal usage. If there is abnormal usage 3232 then a message is sent to the system administrator 3234 and the session is closed 3236. If there was normal usage 3232 then the user may continue to access the system 3228.

Again referring to FIG. 32, the user interface software 3200 also monitors for the users activity duration and when the user has been idle for more than a set time 3238 then the the user has been idle for more than a set time 3238 then the session is closed 3236. When the user ends the session 3240 the system logs the normal closure of the connection 3242 to the system log 3224 and closes the connection 3236.

Now referring to FIG. 33 is a description of the device location software 2808. This device location software 2808 package is used to determine the location of a wireless 15 device 104 connected to a wireless network 100/200 or other similar network to which a wireless device 104 may be connected. The commands 3300 form the primary analytic software 2814 to the device location software 2802 is a command to locate  $3302$  a wireless device 104, as well as an  $20$ identifier such as the phone number 3304 of a wireless device 104. The device location software "starts" 3306 and receives the phone number 3308 of the wireless device 104. It then checks the phone number to see if it is valid for tracking. If the number is invalid 3310, meaning the number 25 is not valid for any traceable device, an error message is sent 3312 to the primary analytic software 2814. If the number is valid 3310, then the device location software 2802 first can query (if it is connected to) a ULD 900 for the location 3314. If the number and location is found  $3316$ , then the latitude/ 30 longitude of the device is retrieved 3318, and then a message is sent 3320 with the latitude/longitude to the primary analytic software 2814 and then finishes 3322.

Still referring to FIG. 33, if the number of the wireless device 104 was not found  $3316$  then it queries  $3324$  a similar device such as a ULDC 908. If the number of the wireless device 104 and latitude/longitude location is found 3326, then the latitude/longitude of the wireless device 104 is retrieved 3318, and then sent 3320 to the primary analytic retrieved 3316, and then sem 3320 to the primary analytic<br>software 2014 and then finishes 2222. If the wireless device, 40 104 location is not found 3326, then the device location software 2802 queries the BSC 118-A for location information 3328 including timing information on the number of the wireless device 104 including all radio tower sectors in use. wheress device 104 including an radio tower sectors in use.<br>The device location software 2802 can then compute the 45 latitude and longitude directly 3330 from information derived from the BSC 118-A and radio tower latitude/ longitude database 2824 by using calculation techniques 3332. These calculation techniques include triangulation of round trip delay (RTD) from network timing information, 50 triangulation from the signal strength and other commonly known locations techniques. Referred to by this patent are location techniques disclosed in the Provisional Patent, U.S. Ser. No. 60/327,327 that was filed on Oct. 4, 2001.

Still referring to FIG.  $33$ , the location of the wireless  $55$ device 104 may also be retrieved from the BSC 118-A if the wireless device 104 contains a global positioning system (GPS) that may transmit the wireless device's latitude/ longitude to the BSC 118-A via the "keep alive" signal or other signal from the wireless device 104. Alternatively the location ofthe wireless device 104 can be determined at the wireless device 104 using triangulation, or other location techniques. If the wireless device 104 is equipped with a GPS unit, this would be the preferred location technique due to the GPS's inherent accuracy. The latitude/longitude ofthe 65 device is returned, and then sent to the primary analytic software 2814 and then finishes 3322.

52

Now referring to FIG. 34 is a diagram that illustrates methods, which can be chosen to track and isolate wireless devices 104-A, 104-B, 104-C, 104-D on a radio tower network 108. These methods are used by the device location software 2802. In a generic radio tower network 108, consisting of a plurality of radio towers with base-station transceiver subsystem (BTS)('s) 110-A, 110-B, 110-C, 110- D, 110-E, there are three primary ways to track wireless devices 104-A, 104-B, 104-C, 104-D. These three ways are to specify:

- a. a single BTS (eg. 110-A, 110-B, etc)
- b. a plurality of BTS's 110-A, 110-B, 110-C, 110-D, 110-E  $110-E$ <br>c. all BTS's
- 

2. Sector

- a. a sector on a BTS (eg. 3400-B or 3400-A)
- b. a plurality of sectors on BTS's (eg. 3400-A, 3400-B, 3402-A, 3402-B) etc.)

0. All Sectors

- 3. Wireless device
	- a. a specific wireless device (eg. 104-A or 104-B)
	- b. a plurality of wireless devices (eg. 104-A, 104-B, 104-C, 104-D)

c. All wireless devices

Still referring to FIG. 34, these tracking methods are initiated by the primary analytic software 2814. The primary analytic software 2814 chooses which method to use based on the user's choice which is interfaced at the user input device (BSS manager or other) 126 and consequently the fault monitoring software and other internal configurations.

Again referring to FIG. 34, examples of tracking would be if the primary analytic software 2814 instructed the device location software 2802 to track wireless devices 104-A, 104-B, 104-C, 104-D on radio tower and BTS 110. The result returned would be wireless device 104-B, 104-C. If the primary analytic software 2814 instructed the device location software 2802 to track wireless devices 104-A, 104-B, 104-C, 104-D on sector 3400-B the result would be wireless device 104-A.

Now referring to FIG. 35-A describes the primary analytic software 2814. The process used by the primary analytic software "starts" 3000 by initializing the primary analytic software/hardware 2814 along with the operating system 3500. The primary analytic software 2814 then brings up a main menu 3502 for a user using the display software 2832. The user can select:<br>Active mode

Inactive mode

Passive mode Display case file

File management

Exit program

Still referring to FIG. 35-A, if the user selects inactive mode 3504 then the system is placed in standby mode 3506 and then goes into an idle state 3508. The primary analytic software 2814 then waits for mouse movement or input action 3510. When this occurs (mouse or input action) the system returns to the display menu 3502.

If the user selects the active mode 3512, then the system displays the active mode menu 3516. The user is then prompted with a menu selection for the following:

Track a single wireless device

Track a list of wireless devices

Track wireless device by sector

Again referring to FIG. 35-A, if the user selects 'track a single wireless device 3518, then the user is prompted to

<sup>1.</sup> BTS

enter an identifier for the phone such as the number for a wireless device 3520. The user is then prompted to selects a time period to track the wireless device 3522. The primary analytic software 2814 then will record the data for the given time on the wireless device 3528. The primary analytic 5 software 2814 utilizes the device location software 2802 to perform this process. The primary analytic software 2814 then records the file to a storage medium and the user is prompted to rename file 3526. The user is then prompted if they wish to continue tracking/track 3528 another wireless 10 device. If the answer is yes 3528, the user is brought back to the active menu 3530. If they chose no 3528, then the user is brought back to the main menu 3536.

If the user is in the active mode  $3512$ , they can also select If the user is in the active mode  $3312$ , they can also select<br>to "track a list of wireless devices"  $2526$ . If the user selects 15 yes, they can enter them into a plurality phone numbers of wireless devices 104-A 104-B, 104-C, 104-D they wish to track 3538. The user then selects a time period 3522 to track the wireless devices 104. The primary analytic software 2814 then will record the data for the given time on the 20 wireless device 3524. The primary analytic software 2814 uses the device location software 2802 to record the data on the given time of the wireless device 104. It then records the file to a storage medium and the user is prompted to rename the file 3526. The user is then prompted if they wish to 25 continue tracking/track 3528 another wireless device 104. If the answer is yes 3528, the user is brought back to the active menu 3530. If they chose no 3528, then the user is brought back to the main menu 3532.

Still referring to FIG. 35-A, the user can also select to 30 track wireless devices by sector(s) delineation (choosing sectors track on) 3540. The user is prompted to enter/select/ choose a list of sector(s) to track wireless devices on 3542. The user then selects a time period 3522 to track the wireless Inc user then selects a time period 3322 to track the wheless<br>devices. The primary analytic software 2814 then will record 35 the data for the given time on the wireless devices 104 with the selected sectors being tracked 3524. The primary analytic software 2814 utilizes the device location software 2802 to perform this process. The primary analytic software 2802 to perform this process. The primary analytic software<br>2814 then records the file to a storage medium and the user 40 is prompted to rename the file 3526. The user is the prompted if they wish to continue tracking/track 3528 another wireless device. If the answer is yes 3528, the user is brought back to the active menu 3530. If they chose no 3528, then the user is brought back to the main menu 3532. 45

The user interface software 2826 is used to allow the user it interact with the various processes of the primary analytic software.

FIG. 35-B

Section of the US-<br>Now referring to FIG. 35-B, the user is prompted to select 50 the passive mode at the main menu 3544. If the user selects the passive mode then the system displays the passive mode menu 3546 using the display software 2832. The user is prompted to enter the sector/BTS (or list) to track in passive prompted to effer the sector *B* 15 (or nst) to data in passive mode 3548. The primary analytic software 2814 then asks 55 the user to enter (if any) the 'error criteria' and if the auto-correct mode should be enabled 3550. The software then sends the information 3552 to the fault monitoring software 2802. When a fault is detected 3554, then the system creates a case file and prompts the user for a name 60 (if none is entered then a default is used) 3556. The primary analytic software then sends 3558 the case file to the fault diagnostics/correction software 2806.

If the user enables the 'auto-correction mode' then corrections are received 3560 from the fault diagnosis/correc- 65 tion software 2806. These corrections, contained within the case file, are then sent 3562 to the BSC via the BSC access

control software 2804. The user can then select to hit the cancel key 3564 and go back to the main menu 3566, or not hit the cancel key, go back to the passive mode menu 3568.

Still referring to FIG. 35-B, from the main menu, if the user selects to "display case files" 3570, the user is forwarded to FIG. 35-C, BOX 3572. If the user selects file management 3574, (via the user interface software 2826) from the main menu, then a list of case files in the user's storage medium are displayed 3576 via the display software 2832. The user can select a plurality of case files 3578 via the user interface software 2826. The user is then prompted to delete 3580 selected case files. If the user selects to delete 3582 a chosen case files, the case files are deleted and returned 3584 to a display of listed case files. If the user selects to rename 3586 chosen case files, the case files are renamed 3588 and the user is returned 3584 to the display of stored case files. If the user selects 3586 to not "rename case files", the user is then prompted to "exit" the system 3588. If the user selects to 'exit'' the system 3588, they are returned 3566 to the main menu. If the user does not choose to "exit" the system 3588, the user is returned 3584 to the display which lists the stored case files.

Again referring to FIG. 35-B, the user can at any point select to "exit program" 3589, from the main menu, shut down the primary analytic software 3590, and exit the program 3591.

Now referring to FIG. 35-C, the user can select from the main menu to "display case file". The user is then prompted to select/enter a case file name 3572 (via the user interface software 2826). Then the user is prompted to enter a list of criteria to display 3592 (via the user interface software 2826). The case file criterion is then sent to the display package 3593 which includes:

Correlated mapping software 2828

Correlated lat/long information 2830

Display software 2832

Still referring to FIG. 35-C, the primary analytic software 2814 then waits until the user information is displayed 3594 and the user exits the display package 3595. When the user is done with the display package 3595, the user is asked if they want to modify the parameters displayed 3596 (via the user interface software 2826). If the user chooses to display and edit parameters 3597, then the user is returned back to enter criteria to display 3598. If the user does not chose to display and edit parameters 3599, then they are returned to the main menu (FIG. 35-A, BOX 3502).

Now referring to FIG. 36 is a flow chart, which describes the monitoring software. The monitoring software begins by receiving a "start" command 3602 from the primary analytic software 2814, and a list of flagged criteria 3604 form the primary analytic software 2814. The monitoring software then "starts" 3000 by monitoring 3606 the BSC 118-A for new messages. The monitoring software does so by accessing the BSC 118-A. If no new message is received 3608, it continues to monitor the BSC for new messages unless a software interrupt is called. If a new message is received from the BSC 3608, then the new message is compared 3606 to the flagged criteria list. If the new message 3610 is not in the flagged criteria list, then the monitoring software resumes looking for new messages from the BSC 3606.

Still referring to FIG. 36, if the new message was in the flagged criteria list 3608, then the monitoring software extracts 3612 the "flagged criteria" information from the new message. The monitoring software then decodes 3614 and encodes the flagged criteria data into a case file format. The monitoring software then creates 3616 a customizes case file based of the specific flagged criteria. The monitor-

10

ing software then sends 3618 the case file to the primary analytic software. Following the case file formatting process, the monitoring software then resumes waiting for error messages in the flagged criteria list 3606.

Now referring to FIG. 37, this diagram illustrates the case file generation process and how a case file 2820 is organized. Information included in case files, and encoded in any industry standard database format includes:

Case file distinguisher (number) 3722 Individual wireless device number 3724 Individual wireless device location 3700 munviqual wireless device 3<br>Error codes of device 2704 Forward receive power 3704 Forward transmit power 3706 Ec/lo 3708 Neighbor list 3710 Messaging 3712 FER 3714<br>Other error codes 3716

Service effecting factors 2822 Radio tower latitude/longitude locations 2824

Other user defined factors 3718

The actual case file 2820 is composed of a software database entry as shown. It would include 'N' number of entries for all wireless devices 104-A, 104-B, 104-C, 104-D being monitored as requested by the primary analytic soft-

Still referring to FIG. 37, the format of the industry standard database can be determined by a software engineer, but one approach may be to use the logical format shown in case file 2820 illustrated herein. Table column labels refer-30 ring to the above types of criteria are in the case file 2820 structure. Any deviation or other structure can be considered within the scope of this patent because this format is a less than critical element of the patent.

In critical crement of the patent.<br>Now referring to FIG. **38-A** is a description of the fault 35 diagnosis/correction software 2806. The inputs 3800 which are past from the primary analytic software 2814, and utilized by the fault diagnosis/correction software 2806 include case files 2820, request correction command 3802, and protocol command exchange 3804. The fault diagnosis/ 40<br>and protocol command exchange 3804. The fault diagnosis/ 40 correction software 2806 then "starts" 3000 when the case file 2820 is received 3806 and the protocol commands are exchanged 3808 from the primary analytic software 2814 and the fault diagnosis/correction software 2806. The case and the fault diagnosis/correction software 2000. The case<br>file 2820 is then parsed 3810 to extract information from the 45 case file 2820. The case files 2820 data is then separated and sorted into defined (by input data) categories 3812 and each error and related data is stored as database entries 3814 into the local error database 3816. The fault diagnosis/correction software 2006 then 'starts" to examine the error 2010. The 50 fault diagnosis/correction software 2806 accesses 3820 the stored case files 2820 (stored in the local error database 3816) and creates an additional entry based on data for 15 seconds (or a length of time determined by a network engineer for a particular configuration) prior to the error, 55 including the following data:

Case file distinguisher (number) 3722 Individual wireless device number 3724 Individual wireless device location 3700 Error codes of device 3720 Forward receive power 3704 Forward transmit power 3706 Ec/Ib 3708

Neighbor list 3710 Messaging 3712 FER 3714 Other error codes 3716 56

Service effecting factors 2822 Radio tower latitude/longitude locations 2824 Other user defined factors 3718

Still referring to FIG. 38-A, the fault diagnosis/correction software 2806 can now proceed to apply standard (common knowledge by engineers in the field) techniques to detect and identify errors by type 3822. The fault diagnosis/ correction software 2806 determines data value trends 3824 for data leading up until the error begins. The trend analysis

20 modified or appended and stay within the scope of this is then stored 3826 as a trend analysis database entry 3828. Again referring to FIG. 38-A, the fault diagnosis/correction software 2806 then examines 3830 the trend analysis database entry 3828 and compares preliminary trend analysis criteria 3832 against patterns' that indicate error types and resolutions. These patterns are unique to networks, and should be programmed by network engineers for specific networks/setups. Default patterns are suggested by the embodiment of this patent in FIG. 38-B. These can be patent's claims.

Now referring to FIG. 38-B, the resulting patterns/error resulting from calculations (as described in FIG. 38-A, BOX 3832) are compared 3836, 3840, 3844, 3848, 3852 to defined error criteria. The resulting error code/pattem evaluation produces messages that are then sent back 3856 to the primary analytic software 2814. If the auto-correction mode was enabled by the user 3858, (correction requested) then the fault diagnosis/correction software 2806 makes corrections based on the error codes/pattems. The shown default corrections are 3860, 3862, 3864, 3866, 3868.

Still referring to FIG. 38-B, corrections that are a result of the fault diagnosis/correction software's 2806 analysis are then sent 3870 to the primary analytic software 2814 where they are processed. If no correction was requested 3858 (auto-correction mode is off), or if there are no more errors 3872 in the local error database 3874, then the trend analysis data  $3828$ , stored error data  $3878$ , is purged  $3876$ . If there is another error in the 'local error database" 3872, then the fault diagnosis/correction software 2806 returns to the "start" point 3000 of the error examination process 3884. If there are more errors 3872, the system returns back to the idle "start" point 3884 were the fault diagnosis/correction software 2806 waits for new messages to be passed from the primary analytic software 2814.

Now referring to FIG.  $38$ -C is a description of the default error table 3878, message table 3886, and correction table 3888. These tables are used in FIG. 38-B as defaults for the fault diagnosis/correction software 2806. Additions and modifications can be made to these tables 3878, 3886, 3888 and stay within the scope of this patent. These tables 3878, 3886, 3888, can be customized depending on the configurations of the wireless network, hardware and software considerations, the parameters set by network engineers, or other considerations which would require customizing the configurations of these tables 3878, 3886, 3888.

60 display an output 3902, raw data file with network data (case Now referring to FIG. 39 is a description of the correlated mapping software 2828 flow. Output 3900 methods supplied by the primary analytic software 2814 include command to file) 3904, and mapping element list 3906. The mapping element list 3906 contains all the elements (types of data) that the user wants to map.

<sup>65</sup> by checking if the case file is valid **3808**. If the case file is The correlated mapping software 2828 now "starts" 3000 not valid 3808, the correlated mapping software 2828 sends an error message to the primary analytic software 2814 and

the display software 2832. If the case file is valid 3908, the correlated mapping software 2828 reads an element from the case file 3912. The correlated mapping software 2828 then assigns a reference color code to the data element to be used distribution and the correlated mapping software 5 2828 then correlates the data to latitude/longitude values where the data was recorded 3916, and stores the correlated data 3918 to a data layer 3920 in memory. If this is not the last element in the case file 3922, then the correlated mapping software 2828 returns to read a new element in the 10 case file 3912, and continues reading new elements until all elements have been read 3922. When the last element has been processed 3922, the correlated mapping software 2828 groups data layers into one file 3924, and stores all the file groups data hayers like the 1992, and stores an the me<br>data to a 3926 master data layer 3920 file as a database entry.

Still referring to FIG. 39, the correlated mapping software 2828 then calculates the most extreme west/east/north/south points in the data layer 3928. The correlated mapping software 2828 then imports 3930 maps 2810, 2812, 2824, 3956 based on these extremes. The correlated mapping 20<br>3956 based on these extremes. The correlated mapping 20 software 2828 then saves each of these new maps as an individual layer 3932. The correlated mapping software 2828 follows by grouping these maps to one data file containing all the layers 3934 and stores them in the master map layer 3936. Based on the requirements of the mapping 25 layers. A plurality of auxiliary object location display layers element list 3906, the correlated mapping software 2828 filters the case file data and map layers 3938 so that the resulting data contains only data and map layers 3938 relevant to what needs to be mapped. The filtered data 3942 is saved to the filtered master data layer 3940 and filtered 30 mapping layers 3946 are saved to the filtered master mapping layer 3944. Both the filtered data layer 3942 and the filtered mapping layers 3946 are combined into the primary display layer data file 3950. The correlated mapping softdisplay layer data life 3330. The correlated mapping sonrable information and saved into a secondary data file 3948. The primary display layer data file 3950 and the secondary data file 3948 are then sent to the primary display software 3952. The correlated mapping software 2828 now closes itself and purges temporary data 3954. 40

Now referring to FIG. 40 is description of the display software's operations. The display software's inputs 4000 are the primary display layer 4002, the secondary display layer 4004, and command/info passed to the display softayer 4004, and command mo passed to the display son-<br>ware 2832 from the primary analytic software 2814. The 45 display software  $2832$  "starts" 3000 by sending the primary display layer 4002 and secondary display layers 4004 to two sub routines.

Still referring to FIG. 40, the primary display layer's 4002 subroutine begins 4006 by reading data from the primary 50<br>subroutine begins 4006 by reading data from the primary 50 display layer 4002 data file data file. The display software 2832 then checks if the output for the user is defined as full screen 4008. If the output is a full screen 4008, as defined in the set-up, the display software 2832 then calculates dimensions for the screen size 4012/4016/4020 for full screen 55 together. operation. If the output is a "window" screen 4008, as defined in the set-up, the display software 2832 then calculates dimensions for the screen size 4010/4014/4018 for the window screen operation. The display software 2832 then which will be results 4022 to commonly used/known mapping 60 are contained within the current invention. The first altersoftware 2828. If this is not the last data layer 4024, the system reads the next layer in 4006 and continues as before.

Again referring to FIG. 40, the secondary subroutine starts 3000 by reading data 4026 from the secondary data file. The display software 2832 checks if the output is 65 defined as full screen 4028. The display software 2832 then calculates dimensions for the screen size 4032/4036/4040

58

for full screen operation. If the output is defined as window screen 4028, the display software 2832 then calculates dimensions for the window screen size 4030/4034/4038 for window screen operation. The display software 2832 sends the results 4024 to commonly used/known mapping software 2828. If this is not the last secondary data layer, the system reads the next layer in 4006 and continues as before. After both subroutines are finished, the display software 2832 outputs the graphic display to the screen 4046/4048 using commonly known techniques.

Now referring to FIG. 41 is a description of the final display output format. The final display has seven or more layers. These layers are:

Radio tower locations display layer 4100

Wireless device locations display layer 4110

Service affecting factors (mapped to locations) display layer 4120

Error codes (mapped to locations) display layer 4130

Criss-cross phonebook entries (i.e. landmarks such as buildings) display layer 4140

Auxiliary object locations display layer 4150

Geographic/topological street map overlay display layer 4160

The final display output is the sum of the above display may be added by the user via the user interface software. By doing so, the user may expand the mapping And display features of the resulting maps.

Still referring to FIG. 41, layer one 4100 is the location (latitude and longitude) of all the radio towers and BTS's 110-A, 110-B, 110-C, 110-D, 110-E in the radio tower and BTS network 108.

Layer two 4110 overlays the latitude/longitude of the wireless devices 104-A, 104-B, 104-C, 104-D (and the previous locations relative to time) of the wireless devices 104-A, 104-B, 104-C, 104-D.

Layer three 4120 plots the service effecting factors in the case file based on the recorded latitude and longitude where the factors 4121, 4122, 4124, 4126, 4128 were recorded.

Layer four 4130 plots the error codes in the case file based on the recorded latitude and longitude where the factors 4132, 4134, 4136 were recorded.

Layer five 4140 plots selected entries from the criss-cross phonebook database with lat/long correlations. The displayed entries 4142, 4144 and 4146 could represent such entries as, for example, hospitals, gas stations, restaurants, or a private residence.

Layer six 4150 plots auxiliary latllong correlations of user selected/inputted entities 4152, 4154, 4156.

Layer seven 4160 overlays a topographic map with road locations with correlated to their actual latitude and longitude locations.

Still referring to FIG. 41, the final display output 4170 is sent to the user and shows all layers above combined

#### Alternative Embodiments

Now referring to FIG. 28, two alternative embodiments native embodiment provides a means for providing a display screen machine and process, which enables access to the current invention by other applications through e-mobility services 144 or other interfaces. This alternative embodiment could be used by other applications which have a need to display the geographic location of wireless devices 104- A, 104-B, 104-C, 104-D, geographic location of entries

20

25

contained with the crisscross phonebook database 2812, maps of or other data contained within the geographic information database 2810, user selected auxiliary entries, or other entries contained within the current invention 2800. The primary elements required by this first alternative embodiment include:

Expansion to current embodiment to allow external queries to be processed (e-mobility services 144)

Alternative Embodiment Requirements

a BSC access control software 2804 and/or a user  $10$ location database 900 or user location database coordinator 908

Monitoring software 2802

Device location software 2808

Geographic information database 2810

Criss-cross phonebook with lat/long database 2812 Standardization/conversion hardware/software 906

Standardization/conversion hardware/software 906<br>Primary analytic software 2814

Internal CPU and computer 2816

Internal storage 2818

User interface software 2826

Correlated mapping software 2828

Correlated data for lat/long information 2830

- Display software 2832
- Inner system logical connection and other connections 132

The primary external queries will initiate from the e-mobility services 144 of a wireless network 100. This implementation greatly reduces the necessity for excessive amounts of integration to occur.

E-mobility services 144 already in current wireless net-30 works 100 have access to the intemet though certain firewall, LAN routing, and data protection schemes. This can be exploited by allowing external software to query, using a secure data connection via the intemet, the said first alternative embodiment. All calculations, and processing would occur at the wireless networks server.

Access to this data would be limited by defined settings such

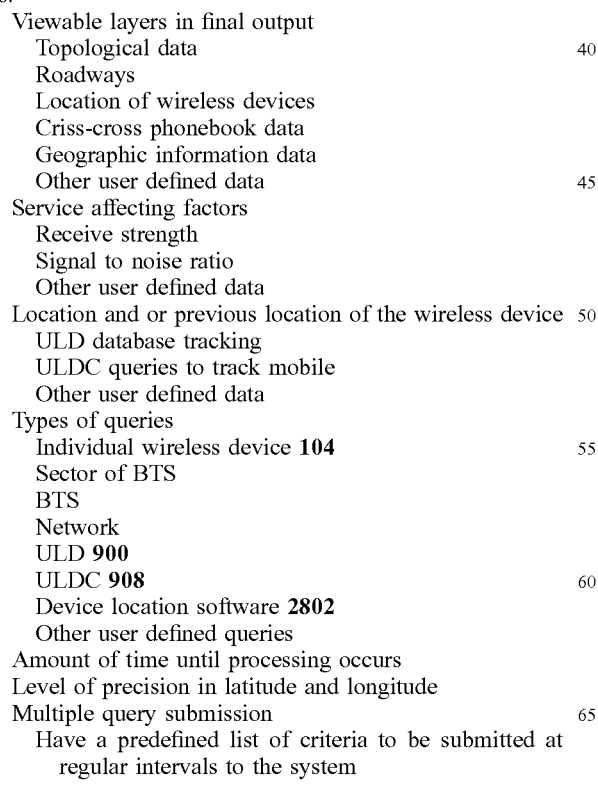

60

Have reports automatically generated and sent through E-mobility applications 144 back to Internet user.

Ability to report System errors

- Internet connected user can report false information reported by the system.
- Internet connected user can report missing information reported by the system.

Other user defined objects 2848

External Connectivity of Preferred Embodiment

Now referring to FIG. 29, the physical realization of the preferred embodiment and the alternative embodiments is illustrated. These embodiments include a plurality of methods to develop case files and hence detailed information on users/conditions that exist on a wireless network 100. When these case files are generated they are stored on the serverwhich is located at the switch (MTX or other) 130. This allows rapid use of these case files for debugging and optimization.

The wireless network 100 can however be accessed from access points other than the switch 130. These locations are the corporate LAN 2912 and the Internet 3202. Both connections offer secure connections. Examples of secure connections would be secure server language (SSL) and other similar connections.

Still referring to FIG. 29, the ability to access the switch (MIX or other) 130 from an external software package is integrated into the preferred embodiments. These preferred embodiments allows a plurality of software packages to access the databases and primary analytic software 2814 contained within these embodiments. These external software packages can be assigned certain security allowances in addition to individual user privileges. These restrictions would be able to limit software packages that the wireless network 100 has not authorized to various levels of access.

An example of third-party I remote intemet 3202 access programs could be a program that a wireless service provider uses to integrate billing information with communications (call, page, text message, etc.) logs. The wireless service provider could set up a location information program that could be marketed to users as a way to access location information regarding communications made on their wireless devices 104 billing statement. This location information program could be accessed by users, allowing them to remotely access the preferred embodiments and initiate a continuous tacking ability on the wireless device 104, when communications are made or at any other time. A user could also retrieve location information from a web site on the Internet 3202 for any communication (call, page, text message, etc.) on his wireless device bill, for example, thereby allowing the user to access a log of the geographic location information correlated to the user's logged communications. This would allow an employer to monitor the locations of employees at the time communication are sent and received.

Another example would be for a program issued to police or law enforcement agencies to track a list, of a plurality of wireless devices 104 that could be submitted over the Internet 3202. This list would get updated at the switch (MTX or other) 130 in the users account and allow case files to be generated on the list of wireless devices 104 the user submitted.

There are many possible ways to use this external connectivity option, however any use of its features would be considered within the realm of this patent's legal claims.

10

5

50

The primary elements (access of many options could be defined by access rights of user/connection type) of this external connectivity would be the following:

Ability to negotiate a secure connection Via the internet 3202/corporate LAN 2912

Ability to authenticate software package and user

- Ability to negotiate commands to create a new user account with the preferred embodiment for the said new user. This account would contain profile, preferences, and storage ability for case files generated for the
- Ability to send a list of wireless device identifications 3726 (phone #s, ESN's, etc) of mobile devices that would allow the preferred embodiment to track these 15
- Ability to set tracking modes for the list of identified mobiles that are submitted to the said embodiment. These modes are: Manual (one time tracking only) and automatic (track and record mobile devices for a said 20 be: period of time at any given interval. These intervals can include time of day, time of call (when the mobile makes a call), and default settings (every 24 hours).

The ability to submit criteria for tracking other than a unique identifier phone a said wireless device 104. This 25 can include:

- Geographic criteria (track—create case files—for wireless devices in a said geographic region.
- Demographic criteria (track wireless devices of users of a said demographic profile 30
- Other customizable criteria
- The ability to simply locate a wireless device 104 and return its Location® the Ability to view any saved case files in the user home directory. This includes any manually developed case files as well as case files 35 automatically generated by the user's profile settingsper prior request of the user. The viewing of these said case files would be generated by the preferred embodiments display software 2832 and could have limitations ments display software 2832 and could have infinite to the placed n it by access rights. These access rights could 40 limit what layers are displayed on the output. Levels such as network information, cellular tower location, etc could be removed.
- Ability to negotiate file maintenance on a user directory from the remote connection is another option that could 45 have restrictions based on access levels. Maintenance commands could include:
- Delete file
- Rename file
- Copy file<br>Etc.
- 
- The ability to remotely submit case files manually for auto-correction (user would require high access).

A specific concern that users would need to be aware of It specific concern that users would need to be aware of<br>is the ability of their records to be accessed by this system. 55 Wireless devices 104 should be able to submit preference flags that will control access to the tracking and access of their accounts by the said embodiment.

The levels that could be defined for this type of preference

- 1. Open access-any party may access all information about
- 2. Limited access (Default option)—information such as the users name, and other private information is masked. Bemographic information and the ability to anonymously 65 track the mobile (ex: tracking by demographic information).
- 3. Polling access—No information is listed under the account, however tracking can still occur but only by geographic region. Results of the track would not include any information other than a generic identifier for the phone
- 4. No access—under this mode the user may not be tracked, but certain features such as the ability for the user to track him/her self will be disabled.
- Ramifications and uses stemming from these access levels are beneficial to the wireless service providers. The wireless service provider can choose to only allow certain levels to be used by a wireless customer. To this regard, under most circumstances they could make it mandatory for most wireless devices to be tracked.

This information is a very valuable commodity. Many applications stemming from this exist beyond the ability for third party applications to simply access, view case files, and setup tracking options.

Two specific claimed additional uses and processes would

Allowing marketing companies access to tracking based on their target audience (demographic/geographic location/etc)

Traffic Analysis and route planning software

The first process would allow marketing or interested organization/persons to use software to access information about users based on customizable criteria. These criteria could be used to:

- Send wireless messages to the wireless device 104 when it enters a definable geographic region.
- Research consumer habits based on the consumer's profile/demographic information.
- Allow unsolicited interaction with a customer based on a profile set-up by a marketing company with the said process. (for example, and out of town user receives a solicitation for a discounted hotel rate as they enter town).
- Allow a user to request solicitations for specified products or services based on the users geographic location. (For example, the user is at Broadway and  $V<sup>t</sup>$  Ave. and wants to know which restaurants in the area have a lunch special.
- Receive a 'wireless coupon" for wireless device users 102 on user selected goods and services, based on the users geographic location.
	- This "wireless coupon" would be realized by transiting the user a coupon code, number or word, etc.,
- By putting the user on a "wireless coupon" list comprising the user names and/or wireless device phone numbers 3724. This "wireless coupon" list is distributed to the service provider's business.
- Direct the user of the wireless device 104 to the closest service such as a hospital, gas station or restaurant for example.

Of concern to users would be the abuse of this technology. They would be able to block any such attempts by limiting their access rights in their profile, or by wireless providers reaching agreements with its consumers.

60 tance network (DAN) application to be developed that could The second process is the ability for a directional assisanalyze traffic patterns and determine alternate travel patterns that my offer a less congested path for a consumer while driving.

This DAN application would function by first querying the wireless network 100, ULD 900, ULDC 908, or other systems to track all wireless devices 104 in a traffic grid (the geographic criteria would include roadways but not acces-

sible-drivable land). It would then determine which devices are considered to be part of the traffic on a particular roadway.

Because the wireless devices 104 are being tracked by a case file, they can be monitored for movement. If a device is in motion along a roadway grid for more than an allocated (a tunable) time, then it is considered trafiic. When this has been calculated, all wireless devices 104 that are not selected are considered to be non-traffic devices.

The system would now look at all moving devices and calculate four attributes:

Average speed of all wireless devices on a given section of a roadway

Density of wireless devices on the roadway

Peak/Min speed of all devices on a road way

Other programmable criteria

The system would access internal databases to obtain posted traffic speeds on the various road segments. If the average speed is below the posted limit by a programmable 20 amount, then it is deemed congested. If the traffic density is also to dense for the roadway (indicating bumper to bumper) then the traffic density is defined as heavily congested.

Based on these criteria a traffic flow analysis can be done Based on these criteria a traine now analysis can be done<br>on the entire wireless network 100. Using the results a 25 program can display to a user where trafiic is bad/good in a visual display.

Users can enter into this software a starting location and a destination location. Commonly used software packages a desunation location. Commonly used software packages<br>are capable of finding simples routes. The standard method 30 would first be used. If the resulting route had a congested element on it, a change would need to be made for the user.

The DAN application can then find the fastest route based on roadway congestion. It would tell the route finding on roadway congestion. It would ten the route imaing<br>software to recalculate a route but NOT use the congested 35 area. The resulting route would be analyzed for congestion again and resubmitted, as before, if necessary.

The resulting information could easily be sent to the user via the wireless web as a message to their wireless device via the wireless web as a message to their wireless device<br>104. The additional programming need would be to interface 40 with an e-mobility application 144 that controls wireless messaging over the wireless web (for example). The route would then be sent directly to the mobile device.

The user could also select for the route to be continually Inc user could also select for the route to be community<br>
checked and updates sent to the wireless device 104 until the 45 locate devices by a unique identifier that corresponds to the feature is disabled (by the user reaching the destination) or the feature is timed out by the user entering a time limit. The system knows the identification of the wireless device 104 of the user 102 and then could access the primary embodiment the user **102** and then could access the primary embodiment<br>to access the mobile location and travel direction and speed. 50 It could then recalculate the routing information if the user of the wireless device 104 were to get off the primary route. Updates could then be sent to the phone alerting of the change.

#### Second Alternative Embodiment; Customized Case File Generation

The second alternative embodiment comprised within the machine and process of the primary embodiments is a 60 powerful feature for a consumer point of view, which allows the user to have external access to the primary analytical software 2814. This access, as described in more detail later, can take place from the lntemet 3202, corporate LAN 2912 and from a local computer at the switch (MTX or other) 130. 65 This access to the primary analytic software 2814 is through a secure connection, and allows the user access to stored

case files, the ability to generate customized case files and for use of the primary access software.

A specific feature of the second alternative embodiment is its ability to allow subprograms the ability to create customized case files. These customized case files contain monitoring data on the wireless network 100 that allow a plurality of data analysis to be made on the network. This analysis takes place by the fault diagnosis and correction software 2806. Additional analysis can be done by outside, third party, software. For this reason, special provisions in the preferred embodiments have been made to allow customizable case files to be generated. These custom case files better meet the needs and demands from consumers.

<sup>15</sup> subprograms as part of their activities. For example, when While in normal operation, case files are generated by the user selects the system to monitor for faults and correct them (auto fault correction mode) the system generates case files and then submits them to the fault diagnosis and correction software 2806. In this instance the generation of the case file is said to be autonomous.

Contrary to this method, case files can also be generated monitoring for specific activities other than faults.

A second mode of generating case files is when the user chooses to have the system create customized case files for specific criteria and simply save the results to a local storage medium. This local medium is defined as part of the storage system that the primary analytic software 2814 is running on. The medium is allocated for storage and divided into user directories that can have information stored into by specific users. A user has the option of looking for wireless network 100 variables other than just errors. The system is capable of recording data on the network based on several other criteria such as:

Single or plurality of said wireless devices based on phone #, ESN, etc.

Specific sectors on BTS's.

Plurality of sectors on one or more BTS.

Time of day

Geographic criteria (track—create case files—for wireless devices in a said geographic region)

Demographic criteria (track wireless devices of users of a said demographic profile)

Other user defined criteria

zou to acquire data on these device The first of the customizable criterion is being able to wireless device 104. Auser may submit a single, or plurality, of identifiers for wireless devices 104 to the preferred embodiment. The monitoring software 2826 will then begin to monitor the network for activity by these devices. Activity can be defined as active calls, active data transfers, or any other form of activity from the wireless device 104, which would allow tracking on its location to occur. The monitoring software 2802 uses the BSC access control software 2804 to acquire data on these devices and stores it to a local

The next two tracking methods (other than for errors on the network) is when the user specifies specific or a plurality of sectors to track. The primary analytic software 2814 will again use the monitoring software 2802 subprogram to monitor (using the BSC access control software 2904) the sectors that were specified. All data recorded on these sectors will be stored to a case file 2820 that allows the user to retrieve information and perform data analysis by a third party program at a later time.

The next criteria can be used in conjunction with the above and below criterion for creating case files. The time parameter equals the amount of time for which monitoring

should occur on any specified prerequisite criteria. If a user asked for a specific sector to be tacked, the user could then specify for how tong (if he didn't then the default time limit—as defined in the software setup—would be used.

Two specialized formats that allow very precise consumer 5 oriented potential are case files 2820 being generated based on geographic and demographic criteria. The first, geographic criteria, is specified by a user in 3 ways: latitude I longitude coordinates and boundaries; geographic criteria that can be chosen from the primary analytic software's 10 2814 geographic information database 2810; or from predefined segments. The primary analytic software 2814 responds by translating these inputs into actual sectors that cover these areas. The monitoring software 2802 as well as the device location software 2000 then need in data on active 15 devices in these areas.

A further filter is then applied that removes devices not in the specified geographic region by comparing their locations with the locations acquired from the device location softwith the focations acquired from the device focation sonwill be recorded to the case file. It also reduces computation power by only monitoring sectors that cover the geographic region chosen by the user. All data recorded on the geographic region will be stored to a case file that allows the graphic region will be stored to a case the that ahows the<br>user to retrieve information and perform data analysis by a 25 third party program at a later time.

The demographic criterion selection is different, however, in that it can use many of the above criteria to refine its monitoring pattern. Alone, the demographic criterion allows a user to specify demographic information on the user of 30 wireless devise 104 on the network to track. This occurs by the user entering the demographic information and the primary analytic software 2814 looking up corresponding users in its local user database. This local user database is derived from a customer profile kept on record by the 35 telecommunication company. Only relevant demographic information can be stored here. Sensitive financial information is not copied here to prevent fraudulent misuse or abuse. The matches are then sent to the monitoring software 2802 to be treeled and recorded to a case file 2020. Refinements, 10 can be used by combining this be geographic tracking to limit the area of geographic interest. Time, sector, and other combinations can also be used.

The customizable ability for creating case files 2820 is a Inc customizable ability for creating case incs **2020** is a<br>component of the preferred embodiment that would allow 45 internal and external programs to generate analysis's that could be beneficial to consumer needs. These needs could be to track a list of employee wireless devices 104 to prevent misuse. Another example is tracking people for targeted marketing strategies.

An important use of case file generation is for non-visible file operations. In these operations, case files are generated for internal programs and used as intermediate steps. When the case file is no longer needed, it is deleted. Its classification would be as a temporary file.

Subprograms that use these temporary case files are:

Monitoring software 2802

Display software 2832

Fault diagnostic and correction software 2806

The monitoring software 2802 continually creates tem- 60 porary case files 2820 for internal use. The reason this subprogram uses the temporary case files is so it can capture events that contain errors and send them to the fault diagnostic and correction software 2806. This software, listed above, then parses the case file and discovers corrections 65 that can be made to the network. Once the corrections are made, the case file can be deleted. This type of internal

operation is transparent to the end user, but critical to the normal operation of the primary preferred embodiment.

The display software 2832 also uses temporary case files when it is required to display certain information to the screen. It parses larger case files into smaller case files so specific information can be analyzed, displayed, and outputted back to the system for further diagnostics. The temporary case files are again transparent to any user's perception.

Specific examples of a case file being used by the display software 2832 is if a user looks at a larger case file 2820 and then decides to only display certain information (time frame/ geographic region/etc). The new display creates a new smaller case file. If the user finds a problem, he can submit the smaller case file for manual correction by the fault diagnostic and correction software 2806. When this process is done, the temporary case file is again deleted leaving the only original file.

Circumstances under which temporary case files are not deleted are when a system administrator sets the system to retain these files for debugging or for validation reasons. Modifications to the network by the fault diagnostic and correction software 2806 may need to be checked by engineers after the system makes changes. In this case, retention of the temporary case files is critical.

Manual deletion, or time marked deletion (delete temp files older than a certain age) is also possible by setting customizable configuration options.

These listed uses of case files are in no way limiting to the scope of this claimed patent. Derivations and extensions of these ideas are completely within the scope of this patent, and in no way exceed the spirit in which the herein claimed embodiment is expressed.

Pro-Active Tuning of a Wireless Device Network

Where the primary embodiment of the said patent refers to analyzing the wireless network 100 for errors and then the resulting said processes, there exists the ability for the Network Tuning System (NTS) 2800 to take a pro-active role in network tuning. To allow this possibility to occur, the network must be able to support additional overhead processing. The pro-active tuning requires that the physical hardware used to run the MTX 130 will have enough processing clock cycles and available RAM and storage stage to accommodate this addition. As processing ability various by MTX 130 design and original provisioning of resources, it is simply stated that the resources will have to be added if they cannot be repositioned from the current architecture.

55 Using the ULD 900 to locate wireless devices and then The NTS 2800 primary role is to monitor a plurality of sectors or clusters (group of geographically close sectors) for load bearing factors. As a wireless network increases its user load, or due to many other factors, optimum performance is often not obtained. The increased user load can often result in loss of coverage for wireless subscribers. analyzing network parameters; the pro-active approach allows the NTS 2800 to compensate for various factors the influence network performance.

Network engineers currently using current industry methods can only design one configuration, which runs until a problem is encountered. At that point, the NTS 2800 could make changes or the network engineer could make modifications based on the network tuning systems reported data and/or recommendations.

Network Factors

Factors that can cause the network to perform poorly can occur for varying reasons, and at varying times. The results

5

# 67

are the same however, that the perceived Quality of Service, or QoS, is reduced for the user. The primary factors are:

Thermal interference

Active Wireless Unit Density

Terrain Interference

Network Equipment Performance

Thermal Interference

Thermal interference causes Radio Frequency (RF) interference in the RF bands used by wireless subscribers of wireless networks. The core result is that the range a wireless device 104 (cellular phone for example) on a radio tower and BTS network 108 may transmit is reduced significantly. The reduction occurs because the receiver cannot recover the signal in the presence of the thermal noise. 15

The significance of the noise is that is causes the affective range of a radio tower and BTS network 108 coverage to be reduced. Based on the level of solar activity by the sun this can vary during the daylight hours. The amount of direct daylight is closely proportional to the level of thermal 20 Natural terrain interference can be caused by the following interference causing the strongest periods to be at mid-day and the weakest and sunrise and sunset.

The direct daylight causes the affective area of wireless coverage to vary as the time of day does. Secondly, at coverage to vary as the time of day does. Secondly, at nighttime when thermal interference is less; signals can be  $25$ received/transmitted at much greater lengths. At nighttime the wireless coverage becomes larger than during daylight hours. The primary goal by the pro-active ability of the NTS 2800 is to reduce or eliminate coverage loss due to shrinking radio tower and BTS network 108 coverage area. A secondary goal is to reduce the cross-interference of radio tower and BTS networks 108 when thermal noise is less. Active Wireless Unit Density

Another factor in network coverage is active wireless unit density. Active wireless unit density primarily concerns CMDN/CDMA2000 and other spread spectrum technologies, but has minor implications in technologies such as TDMA, GSM, and other frequency division protocols. The reason that the factor is more affecting to spread spectrum  $40^\circ$ protocols is that due to the fact that users share the same bandwidth, RF activity by individual users are seen as interference to others. The wireless density causes the noise floor to rise and results in a similar situation as in the thermal noor to nse

Technologies such as frequency division typically use guard bands to prevent intra-cluster interference from happening to users in close geographic proximity. There can still be a problem though when frequency reuse levels allow users in relatively close geographic proximity to interfere 50 with each other RF signals.

The typical case would be to consider a sector of a CDMA network. (Note, that this is a real situation using hypothetical numbers that closely approximate actual performance) With numbers that closely approximate actual performance) with<br>only one user, a radio tower and BTS network 108 can send 55 and receive signals to a wireless device 104 at a range of 10 km. When a second user in close proximity to the first user and in the coverage of the radio tower and BTS network 108 becomes active, the second user begins to interfere with the becomes active, the second user begins to interfere with the<br>wireless device's ability to recover signals from the radio 60 tower and BTS network 108. The Ec/lo reduces from the wireless devices perspective.

As more wireless devices become active, the Echo for each device reduces until the receiver in the wireless device reaches its detection threshold. At this point the wireless 65 device can no longer receive a signal from the tower. The wireless device must move geographically closer to the

radio tower and BTS network 108 to receive the signal. The trend tends to decrease coverage for all wireless devices on the sector.

Typical network planning allows for sector coverage overlap and prevents coverage gaps under ideal conditions. When highly dense areas of wireless phones are active, however, coverage may reduce to the point that the typical overlap is no longer present. The high density results in coverage gaps, and loss of wireless device service in the affected areas.

Terrain Interference

Terrain Interference is a factor that can be caused by either manmade or natural terrain objects. Man made objects can include:

New Buildings

Power Lines

Artificial Manipulation of natural terrain (cement)

Other man made objects

factors:

Foliage Density

New Foliage

Leaf Attenuation (density of leafs on Foliage)-Seasonal Bodies of Water (water level, location, etc)

Rain

Snow

Both natural and manmade factors tend to simply impede RE propagation and cause signal loss. The factors result in radio tower and BTS network 108 coverage that can vary in size. The affect of this is much more gradual than that of active wireless unit density with respect to time. Network Equipment Performance

Network equipment performance inaccuracies are often the case for problems to go unnoticed by a network engineer. The system may be set to have a radio tower and BTS network 108 transmit at a particular power level, but in fact will not. The network equipment performance inaccuracies cause the actual field performance not to follow computer models.

The performance can be seen by evaluation of the sector as it communicates to users. Using the location of users from the ULD 900 the system can determine if the appropriate sectors are communicating with the device. If the incorrect sectors are communicating the transmit level and/or orientation should be changed on the radio tower and BTS network 108 to correct for the field inaccuracies in the equipment.

Network Compensation Techniques

To compensate for performance factors, the system dynamically adjusts the configuration of the network. The transmit power, intensity, or other transmit measure must be able to be adjusted from the MTX 130, to make the required changes. The system then can vary the performance dynamically, thus altering RF coverage properties of the network to compensate for the less than optimal network performance.

An additional adjustable factor that is not required but is useful when correcting network hardware performance issues is a variable orientation control for radio tower and BTS network 108 sectors. The variable orientation control would however require additional hardware to be installed to<br>allow remote orientation control of radio tower and BTS allow remote orientation control of radio tower and BTS network 108.

Thermal Noise

Thermal noise in most cases affects all sectors of a wireless device network relatively equally. The exception is

when antennas and hardware on the sectors are exposed to varying amounts of sunlight due to mounting design or location (in a shadow, etc).

The coverage area must be broken into sectors. Computer simulations establish the coverage zone for each sector using 5 ideal factors. FIG. 48 describes the process for each sector. Each sector undertakes the following process. To adjust for thermal noise interference, the system must first establish the location of all active wireless devices in the predicted coverage zone for a sector 4800. When the NTS 2800 obtains the location for each device from the ULDIULDC 900/908 or other method, the NTS 2800 records all send and receive powers all devices communicating with the sector via the BSC 300, BOX 4805. The measurements are used as follows. The wireless 15

device will transmit at a particular level and report its transmittal strength and/or Ec/lo 4810. The radio tower and BTS network 108 receives the signal from the devices and<br>receives and calculates the normalized Ec/lo for the entire receives and calculates the normalized Ec/lo for the entire sector 4815.

The network engineer establishes a typical free space loss per unit distance and establishes a minimal Ec/Lo value for the entire sector. The minimum value can be an included item in the configuration file so the free space loss per unit distance is available to the software. To establish a minimum 25 value for loss, nighttime measurements would be ideal. The NTS 2800 compares the normalized sector base loss with the minimum loss value. The resulting number indicates the amount of noise affecting the signal 4820. To insure that the amount of holse ancelling the signar **4020**. To instite that the<br>noise is mainly due to thermal conditions, the system can 30 also mathematically remove the added noise by other devices by subtracting the power levels at the distance from the secondary device to the primary devices. The system then increases Ec/lo levels to a ratio that compensates for the reduction due to thermal noise. In other words, calculate the 35 amount of reduction in Ec/lo due to thermal noise, and then increase the transmit power of the sector until it has increased the Ec/lo values to target levels. The increase should be such that the Ec (energy per chip) increases the ratio back to the base level. 40

ratio back to the base level.<br>If the recorded Ec/lo value of the system is above the normal level by greater than 10 dB when the above calculations are done 4825, the system should reset the transmit power level to its default value and then resample the sector frower level to its detail value and then resample the sector<br>to attempt to get the Ec/lo to be at a level that compensates 45 for thermal noise  $4830$ . If the Ec/Lo value is less than 10 dB above the minimum value 4825, the NTS 2800 repeats the process for the next sector 4850. If the Ec/lo level is less then the minimum value to maintain coverage, the system should increase the transmit power by some small unit 4835. If the 50 Ec/lo level is 8 dB above the minimum level 4840, the NTS sends an error message to the network engineer 4845. The NTS then repeats the process for the next sector 4850. If the Ec/lo level is 8 dB below the minimum level 4840, the NTS repeats the process for the same sector 4800. Active Wireless Unit Density 55

FIG. 49 displays the process to tune a wireless network using the active wireless unit density. To tune the wireless network by active wireless unit density, the NTS 2800 breaks up the coverage area into grids. An example of a grid 60 layout is presented in FIG. 43. The number of zones will be determined by the size of the network and the size of each zone. Each zone should be in the range of 0.05-0.25 squarekm in size. The zones are analyzed one at a time; say zone 'n' of "m' total zones.

To compensate for active wireless unit density, the network must first determine the location of all the mobile units 70

in a particular area 4905. To get the location of all the wireless devices, the system can submit the coordinates of the zone to the device location software 2808 of the NTS 2800 that queues the ULD 900 for the location of the devices in the sector. It may also retrieve location results via GPS information or direct query of the BSC/MTX 118-A/130.

When the location has been determined for the wireless devices, the system then determines other sectors currently communicating with the wireless devices. Because QoS is the primary goal and wireless density is a very rapidly changing factor, the Packet loss, Bit Error Rate (BER), or Frame Error Rate (FER) are good standards for measuring the QoS for users. A general practice is that above 2% on any of these parameters is unacceptable for users. A network engineer could however choose the value of this percentage at their discretion for any network configuration.

repeats the active wireless unit density tuning process for the The NTS 2800 checks if the average density of wireless devices is less than 10 units per  $0.1 \text{ km}^2$  4910. If the average density is less than 10 units per  $0.1 \text{ km}^2$ , the NTS 2800 next zone 4915. If the average density is greater than 10 units per  $0.1 \text{ km}^2$ , the BER/FER/Packet Loss value is calculated for each wireless device in the zone **4920**.

The NTS 2800 determines if of the users are experiencing BER, FER, etc of over the threshold limit 4925. Commonly published studies have shown that if 50% of users with a wireless transmit density of 10 wireless units per 0.1 sq km are experiencing error rates greater than 2-20% than they are with a 75-90% likelihood interfering with each other and reducing QOS and coverage. FIG. 44 shows a typical layout in a wireless network with 3 sector BTS's. Zones B and D have greater than 50% of the active units transmitting with greater than 2-20% BER/FER. QoS is the best measure of network perceived usability and these factors (BER, etc) are used as a gauge by this embodiment to prevent coverage gaps.

Next, the NTS 2800 determines which sector has the largest percentage of users in the zone 4930 and increases the transmit power of the BTS 108 by one unit 4935. A typical power increase increment would be 1-10 dBmW for the transmit strength. The system then checks the geographically adjacent sectors and makes sure that the unique users on those sectors are not affected by the change (no increase in BER and other determining factors) 4940. If adjacent sectors are interfered with, the NTS 2800 sends an error message to the network engineer 4950 and the NTS 2800 processes the next zone 4915. If adjacent sectors are not interfered with, the NTS 2800 checks if the maximum transmit power is reached 4945.

The maximum level prevents 'overshoot', which is when a sector will project its RF inadvertently into distant sectors coverage. A typical limit could be in the range of 5 dBmW to 100 dBmW. If the transmit power has not reached the maximum level 4945, the NTS 2800 repeats the process starting with recording the BER/FER/Packet Loss 4920. The system will then continue to increase transmit power until the percentage of users failing the 2-20% criteria has either been reduced to below the designated level 50% in spot areas (or another network-engineer prescribed level) or the increase causes an increase in the BER of adjoining sectors polled. If the maximum level is reached, the system sends a report to the network engineer 4950. The NTS 2800 then analyzes the next zone 4915.

The technique should be done on every zone in the network. The frequency of the polling and resulting adjustments should be fast, so as stated, adequate processing ability should exist.

30

35

40

45

Terrain Interference

Terrain interference has in some cases limited recoverability in network performance by the pro-active system. In most cases the obstruction cannot be overcome by parameter modifications. To begin the system should query the ULD 900 for the location all wireless devices in the 'theoretical' zone of coverage for a sector 5005. This 'theoretical' zone consists of a predefined geographic area that network engineers expect full coverage from for any giver sector on a radio tower and BTS network 108. Such geographic zones are usually determined during initial network provisioning and are updated when physical changes in RF equipment are made.

71

A list of all the sectors that all wireless devices in the theoretical zone are communicating with are listed. Devices that are communicating with the sector being diagnosed are kept in a list (or database entry, file, etc). A list of these sectors, for naming purposes it is called list one, is made for diagnosis. The devices in list one consist of all devices that are both in the theoretical zone and communicating with the sector being diagnosed 5010. A second list, for naming purposes list two, should be created that contains all devices in the theoretical zone that are not talking to the sector being diagnosed 5015. Basic interpretation of list two will show all the devices that cannot communicate with the sector being diagnosed. With the exception of software errors, the primary reason is lack of RF coverage from the sector. Software errors can be ruled out by the network tuning system or by a qualified RF engineer using commonly known techniques in the field. 20 25

The performance evaluation should be done in zones 5020. The zones can be defined by percentages of distance from the radio tower and BTS network 108 to the theoretical ending of coverage for the sector FIG. 45. Another defining range could be in units of distance, for example meter, miles, feet, etc. There can be an arbitrary number of zones in the system. Further expansion of this method that would only need additional software programming, and does not take away from the novelty of this design, would be to add additional zones in a radial pattern from the radio tower and BTS network 108 in FIG. 46. A radial pattern allows multiple zones at the same distance from the radio tower and BTS network 108. Examples of zones in a 4-zone non-radial divided system are:

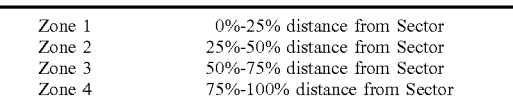

The zones should be scanned starting from <sup>1</sup> to 4. For a radial divided system, the sub zones should be examined from one radial side to the other, in a sweeping direction that repeats in the same direction for each zone. The scanning 55 should examine list one. List two does not need to be examined because devices are not talking to the sector and would waste both time and resources.

For each zone a calculation of the percentage of devices I'M CACH ZOILE A CARDIALION OF the percentage of devices each sector should be made 5025. If less than 50-80% of the devices in a zone (or sub-grid) are communicating with the radio tower and BTS network 108 sector then an obstruction may exist 5030. Each sub-grid is flagged either bad or good depending on the communications of the devices in the zone 65 5035, 5040. In most cases, the problem areas will result at the extreme edges of the theoretical zone. A second calcu72

lation should then be made to calculate the overall coverage of this sector 5045. The best method is to first disregard all zones on the edges (border zones) of the theoretical coverage FIG. 47. The disregard of border zones is most appropriate in radial divided zoning displayed in FIG. 46.

With the zones disregarded, the percentage of zones that failed the first criteria (less than 50-80% of the devices in a zone (or sub-zone) are communicating with the radio tower and BTS network 108 sector) should be calculated 5045. If over l-20% failed than the system then can attempt to increase transmit power to compensate for this problem 5050. The power is increased one unit level at a time (as listed in the configuration file). The NTS 2800 checks the power against adjacent sectors as it was with the wireless density factor resolution process as described in this embodiment 5055. If the wireless density causes interference with an adjacent sector, the NTS 2800 reduces the level by one unit 5060, sends an error message to the network engineer 5075 and then moves to analyze the next sector 5080. If there is not interference with adjacent sectors 5055 and the maximum power is not reached 5065, the NTS 2800 reanalyzes the zones 5070. The power should be increased until less than 20% of zones in the fail the second calculation until less than 20% of zones in the fail the second calculation<br>(over 1-20% failed) or until a threshold limit is reached on transmit power 5065. If a limit is reached an error message is sent to the network engineer 5075.

The technique should be done on every sector in the network. The frequency of the polling and resulting adjustments should be fast, so as stated, adequate processing ability should exist

Network Equipment Performance

The network equipment performance of a network can be evaluated by comparing simulated results to actual numbers. FIG. 51 displays the process to analyze a wireless network using network equipment performance. The NTS 2800 queries the location of all devices on the theoretical coverage of a sector (say sector "n' of "rn' total sectors in the network) from a ULD 900 and then the received powers (relative to wireless device) are recorded 5105.

The figures are compared against theoretical numbers for the antenna arrays and their power relative to the locations for wireless units communicating to the hardware. If the measured power levels (receive level) are to off by +/—20% (compared to theoretical predicted values for the current transmit power) for 80% of the devices then the network equipment is most often the cause 5110. If the receive level is to high 5115, the NTS 2800 decreases the transmit power by one unit 5125. The NTS 2800 then checks if the minimum power level has been reached 5140. If the minimum level has not been reached, the NTS 2800 checks for interference with adjacent sectors 5145. If there is no interference, the NTS 2800 repeats the process again for the same sector 5132. If the minimum power level is reached 5140, or there is interference with adjacent sectors 5145, the NTS 2800 sends an error message to the network engineer 5155, and repeats the process for the next sector 5160.

If the receive level is too low, the NTS 2800 increases the transmit power by one unit 5120. The NTS 2800 then checks if the maximum power level has been reached 5135. If the maximum level has not been reached, the NTS 2800 checks for interference with adjacent sectors 5150. If there is no interference, the NTS 2800 repeats the process again for the same sector 5132. If the maximum power level is reached 5135, or there is interference with adjacent sectors 5150, the NTS 2800 decreases the transmit power by one unit 5130, sends an error message to the network engineer 5155, and repeats the process for the next sector 5160.

45

Implementation with Network Tuning System

Implementation using the Network Tuning System requires individual components to perform special functions to accommodate the added functionality of the pro-active monitoring features. The additional features add to the <sup>5</sup> ability of the tuning software allowing it to both correct faults in the system reactively but also proactively monitor and optimize the network to reduce the faults from occurring in the first place.

As stated, the pro-active software 4200 can access the components of the network tuning system 2800. The primary analytic software 2814 on the NTS 2800 will run the pro-active software 4200 as an additional subroutine FIG. 42 and integrate pro-active software  $4200$  with its native components. The proactive software 4200 can integrate into the NTS 2800 native software structure. The below components ofthe NTS 2800 are described in regards to their interaction with the pro-active software 4200 and any modifications necessary to allow the NTS  $2800$  and pro-active software  $_{20}$ 4200 to integrate seamlessly. The NTS 2800 reference numbers refer to the NTS FIG. 28.

Monitoring Software (2802)

The monitoring software 2802 in the NTS 2800 is responsible for monitoring the network for error codes generated 25 that indicate irregular network problems and or other indications. The monitoring software 2802 intercepts and decodes error codes produced by the BSC 118-A and interprets their effects on the wireless device. If the error is service affecting then the fault is sent to the primary analytic 30 software 2814.

To modify the monitoring software 2802 to allow integration of the proactive system, the monitoring software 2802 should monitor for messaging other than just 'errorzooz should momed for messaging offer than just crior-<br>codes'. The system needs to monitor for network messaging 35 on individual sectors and clusters of sectors. The primary analytic software 2814 sends a request to the monitoring software 2802 for the network parameters of a single or plurality of sectors. The typical parameters gathered by the pluranty of sectors. The typical parameters gameled by the<br>monitoring software 2802 and returned to the primary 40 analytic software 2814 for these 'new' types of queries are:

Echo Forward Link Statistics for active connections

Ec/lo Reverse Link Statistics for active connections

Receive Power Forward Link Statistics for active connections

Receive Power Reverse Link Statistics for active connections Reverse Link Transmit Power Statistics for active con-

 $\frac{1}{2}$ Forward Link BER/FER Statistics for active connections 50

Reverse Link BER/FER Statistics for active connections

Reference List of Mobile Identifiers for all Mobile Devices on Sector(s)

Other User Defined Variables

BSC Access Control Software (2804)

The base station controller (BSC) access control software 2804 is responsible for interfacing the components and processes of the current invention with the BSC 118-A of a wireless network. The BSC 118-A contains all the call where so increased as well as all the information on network faults. It should be noted that some wireless network designs have the network fault information stored elsewhere, and that the BSC access control software 2804 could be used to access that information at any other location also. The BSC access control software 2804 interacts directly with the BSC 118-A and the primary analytic software 2814 as well as the monitoring software 2804. 65 74

The monitoring software 2804 specifically uses the BSC access control software 2804 to retrieve network statistics such as Echo and Receive Powers from the BTS/Sectors(s) for pro-active queries of the pro-active software 4200. Fault Diagnosis and Correction Software (2806)

The fault diagnosis and correction software 2806 is typically responsible for obtaining case files from the primary analytic software 2814 and generating a solutions and implementing changes to the network to resolve the problem. The modifications necessary to accommodate the pro-active software 4200 are a new set of protocols that are defined for pro-active network monitoring. The protocols are specifically designed to address the four issues: Thermal Interference, Active Wireless Unit Density, Terrain Interference, and Network Equipment Performance. The protocols as described in the 'Network Compensation' section allow the fault diagnosis and correction software 2806 to react to case files that contain the pro-active data and make appropriate changes to the network, as it would do for reactive 'fault' case files.

Device Location Software (2808)

The device location software 2808 is the package that when activated by the primary analytic software 2814 is able to retrieve information from a database such as a ULD 900, or a ULDC 908, that holds geographic information (as well as time, date of the acquired geographic information). Additionally, as an alternative embodiment this device location software 2808 can directly query the BSC 118-A and calculate the location of a wireless device 104, as instructed by the primary analytic software 2814. The device location software 2808 interacts directly with the BSC 118-A, the primary analytic software 2814, the User Location Database 900 and/or User Location Database Coordinator 1600.

To modify the device location software 2808 to allow integration of the proactive software's 4200 new features only limited changes must be made. The first change is that the queries from the primary analytic software 2814 must be given a higher priority than normal queries when they regard pro-active monitoring. When the primary analytic software 2814 queries the monitoring software 2802 for the network statistics of a single of plurality of sectors, the primary analytic software 2814 receives a list of wireless identifiers. The primary analytic software 2814 then immediately queries the device location software 2808 for the location of the said devices returned from the monitoring software 2802.

To allow for the location to be as synchronized to the data from the sectors, the location should be retrieved quickly. In this case, and messages queued with lower priorities should be bypassed and these queries should be processed first. In practice, the pro-active location queries should only be superceded by manual location submissions (or overrides by an administrator).

55 User Location Database Coordinator (1600)

No modifications to the User Location Database Coordinator (ULDC) 908 or similar software/hardware and necessary because it is simply used as an intermediary to resolve

User Location Database (900)

No modifications to the User Location Database (ULD) 900 or similar software/hardware and necessary because it is simply used as an resource to obtain the location of mobile devices.

Geographic Information Database (2810)

No modifications to the geographic information database 2810 or similar software/hardware and necessary because it

10

is simply used as an resource to obtain the mapping information that is not specifically needed for the pro-active software 4200 to operate.

Case Files with Lat/Long Correlations (2820)

Case files are typically created to contain—the appropri- $5$ ate information for reactive diagnostics for the fault diagnosis and correction software 2806. For the case of a pro-active diagnostic to be performed by the fault diagnosis and correction software 2806, a modified version of the standard case file must be submitted.

The modifications to the standard case only need to include an additional database field indicating pro-active or reactive case files type. Having this field allows the fault diagnosis and correction software 2806 to determine what diagnostic protocols to use to analyze the case file. In the 15 case of the pro-active field being marked, the system would use the new protocols listed in the 'Network Compensation Techniques' section.

Radio Tower Lat/Long Correlations (2824)

No modifications to the radio tower lat/long correlations 20 2824 or similar software/database entries and necessary because it is simply used as a resource to obtain the mapping and analytical iQformatiorl. Its uses are the same in the new configuration that includes the pro-active software 4200. Internal Memory Storage (2818) 25

Additional memory should be added to allow the proactive software 4200 to function with additional overhead and not require hard disk caching of data. The amount may vary by final software implementation and network hardware design. Software engineers using standard provision-30 ing techniques should determine the final amount of additional memory.

Internal Central Processing Unit and Computer (2816)

Additional CPU processing power should be added to Additional C<sub>1</sub> O processing power should be added to<br>allow the pro-active software 4200 to function with addi- 35 tional overhead clock cycles and not encounter CPU maximum utilization at peak operating conditions. The amount of additional processing ability may vary by final software implementation and network hardware design. Software engineers using standard provisioning techniques should 40 requires a CASE file to be generated frequently to record determine the final amount of additional processor ability. User Interface Software (2826)

The modifications to the user interface software 2826 are simply to add additional menu systems to the software to shipty to add additional fitch systems to the software to<br>allow integration with the pro-active software 4200. The 45 following commands should be available for the user and be displayed by the display software for the user. The order and menu placement is suggested to be as follows:

Main Menu Item: Pro-Active Features

<Pro-Active Features>

Thermal Interference

Configure Thermal Interference

Activate/Deactivate Thermal Interference

Exit Thermal Interference

Active Wireless Unit Density

Configure Active Wireless Unit Density Activate/Deactivate Active Wireless Unit Density

Exit Active Wireless Unit Density

Terrain Interference

Configure Terrain interference

Activate/Deactivate Terrain Interference

Exit Terrain Interference

Network Equipment Performance

Configure Network Equipment Performance Activate/Deactivate Network Equipment Performance 65 Exit Network Equipment Performance Exit Pro-Active Menu

76

In the manual verification mode any changes will not occur until a network engineer verifies the change. A list of suggested changes and the case file that is created will be sent to engineers as the changes are created. In auto correction mode all changes will be made immediately. To reduce any system catastrophes network wide changes are limited to certain tolerances in the diagnostic protocols to eliminate network instability issues.

Correlating Mapping Software (2828)

No modification to the correlated mapping software 2828 or similar software/hardware is necessary because it is not specifically needed for the proactive software to operate. Correlating Data for Lat/Long Information (2830)

No modification to the correlated data for lat'long information 2830 or similar software/database entry(s) is necessary because its uses are the same in the new configuration that includes the pro-active software 4200.

Display Software (2832)

The display software 2832 does not need modified because it is used in the same way when the pro-active software is integrated.

Primary Analytic Software (2814)

The primary analytic software 2814 is the controlling software of the NTS and integrates all the elements into a single software package for a user. From the software, a user may access all features of the system and run either active, passive, or inactive modes. The pro-active system 4200 can integrate in the primary analytic software 2814 in the active and passive modes. However, many features can only be available in the active mode due to the real-time requirements for some pro-active tuning features. Passive mode will always prompt the network engineer before making changes and therefore is unrealistic for most pro-active features.

All features are available in the active mode while only the terrain and network features are available in the passive mode. The specific reason is listed below for each feature.

Thermal Interference-

The ability for the system to react to thermal interference network performance factors that indicate thermal interference. A typical interval will be at 10-30 minute intervals. The primary analytic software 2814 then submits the changes to the fault diagnosis and correction software 2806 where modifications for pro-active diagnostics are implemented. The frequency in manual mode is to frequent for network engineers to manually approve each time. Active mode allows case files to be sent automatically and modifications to be made also.

50 Active Wireless Unit Density-

55 as possible without affecting other vital processes. The Active mobile unit density is a rapidly changing factor that changes every second or faster. The processing ability and excess overhead internal trunking affect the time necessary to calculate density. CASE files are generated as fast system could not send network engineer approval requests before making changes.

60 created that are for pro-active features must have a flag set Specific changes to accommodate the inclusion of the pro-active features are very specific. First, all CASE files that indicates that fact. The flag allows fast routing of the diagnostics to be considered by new pro-active decision algorithms. Second, the system must first allocate additional processing power and other resources for pro-active features as the active wireless unit density specifically requires additional processing power that can take away from other processes.

30

45

User Interaction with the Pro-Active System

The user's primary interaction will be through the display software 2832 and will interact will the additional menu items. As described in the display software section, the user may access these menus to control the new features. Specific 5 interaction and the results are listed below for all the new menu items. Also to be noted, the user may access this system using the existing tuning system's architecture that allows for remote access Via intranet, Internet, and other devices.

Main Menu Item: Pro-Active Features 5205: The additional menu item appears at the main menu, which is presented to a user after logging on to the system and being

the system to monitor and adapt to thermal interference.

Configure Thermal Tuning 5211: The selection allows the user to edit the thermal tuning configuration file.

Enable/Disable Thermal Tuning 5212: The selection toggles enable or disable thermal tuning.

Exit 5213: Exits the thermal tuning menu.

Active Wireless Unit Density 5215: Selecting this feature enables the system to monitor and adapt to active wireless unit density.

Configure Active Wireless Unit Density Tuning 5216: The 25 selection allows the user to edit the active wireless unit density tuning configuration file.

Enable/Disable Active Wireless Unit Density Tuning 5217: The selection toggles enable or disable active wireless unit density tuning.

Exit 5218: Exits the active wireless unit density tuning menu.

Terrain Interference 5220: Selecting this feature enables the system to monitor and adapt to terrain interference.

system to momtor and adapt to terrain interference.<br>Configure Terrain Tuning **5221**: The selection allows the 35 user to edit the terrain tuning configuration file.

Enable/Disable Terrain Tuning 5222: The selection toggles enable or disable terrain tuning.

Exit 5223: Exits the terrain tuning menu.

Exit 3223. Exits the terrain tuning menu.<br>Network Equipment Performance 5225: Selecting this 40 feature enables the system to monitor and adapt to network equipment performance.

Configure Network Equipment Tuning 5226: The selection allows the user to edit the network equipment tuning configuration file.

Enable/Disable Network Equipment Tuning 5227: The selection toggles enable or disable network equipment tun-1ng.

Exit 5228: Exits the network equipment tuning menu. Exit 5230: Exits the pro-active tuning menu.

Location Tracking System

Detailed Description of the Operations Drawings

FIG. 53 is a flowchart illustrating the process of a user logging into the location tracking system (LTS) **5300**. The 55 LTS 5300 may be provided by a wireless service provider, an internet website provider, an asset tracking service, an employee tracking service, a personal tracking service or other types of service providers. The user accesses the LTS 5300 thru an internet 3202 website, a wireless interface, a 60 wireless service provider, publicly switched telephone network 138, a fax on demand service, an automated telephone system, a laptop/desktop computer 2910, a PDA, a wireless device 104, or other types of devices.

To begin the login process, the LTS 5300 prompts the user 65 to enter a usemame and password 5302. The LTS 5300 then waits for the user to respond with a usemame and password

78

5304. If the user responds 5304, the LTS's 5300 internal CPU and computer 2816 logs the entered username and password 5304 into its internal storage memory 5306. The LTS 5300 checks the LTS's 5300 membership database for the usemame and password 5304. If the LTS 5300 finds the user's record 5312, the user then enters the desired telephone number, FIG. 53, BOX 5314. FIG. 54 displays the complete entry process. If the user's records cannot be found 5312, the LTS 5300 informs the user that there is a problem with the usemame or password 5302, and the user is returned to FIG. 53, BOX 5302, as shown in FIG. 53, BOX 5316. The LTS 5300 then prompts the user to enter username and password 5302.

Thermal Interference 5210: Selecting this feature enables 15 5304, the LTS 5300 prompts the user to become a user of aser does not enter personal and build information within<br>20 a specified period of time 5320, the user is logged off 5322 If the user does not enter a usemame and/or password record 5312 by entering personal information and billing information into the LTS 5318. The LTS 5300 then waits for the user to enter personal and billing information 5320. If the user does not enter personal and billing information within the LTS 5300, sent to help menu or forwarded to a service agent or operator 5322, depending on the configuration of the LTS 5300 settings and the users choice. If the user enters personal and billing information 5320, the LTS's 5300 internal CPU and computer 2816 logs the personal information and billing information into its internal storage memory 5306. The LTS 5300 then attempts to verify the user's personal information and billing information 5326 by placing a call through a modem to the LTS's 5300 merchant credit card services account and charges to the users credit card 5326. If the user's personal and billing information can be verified 5328, and the users credit card is billed, the LTS 5300 establishes a user record 5312 by transferring the logging the personal and billing information from the internal storage memory 5306 to the LTS's membership database 5308. The user is then enters the desired telephone number, FIG. 53, BOX 5332. FIG. 54 displays the complete entry process. If the user's personal information and billing information cannot be verified 5328, the user is notified is a problem with their personal information and billing information and returned to FIG. 53, BOX 5318, as shown in FIG. 53, BOX 5330.

> 50 memory. The user login, personal information and billing information are optional features of this embodiment. The LTS 5300 may be provided at no charge, or offered as a value added feature in conjunction with other services. Whoever, if the user wishes to utilize all the features of the LTS 5300, a login is required to enable the LTS 5300 to retrieve and access the user's settings and user's entries from the LTS's 5300

FIG. 54

FIG. 54 illustrates the initial entry of a phone number that the user wishes to track. Once the user has logged onto the LTS 5300, the internal computer and CPU 2816 checks the users records 5312 if the user has a phonebook saved in the membership database 5400. If the user has phonebook entries saved as part of the user's records, the LTS 5300 gives the user menu choices,  $5404$ . This process is illustrated

If the user has not previously saved an entry into the phonebook 5400, the LTS 5300 then prompts the user to enter the telephone number or identification information of the wireless device 104 the user wishes to locate and/or track 5402. The LTS 5300 then waits a specified period for the user to enter a telephone number 5406. If the user enters a telephone number for a wireless device 104 that they wish to track, the LTS 5300 logs the user's entry into the internal

storage memory 5306. The LTS 5300 then queries a user location database (ULD) 900, user location database coordinator (ULDC) 908, access users case files 2820, queries the base station controller (BSC) 206 of a wireless network 100 with the LTS's device location software 2808 for the <sup>5</sup> lat/long coordinates of the wireless device 104 being tracked, Global Positioning System (GPS) Information, or other means of obtaining locations of wireless devices 5406. The use of ULD 900, ULDC 908, and other location means is disclosed (offered only as an example of location means) <sup>10</sup> in a Provisional Patent Application Ser. No. 60/327,327; and was files on Oct. 4, 2001. If the wireless device 104 is not located, the user is informed of the problem, and returned to FIG. 54, BOX 5402, as illustrated in FIG. 54, BOX 5416.

If the wireless device 104 is located 5414, the LTS 5300 <sup>15</sup> receives the lat/long coordinates and displays the lat/long coordinates to the user in their choice of formats. For example, the location may by overlaid on a display screen 2836 along with a street map overlay 5418, a map of the overlaid screens may be faxed to a user via a fax on demand 20 service, the location may be converted to a postal address 5422 or cross-street using the LTS's postal address conversion software 5422 and displayed on a screen 2836, faxed to a user, or read to a user over the phone using the LTS's 5300 automated answering system and voice text read-up soft- <sup>25</sup> ware 5426. Once the wireless device 104 has been located and displayed 5418, the LTS 5300 prompts the user to enter the specific wireless device 104 into a user phonebook by selecting "phonebook" 5428. If the user selects "phonebook" 5428 to save the entry to their Phonebook 5430, the 30 user is forwarded to the phonebook menu section, FIG. 56, BOX 5600, as illustrated in FIG. 54, BOX 5432. If the user does not select to save the current entry to their phone book 5330, the user is forwarded to the phonebook section of the user's choice menu FIG. 55, BOX 5500, as illustrated is <sup>35</sup> FIG. 54, BOX 5434.

When prompted by the LTS 5406, if the user does not enter a phone number of the wireless device 104 they wish to locate and/or track, the LTS 5300 prompts the user to enter other identification information such as a persons 40 name, company name, or other identifying information 5438. If the user does not enter identification information within a specified period of time 5438, the LTS 5300 logs off<br>the user 5440. If the user enters identification information 5438, the LTS 5300 logs the user's entry, and the identifi- 45 cation information is then cross referenced against the LTS's Cuss-Cross Phonebook database 2812 or other supplies sources to obtain the phone number for the desired wireless device 5442. If the LTS 5300 finds the phone number 5410, the LTS 5300 logs the phone number 5406, and the location 50 process continues as described as if the user entered the number described above 5408. If the phone number of the wireless device 104 cannot be located in the Criss-Cross Phonebook database 2812, the LTS 5300 informs the user the number could not be found and prompts the user to enter <sup>55</sup> a phone number 5412.

FIG. 55

FIG. 55 illustrated the processing of the user's choice menu 5502. The user's choice menu's 5502 physical realization may be in the form of a display screen 2836 <sup>60</sup> navigated by a mouse, keyboard/keypad, interactive display screen, voice recognition or other forms of selection. The user's choice menu 5502 also may be an automated answering system and could be navigated by voice recognition, a keyboard/keypad or other forms of selection. 65

Initially, the LTS 5300 prompts the user to enter a phone number of a wireless device 104 that the user wants to locate 80

or track by selecting 'locate" 5500. The LTS 5300 waits a specified period for the user to select 'locate" 5504. If the user responds by selecting 'locate" 5504, the LTS 5300 asks the user to enter a phone number by the process described in FIG. 54, FIG. 55, BOX 5506.

If the user does not respond within the specified period of time 5504, the LTS 5300 prompts the user to select a phonebook entry he wishes to locate 5508. The LTS 5300 then waits a specified period for the user to select "phonebook" 5530. If the user responds by selecting "phonebook" 5330, the user selects the building he wants to display 5510. FIG. 56 describes the process.

If the user does not respond within the specified period of time 5530, the LTS 5300 prompts the user to add, delete or edit a phonebook entry(ies) to a wireless device(s) 104 that the user wants to locate/track by selecting 'Add, Delete or Edit" 5512. The LTS 5300 then waits a specified period for the user to select "Add, Delete, or Edit" 5514. If the user responds by selecting "Add, Delete or Edit" 5514, the LTS 5300 prompts the user to add, delete, or edit phonebook entries 5516. FIG. 57 describes the process.

If the user does not respond within the specified period 5514, the LTS 5300 prompts the user to view selected businesses, government buildings, and/or homes on the display screen by selecting "buildings" 5518. The LTS 5300 then waits a specified period for the user to select "buildings" 5520. If the user responds by selecting "buildings" 5520, the LTS 5300 prompts the user to select buildings to display 5522. FIG. 58 describes the process to select buildings for display.

If the user does not respond within the specified period 5520, the LTS 5300 prompts the user to view a history of call/location/tracking history of phonebook entry(ies) to a wireless device(s) 104 that the user wants to locate/track by selection "view history" 5524. The LTS 5300 then waits a specified period for the user to select "view history" **5526**. If the user responds by selecting "view history" 5526, the LTS 5300 forwards the user to the view history process 5528.

FIG. 67 illustrates the view history process.

If the user does not respond within the specified period of time 5526, the LTS 5300 prompts the user to print a history of call/location history of phonebook entry(ies) to a wireless device(s) 104 by selecting "print history" 5530. The LTS 5300 then waits a specified period for the user to select "print history" 5532. If the user responds by selecting "print history" 5532, the LTS 5300 forwards the user to the print history process 5534. FIG. 68 illustrates the print history process.

If the user does not respond within the specified period of time 5530, the LTS 5300 prompts the user to add a history of call/location/tracking history to the wireless service bill by selecting "add to bill" 5536. The LTS 5300 then waits a specified period for the user to select 'add to bill" 5538. If the user responds by selecting 'add to bill" 5539, the LTS 5300 executes the process to add the call/location report to the wireless service bill 5540. FIG. 69 illustrates the process to add the call/location report to the wireless service bill. If the user does not respond within the specified period 5538, the LTS 5300 logs the user off 5542.

FIG. 56, illustrates the process of entering and selecting phonebook entries. When the user is transferred to the 'phonebook'' section, the LTS 5300 first queries the user records 5312 to determine if the user is currently locating/ tracking the location of a wireless device 5600. If the LTS 5300 is currently locating/tracking a wireless device 5600,

the LTS 5300 logs the current entry into the phonebook 5602. The LTS 5300 then displays the user's phonebook including the new entry 5604. Once the LTS 5300 displays the phonebook 5604, the LTS 5300 prompts the user to select phonebook entries that they would like to locate/track 5 5606. The LTS 5300 then waits a specified period for the user to respond 5608. If the user selects phonebook entries to be located/tracked 5608, the LTS 5300 logs the selected phonebook entries and retrieves the location of the wireless devices 104 requested by the user 5610. The LTS 5300 retrieves the lat/long locations of the wireless devices 104 by querying a ULD 900, a ULDC 908, by querying case files 2820 containing lat/long of wireless devices 104, by querying the wireless network's BSC 206 or by other location means. The LTS 5300 then plots the lat/long of the located 15 wireless devices 104 and overlays the locations onto a street/topographic map 5612.

If the LTS 5300 is not able to locate a selected entry, the LTS 5300 notifies the user that the entry(ies) could not be Let  $\frac{1}{2}$  solve hours the user that the emry (les) could not be located 5614. The LTS 5300 then prompts the user to select 20 businesses, government buildings and/or private homes to be added to the display screen by selecting "buildings" 5518. The LTS 5300 then waits a specified period for the user to select "buildings" 5520. If the user selects "buildings" 5520, the LTS  $5300$  prompts the user to select buildings for display 25  $25$ 5522. FIG. 58 illustrates the process. If the user does not select "buildings" 5520, the user is forwarded to the user choice menu 5502.

If the LTS 5300 is not currently locating/tracking a If the EFS 3500 Is not currently locating/tracking a<br>wireless device 104 when the user logs into the "phone-30" book" menu 5600, the LTS 5300 determines if the user has previously established a phonebook containing stored entries, within the user's record 5312. If the user does have a phonebook within the user's record 5312, the LTS 5300 displays the user's phonebook 5616, and the LTS 5300 35 59. permits the user to select and locate wireless devices 104 from their phonebook 5606. If the user does not have a phonebook as part of the user's records 5312, the user is informed that no phonebook records are contained in the miorined that no phonebook records are contained in the<br>user's record 5618, and the LTS 5300 forwards the user to 40 the user's choice menu 5502.

FIG. 57

FIG. 57 illustrates the "add, delete, and editing phonebook entries menu". The diagram illustrates the process, which allows users to add, delete, and edit phonebook 45 entries. The LTS 5300 prompts the user to add a new entry to the phonebook by selecting "add" 5700. The LTS 5300 then waits a specified period for the user to respond by selecting "add" 5702. If the user responds by selecting "add"  $5702$  a new entry, the LTS  $5300$  prompts the user to enter a  $50$ telephone number or identification information 5704, described in FIG. 54.

If the user does not respond 5702, the LTS 5300 then prompts the user to delete an existing entry in the phonebook by selecting "delete" 5706. The LTS 5300 then waits a 55 specified period for the user to respond selecting "delete" 5708. If the user responds by selecting "delete" 5708, the LTS 5300 allows the user to delete a selected phonebook entry and the LTS 5300 logs the change 5710 to the user's ently and the LTS 3300 togs the enange 3710 to the user s<br>record 5212. The LTS 5200 then forwards the user to the user's choice menu 5502.

If the user does not respond within the specified period of time 5708, the LTS 5300 then prompts the user to edit an existing entry in the phonebook by selecting "edit" 5712. The LTS 5300 then waits a specified period for the user to 65 respond selecting 'edit" 5712. If the user responds by selecting 'edit" 5714, the LTS 5300 allows the user to edit

a selected phonebook entry and the LTS 5300 logs the change 5716 to the user's record 5312. The LTS 5300 forwards the user to the user's choice menu 5502. If the user does not respond within the specified period of time 5714, the LTS 5300 forwards the user to the user's choice menu 5502.

FIG. 58

FIG. 58 illustrates the process of selection "buildings" that will be displayed on the display screen 2836. The LTS 5300 determines the user's current location 5800. The LTS 5300 prompts the user to enter or select a city by city name or zip code if the default city is not desired 5802. The LTS 5300 waits for the user to select a city 5804. If the user selects a different city 5804, the LTS 5300 logs the user's choice and makes it the default city 5806. After the user selects a city, the LTS 5300 checks if the user has entries in the building memory 5808. If the user does not have entries in the building memory 5808, the LTS 5300 sends the user to the building memory choice menu 5810, described in FIG. 59. If the user has entries in the building memory 5808, the LTS 5300 asks the user if he wants to select "building memory" 5812. The LTS 5300 waits for user response 5814. If the user does not select "building memory" 5814, the LTS 5300 sends the user to the building memory choice menu 5814 described in FIG. 59. If the user selects "building memory" 5814, the LTS 5300 displays the user's building memory and prompts the user to select entries 5816. The LTS 5300 waits for a user response 5818. If the user selects entries, the selected entries are display on the display screen 5820. Then the LTS 5300 sends the user to the building memory choice menu 5810 described in FIG. 59. If the user does not select any entries 5818, the LTS 5300 sends the user to the building memory choice menu 5810 described in FIG.

#### FIG. 59

The building memory user's choice menu 5902 allows the user to add, select, and delete entries to their building memory. The LTS 5300 prompts the user to select a business, government office or home by selection "Display Building" 5900. If the user selects "display building" 5902, the LTS 5300 prompts the user to enter the listing they want to display 5904. If the user does not select "display building" 5902, the LTS 5300 prompts the user to add an entry to the building memory by selecting "add" 5906. If the user selects "add" 5908, the LTS 5300 forwards the user to the add building process 5910. FIG. 60 illustrates the add building process.

If the user does not select add 5914, the LTS 5300 prompts the user to delete an entry in the building memory by selecting "delete" 5912. If the user selects "delete" 5914, the LTS 5300 logs the user's choice and displays the user's building memory 5916. The LTS 5300 prompts the user to select the entry he wants to delete 5918. If the user selects an entry 5920, the LTS 5300 logs the user's choice and deletes the entry from the building memory 5922. The LTS 5300 then prompts the user to either go to the user's choice menu or log off 5924. If the user selects to go to the user's choice menu 5926, the LTS 5300 returns the user to the user's choice menu 5502. If the user chooses to logoff 5926, the LTS 5300 logs the user off the system 5930.

If the user does not select an entry to delete 5930, the LTS 5300 then prompts the user to either go to the user's choice menu or log off 5924. If the user selects to go to the user's choice menu 5926, the LTS 5300 returns the user to the user's choice menu 5502. If the user chooses to logoff 5926, the LTS 5300 logs the user off the system 5930.

If the user does not select the "delete" option 5912, the LTS 5300 then prompts the user to either go to the user's choice menu or log off 5924. If the user selects to go to the user's choice menu 5926, the LTS 5300 returns the user to the user's choice menu 5502. If the user chooses to logoff 5 5926, the LTS 5300 logs the user off the system 5930.

FIG. 60 continues the building memory process and illustrates the process to add an entry to the building memory. The LTS 5300 prompts the user to add a new 10 building by selecting "name", "category", 'address", or "phone number" 6000. If the user selects "name" 6002, the LTS 5300 adds the entry by name 6004. FIG. 63 illustrates the process to add an entry by name. If the user selects "category" 6006, the LTS 5300 adds the entry by category 6008. FIG. 64 illustrates the process to add an entry by category. If the user selects "address" 6010, the LTS 5300 adds the entry by address 6012. FIG. 65 illustrates the process to add an entry by address. If the user selects "phone process to add an entry by address. It the user selects phone 20<br>number" 6014, the LTS 5300 adds the entry by phone 20 number 6016. FIG. 66 illustrates the process to add an entry by phone number. If the user does not select any menu option 6014, the LTS 5300 returns the user to the user's choice menu 5502.

FIG. 61

FIG. 61 illustrates the process for categorizing the building memory. The LTS 5300 logs the user's choice and prompts the user to enter the desired listing by name, category, address or phone number 6100. If the user enters a listing 6102, the LTS 5300 adds a "listing" 6104. FIG. 62 30 illustrates the add "listing" process.

If the user does not enter a "listing" 6102, the LTS 5300 prompts the user to enter the name of the desired entry 6106. If the user enters a name 6108, the LTS 5300 adds the entry If the user enters a hance **6106**, the ETS 3366 adds the entry 35<br>by name **6110**. FIG. **63** illustrates the process to add an entry 35 by name. If the user does not enter name 6108, the LTS 5300 prompts the user to enter a category 6112. If the user enters a category 6114, the LTS 5300 adds the entry by category 6116. FIG. 64 illustrates the process to add an entry by  $\frac{1}{10}$ . The user does not enter a category 6114, the LTS 40 5300 prompts the user to enter an address 6118. If the user enters an address 6120, the LTS 5300 adds the entry by address 6122. FIG. 65 illustrates the process to add an entry by address. If the user does not enter an address 6120, the LTS 5300 prompts the user to enter a phone number 6124. 45 If the user enters a phone number 6126, the LTS 5300 adds the entry by phone number 6128. FIG. 66 illustrates the process to add an entry by address.

If the user does not enter a phone number 6126, the LTS 5300 returns the user to the user' choice menu 5502. FIG. 62

FIG. 62 displays the process to enter a "listing" to the building memory. The LTS 5300 logs the user's entered listing and searches the criss-cross phonebook with the lat/long correlation 2810 or address coordinates for all 55 memory user's choice menu 6218. matching entries 6200. If the listing is not found 1005, the LTS notifies the user the listing is not found 6202 and the user is sent to the user choices menu 5502. If the listing is found 6202, the LTS 5300 displays all the entries that contain the entered "listing" and the LTS 5300 prompts the 60 user to select the desired entry 6206. If the user does not select a listing 6208, the user is sent to the user choices menu 5502. If the user selects an entry 6208, the LTS 5300 displays the selected listing on the display screen 2836 with the following information: name, category of listing, 65 address, and phone number. The LTS 5300 plots and labels the listing location on a street map with the location of the

84

wireless devices 6210. The LTS 5300 prompts the user if he wants to save the listing in the building memory 6212. If the user does not save the listing 6214, he is sent to the user choices menu 5502. If the user saves the listing, the LTS 5300 saves the listing in the building memory 6216, and the LTS 5300 returns the user to the building memory user's choice menu 6218.

FIG. 63

FIG. 63 displays the process to enter a "name" to the building memory. The LTS 5300 logs the user's entered name and searches the criss-cross phonebook with the lat/long correlation 2812 or address correlation's for all matching entries 6300. If the name is not found 6302, the LTS 5300 notifies the user the listing is not found 6304 and the user is sent to the user choices menu 5502. If the listing is found 6302, the LTS 5300 displays all the entries that contain the entered "name" and the LTS 5300 prompts the user to select the desired entry 6306. If the user does not select a listing 6308, the user is sent to the user choices menu 5502. If the user selects an entry 6308, the LTS 5300 displays the selected listing on the display screen 2836 with the following information: name, category of listing, address, and phone number. The LTS 5300 plots and labels the listing location on a street map with the location of the wireless devices 6310. The LTS 5300 prompts the user if he wants to save the listing in the building memory 6212. If the user does not save the listing 6214, he is sent to the user choices menu 5502. If the user saves the listing, the LTS 5300 saves the listing in the building memory 6316, and the LTS 5300 and the LTS 5300 returns the user to the building memory user's choice menu 6218.

FIG. 64

25

FIG. 64 displays the process to enter a "category" to the building memory. The LTS 5300 logs the user's entered listing and searches the criss-cross phonebook with the lst/long correlations 2812 or address coordinates for all matching entries 6400. If the listing is not found 6402, the LTS 5300 notifies the user the listing is not found 6404 and the user is sent to the user choices menu 5502. If the listing is found 6204, the LTS 5300 displays all the entries that contain the entered "category" and the LTS 5300 prompts the user to select the desired entry 6406. If the user does not select a listing 6408, the user is sent to the user choices menu 5502. If the user selects an entry 6408, the LTS 5300 displays the selected listing on the display screen 2836 with the following information: name, category of listing, address, and phone number. The LTS 5300 plots and labels the listing location on a street map with the location of the wireless devices 6410. The LTS 5300 prompts the user if he wants to save the listing in the building memory 6212. If the user does not save the listing 6214, he is sent to the user choices menu 5502. If the user saves the listing, the LTS 5300 saves the listing in the building memory 6216, and the LTS 5300 and the LTS 5300 returns the user to the building

FIG. 65

50

FIG. 65 displays the process to enter a "address" to the building memory. The LTS 5300 logs the user's entered listing and searches the criss-cross phonebook with the latllong correlations 2812 or address coordinates for all matching entries 6500. If the listing is not found 6502, the LTS 5300 notifies the user the listing is not found 6504 and the user is sent to the user choices menu 5502. If the listing is found 6502, the LTS 5300 displays all the entries that contain the entered "address" and the LTS 5300 prompts the user to select the desired entry 6506. If the user does not select a listing 6508, the user is sent to the user choices menu

5502. If the user selects an entry 6508, the LTS 5300 displays the selected listing on the display screen 2836 with the following information: name, category of listing, address, and phone number. The LTS 5300 plots and labels the listing location on a street map with the location of the wireless devices 6510. The LTS 5300 prompts the user if he wants to save the listing in the building memory 6212. If the user does not save the listing 6214, he is sent to the user choices menu 5502. If the user saves the listing, the LTS 5300 saves the listing in the building memory 6216, and the LTS 5300 and the LTS 5300 returns the user to the building memory users choice menu 6218.

FIG. 66

FIG. 66 displays the process to enter a "phone number" to  $\sim$ the building memory. The LTS 5300 logs the user's entered listing and searches the crisscross phonebook with the lat/long correlations 2812 or address coordinates for all matching entries 6600. If the listing is not found 6602, the LTS 5300 notifies the user the listing is not found  $6604$  and  $20$ the user is sent to the user choices menu 5502. If the listing is found 6602, the LTS 5300 displays all the entries that contain the entered "phone number" and the LTS 5300 prompts the user to select the desired entry 6606. If the user does not select a listing 6608, the user is sent to the user 25 choices menu 5502. If the user selects an entry 6608, the LTS 5300 displays the selected listing on the display screen 2836 with the following information: name, category of listing, address, and phone number. The LTS 5300 plots and labels the listing location on a street map with the location 30 of the wireless devices 6610. The LTS 5300 prompts the user if he wants to save the listing in the building memory 6212. If the user does not save the listing 6214, he is sent to the user choices menu 5502. If the user saves the listing, the LTS  $5300$  saves the listing in the building memory  $6216$ , and the  $3500$  saves the listing in the building memory  $6216$ , and the LTS 5300 and the LTS 5300 returns the user to the building memory user's choice menu 6218.

FIG. 67

The user's history report may be generated by building I'LL THE USE IS INSTED TO THE USE THE USE SUITE AND THE USE SUITE AND THE USE AND THE USE THE VIDEO THE SAME OF communications are sent/received by the wireless device 104, and which contain the location of the wireless device 104 at the time of the communication. This tracking method is best for tracking wireless devices 104, which are used, on a frequent basis during the day. 45

Alternatively, the user's history report may be generated by building and/or retrieving case files by periodically (every hour, twice a day etc.) querying a user location database 900, user location database coordinator 908, or querving the wireless networks base station controller 118-A 50 or other network components, for the location of the wireless device 104.

This alternative method of generating a user's history report would be preferred for locating/tracking wireless devices 104 that are not used frequently. If a wireless device 55 104 only receives one or two communications a day, a periodic report (every hour, etc.) would give a more complete report of the location of the wireless device 104 through the day.

A third method of generating a user's history report is to 60 combine the two methods mentioned above. This involves reporting case files with call/location generated when the wireless device 104 sends/receives a communication, combined with the periodic case file, which is generated periodically (every hour, etc., depending on the selected moni-65 toring period set by the owner of the wireless device 104, the user of the LTS 5300, or the wireless service provider).

86

FIG. 67 shows the process to display call history report. The LTS 5300 prompts the user to select a range of time the report will cover 6700. If the user does not select a time range 6702, the LTS 5300 will send the user to the user choice menu  $5502$ . If the user selects a time range  $6702$ , the LTS 5300 logs the time range 6704 and the LTS 5300 queries the ULD 900 or case file database that correspond with the selected phonebook entries and time range 6706. The ULD 900, GPS, or the BSC 118-A determine the lat/long of the case files 6708. The LTS 5300 correlation software converts the latitude and longitude of the case files to a postal address, cross street, business, government, house name 6710. The LTS 5300 prompts the user to select how he wants to sort the call history 6712. The user can sort the call history by: time of call, location of call, calling party, or wireless phone number 6712. If the user does not select a sort type 6714, the default sort type is used 6716. Otherwise, the LTS 5300 logs the users choice and displays the transcribed postal address in the selected order with the corresponding phone number, length of call, time of call, and calling party 6718. The LTS 5300 then prompts the user to select an individual call record that the user desires to plot on a map 6720. If the user does not select a call record 6722, the LTS 5300 asks the user if he wants to print the call history 6724. If the user selects a call record 6722, the LTS 5300 logs the choice and overlays the calls latitude and longitude location on a topographic street map 6726. The LTS 5300 then prompts the user if he wants to return to the call/location display screen 6728. If the user selects to return to the call/location display screen 6730, the LTS 5300 prompts the user to select a time range for the call history report 6732. Otherwise, the LTS 5300 returns the user to the users choice menu 5502.

FIG. 68

FIG. 68 shows the process to print call history report. The LTS 5300 prompts the user to select a range of time the report will cover 6800. If the user does not select a time range 6802, the LTS 5300 will send the user to the user choice menu  $5502$ . If the user selects a time range  $6802$ , the LTS 5300 logs the time range 6804 and the LTS 5300 queries the ULD 900 or case file database that correspond with the selected phonebook entries and time range 6806. The ULD 900, GPS, or the BSC 206 determine the latllong of the case files 6808. The LTS 5300 correlation software converts the latitude and longitude of the case files to a postal address, cross street, business, government, house name 6810. The LTS 5300 prompts the user to select how he wants to sort the call history 6812. The user can sort the call history by: time of call, location of call, calling party, or wireless phone number. If the user does not select a sort type 6814, the default sort type is used 6816. Otherwise, the LTS 5300 logs the user's choice and displays the transcribed postal address in the selected order with the corresponding phone number, length of call, time of call, and calling party 6818. The LTS 5300 then prompts the user if he wants to print the history report 6820. If the user does not print the history report 6822, the LTS 5300 prompts the user if he wants to include the call history report on the user's phone bill 6826. If the user prints the call history report 6822, the LTS 5300 sends the report to the desired printer 6824. The LTS 5300 then prompts the user if he wants to include the call history report on the user's phone bill 6826. If the user selects to include the report with the user's phone bill 6828, the LTS 5300 includes the call history report in the user's phone bill 6832. Otherwise, the LTS 5300 returns the user to the users choice menu 5502.

FIG. 69

FIG. 69 displays the process to include the call history report in the user's phone bill. The LTS asks the user if he wants the call history report included in the billing statement. If the user chooses not to add the call history report 6902, the LTS 5300 returns the user to the user's choice menu 5502. If the user chooses to add the call history 6902, the LTS 5300 logs the user's choice 6904, and prompts the user to enter authorization information to verify he is the user to effer authorization information to verify he is the authorization information 6908, the LTS 5300 returns the user to the user's choice menu 5502. If the user enters authorization information 6908, the LTS 5300 logs the authorization information and matches the information with wireless providers records 6910. If the authorization infor-15 mation does not match the records 6914, the LTS 5300 notifies the user of the mismatch 6916, and returns the user to the user's choice menu 5502. If the information matches 6914, the LTS 5300 prompts the user to approve the charges added to the bill for the call history report  $6918$ . If the user 20 does not approve the charges 6920, the LTS 5300 returns the user to user's choice menu 5502. If the user approves the charges 6920, the LTS 5300 logs the user's choice and instructs the wireless service to include the call location history report to the bill 6922. The LTS 5300 prompts the 25 user if he wants to return the user's choice menu 6924. If the user selects to returns to the user's choice menu 6926, the LTS 5300 returns the user to the user's choice menu 5502. Otherwise the user is logged off the LTS 6930. Location Tracking System; Summary

The location tracking system 5300 is a method of determining the location and then tracking a single or plurality of wireless devices 104 on a given wireless device network(s) 100 based on a criterion provided by a user. Based on this For based on a criterion provided by a user. Based on this eriterion a log is created that record the location and network 35 status of any wireless device 104 fitting the criterion. These logs are recorded to a database and then later transferred to a user database for storage on a local server database.

Accessing the database can be accomplished remotely or Accessing the database can be accomplished remotely of<br>locally. Local access is from local service terminals on the 40 network or mainframe. Remote access can be from a TCP/1P, IPX, Dial-up, remote server SQL Queries, and other listed methods. This allows for third party vendors to have access to the said primary embodiment 2800 features and use the technology to create product support and technological 45 spin-offs. Examples of technological spin-offs would be; a cellular phone bill that gives the user's geographic location at the time of each logged call, an internet 3202 website that employees or equipment comprising a wireless device 104, 50 or a geographical advertising system (GAS) that would allow targeted advertising based on the location of the user of a wireless device 104. Many other technological spin-offs are also possible.

Tracking the wireless devices 104 can be done by utilizing 55 a user location database (ULD) 900, GPS data from the phone, direct analysis of the network communication parameters, or by other third party methods. When a wireless device 104 is not located on a local server a user location database coordinator (ULDC) 908 or other system can be 60 used to discover the location of a device to allow a log to be created.

Logs can be created and appended as a wireless device 104 roams a local wireless device network 100 or a remote wireless device 1900 network. Using TCP/IP and ATM 65 connections, servers for discreet wireless device networks 100 can communicate together and allow seamless network

interoperability. This allows the tracking logs to record the location of wireless devices 104 on a plurality of wireless device networks 100 having had a request generated from any network connected to the deemed wide-area network. Internet 3202 Protocol 6 and 7 should allow this to become even more practical.

Notification from the server to external programs, users, wireless devices 104 is a native capability of the said primary embodiment 2800. The messages can be sent alerting the said wireless device 104 of a system event. A user sets up this event when the log setup process begins by the user. The user can have the system send an alert based on a criterion such as the completion of a log. The advantage is that an alert can be sent to external programs triggering an external event. This allows third party software to use this to create a new technology and create a new product for their

An example is for a wireless device user 102 to be tracked and logged. A message could be sent via SMS (simple message system) to a prescribed wireless device 104 when that wireless device 104 being tracked leaves a certain geographic region. The system would for example allow a parent to be alerted when their child is going somewhere they shouldn't.

The primary embodiment 2800 also describes a method for allowing a large volume of users to access the logging and tracking database. The primary embodiment 2800 describes the method that allows a large volume of tracking to be done and logged simultaneously. By making separate database structures on separate hardware entities the load is divided into active database buffers were logs being created are stored, to a separate structure where inactive logs are saved for users.

A graphical interface and display protocol database 3004 is described that allows users to interact with the system and remotely retrieve meaningful representations of the data from the logs. Tracking logs simply contain data that describes network parameters as well as geographic and timing information. Alone this data is simply text. The said graphical display allows a useful extraction of the data to be represented. Multiple logs can be shown with data overlays including maps, topological information 4160, and other network parameters.

The physical structure for the wireless device network 100 is described in including the database hardware implementation, the networking implementation and the processing implementation. Examples of appropriate hardware and peripherals are given. Amounts of storage and hardware configurations are described. RAID architecture is listed and the preferred level of RAID deployment is also suggested for various deployments of the primary embodiment 2800 based on budget and performance.

A major user interaction of the primary embodiment 2800 is envisioned, but not excluded to, the ability to track and record wireless devices 104 that users have administrative control over. This would allow them to monitor, record, and review were and how their wireless devices 104 are used. Uses could be to monitor the location of workers, children, demographically defined users, and other types.

Monitoring wireless devices 104 by demographics has the unique ability to allow business to discover the location and moving habits of its customers. An example of this would be for a company to track all wireless devices 104 based on a set of demographic criterion that matches its target audience. The system would then track all wireless devices 104 matching those criterion and record the locations to a server

database log, allowing the company to find a location to possibly build a new store that would maximize it exposure to its target customers.

Another us would be for a company to search for customers (based on a local mailing list of customers phone numbers) and when the customer enters a region (geographic distance) from the store location, a log would be created. A page or message could be sent to an external program indicating the event. A subsequent push' message technology such as SMS could be used to deliver content to the wireless device 104 in the form of an advertisement. This technology would allow the company to restrict its advertising to valid customers of interest and reduce the costs of advertising.

#### Description of Embodiments

#### Device Tracking and Logging

The wireless device 104 tracking and logging option of  $_{20}$ the location tracking system 5300 is used to monitor and record the location (latitude/longitude/altitude) of a wireless device 104 over a period of time. The feature requires the use of the device location software 2808, location database manager 904, as their associated components. For a wireless 25 device 104 to be tracked it must be able to be recognized by the system. The device location software 2808 allows for a wireless device 104 (wireless device 104, 2 way pager, satellite phone, GPS enabled device, wireless LAN device, satellite phone, GPS enabled device, wireless LAN device,<br>other) to be tracked as long as the system can access the <sup>30</sup> control hardware/software for the appropriate wireless device network 100.

For GPS satellite network 114 enabled devices, certain considerations must be taken into account due to the nature of multi-path in cellular environments. Multi-path is the error caused by reflected signals entering the front end of the receiver and masking the real correlation peak. In this case, signal from the GPS satellite network 114 to the wireless device 104. The effects tend to be more pronounced in a  $_{40}$ static receiver near large reflecting surfaces, where  $15m$  in or more in ranging error can be found in extreme cases. In this case, a wireless device 104 slightly indoor or in a city between buildings would be relevant. Monitor or reference stations (in this case the BTS 118-A of the wireless device 45 network 100) require special care in placing (the BTS's 118-A) to avoid unacceptable errors. 35

The first line of defense is to use the combination of antenna 2430 cut-off angle and antenna 2430 location that minimizes this problem. It however is not always possible in 50 a wireless device network 100 and can cause undue or uneven accuracy in location ability over a wireless device network 100. A second approach is to use so-called "narrow correlatoe" receivers that tend to minimize the impact of multi-path on range tracking accuracy's. The approach does 55 not apply to wireless device networks 100 and should not be used. Overall the effects of GPS satellite network 114 error still allow the most accurate location results. But consideration for its inaccuracies should be noted. on for its macculacies should be hoted.<br>The wireless devices 104 that can be tracked are limited 60

to the wireless device networks 100 the device location software 2808 is attached to. A noted exception is when a ULD 900 or ULDC network 1600 (or similar) is available for the system to query. In this case the wireless device 104 will be able to retrieve the location of any wireless device 65 104 that exists in the database regardless of the type of network it is operating on. The design would be preferred

90

because it creates a type of universal standard that would allow a plurality of wireless devices 100 to be tracked over a variety of networks.

A further requirement for the wireless device 104 to be tracked is that the attached network or ULD 900/ULDC 908 to the location tracking system 5300 is capable of being polled (by software means) for locations of wireless devices 104 at regular intervals as short as less than one second or as long as many hours. The necessary hardware must exist on the wireless device network 100 to accommodate the required bandwidth and pipe-lining of multiple simultaneous requests for the location of a wireless device 104.

When no database such as an ULD 900 or ULDC network 1600 is available, the attached networks are required to provide the following elements from internal registers pertaining to an attached wireless device 104 on the wireless device network 100, as to allow the location tracking system 5300 software to calculate a location for the wireless device ,,,,,<br>104:

- Base station(s) 118-A or antenna(s) 2430 location for all network equipment communicating with the wireless device 104 and; The round trip delay time for communications between the network antenna(s) 2430 and the wireless device 104 and/or;
- The signal receive strength from the wireless device 104 to the network antenna(s) 2430 and/or;

Other location assisting information

When these design requirements on the network side are available then the location tracking system 5300 is capable of tracking a plurality of wireless devices 104 and recording user records 5312 to an internal/external database that includes the location referenced to time for the said wireless devices 104.

The location tracking system 5300 software first utilizes the display screen 2836 to display a menu to the user on their display screen 2836 of the wireless device 104 they are accessing the system from. The menu asks for the user to enter a single or list of wireless devices 104 to be logged. It also asks for a time frame to track these wireless devices 104 for. The time frame can be from the current system time to any given time. It can also begin at a future time and then end at any arbitrary time. Additionally, it can offer a log to be generated that includes only the location and basic other information (1 second duration or other short time). The location tracking system 5300 software would allow subsequent database queries to retrieve call location for all calls to a wireless device 104. Hence, an additional option that allows a log to be generated for all calls by a wireless device 104 for an indefinite time period is also required.

The user then can specify the log entry filenames for the database entries. When the user enters this information they are prompted with alerting options. These options include the user to be sent a message in the case of a set criterion is met. The user can then enter a list of criteria. These include:

Geographic boundary that wireless devices 104 cannot exceed/enter Distance wireless devices 104 may travel from any user defined location if a wireless device 104 comes with in some distance of a user defines location When these criteria are entered the user enters their contact information. The location tracking system 5300 will alert the user if any criterion are met and include a message that indicates the wireless device 104 name and database entry that may be viewed to retrieve the results. The alerting options may take any of the following forms but are not limited to:

Email

SMS messaging

Website posting Online messaging Page

Text messaging

Automated voice call (synthesized voice) to a voice line Fax

Other messaging protocols that can send to wireless devices 104

Once the user selects this option the system can ask the User to review the choices. The user approves them, then the 10 system sends the criteria to the location database manager 904. The users selected wireless devices 104 will be tracked for the remainder of the selected times. The user connects and they also review a list of active logs and cancel the logging or change the parameters and resubmit them to the 15 location database manager 904. The system will overwrite the old tracking options for any modified wireless device 104.

The location database manager 904 now adds the wireless device 104 names (and corresponding wireless device iden-20 tification 3724 information) into its location queue. The location queue contains the wireless device identifiers 3724 of all wireless devices 104 being logged. The location database manager 904 cycles through the list and determines the location of each wireless device 104 at the said time, and 25 stores that information to a database record as named by the user in the setup.

When a new entry is added to the queue a database entry is established and necessary disk space is allotted for the duration specified by the user. The process assures that the 30 system will not have to slow down to a lot more space later. The database disk space reserved is equal to the data storage rate times the file size per location query times the tracking time plus overhead for the database file entry.

The queue is automatically cycled though. Its size is 35 dynamic because entries to it are constantly being made. Additionally, entries are always being removed from it. As the time(s) for entries to stop recording, as entered by a user, are met, and entry is removed from the queue. The database are met, and emity is removed nom the queue. The database<br>entry is then moved to a storage database on a different 40 physical medium. The disk space on the primary databases physical drive is then free to be recorded to by a new record.

Users may now access any records on the second database. They may also access records for location tracking(s) base. They may also access records for location tracking(s)<br>in progress. When this occurs the location database manager 45 904 overwrites the end time to the current time. The location database manager 904 then creates a new entry that starts at the current time and ends at the original end time. The result is that on the next cycle through the queue the record would be stored (up to the current time) to the secondary database 50 so that the user could access the tracking information up to the current time.

When a user retrieves the user record(s)  $5312$  the display software 2832 generates a map that covers the geographic boundaries of the users record(s) 5312 being opened. To 55 display the user records 5312 the following information is needed:

Geographic database 4160 Metropolitan road database Building location database Topographic information 2810 Other

The information is then correlated to the user records 5312 based on the location in terms of latitude and longitude (and possible altitude). At this point the display software 65 2832 overlays this onto the user records 5312 and displays this information to the user. The user may zoom in and move

92

the geographic boundaries. The resolution of the record will be limited to the time between updates and the distance traveled between those times by the wireless device 104. Mathematical extrapolations for missing data can be made by commonly known techniques to approximate the location between samples.

Location Database Logs

Logs created by the location tracking system 5300 software and database management software must have a consistent format that will allow universal parsing of the formatted data. The content listed in the logs must allow for a complete list of descriptive data to be saved and stored in an efficient manner.

When the data is stored to the logs key elements, are required to identify the logs owner and relevant network identifiers. The requirements to establish this are the following categories:

User identifier

Home network for user

Current network log is being generated on

User's permanent storage location

The next elements listed in the database log are the elements that will be tracked. These elements will be listed under categories in the log to allow rapid parsing of the log by software after it has been created and stored to a user's local directory of sectionalized portion of a home database structure. The categories are:

Device ID numbers 3724

Network hardware ID numbers

Event ID numbers

The device ID numbers 3724 correspond to a unique identifier that is assigned to every wireless device 104 on a plurality of wireless device networks 100 that identifies itself and the wireless device network 100 it is on (ESN number, HEX ID code, wireless device 104 number, etc).<br>The network hardware ID numbers are the identifiers of specific radio tower with BTS 110 or radio tower network 105 side equipment that communicates with users. Listed hardware elements here allow all wireless devices 104 communicating with these network components to be logged. Event ID numbers correspond to system events that would allow subsequent tracking of wireless devices 104. An example is when a wireless device network 100 fault occurs the system will monitor the wireless device 104 that the fault occurred on.

The log has a start and stop time stamp field additionally that allows the date and time of the logs creation and completion to be noted and parsed quickly. Additionally there are time stamps for all recorded data.

The next fields are data log fields. In this section there exists only wireless device ID numbers 3726 because only wireless devices 104 are ever tracked. The structure of this field is:

Wireless device number 3726

Tracking reference ID

a plurality of data measurements (taken at sequential times)

Location of device (GPS data or latitude/longitude) Time of measurement

Time of measurement<br>Date of measurement

**Other** 

60

Network parameters

Wireless device 104 statistics

Etc

There can be many wireless device numbers 3726 in the log as well as many data measurements for each wireless device 104. The structure allows a plurality of wireless

40

devices 104 to be listed and for each wireless device 104 to have independent amounts of data written to it. The tracking reference ID number allows for a link to the initial reason the wireless device 104 was tracked. An external query can just look for wireless devices 104 with respect to initial tracking 5 criteria. For example, if a criterion was to monitor all wireless devices 104 on 2 physical radio tower network 105, then a tracking reference 1D would be associated with that and affixed to every wireless device 104 log that was created for that reason. The tracking elements each have pre 10 assigned ID numbers that are given by the database manager software and the software then also puts the same ID on each relevant wireless device 104 tracked corresponding to the tracking requirement.

Cumulative Reports for Devices

The idea of a cumulative report would be to allow a user to retrieve information on a plurality of database log entries made on a specific or plurality of wireless devices 104. The reports could be extended to include details on all call activity on a wireless device 104 by allowing that wireless 20 device 104 to have a log generated each time an active call is made. The location tracking system 5300 software is designed to allow this to happen. A short duration track occurs for every call that is made from a wireless device 104 and stored a personal storage space on the secondary data-25 base used for user long-term storage.

The qualifications placed on all tracking a wireless device 104 are that the wireless device 104 must verify a location and all call activity must be valid on the traffic channel. The and an earl activity must be vand on the traine enanner. The<br>qualification would exclude certain types of calls from being 30 recorded. In general these calls would not show up as billable calls and would result in a user not being able to even initiate a voice channel on the phone.

Their duration are typically less than one second. Examples of situations that would not record data including location of a wireless device 104 are:<br>Network Access Failures

Drop Calls before call is established on Network

Poor Physical channel properties resulting in a call/ network time out

Hard Block

Soft Block

Capacity Block

All calls that are successfully initiated on the wireless An cans that are successively initiated on the wheless<br>device network 100 will have a location database log created 45 by the location tracking system 5300 software, and subsequently user location database manager 904. All the logs are then stored into the user directory.

A possible use of this data is for it to be included in billing A possible use of this used is for it to be included in billing 104 carrier they use that could include call location information on where every call was initiated 6904. The caller ID features could allow the system to retrieve the number of the phone that was incoming or the outgoing phone dialed. This phone that was incoming of the outgoing phone that all the state in the location of that wireless device 104 to 55 be noted.

The location of the user's wireless device 104 when the call was made would be accomplished by parsing the user's database 3216 by means of SQL techniques or by other database query tools commonly known. Each call logged 60 would be referenced to other call information including time and date. They can then be referenced to calls listed on the billable statement sent to the user. The location would be recorded as a latitude and longitude location. If a user elects the system could convert this to a landmark location or 65 address by referring to a criss-cross latitude longitude map/ database. The nearest address could be listed. An additional

94

option would be to list a general area as opposed to an address which could often be incorrect due to location accuracy.

The dialed number (for outgoing calls) or incoming caller's ld (for received calls) could also have a location listed. To accomplish this, the remote wireless device 1900 would be determined if it is a land line 142 device or a wireless device 104. If the device is a land locked device than an address for the phone number will be available through a database from the phone service provider of the number.

15 I based, or other method to query the main service provider If, however, the device is a wireless device 104 unit then this will not work. The wireless device 104 will have to be queried remotely. In this case the system can use an ATM, of the wireless device 104 for the user location database 900 entry for that user. If authentication is allowed, and a log was made for a call at that time then a location would be available. The location could then be added to a billing cycle.

If as in many cases, the remote wireless device 1900 had no call log made, then the wireless device 104 location can only be guessed upon. The system would have to resort to the users "home" NID and then supply that to the querying system. The NID could be resolved into a city, state, geographic region. The information would be included in the billing cycle as an approximation of the user's location. An appropriate consideration would be to inform on the billing cycle that is location is inaccurate and only an approximation and could be incorrect.

An additional use of a cumulative report would be for an external query to be made on a plurality of logs. The logging criteria could list any data field include wireless device identifiers 3724 (ex: phone #'s), logs from geographic regions, etc. The query could be remote or from an internal memory storage 2818 system. To make this possible, the external query would have to be 1P base, ATM, or another universal standard that would allow a plurality of users access to the system and provide a secure data transmission.

The filter can then derive only the logs for a given user, or group of users, personal database folders. The results would then be returned and could be listed either textually or graphically to the user. A text representation would be for a list of database entries that met the specifications to be listed on the screen. A graphical representation could be to plot a map and indicate log locations on it. These options are described in the data log graphical display section. Data Log Graphical Display

The user may parse a tracking log in their personal database. These logs will contain the location tracking system 5300 information for anything the user requested from the location tracking system 5300 software. The user can read this information after it is parsed in text form however a series of latitudes and longitudes will simply be repeated at the update intervals for each time a location was determined. The series of latitudes and longitudes is not very valuable to a user in general. An easy way for the user to gain valuable insight is to display this information on a graphical display unit. This could be a monitor or other display hardware attached to the querying device. It could also be a hard copy reproduced and printed on a printing device.

The log can be parsed and converted to a graphical display for the user by the following method. First, the database entry must be scanned and read all the correlated data for latitude and longitude information 2830 for the tracked wireless device 104. The most extreme dimensions in for example, east, west, north and south (using Cartesian coor-
dinates) will be noted. In this case you could also use any other dimensionally system convenient (radial, spherical). The extreme locations will be the boundaries of the displayed map. The data points will be plotted on that map, prayed map. The data points will be proteed on that map,<br>correlating data for latitude and longitude information 2832 to the correlated pixel separation as correlated to the scale of the map. The minimum resolution is the pixel separation at the monitors screen resolution. The distance will be used to disregard location points at distances less than a given 10

The plotting system can then plot the remaining points to the display screen 2836. The system will then have a map with the data points plotted to it. To increase accuracy the system may also be able to provide the described functionality that is not common knowledge. All roadways and 15 transportation ways will be illustrated and correlating data for latitude and longitude information 2830 on the map. If a wireless device 104 is traveling in a direction for a given distance and follows a road way but is not on it exactly the suistance and follows a foad way but is not on it exactly the roadway and re-center the data points on the roadway to increase accuracy.

The plotting system would allow the system to more accurately display a tracked wireless device 104 to a user. When the location of this wireless device 104 is plotted it 25 would not show the device passing though buildings or other objects and allow the location of the data point to be shifted to the adjacent roadway or habitable area. Definable parameters would be the distance traveled along a roadway and the distance away from the road way that the software could use 30 as criteria to assume the wireless device 104 is on the road. The distance should be conservative as to prevent obscuring real locations. An appropriate distance could be from 5 meters to 100 meters depending on the tuning of a network engineer for a particular situation.

Displaying the wireless device 104 travel vector may also be useful. This Would allow the user to see the relative travel direction and speed of the wireless device 104. To accomplish this, the system would sample a defined parameter that represents how many data points to average. If the software 40 averages 20 data points then the average direction and velocity would be represented by a vector on the display. The foot of the vector would be at the mean location of the sample range, and the vector length from foot to tip would sample range, and the vector length from foot to tip would<br>be proportional to the average velocity over that sample 45 time. The vectors would be plotted for every group of data points. The group size could be adjustable by the user and is accomplishable through any data interface.

Another display option would be for the user to have a Ahomer display option would be for the user to have a<br>real-time replay of the user's location. The display could be 50 accomplished by plotting points to the screen at the minimum pixel separation over the time interval shown. The plotting is easily done and would give the user a perspective of where the user was at various points in time. A text information box can then additionally show the time during 55 the call while points are being plotted.

The display software 2832 that gives the GUI and mapping ability can also show a plurality of log locations for a plurality of log database entries. The mapping can be accomplished by, as before, scanning logs for extreme 60 distances. In this case though, all logs that are selected would have to be scanned for their maximum geographic dimensions. Once this is done, a map could be generated based on the dimensions. The overlay for the logs would be definable by programming, but a convenient method is to 65 determine the initial starting location of each call and then to plot these points for each call on the map.

The user may select points and then the entire route can be plotted on the map. The user who wants more detail may zoom in. The new dimensionally of the map would require the minimum pixel separation to be re-computed and would then allow more detail or less depending on if the user zoomed in or out.

Alternate method that could be used if more detailed location information is available in future network configurations would be:

Plotting altitude

Inside building location

Plotting call detail (logged speech)

Inter Network Communication

To make the location tracking system 5300 available to other networks outside any single entity, a database sharing system must be established. A most likely case would be for a system such as an ATM routing center or an IP (connectionless) based system to be used.

The first system is beneficial in cases where a large number of database queries may be made. ATM switching allows for a dedicated path to be established between host and user sites and allow a rapid connection once the line is established. Basic benefits to consider when choosing ATM switching are:

High performance via hardware switching Dynamic bandwidth for busy traffic Class-of-service support for various traffic type Scalability in speed and network size Common LAN/WAN architecture Opportunities for simplification via VC architecture International standards compliance

The benefits of it switching as opposed to direct TITH The benefits of IP switching as opposed to direct ATM the complexity is reduced. You only route packets to the next routing point and can take advantage of preexisting hardware on other networks to get your data to the destination, in our case the other wireless device 104 network. The ability to handle security on a traditional router basis is very complex and the speed at which a router switches or routs a packet is very slow and cumbersome because every packet has to be looked at as it goes through the wireless device network 100. This can reduce security and is a consideration for any wireless provider when implementing IP switching. With an IF switch (MTX or other) 130-based network, what happens is the first packet is looked at and the supplementary packets do a quick forward look-up and then everything else goes through the network very, quickly, so it's less costly and it's easier to administer.

ATM systems require new and expensive hardware to be added but are often faster and more reliable. The system is also a far more secure method because all information is on a protected network at all times. IF based system here could use the internet 3202 to send requests between wireless device network 100 locations and allow for rapid development and low cost of implementation.

The inter-network structure would allow wireless device networks 100 to query each other for information. Security and fire-wall precautions aside, this allows one wireless device network 100 to retrieve the location of a wireless device 104 on any other wireless device network 100. The inter-network structure would allow the tracking of the two, or more, wireless devices 104 on a call or other communication. It would also allow tracking wireless devices 104 as they moved off of a network providers system and on to a remote system. IF version 6 provides for the internet 3202

solutions to inter-network wireless device 104 movement and would allow tracking to occur over multiple wireless device networks 100.

The data logs could then be generated at the remote wireless device network 100 and retrieved by the user's 5 home wireless device network 100. This would allow tracking beyond the users own network boundaries. Security

The security of this wireless device network 100 can be viewed in two subsystems. First the network must secure access to the system at a user level access, or group access scheme. Second, the system must secure user system rights. In this regard, it must secure that any user may not gain have rights to.

The access of a user to the system will be defined and can be implemented by various methods. Secure Socket Layer (SSL) can be used to guarantee that and external wireless device user 102 has a secure connection. Modern internet 3202 browsers use a SSL to encrypt the information that 20<br>3202 browsers use a SSL to encrypt the information that 20 flows between the browser and the web server. A browser using SSL has established a secure encrypted connection with the server, meaning it is safe to send sensitive data. In the case of a local connection less line security is necessary. 128 bit or higher encryption of data across a wireless device 25 network 100 will allow data to remain private in transit.

To allow for a secure connection various protocols can be used. FTP, and telnet offer some protection, but secure connections such as used by verisign and other companies to establish "user identity" are recommended. The connection 30 types should be connectionless service types. The secure connection ensures that packet never follow the same path across a network such as the internet 3202. The secure connection allows for less possibility of snooping and more security. On secure connections (point-to-point), connection oriented ATM links can suffice because the line is secure in a physical sense.

Wireless device users 102 will be placed in categories based on access rights. All three categories are defined by a administrator and are adjustable, but generally accepted standards are: standards are:<br>User

Super user

Administrator

A user level access will give the entity connecting to the 45 system the ability to access only files created and stored in it user directory. The user may only request logs be created for wireless devices 104 that have been added to its authorized list by an administrative account.

A super user has access to all the user rights for itself, but 50 may also have rights to the files and permissions of a group of wireless device users  $102$ . This would allow the user to track wireless devices  $104$  listed on other wireless device users 102 accounts.

An administrator has all the access of the super user but 55 also has the ability to create and delete accounts, as well as file management. This allows the administrator unrestricted access to all files on a server. It can also alter and change system parameters that affect any or all wireless device users 102. 60

Physical Hardware to Realize Embodiment

To implement the primary embodiment 2800 there must be a hardware platform for the software to function from. The term function refers to the normal operation of the software that includes the primary embodiment 2800 as well 65 as any other secondary software packages that would run to assist the primary embodiment 2800. The secondary pro-

cesses are commonly known and would not be covered by this patent. An example would be dynamic link libraries that are commonly known and used to linking various software elements.

The hardware required to implement the user location database manager 904 is inclusive of but not limited to, based on any unique hardware setup:

Data storage medium

Data storage controller (RAID, etc)

Computer 2910 (includes motherboard, CPU, RAM, etc) Network interface card

The data storage medium should consist of a hard disk or other nonvolatile storage medium that is can be accessed by a computer 2910. It can conform to either, IDE or SCSI standards. Extended standards could include ultra wide SCSI and EIDE as well as other derivations. The claimed scope is that a communications protocol database 3004 and physical layer would provide high bandwidth capacity and

high efficiency. Examples of this hardware may be a western digital 10,000 RPM 80 GB deskstar hard disk drive.

The data storage controller consists of one of the following generic classes:

IDE/EIDE/etc

SCSI/U W-SCSI/etc

RAID type 1, 2, etc

The controllers are required for the computer 2910 to be allowed to access the hard disk drive. To allow for this to work the computer 2910 must be compatible with the controller. The RAID controller allows a unique benefit to the database and storage architecture. Having many configurations, very high bandwidth and redundancy of data is possible. The accurate usage of RAID architecture is critical for these databases as VERY high bandwidth is required on large wireless device networks 100. Explained as follows are the recommended RAID types and the considerations in choosing each.

In RAID 0, the controller will store the data across two or more disks, writing the data in blocks across the disks. For example, if you have two disks, block one will be written to disk one, block two to disk two, block three to disk one, and so on. The data will increase performance since the controller can read/write in parallel, but there is no redundancy, if one disk fails, the whole array fails, since the data is spread across the array. RAID 0 is the most efficient level in terms of cost/space/performance, as you will increase performance without sacrificing any disk space, though access times suffer slightly. RAID 0 is best used where cost/performance is critical, but data integrity is not. For this reason the type of RAID would be the least recommended for the primary embodiment 2800 and its databases.

A RAID 1 array consists of two or more disks and acts as one logical disk while mirrored data 1532 is passed between the disks. If you have an array consisting of two 36 GB disks, you will end up with a logical disk of 36 GB, with data being stored on both the physical disks. Hence one of the physical disks can fail, and the array will keep working, and if the disks are hot-swappable, which is the case with most SCSI RAID setups, the failed disk can be swapped for a new disk, and the controller will synch the data between the disks, restoring the array to full functionality, with no downtime. RAID <sup>1</sup> also increases the read performance since both disks can be read at once, while write performance will be more or less identical to that of one single disk. RAID <sup>1</sup> is a way to achieve good read performance, as well as redundancy. For this reason it is recommended over RAID 0 and will allow higher bandwidth and therefore more throughput from the database to the computer 2910

Striping with parity increases performance while maintaining a handle on redundancy. RAID 3 does this by implementing a RAID 0 and then creating a separate disk to write parity information. RAID 3 helps, if you lose a disk, that disk's information can be recreated. RAID 3 works on a binary system. (i.e.  $11=$ Oparity, 000 parity, 01=1 parity,  $10=1$  parity) You can take any two bits, and recreate the lost one. The benefits of this are performance and safety, although with RAID 3 you put a large strain on the odd disk that contains parity as everything has to be calculated and written to it. For ever bit written to any other disk, one gets written there, both bottlenecking performance, and creating more strain on this disk. 50 is considered to be a much better option. A required minimum of 3 disks, and an odd number of disks. RAID 3 is very expensive in terms of CPU power 15 when implemented in software. For this reason this configuration is recommended over RAID 0 but less than RAID <sup>1</sup> for the primary embodiment 2800.

RAID <sup>5</sup> is a quite common type of RAID but it doesn't KAID 5 is a quite common type of KAID but it doesn't<br>offer the performance of RAID 1+0, but is much cheaper. 20 Three or more disks a required for a RAID 5 array. RAID 5 stores parity information (unlike RAID <sup>1</sup> which stores data redundantly) across the disks in the array, this information can then be used to rebuild lost data in case of disk failure. ean then be used to rebund fost data in ease of disk familie.<br>Raid 5 is not recommended at all but is explained such that 25 RAID 50 can next be fully understood.

Raid 50 is the combo of RAID <sup>5</sup> and RAID 0. The major benefit is speed. RAID 50s take the data to write, say 256 k, then split that among the RAID 0, so 128 k+128 k, then split that among the RAID 5s, so you could be writing 32 k+32 30 k+32 k+32 k+32 k+32 k+32 k+32 k all to separate disks at the same time. The same is true in reverse as well for reading. You could also lose I disk out of each array and the controller would keep running. You can stream high controller would keep running. Fou can stream high<br>emounts of data to several machines at once over the 25 network. To do it right it really should be done on two controllers, or one multi-channel controller to give the arrays as much bandwidth as possible. RAID 50 requires a minimum of 6 disks, and an even number of disks. The setup is recommended for the database controller. The system will be 40 able to keep up with network connection bandwidth (T-1, T-3, OC-3, etc). The primary embodiment 2800 will operate at maximum efficiency using this setup.

The physical hardware should consist of a processor capable of computing the necessary work load. A dual 45 processor system would reduce the load further. An intel XEON system (dual processor) at <sup>1</sup> GHZ or above would suffice. Additional RAM in excess of <sup>1</sup> G would be beneficial and allow fast access to cached data. Similar systems to this are produced by AMD and other chip manufacturers. 50

The location tracking software 5300 may exist on any of the above said hardware but should have its own reserved storage medium. A low bandwidth connection to the computer 2910 is OK because the software will run from cache place 2510 is OK because the software will full from each memory as it is a static program that is accessed frequently.

The display software 2832 does not require a specific set of hardware, more of a class of hardware. The display hardware 2832 required is a display driver or graphics hardware controller, commonly called a graphics card. Performance of the card need not be high but should allow for 60 an adequate resolution display for the minimum programming of the display software 2832.

Display hardware 2832 that could be used as the physical display device can be CRT computer 2910 monitor displays, LCD displays of various sizes including palm-top sized 65 displays. Example ofthis is a Viewsonic 19" CRT G790, this monitor would support up to  $1600\times1200$  at 80 Hz refresh

100

which would allow proper viewing of all visual data from the preferred embodiment 2800

The network interface cards required would be a 121100 base-T or higher connection. Hardware such as a 3COM Etherfast NIC would function properly. External connectivity to the intemet 3202 or other high speed data access points is also required which often requires a ATM connection or other gateway routing wireless device 104.

Directional Assistance Network (DAN)

10 The Dan Comprises:

- A COMPUTER SYSTEM HARDWARE/SOFTWARE AN OPERATING SYSTEM
- A DIRECTIONAL ASSISTANCE OPERATING PRO-GRAM
- AN AUTOMATED TELEPHONE HARDWARE/SOFT-N AUT<br>WADD

A VOICE RECOGNITION HARDWARE/SOFTWARE

- TRAFFIC MONITORING AND ROUTE PLANNING HARDWARE/SOFTWARE AND MAPPING HARD-WARE/SOFTWARE
- A WIRELESS DEVICE USER LOCATION DATABASE AND DATABASE LOGIC CENTER HARDWARE/ SOFTWARE (OPTIONAL IF LOCATION DATA IS OBTAINED FROM AN OUTSIDE DATABASE, E-MOBILITY, ETC.)
- A PSTN USER LOCATION DATABASE AND DATA-BASE LOGIC CENTER HARDWARE/SOFTWARE (OPTIONAL IF LOCATION DATA IS OBTAINED FROM AN OUTSIDE DATABASE, E-MOBILITY, ETC.)
- LOCATION CONVERSION HARDWARE/SOFT-WARE AND DATABASE TO CONVERT STREET ADDRESSES TO LONGITUDE AND LATITUDE DATA, AND TO CONVERT LONGITUDED AND LATITUDE DATA TO STREET ADDRESS DATA.
- A VOICE MAIL SYSTEM
- INTERNET ACCESSABLE
- INTERNET ADDRESS AND WEBSITE.
- ABILITY TO MAKE AND SENT MAPS TO WCD, NAVIGATIONAL SYSTEMS, FAXES, E-MAILS,
- A LIVE OPERATOR WHO CAN ACCESS, PROGRAM AND SERVICE ALL PARTS OF THE DAN.
- CONVERSION/STANDERDIZATION HARDWARE/ SOFTWARE FOR INTERFACING WITH WIRE-LESS NETWORKS, WIRELESS DEVICES AND PUBLICLY<br>WORKS.
- CONVERSION/STANDERDIZATION HARDWARE/ SOFTWARE FOR SENDING AND RECEIVING MAPS, F-MAILS AND FAXES.

#### Detailed Description of the Embodiments

FIG. 70 is a flowchart of the Directional Assistance Network (DAN) query process. To begin the query process, a person seeking directional assistance or location information begins a query for directional assistance by dialing a specified phone number, such as, for example, 411, 511, an 800 number or a dedicated button on a wireless device, navigational system or a land-based communications device 7000. The user may also process a DAN query via the Internet. The user can enter his DAN query via a keypad or keyboard, through the use of voice recognition software, a live operator or by way of an interactive display screen, such as may be found on a wireless device or a navigational system. The process begins when the DAN 8100 receives

the user's call 7002. The DAN 8100 then queries a user location database (ULD) to determine the user's location and logs to user's location within the DAN 8100, BOX

Still referring to FIG. 70, BOX 7003, if the DAN 8100 5 determines that the user is calling from a wireless communication device (WCD) 8205, such as, for example, a cellular phone, an Personal Digital Assistant (FDA), wireless navigational system, etc, then DAN 8100 queries a ress navigational system, etc, their DAN 0100 queries a location within the wireless network. The wireless network's ULD 900 can exist internally to the DAN 8100 and constructed by the DAN 8100 with information obtained from the wireless network through querying the wireless network's e-mobility services, switch and/or base station 15 controller. The DAN 8100 could also find the user's location without a wireless network's ULD 900, by retrieving the user's location data from the wineless network on an as needed basis. The DAN 8100 can generate the location on an as needed basis. The DAN 6100 can generate the location on all<br>as needed basis by accessing pertinent location data, which 20 can be obtained from the switch (MTX or other) 130, and the base station controller (BSC) 206. The pertinent information would include the round trip delay (RTD), signal strength and other factors needed for determining location of wireless device, which are disclosed in an attached document. The 25 ability to determine the user's geographic location in the form of longitude and latitude data, when calling from a wireless device, is disclosed in an attached document entitled, 'A machine for providing a dynamic database of entified, A machine for providing a dynamic database of<br>geographic location information for a plurality of wireless 30 communications devices and process for making same". This document referenced above, is a US. Provisional Patent Ser. No. 60/327,327, which was filed on Oct. 4, 2001, is hereby incorporated into this disclosure. Also, the wireless network's ULD 900 may be comprised of only a single 35 service provider's network, or in may comprise a plurality of service provider's networks data regarding wireless device user location data. The DAN 8100 may use its conversion/ standardization hardware/software 8160 to interface with wireless networks and wireless devices.

Still referring to FIG. 70, BOX 7003, if the user's call originates from a publicly switched telephone network (PSTN) 138, the user's location can be determined by querying a PSTN phone location database 8145 which consists of listings of the names of businesses and private 45 residences, their respective street addresses, city, state and corresponding longitude and latitude coordinates, and their telephone numbers. The PSTN phone location database 8145 could be internal or external to the DAN 8100. The database could also be comprised of a street map location 50 system instead of a longitude and latitude based system. The DAN 8100 could also find the user's location without a PSTN's phone location database 8145, by retrieving the user's location data from the PSTN 138 on an as needed basis. The location can be generated on an as needed basis 55 within the DAN 8100 by accessing pertinent location data, which can be obtained from the switch (MTX or other) 130, and the base station controller (BSC) 206 of the PSTN 138. The DAN 8100 may use its conversion/standardization hardware/software 8160 to interface with the PSTN 138. 60

Regardless of whether the user is calling form a wireless device or a landline, once the user's geographic location has been determined and logged into the DAN's voice mapping software 8110, The DAN's automated telephone system prompts the user with a menu of services 7004. Still referring to FIG. 70, the DAN 8100 first asks the user "If you know the phone number of your desired destination, and 65

would like to receive directions to that destination, please press or say 1" 7006. The automated telephone system waits for the user's response 7008. If the user selects "1", the user is forwarded to FIG.  $71$ , BOX  $7100$ , the portion of the query process that retrieves the geographic coordinates of the users destination, based on the destination's area code and telephone number 7010.

Again referring to FIG. 70, BOX 7008, if the user does not select "1" within a specified period of time, the automated telephone system continues to instruct the user "For the telephone number and directions to a specific business or person by name, press or say "2" 7012. The automated telephone system waits for the user's response 7014. If the user selects "2", the user is forwarded to FIG. 72, BOX 7200, the portion of the query process that retrieves the business or residential listing by the name of the listing 7016.

Still referring to FIG. 70, BOX 7014, if the user does not select "2" within a specified period of time, the automated telephone system continues to instruct the user, "For a phone number and directions to the nearest business by category, such as for example, a gas station or restaurant, press or say "3" 7018. If the user selects "3", the user is forwarded to FIG. 73, BOX 7300, the portion of the query process that retrieves the geographic coordinates of the users destination, based on the category of the business which the user wishes to find 7022.

at a wheress device, press of say 3 7050. The DAN<br>40 **8100** then waits a specified period of time for the user to Again referring to FIG. 70, BOX 7020, if the user does not select "3" within a specified period of time, the automated telephone system continues to instruct the user, "For a phone number and directions to as specific address, press or say "4" 7024. If the user selects "4", the user is forwarded to FIG. 74, BOX 7400, the portion of the query process that retrieves the geographic coordinates of the specific address the user is requesting directions and the phone number 7028. Still referring to FIG. 70, BOX 7026, if the user does not select "4" within a specified period of time, the automated telephone system continues to instruct the user, "To locate or track a wireless device, press or say "5" 7030. The DAN respond by selecting "5" 7032. If the user selects "5", the user is forwarded to FIG. 78, BOX 7800 and the DAN 8100 continues it's query process 7034.

Again referring to FIG. 70, BOX 7032, if the user does not select '5" within a specified period of time, the automated telephone system continues to instruct the user, "To repeat these choices, press or say "6" 7036. The DAN 8100 then waits a specified period of time for the user to respond by selecting "6" 7038. If the user selects "6", the user is returned to FIG. 70, BOX 7006, the portion of the query process which has been described above is repeated 7032. If the user does not select "6" within a specified period of time, the automated telephone system continues to instruct the user, "To end this call, press or say "9", or hang up" 7040. The DAN 8100 then waits a specified period of time for the user to respond by selecting "9" 7042. If the user selects "9", the call is terminated 7044. If the user does not select '9" within a specified period of time, the automated telephone system continues to instruct the user, "To be connected to a DAN Operator, press or say "0", or say on the line" 7046. The automated telephone system then forwards the user's call, to a live operator for assistance 7048. The live operator has direct access to all components of the DAN 8100 and can assist the user's how are having trouble with the automated system.

Now referring to FIG. 71, the automated telephone system instructs the user, "Please dial or speak the area code and

phone number of your desired destination to receive directions to that location" 7100. The automated telephone system waits for the user to dial or speak the area code and telephone number to the desired destination 7102. The automated telephone system waits for the user to respond within a specified period of time by dialing the phone number 7104. If the user dials the phone number, the number is matched against numbers within the PSTN phone location database 7110 of business and residential listings, which may be internal or external to the DAN 8100. The automated 10 telephone system then tells the user, "We have located "X" number possible match(s)" 7114.

Still referring to FIG. 71, if the user does not dial a phone number within the specified period of time, the automated telephone system waits for the user to respond by speaking 15 the phone number 7106. If the user does not respond within a specified period of time, the user's query is forwarded to FIG. 71 BOX 7126, for further processing. If the user responds by speaking the phone number, a voice recognition program within the DAN 8100 converts the user's words 20 into texts 7108. The DAN 8100 matches the text against telephone numbers contained within the database of business and residential listings 7112. The automated telephone system tells the user, "We have located "X" number possible match(s)" 7114. 25

Again referring to FIG. 71, the automated telephone system then instructs the user, "For directions to "listing 1" located at "address 1" with a phone number of "phone 1", press or say "1" 7116. The automated telephone system then press of say 1 7110. The automated telephone system then<br>waits a specified period of time for the user to press or say 30 "1" 7118. If the user selects "1", the user's choice is logged within the DAN 8100, and the user's query is forwarded to FIG. 75, BOX 7500, for further processing 7120. If the user does not select "1", the automated telephone system instructs the user, "To repeat listing(s), press or say "4" 35 7122. The automated telephone system then waits a specified period of time for the user to respond by pressing or saying "4" 7124. If the user does select "4", the automated telephone system returns to FIG. 71, BOX 7116 and repeats the listing. If the user does not select "4" within the specified  $\frac{40}{40}$ period of time, the automated telephone system instructs the user, "To request a new listing, press or say "5" 7126. If the user selects "5", the DAN 8100 returns the user to FIG. 70, BOX 7006, where the user can begin to search for a new listing 7130. If the user does not select "5", the automated 45 telephone system instructs the user, "To be connected to a Directional Assistance Operator, press or say "0", or stay online" 7132. The automated telephone system then forwards the user, to a live directional assistance operator for assistance 7134.

Now referring to FIG. 72, the automated telephone system instructs the user, "Please speak the name of the business or residents you wish to find" 7200. The automated telephone system waits for the user to speak the name of the desired business or person 7202. The voice interface software 8105 55 and voice mapping software 8110 within the DAN 8100 converts the user's spoken words into text 7204. The DAN 8100 matches the text against names within the PSTN phone location database 8145, which may be internal or external to the DAN 8100, BOX 7206. The automated telephone system 60 then informs the user, "We have located "X" number of possible match(s)" 7208.

Still referring to FIG. 72, the automated telephone system then instructs that user, "For directions to "listing 1" located at "address 1", with a phone number of "phone number 1", 65 press or say 1" 7210. The automated telephone system then waits a specified period of time for the user to respond by

selecting "1" 7212. If the user selects "1", the user's choice is logged into the DAN 8100, and the DAN 8100 forwards the user to FIG. 75, BOX 7500, for further processing 7214. If the user does not respond by selecting "1", the automated telephone system instructs the user, "For directions to "listing 2" located at "address 2", with a phone number of "phone number 2", press or say "2" 7216. The automated telephone system then waits a specified period of time for the user to respond by selecting  $2$ " 7218. If the user selects "2", the user's choice is logged into the DAN 8100, and the DAN 8100 forwards the user to FIG. 75, BOX 7500, for further processing 7220. If the user does not respond by selecting "2", the automated telephone system instructs the user, "For directions to "listing 3" located at "address 3", with a phone number of "phone number 3", press or say "3" 7222. The automated telephone system then waits a specified period of time for the user to respond by selecting "3" 7224. If the user selects "3", the user's choice is logged into the DAN 8100, and the DAN 8100 forwards the user to FIG. 75, BOX 7500, for further processing 7226.

Again referring to FIG. 72, if the user does not respond by selecting "3", the automated telephone system instructs the user, "To repeat the previous listing(s), press or say "4" 7228. The automated telephone system then waits a specified period of time for the user to respond by selecting "4" 7230. If the user selects "4", the DAN 8100 returns the user to FIG. 72, BOX 7210, were listings are repeated by the DAN's automated telephone system. If the user does not select the automated telephone system instructs the user, "To request a new listing, press or say "5" 7232. The automated telephone system then waits a specified period of time for the user to respond by selecting "5" 7234. If the user selects "5", the DAN 8100 returns the user's query to FIG. 70, BOX 7006, were a new query process can begin 7236. If the user does not select "5", the automated telephone system instructs the user, "To be connected to a Directional Assistance Operator, Press "0", or say on the line" 7238. The user's call is then forwarded to a live operator for assistance 7240.

Now referring to FIG. 73, the automated telephone system instructs the user, "Please speak the category of business you wish to find" 7300. The automated telephone system waits for the user to speak the name of the desired business category 7302. The voice interface software 8105 and voice mapping software 8110 within the DAN 8100 converts the user's spoken words into text 7304. The DAN 8100 matches the text against categories within the PSTN phone location database 8145 that most closely correspond to the user's geographic location 7306. If the DAN 8100 does not find any listings within the user's selected category 7308, the automated telephone system informs the user, "No listings were found in this category" 7336. The automated telephone system then instructs the user, "To request a new listing, press or say 5" 7338. The DAN 8100 then waits a specified period of time for the user's response 7340. If the user selects "5", the user is returned to FIG. 70, BOX 7006, for an opportunity to select a new listing 7342. If the user does not select "5", the automated telephone system instructs the user, "To be connected to a Directional Assistance Operator, Press "0", or say on the line" 7344. The user's call is then forwarded to a live operator for assistance 7346.

Still referring to FIG. 73, if the DAN 8100 finds the requested category, the listings contained within that category are sorted according to distance from the user's geographic location 7310. The automated telephone system then informs the user, 'We have located "X" number of possible match(s)" 7312. The number "found" listings that

are actually available to the user can be set within the DAN 8100 so as only to provide, for example, only the three closest listings within the selected category.

Still referring to FIG. 73, the automated telephone system then instructs that user, "For directions to "listing 1" located at "address 1", with a phone number of 'phone number 1", press or say "1" 7314. The automated telephone system then waits a specified period of time for the user to respond 7316. If the user selects "l", the user's choice is logged into the DAN 8100, and the DAN 8100 forwards the user to FIG. 75, BOX 7500, for further processing 7318. If the user does not respond, the automated telephone system instructs the user, "For directions to 'listing 2" located at "address 2", with a phone number of "phone number 2", press or say '2" 7320. The automated telephone system then waits a specified 15 period of time for the user to respond 7322. If the user selects "2", the user's choice is logged into the DAN 8100, and the DAN 8100 forwards the user to FIG. 75, BOX 7500, for further processing 7324. If the user does not respond, the automated telephone system instructs the user, "For direc- 20 tions to "listing 3" located at "address 3", with a phone number of "phone number 3", press or say "3" 7326. The automated telephone system then waits a specified period of time for the user to respond 7328. If the user selects "3", the user's choice is logged into the DAN 8100, and the DAN 8100 forwards the user to FIG. 75, BOX 7500, for further processing 7330. 25

Again referring to FIG. 73, if the user does not respond, the automated telephone system instructs the user, "To repeat the previous listing(s), press or say "4" 7332. The 30 automated telephone system then waits a specified period of time for the user to respond 7334. If the user selects "4", the user is returned to FIG. 73, BOX 7314, were listings are repeated through the DAN's automated telephone system. If repeated infough the DATV's automated telephone system. 11<br>the user does not select "4", the automated telephone system 35 instructs the user, "To request a new listing, press or say "5" 7338. If the user selects "5", the user's query is returned to FIG. 70, BOX 7006, were a new query process can begin 7342. If the user does not select "5", the automated tele- $P342$ . If the user does not select  $\sigma$ , the automated tele-<br>phone system instructs the user, "To be connected to a 40 Directional Assistance Operator, Press "0", or say on the line" 7344. The user's call is then forwarded to a live operator for assistance 7346.

Now referring to FIG. 74, the automated telephone system instructs the user, "Please speak the complete Street address 45 including city and state, to receive phone number and directions to that address" 7400. The automated telephone system waits for the user to speak the name of the desired business or person 7402. The voice interface software 8105 and voice mapping software 8110 within the DAN 8100 50 converts the user's spoken words into text 7404. The DAN 8100 matches the text against addresses within the PSTN phone location database 7406. The automated telephone system then informs the user, "We have located "X" number of possible match(s)" 7408.

Still referring to FIG. 74, the automated telephone system then instructs the user, "For directions to "listing 1" located at "address 1", with a phone number of "phone number 1", press or say 1" 7410. The automated telephone system then press of say 1 7410. The addonated dephone system then<br>waits a specified period of time for the user to respond 7412. 60 If the user selects 1", the user's choice is logged into the DAN 8100, and the DAN 8100 forwards the user to FIG. 75, BOX 7500, for further processing 7414. If the user does not respond, the automated telephone system instructs the user, "For directions to "listing 2" located at "address 2", with a 65 phone number of "phone number 2", press or say "2" 7416. The automated telephone system then waits a specified

period of time for the user to respond 7418. If the user selects '2" the user's choice is logged into the DAN 8100, and the DAN 8100 forwards the user to FIG. 75, BOX 7500, for further processing 7420. If the user does not respond, the automated telephone system instructs the user, "For directions to "listing 3" located at "address 3", with a phone number of "phone number 3", press or say "3" 7422. The automated telephone system then waits a specified period of time for the user to respond 7424. If the user selects "3", the user's choice is logged into the DAN 8100, and the DAN 8100 forwards the user to FIG. 75, BOX 7500, for further processing 7426.

Again referring to FIG. 74, if the user does not respond, the automated telephone system instructs the user, "To repeat the previous listing(s), press or say "4" 7428. The automated telephone system then waits a specified period of time for the user to respond 7430. If the user selects '4", the DAN 8100 returns the user to FIG. 74, BOX 7410, where listings are repeated. If the user does not select "4", the automated telephone system instructs the user, "To request a new listing, press or say "5" 7432. If the user selects "5", the user's query is returned to FIG. 70, BOX 7006, were a new query process can begin 7436. If the user does not select "5", the automated telephone system instructs the user, "To be connected to a Directional Assistance Operator, Press "0", or say on the tine" 7438. The user's call is then forwarded to a live operator for assistance 7440.

Now referring to FIG. 75, the automated telephone system instructs the user, "To receive directions based on fastest travel time with current traffic conditions, press or say 1" 7500. The automated telephone system waits a specified period of time for the user to respond 7502. If the user does not respond with a specified period of time, the query process is forwarded to FIG. 76, BOX 7600, for further processing 7506. If the user does select "1", the traffic monitoring software 8125 and routing software 8120, within the DAN 8100, plots the user's location and location of the selected destination, and determines a selected number of possible logical routes. The routes are sent to the DAN's traffic monitoring software and routing software 7504. The traffic monitoring software 8125 and routing software 8120 queries the wireless network's ULD 900 to examine the flow of traffic based on the movement and density of wireless devices, and calculates the fastest route based on available information including traffic movement, speed limits (if available) and distance 7508.

55 instructs the user, "To continue with these directions and Still referring to FIG. 75, upon determining the fastest route, the traffic monitoring software 8125 and routing software 8120 then calculates direction, distance, and estimated travel time 7510. The automated telephone system then informs the user, "Your destination is "X' miles "North/ South" and "Y" miles "East/West", with an estimated driving distance of "W" miles. Current travel time is estimated at '1' minutes" 7512. The automated telephone system then receive the travel plans, press or say "1" 7514. The automated telephone system then waits a specified period of time for the user to select 1" 7516. If that user does not respond with within a specified period of time, the automated telephone system then instruments the user, "To repeat the previous information, press or say "2" 7528. The automated telephone system then waits a specified period of time for the user to select '2" 7530. If the user responds by selecting '2", the DAN 8100 returns the user to FIG. 75, BOX 7512. If the user does not select "2" within a specified period of time, the automated telephone system then instruments the user, To return to the main menu, or to enter a new

destination, press or say "3" 7532. The automated telephone system then waits a specified period of time for the user to select "3" 7534. If the user responds by selecting "3", the user is returned to FIG. 70, BOX 7006 to began a new query 7536. If the user does not select "3" within a specified period 5 of time, the automated telephone system then informs the user, "Thanking you for using the Direction Assistance Service", and the call is terminated 7526.

Again referring to FIG. 75, BOX 7516, if the user selects "<sup>1</sup>", the automated telephone system then instructs the user, 10 "To repeat these directions at anytime, press or say "9". The directions are as follows, "XXXXXX" 7518. The automated telephone system then instructs the user, "To be instructed when to turn, to receive a notice when the fastest route to changes due to traffic conditions, or to receive a map of the 15 travel plan, press or say 1" 7520. The automated telephone system then waits a specified period of time for the user to select "1" 7522. If the user responds by selecting "1", the user is forwarded to FIG. 79, BOX 7900 for further pro- $\frac{1}{2}$  cessing 7524. If the user does not select "1" within a 20 specified period of time, the automated telephone system then informs the user, "Thanking you for using the Direction Assistance Services", and the call is terminated 7526.

Now referring to FIG. 76, the automated telephone system instructs the user, "To receive directions based shortest 25 travel distance, press or say "2" 7600. The automated telephone system waits a specified period of time for the user to respond 7602. If the user does not respond with a specified period of time, the DAN 8100 forwards the query process to FIG. 77, BOX 7700, for further processing 7606. If the user 30 does select "2", the traffic monitoring software 8125 and routing software 8120 comprised within the DAN 8100, plots the user's location, and location of the selected destination, and determines the shortest possible logical route 7604. The traffic monitoring software 8125 and routing 35 software 8120 then determines the direction, distance, and estimated travel time 7610. The automated telephone system then informs the user, "Your destination is "X" miles "North/South" and "Y" miles "East/West", with an esti-Norm soul and I lines East west, will all estimated driving distance of "W" miles. Driving time is 40 estimated at "Z"minutes" 7612. The automated telephone system then instructs the user, "To continue with these directions and receive the travel plans, press or say "1" 7614. The automated telephone system then waits a specified period of time for the user to select "1" 7616. If that user 45 does not respond with within a specified period of time, the automated telephone system then instructs the user, "To repeat the previous information, press or say "2" 7628. The automated telephone system then waits a specified period of time for the user to select " $2$ "  $7630$ . If the user responds by 50 selecting "2", the user is returned to FIG. 76, BOX 7612. If the user does not select "2" within a specified period of time, the automated telephone system then instructs the user, "To return to the main menu, or to enter a new destination, press or say "3" 7632. The automated telephone system then waits 55 a specified period of time for the user to-select "3" 7634. If the user responds by selecting "3", the DAN 8100 returns the user to FIG. 70, BOX 7006 to began a new query 7636. If the user does not select "3" within a specified period of time, the automated telephone system then informs the user, 60 "Thanking you for using the Directional Assistance Services", and the call is terminated 7626.

Again referring to FIG. 76, BOX 7616, if the user selects "1", the automated telephone system then instructs the user, To repeat these directions at anytime, press or say "9". The 65 directions are as follows, "XXXXXX" 7618. The automated telephone system then instructs the user, "To be instructed

#### 108

when to turn, or to receive a map of the travel plan, press or say "1" 7620. The automated telephone system then waits a specified period of time for the user to select "1" 7622. If the user responds by selecting "1", the DAN 8100 forwards the user to FIG. 79, BOX 7900 for further processing 7624. If the user does not select "1" within a specified period of time, the automated telephone system then informs the user, "Thanking you for using the Directional Assistance Services", and the call is terminated 7626.

Now referring to FIG. 77, the automated telephone system instructs the user, "To be connected to your selective listing, press or say "3" 7700. The automated telephone system waits a specified period of time for the user to respond 7702. If the user does select "3", the automated telephone system connects the user to their selected listing 7704. If the user does not respond by selecting "3" within a specified period of time, the automated telephone system instructs to user, "To repeat these choices, press or say "4" 7706. If the user does select '4", the automated telephone system returns the user to FIG. 75, BOX 7500, and the query process continues 7710. If the user does not respond by selecting "4" within a specified period of time, the automated telephone system instructs to user, "To return to the main menu or to enter a new destination, press or say "5" 7712. If the user does select "5", the automated telephone system returns the user to FIG. 70, BOX 7006, and the query process starts over 7716. If the user does not respond by selecting "5" within a specified period of time, the automated telephone system returns the user to FIG. 70, BOX 7046 and the user is connected to a live Directional Assistance Operator 7718.

Now referring to FIG. 78, the automated telephone system instructs the user, "Please dial the area code and phone number of the wireless communications device you want to locate 7800. The automated telephone system then waits a specified period for time for the user to respond by dialing the wireless communications device's phone number the user wishes to find 7802. If the user does not respond within the specified period of time, the automated telephone system instructs the user, "To request a new listing, press or say 4" 7832. If the user does respond within the specified period of time, the telephone phone number is logged into the DAN 8100 and the telephone number is matched against telephone numbers within the wireless communication network's ULD 900, BOX 7804. The DAN 8100 then determines if the requested telephone number is located 7806.

Still referring to FIG. 78, BOX 7806, if the phone number is not found, the automated telephone system instructs the user, "The wireless communications device (WCD) you are trying to locate cannot be found at this time. Please record and message for the wireless communications device's user, or press "4"for more options." If the user selects "4", the query is forwarded to FIG. 78, BOX 7832, to begin a new query 7808. If the user does not selected "4", the DAN's voice mail system records the caller's message. The DAN 8100 searches for the wireless communications device periodically. When the wireless communications device is located, the DAN 8100 calls the wireless communications device and plays the recorded message 7810.

Again referring to FIG. 78, BOX 7806, if the phone number is found, the automated telephone system tells the user, "We have located the phone number "XXX-XXX-XXXX" 7812. The automated telephone system then tells the user, "For current location of the wireless communications device, press or say "1" 7814. The automated telephone system then waits a specified period of time, for the user to respond by pressing 1" 7816. If the user does not select "1", the automated telephone system forwards the user

to FIG. 78, BOX 7832, to request a new listing. If the user does select "1", the DAN's geographic database mapping software 8155 criss-cross lat/long geographic database 8150 and then converts the longitude and latitude coordinates provided by the wireless communication network's ULD 900 to a street address format 7818. The automated telephone system then informs the user of the Street address by saying, "The wireless device is currently located at "XXXXXXXX" 7820. The automated telephone system then instructs the user, "To repeat this location, press or say "2" 7822. The automated telephone system then waits for the user to respond by selecting "2" 7824. If the user does select "2" within a specified period of time, the users query is returned to FIG. 78, BOX 7820, in order to repeat the location information.

Still referring to FIG. 78, BOX 7824, if the user does not select "2" within the specified period of time, the automated telephone system then instructs the user, "To receive a map of the wireless device's location, or to track the wireless device, press or say "3" 7826. The automated telephone 20 system then waits for the user to respond within a selected period of time by selecting "3" 7828. If that user does select "3" within the specified period of time, the DAN 8100 logs the user's choice and forwards the user's query to FIG. 79, BOX 7900, for further processing 7830. Again referring to 25 FIG. 78, BOX 7828, if the user does not select "3" within the specified period of time, the automated telephone system instructs the user, "To request a new listing, press or say "4" 7832. The automated telephone system then waits for the nos2. The automated telephone system their waits for the user to respond by selecting "4" 7834. If the user selects "4" 30" within the specified period of time, the user's query is forwarded to FIG. 70 BOX 7006 to begin a new query 7836. If that user does not select "4" with them the specified period of time, the automated telephone system instructs the user, "To be connected to the Directional Assistance Operator, 35 press "O"or stay on the line" 7838. The user is then forwarded to a live Operator for assistance 7840.

Now referring to FIG. 79, the automated telephone system instructs the user, "To have a map and travel plans sent to msubcts the user, to have a map and traver plans sent to<br>your wireless device via a page, press or say "1" 7900. The 40 automated telephone system then waits for the user to respond by selecting "1" 7902. If the user selects "1", the DAN 8100 sends a map and travel plans to the standardization/conversion hardware/software 8160 to convert the Exation/conversion inativally software **of two** to convert the 45<br>map and travel plan to a format which will interface with the 45 protocol of the user's wireless device. The map and travel plans are sent to the user's wireless device via a page and are updated if the user requests an update as traffic conditions change to as to offer a faster route. The user can also be change to as to oner a faster foute. The user can also be<br>notified when to turn if the DAN  $9100$  monitors the user's 50 location and pages the user when the user is approaching a

Again referring to FIG. 79, BOX 7902, if the user does not select 1', the automated telephone system instructs the user, "To have a map and travel plans sent to your e-mail address, 55 press or say '2" 7906. The automated telephone system then waits for the user to respond by selecting "2" 7908. If the user selects "2", the DAN 8100 instructs the user to enter their e-mail address via keypad/keyboard, voice recognition, interactive display screen or other. The DAN 8100 then 60 sends a map and travel plans to the standardization/conversion hardware/software 8160 to convert the map and travel plan to a format which will interface with the protocol of the user's e-mail service and navigational program. The map and travel plans are sent to the user's e-mail address and are 65 updated if the user requests an update as traffic conditions change to as to offer a faster route. The user can also be

notified when to turn if the DAN 8100 monitors the user's location and e-mails the user when the user is approaching a turn 7910.

Again referring to FIG. 79, BOX 7908, if the user does not select "2", the automated telephone system instructs the user, "To have a map and travel plans sent to your fax machine, press or say '3" 7912. The automated telephone system then waits for the user to respond by selecting "3" 7914. If the user selects "3", the DAN 8100 instructs the user to enter the area code and telephone number were the faxes are to be sent. The DAN 8100 then sends a map and travel plans to the standardization/conversion hardware/software 8160 to convert the map and travel plan to a format, which will interface with the protocol of the user's Fax machine/ program. The map and travel plans are sent to the user's fax machine and are updated if the user requests an update as traffic conditions change to as to offer a faster route. The user can also be notified when to turn ifthe DAN 8100 monitors can also be notified when to turn if the DAN  $8100$  monitors the user's location and fax the user when the user is approaching a turn 7816.

Again referring to FIG. 79, BOX 7914, if the user does not select "3", the automated telephone system instructs the user, 'To track a wireless device and have a map of their location sent to your wireless device, e-mail or fax, press or say "4" 7918. The automated telephone system then waits for the user to respond by selecting "4" 7920. If the user selects "4", the DAN 8100 instructs the user to enter whether the tracking and map information should be sent to their wireless communication device, e-mail, website, navigational system, computer or fax. The users choice can be entered via a keyboard/keypad, voice recognition, interactive display screen or other. The DAN 8100 then instructs the user to input the wireless device area code and phone number, e-mail address, website address, navigational system address, computer address and/or area code and telephone number were the map and location information is to be sent regarding the wireless device being monitored. The DAN 8100 then sends a map and travel plans to the standardization/conversion hardware/software to convert the map and travel plan to a format, which will interface with the protocol of the user's wireless device, e-mail, website, navigational system, computer system or Fax machine/ program. The map and location information are sent to the user's wireless device, e-mail, website, navigational system, computer system or fax machine and are updated if the user requests an update, as monitored wireless device travels from one location to another, or from time to time 7922.

Again referring to FIG. 79, BOX 7920, if the user does not select "4", the automated telephone system instructs the user, "To repeat these choices, press or say "5" 7924. The automated telephone system then waits for the user to respond by selecting "5" 7926. If the user selects "5", the users query is returned to FIG. 79, BOX 7900, to repeat the choices 7928.

Again referring to FIG. 79, BOX 7926, if the user does not select "5", the automated telephone system instructs the user, "To return to the main menu, press or say "6" 7930. The automated telephone system then waits for the user to respond by selecting '6" 7932. If the user selects "6", the users query is returned to FIG. 70, BOX 7006, to restart the query process 7934. If the user does not select "6", the automated telephone system returns the user to FIG. 70, BOX 7046, to be connected with a Directional Assistance Operator 7936.

FIG. 80 is a flowchart describing the operation of the DAN's traffic monitoring software 8125 and routing software 8120. To begin the query process, the traffic monitoring

software 8125 and routing software 8120 plots the user's location. If the user is calling from a wireless device, the DAN 8100 queries the wireless network's ULD 900 to retrieve the user's longitude and latitude coordinates. The DAN 8100 then converts the longitude and latitude coordinates to a street address or location. This location is plotted into the traffic monitoring software 8125 and routing software 8120. If the user is calling from a landline within a PSTN 8138, the DAN 8100 retrieves the users location from the PSTN phone location database **8145**. Then the DAN 10 8100 plots the street address provided by the PSTN phone location database into the traffic monitoring software 8125 and routing software 8120 BOX 8000.

Still referring to FIG. 80, the DAN 8100 then plots the User's desired destination by cross-referencing and retriev- 15 ing the destination information from the PSTN phone location database 8145. If the user has entered more than one destination, the DAN 8100 can plot multiple destinations for route planning purposes 8002. The traffic monitoring softvare 8125 and routing software 8120 them determines a 20 selected number of possible logical driving routes and the distance in miles or meters for each possible route 8004. The traffic monitoring software 8125 and routing software 8120 traveling the possible logical routes to determine average 25 speed or number of wireless devices on the possible logical routes 8006. The traffic monitoring software 8125 and routing software 8120 then calculates the estimated travel time for each route in order to determine the shortest possible travel time. Routes are considered in order of 30 miles/meters from shortest to longest. The basic formula to obtain the travel time for a possible route is as follows:

#### Distance (miles/meters)xAverage Speed (Miles/Meters Per Hour)=Route Travel Time

This is the basic formula, but other formulas may be entered into the traffic monitoring software 8125 and routing software 8120 to include such things as number of wireless devices on a route, weather conditions, posted speed limits, devices on a route, weather conduions, posted speed innits,<br>train schedules, road work, road closures, historical average 40 speeds based on time of day/year, etc. 8008. The traffic monitoring software 8125 and routing software 8120 informs the user of the shortest or fastest route (as per their request) and sends the travel plan and map to the user if request) and sends the traver plan and map to the user if<br>requested, in the form the user requested (Page to wireless 45 device, e-mail, fax, etc.). If the user has requested to receive updates, the traffic monitoring software 8125 and routing software 8120 monitors the users location and informs them of faster routes, when to turn, and other requested items 8010. 50

#### Detailed Description of the Preferred Embodiment

The directional assistance network (DAN) 8100 is a machine and process that provides a dynamic location 55 routing system and directional assistance to an entity though a variety of remote methods. One objective of the DAN 8100 is to provide a means for an entity to request mapping, voice, or other methods of directions that would give the said entity directions from entity's current geographic loca- 60 tion to entity's target location. The routing system allows a. plurality of devices to connect to the DAN 8100 and request directional assistance to a plurality of target locations.

The claimed entities could exist as a:

Wireless device user

Land line phone user

Internet (world-wide-web) user

#### 112

Non-human element such a software package Voice-over IP network user Dial-up user

Other user selected entities

Intranet user

The geographic location based technology would allow the said users to be routed along a path that would take the most direct or most timely route to the user's selected destination. For example, a user of a wireless device could query the DAN 8100 for a display of the user's current location on a street map, and the fastest driving route to the user's place of employment, based on current traffic conditions, distance, and other user defined attributes from available sources. The routing software 8120 within the DAN 8100 facilitates this process. The routing software 8120 allows a discrete computational analysis of traffic conditions based on recorded data from a plurality of sources. Current day realizable sources of this information are: data sampling from a wireless network, live national traffic alert databases, local traffic database entries, traffic cams, traffic radar gun" database, direct user input, or other available sources.

The DAN 8100 also comprises traffic monitoring software 8125 that monitors traffic conditions in real time by, for example, tracking the movement of a plurality of wireless devices to determine the location of slow moving traffic. The routing software 8120 uses the traffic monitoring software 8125 to determine routing information, in order to provide directional assistance. This directional assistance is deliverable to the above listed entities.

The user can select routing information based on the following:

Time to destination

35

Distance to destination

Alternate routes based on 'way points' set by user

- Scenic routes (pre-programmed scenic information comprised within a criss-cross lat/long geographic database 8150)
- Routes bases on probability of reaching a destination within time constraints
- Routes to alternate locations of similar interest (Hospitals, etc)
- Routes based on user preferences established in a local preferences database.

The first step of the routing software's  $8120$  is to retrieve the current geographic location of the requesting entity. The DAN 8100 retrieves the users current geographic location using the device location software 8115. The device location software 8115 allows the location of a wireless device, (and-fixed, Internet, or other user defined entity to be obtained. The device location software 8115 has the ability to query external sources for information. In the case of a wireless network, the device location software 8115 would analyze wireless network parameters and data at the base station controller (BSC) 206 or the MTX 130 for call information to determine the location of a wireless device.

An additional technology that would allow rapid access to this data would be a dynamic database or system designed to store and hold information including latitude and longi-tude of the said wireless devices.

65 database 8150 contains latitude and longitude information The supporting databases required for the above claimed software to function include a criss-cross lat/long geographic database 8150. The crisscross at/long geographic correlating to actual street locators, such as a directory of listings of business and residential address locations and

10

20

25

contact information. Scenic locations, hospitals, and other 'categorized' locations could be extrapolated from this database.

The geographic database mapping software 8155 controls the criss-cross lat/long geographic database 8150. The geographic mapping software 8155 allows multiple simultaneous requests, and is responsible for both resolving addressing information to latitude/longitude coordinates and resolving latitude/longitude coordinates to addressing information. To effective processing, the external connections to the criss-cross lat/long geographic database 8150, and primary logic software 8101, can utilize an ATM type packet routing. The ATM type pocket routing will allow very fast switching times and transfer speeds.

To allow the entities to access the claimed primary embodiment, the DAN 8100 contains two similar software packages. The first software package is the voice interface software 8105. The voice interface software 8105 allows the user to access the functionality of the DAN 8100 via the human voice, To interpret the voice signal of the user, the voice interface software 8105 works with the voice mapping software 8110. The voice mapping software 8110 interprets voice signals from the user (spoken words) and converts the voice signals into data inputs for the voice interface software 8105.

The voice mapping software 8110 allows the user to walk through a series of menus and input information. Menus such as "press 1 to spell or say the name of your destination" will be synthesized and presented to the human user. The user can then respond using their voice, "Hospital". The voice mapping software 8110 would then resolve the spoken work "Hospital" into a data representation of the term. In addition, the voice mapping software 8110 allows target location information to be resolved into a data-formatted address that can be used along with the routing software to route directions. The next software component utilized by the DAN 8100 is the data interface software 8130. The data interface software 8130 receives input data in a usable format. The data interface software 8130 simply parses the supplied data and passes it to the DAN's 8100 primary logic software 8101. 30

The external DAN query interface software  $8135$  allows  $45$ external connectivity to the DAN 8100. The external DAN query interface software 8135 adapts and standardizes the many different physical interfaces and protocols that connects with the DAN 8100. The package is very important because it needs to be able to support many sophisticated  $\epsilon_0$ entities that connects to the DAN 8100. The entities supply data in many different ways. These external connections to query devices 8140 can be:

Physical

Data connections (Ti, DCl, etc)

Telephony connections

Wireless network connection

Direct Dial-up connection

Data Formats

SQL database entries

Scripting

Unformatted raw ascii text

Formatted text

WAP text entries

Data Interface Protocols ftp http telnet dial-up direct-connect

SMS

The external DAN query interface software 8135 takes these external sources and formats the data stream that both the data interface software 8130 and the voice mapping software 8110 use to retrieve information from external sources.<br>The DAN 8100 also includes the standardization/conver-

sion hardware/software 8160. The standardization/conversion hardware/software 8160 is listed under the previously referenced provisional patent. The standardization/conversion hardware/software 8160 functions under a singleinput/ single-output (SISO) type control structure, where a single input results in a single output. The standardization/conversion hardware/software 8160 receives a command from one protocol, and outputs the correct protocol to the receiving machine.

The standardization/conversion hardware/software 8160 receives a command from an external network connection 8165 or from the primary logic software 8101. The standardization/conversion hardware/software 8160 first checks the received protocol against a pre-configured protocol, and then checks known types of protocols by querying an internal protocol database. If there is a matching protocol found within the internal protocol database, then the standardization/conversion hardware/software 8160 the appropriate protocol by checking the receive protocol list. The standardization/conversion hardware/software 8160 then determines if a conversion can be made. If the standardization/conversion hardware/software 8160 can convert the protocol command, then the command is sent to the connected device. The standardization/conversion hardware/ software 8160 waits for another command. If any of the decision boxes are "no" than an error is recorded and send back to the sending source.

The standardization/conversion hardware/software 8160 differs from the external DAN query interface software 8135 in that the DAN 8100 utilizes the standardization/conversion hardware/software 8160 to connect to networks or other devices and retrieve information used by various subroutines. The general example would be for the DAN 8100 to query a wireless network's MTX 130 and then BSC 206 to retrieve user information.

55 processes created by entities requesting geographic routing Controlling all the software and hardware of the DAN 8101 is the primary logic software 8101. The primary logic software 8101 generates and processes the usage and pure control commands. Data storage is also part of the primary logic software 8101. The primary logic software 8101 must be able to process a large volume of external requests and information.

60 to respond to an entities geographic routing request in a The recommended physical architecture that the DAN 8100 would reside in a hardware that could supply enough bandwidth, memory, physical storage and processing ability reasonable amount of time determined by a customer.

The location that the DAN 8100 could exist can be any of the following:

At a wireless switching office

65 At telephony switching center/PSTN

Located on the internet (with some static/dynamic range of IF addresses)

45

In alternate embodiments where the DAN 8100 is located at locations other than a wireless network, additional equipment will need to be located at a wireless switch. The DAN linking software 8300 allows remote queries of the wireless switch. The DAN linking software 8300 connects to the <sup>5</sup> e-mobility services 144 that links to the MTX 130. The DAN linking software 8300 includes the interim linking software 8515. The interim linking software 8515 negotiates and retrieves data from the MTX 130 or the BSC 206 components of a wireless switch. In addition, the DAN linking software 8300 includes packet routing software/hardware 8520 that allows packets to be passed from wireless devices (the WAP/e-mobility connections) to the DAN 8100 that is remotely located. The DAN linking software 8300 also includes the DAN data query software 8525 to manage the methods used to query the local wireless networks hardware/ software.

Routing Methodology to Obtain Directions for Requesting Entity

When an entity connected to the DAN 8100 requests directions to an address or location, the DAN 8100 must have access to data sources that gives the location of the wireless device and the target location.

The following are examples of data sources for obtaining 25 this information:

- User location database (ULD)—containing mobile device location information 900
- User location database coordinator (ULDC)—Containing ability to query multiple ULD's 908 30
- Direct query of MTX 130 or BSC 206 for location of wireless devices Location information calculated by GPS at/in the wireless device
- Public addressing database containing addressing for location queried by wireless device.
- PSTN Database with a correlated latllong information for a fixed device, 8145
- Location information sent from the querying device to the DAN 8100

When a wireless device requests directions to a location 40 the following steps to carry out this process:

The DAN determines the wireless devices current location in terms of latitude/longitude and converting to postal addressing relative to roadways.

The DAN then determines the location of the target

The DAN then calculates the route to the target through The DAN 8100 determines the wireless devices' location

with the use of the criss-cross lat/long geographic database with the use of the eriss-eross faviong geographic database<br>8150, latitude/longitude coordinates obtained by GPS sys- 50 tems on the wireless device, a location retrieved though a ULD 900 or ULDC 908, or similar device that calculates the current location.

The criss-cross lat/long geographic database 8150 can convert either an address to a latitude/longitude coordinate 55 or a latitude/longitude coordinate into an address. After obtaining the location of the device in latitude/longitude coordinate form the information is processed and converted to standard addressing.

standard addressing.<br>Next, the DAN 8100 determines the target's location. The 60 target location address could be resolved by querying a public addressing database for known locations. If the target location is another wireless device, the location would be retrieved though a ULD 900, or ULDC 908, or by querying the MTX 130 and/or the BSC 206 controlling the target wireless device, then converted to a standard address by the criss-cross lat/long geographic database 8150.

Next, the DAN 8100 determines the most efficient route to the target address. While current commonly known software can accomplish this task, it is limited to resolving routes based on:

Shortest distance (miles/Kilometers) traveled

Time to arrive at destination

User sensitive settings such as scenic routes

What the commonly used software lacks is the ability to compensate for current road conditions (traffic jams, weather, etc). The DAN 8100 has the ability to resolve routes using information obtained from a wireless network or from other traffic databases, to determine the fastest route in units of time or distance. The routing software 8125 initially determines the route using commonly known methods, but then uses a unique and new method to check the level of traffic congestion along the route.

 $\frac{20}{20}$  obtaining the location of devices on a wireless network. To The level of traffic congestion can be determined from either gathering information from traffic databases or from gather the location of devices on any given segment of a road or route, data can be gathered from a MTX 130, in combination with a ULD 900 or ULDC 908, or direct query of the MTX 130 or the BSC 206.

The information obtained from the ULD/ULDC/Direct Query includes the following:

- Number of wireless devices on the route calculated to target location
- Location of wireless devices on the route calculated to target location
- Current state (active/standby) of wireless devices along calculated route

35 congestion is measured by the following calculations. First, the location ofthe wireless devices is correlated to locations The routing software 8120 uses the route wireless device information to determine the congestion of the route. The the location of the wireless devices is correlated to locations on the route. Next, the velocities of the wireless devices are calculated. The velocity is calculated by sampling the location of a device at fixed time intervals. The routing software 8120 then compares the velocities of the devices to the posted speed limits along the different segments of the route. The comparison measures the traffic flow and validates the devices that are in the traffic route and not on a sidewalk or other close area.

In addition, the routing software 8120 calculates the wireless device geographic density along the route. Average and normal density would be calibrated depending on the size and attributes of the road. For example, a larger road would have a different average density than a smaller road. A multilane highway would have a different average density than a two-lane highway. The average values for wireless device density on roads would have to be adjusted for various road attributes. The routing software 8120 evaluates the current levels and compares them to the average value.

After the routing software 8120 calculates the traffic density measurement, the routing software 8120 evaluates the traffic conditions along any given route. The routing software 8120 compares the calculated traffic density to a predetermined normal level.

The comparison is described by the following:

 $D_r=D_c/D_n$ , where  $D_r$ =density ratio, $D_c$ =current density, and  $D_n$ =normal density.

65 dition is calculated. For example, if a current traffic density Using this formula, the density ratio for any traffic conof a geographic region is 100 units/distance, and the normal density is 50 units/distance, then the density ratio would be

2. The density ratio corresponds to 2 times or 200% more traffic than the normal traffic density for that area.

The equation that determines the time it would take to cross a geographic segment is defined by the following formula: Time= $\alpha \times e^{D_r*\beta}$  where  $\alpha$  is an experimentally deter-5 mined scaling factor that a network engineer can tune, and P is the normal time to cross the geographic segment. From this formula it is apparent that when is adjusted the time can be linearly scaled by the traffic engineer. It is also apparent 10 that when the value of D changes that the Time changes exponentially. This should make since b/c as traffic increases, the time does not increases linearly

For example, when Dr is 2 (2 times more or 200% the normal traffic) the time to reach the destination is not double  $\overline{15}$ the time, but less than that amount of time. Using the formula you can see the affects of the values of Dr and in FIGS. 86 and 87 respectively.

After the time calculation is computed an adjusted travel time for the segment is sent to the routing software. Alter- $\frac{20}{20}$ nate routes based on normal traffic travel times are then send and run through this algorithm. When the route with least time based on actual traffic conditions is found, the DAN 8100 locks the route as the best traffic route. Each segment  $\sigma$  to route is completed in this method. The result is a  $25$ complete route from the origin of the device to the destination that allows for the quickest travel based on time.

The DAN 8100 then sends the resulting route to the wireless device and the wireless device displays the route to the user. The user can then travel to the location. If the user desires, the software can continually monitor the route and alert the user to changing road conditions and report route corrections to the previous calculated directions. The user can then take additional detours to further speed the time or  $\frac{35}{35}$  wireless network server for traffic congestion information.

If the user requests directions to a wireless device on the wireless network, the calculated route would obviously not be a static route. The DAN 8100 would continuously update the route as required. The route could be calculated based on  $\Delta_0$ the route taken by the wireless device being tracked, or by simply using the method above to determining the fastest route to the target. The current state of the tracked wireless device would be taken into account. If the tracked wireless device would be taken mio account. If the tracked where so device were in an active state, then the route would update 45 continuously. However, if the tracked wireless device is not active or if current location information is not available, then the route would not update, and the DAN 8100 can calculate the route using the last known location of the wireless device. The DAN 8100 would relay the tracked wireless 50 device state to the requesting wireless device.

Alternate Embodiment to the Directional Assistance Network

The primary embodiment refers to a system that users on a plurality of devices (wireless/fixed location) may obtain 55 directional mapping from their current locations. The DAN 8100 can also be implemented by an alternate method. The alternate method would include directional mapping databases and software integrated into its system. The method bases and soliware integrated into its system. The include<br>would not take into consideration traffic density and other 60 variables that would affect directional routing.

For the alternative method to work the wireless device would need to contain a map and a latitude/longitude referenced database of target locations. The databases could be cities, metropolitan areas, states, countries, or other 65 variable sized geographic areas. The map would need to contain information on the current location of the wireless

device. The wireless device could obtain the current location information from the device itself using GPS or from the wireless network.

The database would need a large storage medium that could be created on a plurality of mediums including but not limited to:

Hard Disk

Micro Drive

Optical Storage Medium (CD/DVD/etc)

Flash Memory Device

Memory Card

EPROM

EEPROM

Removable Storage Medium

The alternate embodiment requires the wireless device to have the ability to locate a destination based on address, company name, landmark, etc. If the wireless device cannot find the destination in the internal database, the wireless device queries the wireless network for the destination information. The wireless network server resolves the request. When the network server finds the destination information, it sends back the latitude and longitude of the destination to the requesting wireless device. The wireless device stores and appends the destination information with the latitude/longitude in the local database for subsequent path resolution. If the wireless network server does not find the destination, then the wireless device alerts the user that the device could not find the destination.

Advantages of the alternative embodiment are the user will be able to:

Obtain faster routing information

Not inquire a connection cost

Not require an active connection to the network

To allow faster routing, the wireless device can query the

To allow faster routing of the wireless device in regards to time to the destination or for multiple waypoints and then a destination, a query to the server could be requested if a network connection is available. This would allow the network to access traffic databases that contain information on traffic congestion along a route to be analyzed. Each segment of a route could be analyzed and assigned a numerical figure representing the expected amount of time to travel through the segment. The routing at the server could then send corrections to the device and make alterations to the routing information to improve the results given to the

The connection to the network by a device would require any, but not limited to, the following connections that could be resolved and eventually routed to TCP/IP or other I routing protocols:

TCP/IP Network Connection lPX/ULD

PPP/SLIP Wireless Networks

2G

3G

- 2.5G
- GSM TDMA
- CDMA

CDMA2000

Direct Connection

To make the computations the wireless network the following are required: a database of a plurality of geographic locations with addressing correlated to latitude and longitudes; software to determine the time to travel on a

given route; logistic software to determine a faster route; interface with the requesting software.

The logistics software works by accessing traffic condition databases not claimed by this patent. The basic require-ment of the databases is to return information that corresponds to the traffic density of a roadway or other geographic location. When the logistics software acquires this information, the software compares the current traffic density to a predetermined normal level. ment of the databases is to return information that corre-5

The resulting route can then (after being calculated) be 10 sent to the wireless device or may already exist there and will not need to be updated in this case. The route will then be graphically reproduced or printed as text and displayed to the user. The user can then travel to the location.

Description of Figures

FIG. 81

FIG. 81 describes the structure of the DAN 8100. The figure shows the DAN 8100 with all the components logically connected. In addition, the figure illustrates the conearly connected. In addition, the right must also the con-<br>nectivity of the DAN 8100 to external sources. The figure 20 also illustrates other devices internal to the DAN 8100.

The DAN 8100 contains two external connectivity points. The tandardization/conversion hardware/software 8160 connects to an external network connection 8165 and connects the DAN 8100 to friendly networks used to obtain additional 25 data. The external directional assistance network query interface software 8135 connects to external connections to query devices 8140. The connection point connects to devices/entities that can remotely query the DAN 8100. devices/entities that can remotely query the DAN 6100. 8160 and the external DAN network query interface software 8140 interface with the primary logic software 8101.

The primary logic software 8101 handles the primary control and processing for the DAN 8100. The primary logic software 8101 controls the interaction between the different 35 internal components and external interfaces, and processes all requests by the different components.

The data interface software 8130 and voice interface software 8105 allow interactivity to external entities accesssoliwate **6103** allow interactivity to external entities access-<br>ing the DAN **8100**. Both components interface with the 40 primary logic software 8101. The voice interface software 8105 utilizes the voice mapping software 8110. The voice mapping software also interfaces with the primary logic center 8101.

nct **off**.<br>The routing software **8120** component interfaces directly 45 with the primary logic software 8101. The routing software 8120 utilizes the traffic monitoring software 8125. The routing software 8120 utilizes the device location software 8115 indirectly. The device location software 8115 interfaces with the primary logic software 8101. Any access of the 50 device location software 8115 must be done through the primary logic software 8101.

The database attached to the DAN 8100 is the criss-cross latllong geographic database 8150. The geographic database mapping software 8155 controls and interfaces with the 55 criss-cross at/long geographic database 8150. Both of these components interface with the primary logic software 8101. The primary logic software 8101 also interfaces with the PSTN phone location database 8145.

FIG. 82

FIG. 82 illustrates the primary embodiment of the invention; the DAN 8100 co-located at a wireless network. FIG. 82 displays devices that interact with the DAN 8100. Wireless communication device 8205 connects to cellular towers 8235, Via Ti/other connection links 8232 from the BTS 108, 65 the wireless communication device 8205 connects with the cellular base station controller (BSC) 206. The BSC 206

links 8227 to the MTX 130. The MTX 130 links to the e-mobility services 144. The e-mobility services 144 links to the DAN 8100. The user location database (ULD) 900 and the wireless communications device location software 8270 also connect to the MTX 130.

The MTX 130 links to the packet data network (PDN) 156, and to an intemet gateway, 8255 and finally to the Internet 8260. The MTX 130 also links to a publicly switched telephony network (PSTN) 138. The PSTN 138 contains the PSTN phone location database 8145. The PSTN 138 connects to fixed location phones 8220 via land lines 142.

FIG. 83

FIG. 83 illustrates the primary embodiment's alternate location; the DAN 8100 located remotely via the Internet 8260 at a remote server. FIG. 83 displays devices that ultimately interact with the DAN 8100. Wireless communication devices 8205 connect to cellular towers (BTS) 108. Via Ti/other connection link 8232 from the BTS 108, the wireless communication devices connect with the base station controller (BSC) 206. The BSC 206 links 8227 to the MTX 130. The MTX 130 links to the packet data network (PDN) 156 that links to the intemet gateway 8255. The internet gateway 8225 links to the Internet 8260. The DAN 8100 interfaces 8310 the wireless network through the Internet 8200. The ULD 900 and the wireless communications device location software 8270 also connects to the MTX 130.

The MTX 130 links to the e-mobility services 144. The e-mobility services 144 links to the DAN linking software, 8300. The MTX 130 also links to a publicly switched telephony network (PSTN) 138. The PSTN 138 contains the PSTN phone location database 8145. The PSTN connects to fixed location phones 8220 via land lines 142. FIG. 84

FIG. 84 illustrates the DAN 8100 remotely located at the PSTN 215. FIG. 84 displays devices that ultimately interact with the DAN 8100. Wireless communication devices 8205 connect to cellular towers (BTS) 108. Via Ti/other connection link 8232 from the BTS 108, the wireless communication devices 8205 connect with the wireless base station controller (BSC) 206. The BSC 206 links 8227 to the MIX 130. The MTX 130 connects to the PSTN 138 and then to the DAN 8100. The PSTN connects to other remote PSTN switching centers also. The PSTN 138 contains the PSTN Phone Location Database 8145. The PSTN 138 connects to fixed location phones 8220 via land lines 142.

The MIX 130 links to the e-mobility services 144. The e-mobility services 144 links to the DAN linking software 8300. The user location database (ULD) 900 and the wireless communications device location software 8270 also connect to the MIX 130.

FIG. 85

FIG. 85 illustrates the DAN linking software 8300 used by the DAN 8100. The DAN linking software, 8300, allows the DAN 8100 to interface with wireless networks, when it is remotely located. Wireless communications devices 8205 send requests to the DAN 8100 signals via e-mobility services, 144. The interim linking software 8515 receives the signals and routes them to the packet rerouting software/ hardware 8520. Packets are then routed to the remotely located DAN 8100. The DAN data query software 8525 connects to the interim linking software 8515. The DAN data query software 8525 allows the DAN 8100 to remotely pass queries to the MTX, 130, which via the e-mobility services 144.

10

45

FIG. 86 shows the Traffic Time Calculation Performance Based on user or network-defined variables. The figure shows the alpha, an experimentally obtained scaling factor, on the traffic density-time algorithm. The network engineer determines the value of the variables. As shown, the effects of alpha are linearly proportional to the output of the algorithm. So an increase in one variable proportionally affects the output of the equation.

121

FIG. 87

FIG. 86

FIG. 87 shows the traffic time calculation performance based on a variable traffic density ratio. The effects of Dr, the density ratio is shown to produce an exponential result for the expected time to travel on any given route. When the traffic density compared to the normal density level 15 increases, as expected the time to travel along that route increases exponentially as well.

Pro-Active Traffic Routing System

Overview

The traffic control system allows network traffic engineers 20 to optimize traffic flow in real-time based on feedback from systems such as the DAN and the LTS. Both of these system poll on data from other resources such as the ULD/ULDC and GPS data from mobile devices. The location tracking system allows network software located (physically or vir- 25 tually) at the MTX to access information on the movement of mobile devices on a cellular network.

These moving devices, tracked by the LTS, can be filtered to include only devices on roadways, which is of interest and is used by programs such as the DAN to route users from one 30 location to the next allowing them to avoid traffic congestion. This congestion is based on mobile unit density on the roadways.

Of interest to the traffic control software is the density of traffic along roadway section that have various traffic control 35 devices that can be altered remotely. Altering their parameters would allow traffic flow to be altered and ease congestion. Automating this process, the traffic control software would, in real time, allow traffic congestion reduction over would, in rear time, allow trainc congestion reduction over<br>many roadways that otherwise would take much longer to 40 implement. These changes are based on various methodologies described in the following text. Additionally, basic software architecture for such a system is recommended, but does not limit the spirit of this invention.

Traffic Control Devices

To discuss the ability to monitor or control traffic flow, the devices that control this factor should be discussed. Not all devices that control traffic flow can be remotely controlled, and thus cannot be used by the traffic control software. The devices that can work in this system will be listed and 50 discussed in broad terms, as to allow them to apply to many design n a generic sense. Particular devices may be extruded from these descriptions and easily adapted to any specific setup.

The following generic devices are usable for the traffic 55 control system:

Intersection Traffic Control Lights

Highway Inlet Traffic Control Lights

Variable Speed Limit Roadway Signs

Variable Speed Ellin Roadway Signs<br>Intersection traffic control lights are defined as those 60 lighting systems that include roadway intersection of two or more roadways at a single point, with a lighting system that directs what road way should cross at any given time. Variables that are affected here are the length any roadway warrantees that are ancetted never are the length of a turn lane 65 being able to direct traffic from one lane to the next during that cycle.

122

Highway inlet traffic control lights are a simple way to moderate and control the inlet of traffic onto major roadways. These roadways are typically one directional and the inlet is also one directional. The lighting system is usually an on/off system. A red light moderates traffic by allowing one car though at a time, and then stopping the next car for a time limit, then allowing it to pass and enter the highway. The control variable is the hold time between letting cars though.

Variable speed limit roadways signs are signs that can alter posted speed limits based on a remote signal. The speed limit can be controlled remotely thus allowing the posted limit to change and thus control the flow of traffic. The variable here is the posted speed limit.

Detecting Traffic Congestion

Traffic congestion that can be alleviated by a controllable traffic control device must exist at the geographic site of the device. In other words, a device cannot alter congestion for which its function plays no role. The congestion must be co-located at the devices location, or in its field of control. Many devices have a range of control. The specific devices must have their characteristics programmed into the software. These characteristics include range and in what direction, that the device affects flow control. Also, the flow control depends on the type of device.

To detect the traffic congestion the traffic control software must know the location of each device. The system must then know the range and direction to monitor for congestion. These characteristics, as described above, will allow a profile to be sent to the LTS for each device. The LTS can return the traffic density and average velocity of the mobiles in this region. This information will show the levels of congestion. There should be limits at which the system will modify default values. It should not be necessary to modify the defaults if there is little congestion, as it would result in little or no change to the roadway traffic.

More specifically, for a generic system, the traffic can be monitored in all indicated directions for the defined distance for each. Some default traffic density value should be defined for all directions. Some speed value for traffic can also be assigned. Four possible methods of congestion can be used. The first is to use the system in the DAN. The second is to look at the average velocity of the devices on a roadway. The third is to look at the density of the mobile devices against some default value. The fourth is to look at both the density and the velocity of the devices. Using the forth method, a formula such as multiplying the average speed and density together to result in a number could allow a basis for more accurate congestion detection. Again a default value could be defined as to indicate when it is exceed that traffic congestion is bad. An additional value that indicates the severity of congestion could be the percent that the roadway is congested over its default value.

These methods should be chosen based on need and function on any particular design. Further in this description, it will be implied that this method results in two categories, pass and fail. Pass is that the threshold is not met and normal traffic exists. Fail indicates that the limit has been exceeded and the traffic is above tolerable limits.

Described as follows are methods to control and alleviate congestion based on device type.

Methodology for Alleviating Congestion

Various methods are needed based on the type of traffic control device. Described for each classification of device, are the methodologies to reduce congestion.

Intersection Traffic Control Lights

The congestion of traffic control lights should be monitored in the direction of the lighting system along the

5

intersecting roadways for a reasonable distance. This distance can be defined and included in software programming, but a typical value may be 50% of the distance to the next intersection controlled by a traffic control light. This value could vary from one traffic lighting system to the next.

The system should start by analyzing traffic congestion along all roadways at the intersection. The roadways should then either be classified as pass or fail. All fail roadways should have a percentage calculated that indicates the amount over the default value that they are congested. To alleviate the traffic, the roadways that are above the limit should be placed in order of descending percent overcongestion. The most congested roadways should have the timing adjusted such that they are allowed additional time on the crossing direction of the intersection. This would represent a longer green light. This would also scale the turn signal direction. The time increase could be proportional to the percent over-congestion. The second, and descending congestion roadways could function in a similar manner, but  $_{20}$ give less than the same increase. The roadways with no congestion would have the time crossing decreased.

One additional factor is the time to cycle between all roadways (green light offered for every roadway in intersection). This should increase by some defined amount  $25$ based on the number of congested roads. There should be a limit though programmed into the software. All timings for individual directions should sum up to this time. To accomplish this, it would be necessary to decrease the total time allowed for crossing on the non congested directions, when  $\frac{30}{20}$ and increase occurs in the congested directions. Note, that if no directions are congested, then no changing in timing

Highway Inlet Traffic Control Lights

This system is relatively simple and is based on the ability  $\frac{35}{25}$ of the traffic control system to use the LTS to determine only the traffic density of the roadway that the inlet lets into. The density should examine the average density along the roadway, again using some distance defined for the inlet control device.

The period that the device allows cars to pass is inversely proportional to the density of the traffic along this distance. A set of criteria should be established that would adjust the timing for various densities. Lesser densities mean more  $\frac{1}{2}$  cars per unit time can safely enter the highway. The converse  $\frac{1}{45}$ is similarly true. These exact timings depend on particular roadways and should be unique to every device and configured initially based on field experiments. Below is an example that demonstrates these criteria for a generic system, using generic values:

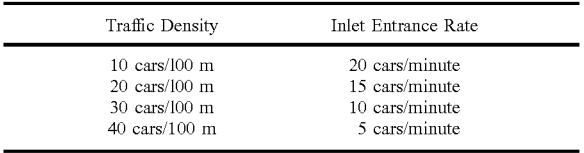

Variable Speed Limit Roadway Signs

variable speed Ellin Roadway Signs<br>This is a method very similar to above, but is mainly a 60 safety feature that can reduce the possibility of an accident, and thus the primary case for traffic delays, roadside accidents. The system is inversely proportional to traffic density as above. The system should poll the LTS for device density for a distance defined for the specific device. The speed then 65 should be adjusted to levels that are safe for various traffic densities. As cars are closer together, the safe speed limit

124

decreases. Various brackets of speed to indicate for various ranges of traffic density could be defined and integrated into the software. The traffic control software than can automatically adjust the speed values based on traffic density.

Basic Software Requirements

The software architecture of this system is designed so it can be collocated at the MTX or virtually hosted elsewhere but assessable to the MTX. The software should have access to the LTS and have subroutines written to allow it to submit tracking queries to the LTS to determine traffic density and other necessary factors.

The system should be designed to have an administrator's option to enable and disable the system and any particular devices. The system should allow a device to be added and all its parameters added as well. As each device is added, a device 1D can be associated. This device 1D would allow each device to be distinguished among each other. The system could then send electronic signals to the devices though direct or indirect routes to modify parameters on each device. These routes can be custom design or pass over public or private networks that connect the two points. The devices and their modification methodology are not the focus of this patent, however these devices are commonly known technology and software can easily be integrated into this that allows remote control to occur.

Call Routing System

**Overview** 

40

55

The call routing system allows a user to have calls that are intended for the users mobile device, routed to alternate location, based on the current location or the device and its proximity to the said alternate locations. The user has the option to supply the phone numbers of devices that the user would like it devices to auto-route incoming calls to when the user is near those locations, and when the feature is activated. The user also submits a geographic distance from the device that when the user's device enters into, will activate the routing feature and allow the user the option of having its calls routed to the new device (user is asked if the new location, is acceptable for routing by SMS or similar 2-way message from server). When the user exits the region near the device (as listed in his preferences) the system again<br>asks if the user wants call to be routed back to the users asks if the user wants call to be routed back to the users mobile device. If the user has no devices near them, a feature also allows nearby public devices to be offered to the user as alternate locations for routing.

The call routing system also allows for outing call routing which allows a user, service provider or manufacturer to route outgoing calls to selected phone numbers based on the location of the wireless device. For example, if a user dials "911" for emergency services, the call will be routed to the closest "911" call center, based on the location of the wireless device. An other example of the outgoing call routing system would be a user accessing the internet. When the user dials to connect to the internet, her call may be routed to a local internet access number based on the location of the wireless device. This outgoing call routing system will enable a user of a wireless device to optimize the use of his wireless device by receiving better service at a

System Design and Function

For the routing system to function, the system must deploy its software at the MTX of a cellular provider. An alternate location on a intranet or internet is possible, but would require the MTX to link to that service and transport method. The software would rely on a service such as the LTS to allow monitoring and tracking of mobile devices. It also requires a database of user preferences that include:

25

#### 125

routing numbers and distance from routing numbers to activate routing. Authentication and other system level information for users should also exist. A plurality of users may activate the system, and the system will function for all active users. The LTS acts as an cooperative program that helps the current embodiment in many ways, as listed below. This software requires the flowing methods and function as listed below to be carried out to function properly.

Determining Location of User

To allow the system to operate the user of a mobile device 10 must have his or her devices location monitored by the network. To do this, various methods exist such as the directional assistance network (DAN). The DAN allows a device to be monitored for location and additionally allows system events to be triggered based on the location of the 15 device. The main requirement is that the location of the device be stored in a database or other location such that an external program can queue this information. A possible way to implement this is to use a User Location Database or a User Location Detekeen Metwork. Other methods would be 20 direct querying of the MTX or BSC to determine the location of a said mobile device, or a mobile device equipped with location information such as GPS or triangulation.

Determining Phones Near to User

To determine the fixed phones near a mobile device the system must first obtain the location of the said mobile device. When the system, using any of the above methods as further explained in accompanying documentation (on LTS, ULD, ULDC), has acquired the devices location, it stores it 30 to a temporary register (software variable). The system must then check the user preferences, as stored in a local or remote configuration file, to determine the routing protocols. In this case, it must check the configuration to see if the user has indicated a phone number to route calls to. If no number 35 exists then the system can attempt to route the call to any public telephone device in the vicinity. Routing to a private phone system would also be possible, but security and privacy concerns would hamper this. But for completeness, the methodology here applies to all cases. 40

If the system checks the configuration and no devices are listed, or no devices near the mobile device (near implies a distance parameter that is in the configuration file) exist, then the mobile devices can be sent a message alerting the men are moone devices can be sent a message altering the when m are above case a user places in instrumention,<br>user that private devices were found. If this is the case, then 45 or when prompted to add a private device (vi the user can reply with three options:

Route to nearest public device

Route to new private device (user must enter new device ID)

Turn off Routing

Determining Public Phones Near to User

The user has the option to have the call routed to the nearest public device. If the user chooses this option than the system would query the PSTN and retrieve all public phones within the following parameters. The system currently 55 the location of the device. The first approach is to use the within the following parameters. The system currently 55 the location of the device. The first approach would have the geographic location of the mobile device. Using the PSTN's public phone network database it would query for a list of devices within the mobile devices telecommunication sub-region. These sub-regions are determined by the telecommunications company, and having 60 indicated a particular region, the system can then retrieve all public device phone numbers.

Having done this, the phone numbers can then be submitted again to the PSTN to resolve their addresses. Using commonly known techniques the system can then calculate 65 the distance form the user (user's device) to the public phone(s) retrieved from the PSTN. The nearest device would

#### 126

then be chosen. This device and its address would then be sent to the user via the messaging capability of the phone, possible using wireless internet or other e-mobility techniques. The user may accept or reject the location. If the user accepts the location then the user would have calls that were routed to his mobile devices, rerouted to the public device. If the user rejects the location, subsequent locations based on distance can be presented (closest to furthest). The user may again either at any time, add a private number, accept the public location, or turn off routing.

Determining Fixed (Private) Phones Near to User

If the user has entered a list of private numbers in the configuration file, or adds a private number when no device in its proximity is found, the system can apply a simpler technique than above. The system can use the features of the LTS to its advantage by setting alert modes. These alert modes will be to create a custom tracking criteria for the device. The tracking criteria would be to create circular regions with a radius found in the configuration file, and instruct the LTS to alert the program when a user enters/ exists these regions. Thus two options can exist when a user activates tracking: a user turns on tracking while in a region, a user turns on tracking while not in a region. If the user is not in a region then the system will not receive a message from the LTS, it can then as above, ask the user if they wish to search for a public device.

A second option should be to allow the user to disable public device searching. Thus, a user may not be near a routable location (based on locations in a configuration file) but when a user does enter a region, the system will be alerted by the LTS. When the system is alerted of a user entering a specific region near a listed private phone, then the system will route calls to this device. Conversely, when the user exists this region, the LTS will again notify the system and the users calls will not be routed. As before with the public system, the user (user's device) will be sent a message to ask if routing preferences should be changed. The user can chose to accept new routing or decline it. If routing is declined, then the system will ignore the LTS alert when the user exists the region of the private line. It should however then receive the alert when a user enters another private device region and again prompt the user.

Determining Mobile Phone Near to User

50 PSTN is queried. At this point, the PSTN would return a When in the above case a user places in his configuration, sent to the mobile device), a routing destination that is itself a mobile device the system must add another subroutine to handle this. The procedure above for a private fixed land phone is the same until the location for the device at the result that indicates that the device is a mobile phone. The PSTN would also indicate the service provider for the device.

With this information there are 3 different ways to obtain ULDC network to retrieve the devices location. A second, is to query the service provider (possibly the same service provider as the active user) through a cooperative data sharing agreement and retrieve the mobile location on a ULD. The third option is to directly query a BSCIMTX for information to resolve the mobiles location.

When the tracking system is activated, all number indicated to be mobile numbers will require the system to periodically refresh the location of the devices. This time between refreshing can be configured by a system configuration parameter. When the device is refreshed, a new tracking criteria will be submitted to the LTS and the old

20

45

50

#### 127

criteria deleted. Besides these alteration, the system works just as it did for the land fixed device routing.

System Routing Change

When the mobile device has a new forwarding location the system then forwards this new phone number to the routing ability function of the cellular network. This allows external requests from outside the MTX (incoming calls) to be forwarded to a new number supplied from the current embodiment.

Methods to Alert User of Device of Routing Information Many methods in current software and hardware designs of cellular networks exists to allow 2 direction communication from a software program on a MTX/Intranet to communicative with a mobile device. Methods which exist now that can accomplish the necessary tasks are:

SMS

Wireless Internet

WML

Proprietary Software

These methods would require the user to respond in some cases. The system would then receive a response from the user, which would contain the users phone ID thus allowing the system to route the response to the particular mobiles preferences and routing queues. Geographic Advertising System 25

Summary

The geographic advertising system (GAS) is a geographically based advertising system which enables the delivery of early based advertising system which enables the derivery of targeted advertising to and from wireless device users based 30 on their geographic location. GAS monitors the movement of wireless users via monitoring hardware and software connected to a wireless network or user location database, and when a wireless device meets a certain criteria, the and when a where s device meets a certain erroria, the<br>wireless device user may by targeted for an advertising 35 solicitation. For example, a user of a wireless device who has traveled outside his home calling area, may receive a text message on his wireless device telling him of a discount on a hotel room in the area.

A business initiated solicitation to a wireless device may 40 be triggered by:

Distance between wireless device and soliciting business Location of the wireless device's home calling area

Demographic information (age, sex, race, etc.)

Historic travel patterns

If wireless device is currently geographically located at a particular location (For example, shopping at the competition's store)

Other defined criteria

The solicitation may be delivered by;

A text message to the wireless device

A phone call to a wireless device

A message deposited in the users voice mail

An e-mail

Postal mail

A user of a wireless device may also initiate a solicitation by, for example, requesting the prices of hotel rooms within a given geographic radius.

For a user initiated solicitation, the user may sort by:

Type of goods and services

Name of business providing goods and services

Price of goods and services

Distance to goods and services

Other defined criteria

This GAS can work in conjunction with the DAN or other 65 mapping software to provide driving directions, for example, to the hotel which is soliciting the user.

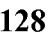

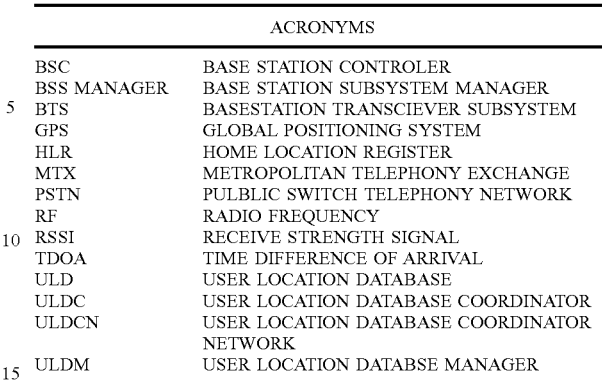

What is claimed is:

1. A system including:

- at least one radio-frequency transceiver and an associated at least one antenna to which the at least one radiofrequency transceiver is coupled, wherein the at least one radio-frequency transceiver is configured for radiofrequency communication with at least one mobile wireless communications device; and
- a system of computers coupled to the at least one radiofrequency transceiver programmed to locate the at least one mobile wireless communications device and acquire an indication of a location of the at least one mobile wireless communications device, wherein the system of computers further receives and stores performance data of connections between the at least one mobile wireless communications device and the at least one radio frequency transceiver along with the indication of the location, wherein the system of computers, responsive to a first user input specifying a selection between operating in an active mode or a passive mode, wherein the system of computers, responsive to selection of the active mode, receives a second user input specifying the at least one mobile wireless communications device to track and a time period to track the at least one mobile wireless communications device and generates a case file containing locations of the at least one mobile wireless communications device over the specified time period, and wherein the system of computers, responsive to selection of the passive mode, receives a third user input specifying at least one sector and an error criteria to use in conjunction with generating the case file.

55 between tracking a single one of the at least one mobile 2. The system of claim 1, wherein the system of computers, in response to selection of the active mode, receives a fourth user input further specifying another selection wireless communications device, tracking multiple mobile wireless communications devices or a sector in which to track any mobile wireless communications devices.

60 ers, in response to selection of the passive mode, and 3. The system of claim 1, wherein the system of computresponsive to the system detecting a fault according to the error criteria, generates the case file containing the location and identifier of the at least one mobile wireless communications device.

4. The system of claim 3, wherein the system of computers, in response to selection of the passive mode, receives a fifth user input further selecting between an auto-correct

20

mode and a non-autocorrect mode, and wherein in response to the system detecting the fault, includes corrections in the case file.

5. The system of claim 1, wherein the second user input specifies a single mobile wireless communications device to 5 track.

6. The system of claim 1, wherein the second user input specifies a list of mobile wireless communications devices to

7. The system of claim 1, wherein the second user input 10 further specifies one or more sectors in which to track any mobile wireless communications devices.

8. The system of claim 1, wherein the system of comput-ers determines when the at least one mobile wireless communications device is within a predetermined geographic 15 region, wherein the at least one computer receives contact information in the first user input, and wherein the at least one computer sends a notification to a target device specified by the contact information.

- 9. A system including:
- at least one radio-frequency transceiver and an associated at least one antenna to which the at least one radiofrequency transceiver is coupled, wherein the at least one radio-frequency transceiver is configured for radiofrequency communication with at least one mobile 25 wireless communication device; and
- system of computers coupled to the at least one radiofrequency transceiver programmed to acquire an indication of a location of the at least one mobile wireless communications device, wherein the at least one com-30 puter further receives and stores performance data of connections between the at least one mobile wireless communications device and the at least one radio frequency transceiver, wherein the system of computers, responsive to a first user input specifying the at least one mobile wireless communications device to track and a time period to track the at least one mobile wireless communications device, generates a case file containing locations of the at least one mobile wireless communications device over the specified time period, 40 wherein the system of computers further receives a second user input specifying a selection between operating in an active mode or a passive mode, wherein if the active mode is selected, the system of computers receives the user input specifying the at least one 45 mobile wireless communications device to track and the time period to track the at least one mobile wireless communications device and generate the case file containing locations of the at least one mobile wireless communications device over the specified time period, 50 cations device. and wherein if the passive mode is selected, the system of computers receives a third user input specifying at least one sector and an error criteria to use in conjunction with generating the case file, wherein the system of computers, in response to selection of the active mode, 55 receives a fourth user input further specifying another selection between tracking a single one of the at least one mobile wireless communications device, tracking multiple mobile wireless communications devices or a sector in which to track any mobile wireless commu-60 nications devices, wherein the system of computers, in response to selection of the passive mode, and, responsive to the system detecting a fault according to the error criteria, generates the case file containing the enor criteria, generates the case me comaining the less communications device, wherein system of computers, in response to selection of the passive mode,

receives a fifth user input further selecting between an auto-correct mode and a non-autocorrect mode, and wherein responsive to the system detecting the fault, includes corrections in the case file.

10. A method of tracking at least one mobile wireless communications device within a network comprising:

- communicating via radio-frequency with the at least one mobile wireless communications device from at least one radio-frequency transceiver and an associated at least one antenna to which the at least one radiofrequency transceiver is coupled;
- communicating with the at least one radio-frequency transceiver with system of computers coupled to the at least one radio-frequency transceiver and programmed to acquire an indication of a location of the at least one mobile wireless communications device;
- the system of computers receiving and storing performance data of connections between the at least one mobile wireless communications device and the at least one radio frequency transceiver;
- the system of computers receiving a first user input specifying a selection between operating in an active mode or a passive mode;
- the system of computers, responsive to selection of the active mode and further responsive to a second user input specifying the at least one mobile wireless communications device to track and a time period to track the at least one mobile wireless communications device, generating a case file containing locations of the at least one mobile wireless communications device over the specified time period; and
- the system of computer, responsive to selection of the passive mode, receiving a third user input specifying at least one sector and an error criteria to use in conjunction with generating the case file.

11. The method of claim 10, wherein the system of computers, in response to selection of the active mode, receives a fourth user input further specifying another selection between tracking a single one of the at least one mobile wireless communications device, tracking multiple mobile wireless communications devices or a sector in which to track any mobile wireless communications devices.

12. The method of claim 10, wherein system of computers, in response to selection of the passive mode, and responsive to the network detecting a fault according to the error criteria, generates the case file containing the location and identifier of the at least one mobile wireless communi-

13. The method of claim 12, further comprising:

- the system of computers, responsive to selection of the passive mode, receives a fifth user input further selecting between an auto-correct mode and a non-autocorrect mode; and
- responsive to the network detecting the fault, including corrections in the case file.

14. The method of claim 13, wherein the system of computers, in response to selection of the active mode, receives a fourth user input further specifying another selection between tracking a single one of the at least one mobile wireless communications device, tracking multiple mobile<br>wireless communications devices or a sector in which to track any mobile wireless communications devices.

15. The method of claim 10, wherein the second user input further specifies a single mobile wireless communications device to track.

# $131$  132

16. The method of claim 10, wherein the second user input further specifies a list of mobile wireless communications devices to track.

17. The method of claim 10, wherein the second user input further specifies one or more sectors in which to track <sup>5</sup> any mobile wireless communications devices.

18. The method of claim 10, further comprising:

the system of computers determining when the at least one mobile wireless communications device is within a predetermined geographic region, wherein the system <sup>10</sup> of computers receives contact information in the user input; and

the system of computers sending a notification to a target device specified by the contact information.

\* \* \* \* \* 15